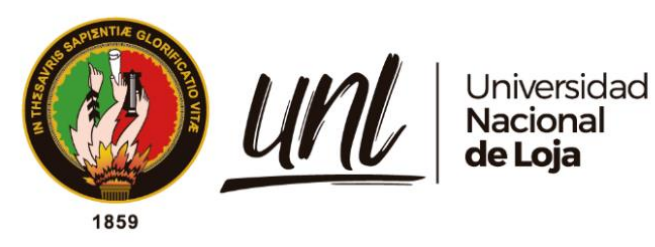

# **Universidad Nacional de Loja**

# **Facultad de la Energía, las Industrias y los Recursos**

# **Naturales No Renovables**

# **Carrera de Ingeniería Electromecánica**

**Diseño de un sistema de riego automatizado para el huerto "San Andrés" ubicado en el sector "El Tambo", perteneciente al cantón Catamayo, provincia de Loja**

> Trabajo de Titulación previo a la obtención del título de Ingeniero Electromecánico.

## **AUTOR:**

Isaac Andrés Gutiérrez Feijoó

## **DIRECTOR:**

Ing. José Leonardo Benavides Maldonado, Mg. Sc

Loja – Ecuador

2022

Educamos para Transformar

### **Certificación**

<span id="page-1-0"></span>Loja, 08 de agosto del 2022

Ingeniero

José Leonardo Benavides Maldonado, MSc. **DIRECTOR DEL TRABAJO DE TITULACIÓN**

## **Certifico:**

Que he revisado y orientado todo el proceso de elaboración del Trabajo de Titulación denominado: **Diseño de un sistema de riego automatizado para el huerto "San Andrés" ubicado en el sector "El Tambo", perteneciente al cantón Catamayo, provincia de Loja**, previo a la obtención del título de **Ingeniero Electromecánico**, de la autoría del estudiante **Isaac Andrés Gutiérrez Feijoó**, con **cédula de identidad** Nro.**1105732422**, una vez que el trabajo cumple con todos los requisitos exigidos por la Universidad Nacional de Loja, para el efecto, autorizo la presentación del mismo para su respectiva sustentación y defensa.

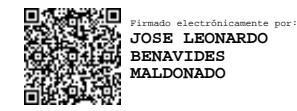

José Leonardo Benavides Maldonado, MSc. **DIRECTOR DEL TRABAJO DE TITULACIÓN**

## **Autoría**

<span id="page-2-0"></span>Yo, **Isaac Andrés Gutiérrez Feijoó**, declaro ser autor del presente Trabajo de Titulación y eximo expresamente a la Universidad Nacional de Loja y a sus representantes jurídicos, de posibles reclamos y acciones legales, por el contenido del mismo. Adicionalmente acepto y autorizo a la Universidad Nacional de Loja la publicación de mi Trabajo de Titulación, en el Repositorio Digital Institucional – Biblioteca Virtual.

Isaafoy ty

**Firma:** 

**Cédula de identidad:** 1105732422 **Fecha:** 21/11/2022 **Correo electrónico:** isaac.gutierrez@unl.edu.ec **Teléfono:** 0939991338

## <span id="page-3-0"></span>**Carta de autorización por parte del autor, para consulta, reproducción parcial o total y/o publicación electrónica del texto completo, del Trabajo de Titulación.**

Yo, **Isaac Andrés Gutiérrez Feijoó** declaro ser autor del Trabajo de Titulación denominado: **Diseño de un sistema de riego automatizado para el huerto "San Andrés" ubicado en el sector "El Tambo", perteneciente al cantón Catamayo, provincia de Loja**, como requisito para optar por el título de Ingeniero Electromecánico, autorizo al sistema Bibliotecario de la Universidad Nacional de Loja para que, con fines académicos, muestre la producción intelectual de la Universidad, a través de la visibilidad de su contenido en el Repositorio Institucional.

Los usuarios pueden consultar el contenido de este trabajo en el Repositorio Institucional, en las redes de información del país y del exterior con las cuales tenga convenio la Universidad.

La Universidad Nacional de Loja, no se responsabiliza por el plagio o copia del Trabajo de Titulación que realice un tercero.

Para constancia de esta autorización, en la ciudad de Loja, a los veintiún días del mes de noviembre de dos mil veintidós.

**Firma:**

**Cédula de Identidad:** 1105732422 **Dirección:** Huancavilca, entre Collas y Av. Eugenio Espejo (Loja) **Correo electrónico:** isaacgutierrezfeijoo@gmail.com **Teléfono:** 072724727

## **DATOS COMPLEMENTARIOS:**

**Director de Trabajo de Titulación:** Ing. José Leonardo Benavides Maldonado, Mg. Sc.

## **Dedicatoria**

<span id="page-4-0"></span>A mi Madre quien me ha apoyado desde siempre, que con su amor y dedicación me ha formado en valores y me ha enseñado a ser un mejor ser humano.

A mis hermanos Lenin, Jorge, Astrid, David y Pablo, que siempre me apoyaron durante todo mi trayecto universitario.

A todas las personas que de sol a sol se dedican a la ardua labor de labrar, cultivar y cosechar nuestra tierra, espero que este trabajo sea de provecho.

*Isaac Andrés Gutiérrez Feijoó*

## **Agradecimiento**

<span id="page-5-0"></span>Mis sinceros agradecimientos al alma mater de Loja, a la Carrera de Ingeniería Electromecánica que, a través de sus docentes, me han brindado los conocimientos técnicos necesarios para desempeñarme en la sociedad.

Agradecer a mi director de Trabajo de Titulación Ing. José Benavides quien a través de su experiencia y conocimiento ha sido un gran apoyo para el desarrollo del presente trabajo de titulación.

A mis padrinos de confirmación Carlos y Alexandra, por su valiosa ayuda en la culminación de mis estudios universitarios.

*Isaac Andrés Gutiérrez Feijoó*

## Índice de Contenidos

<span id="page-6-0"></span>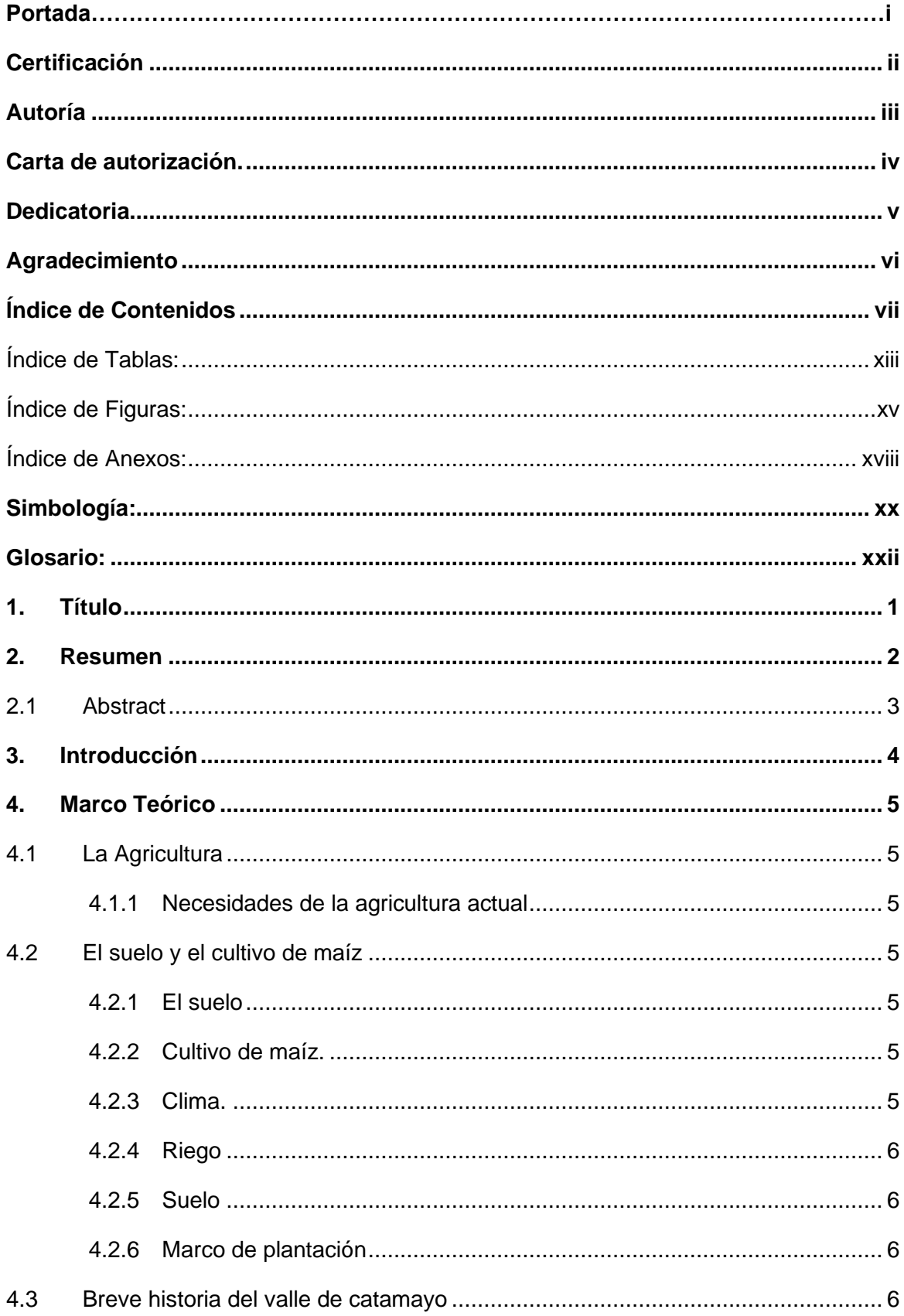

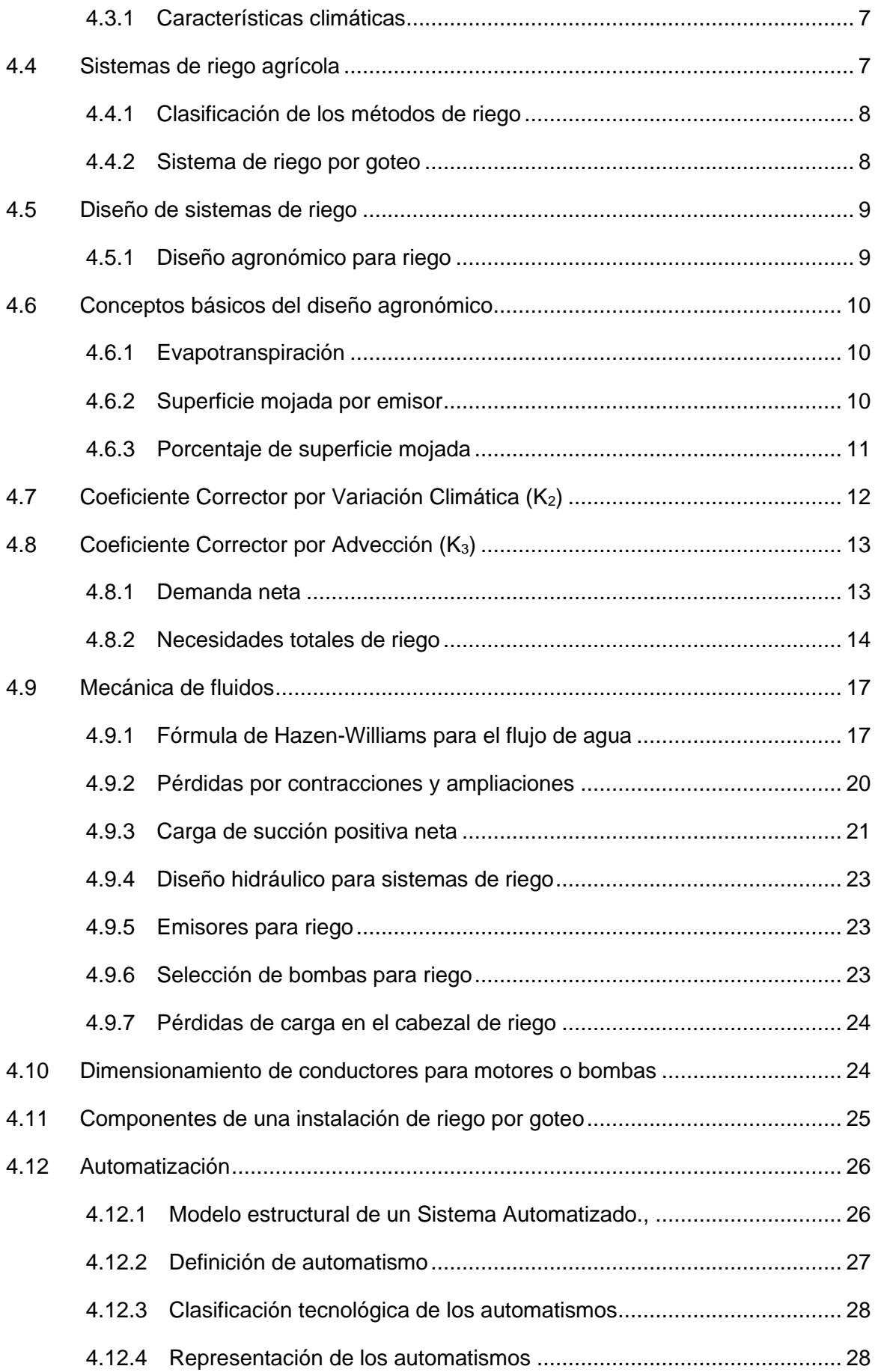

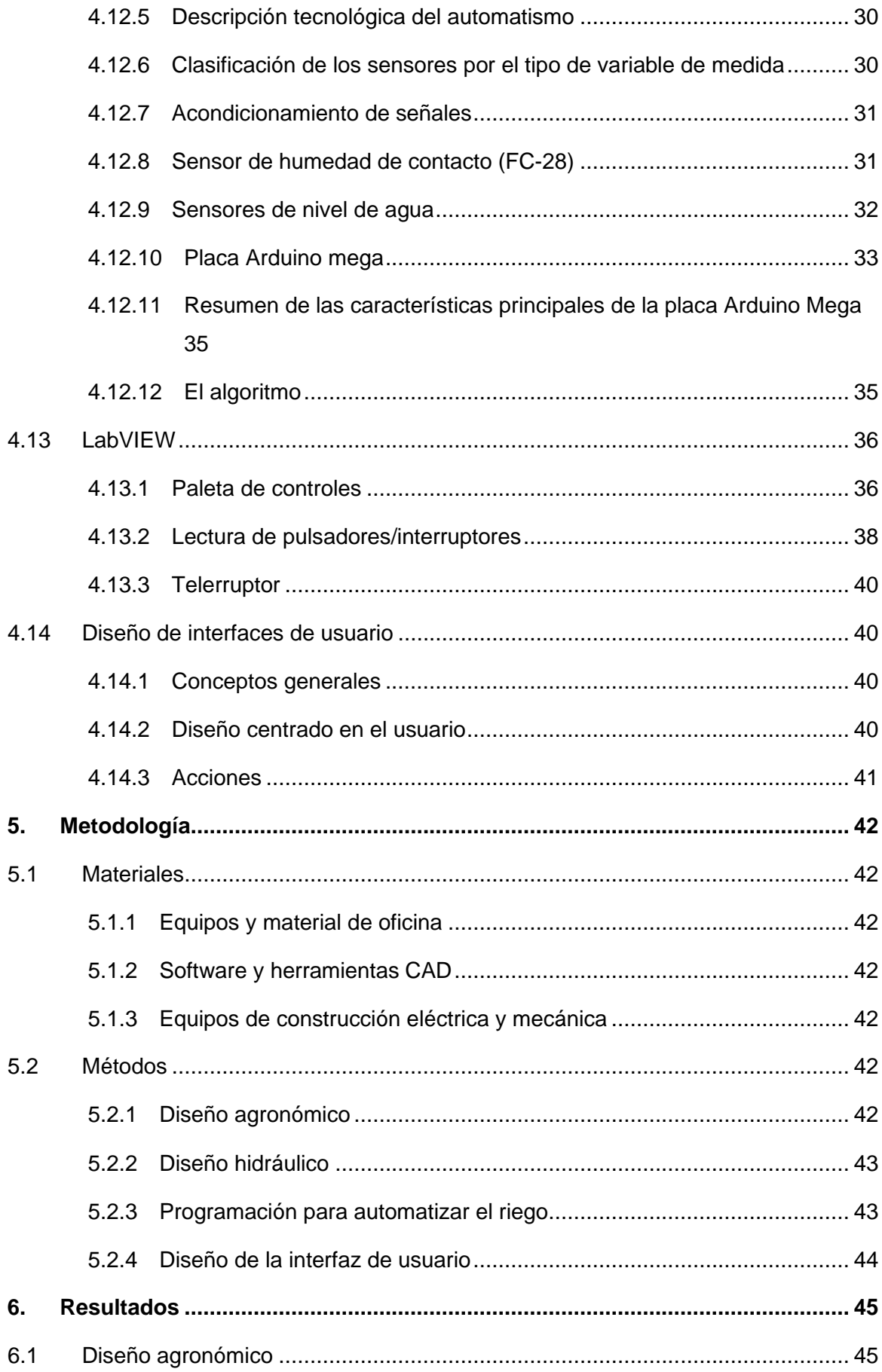

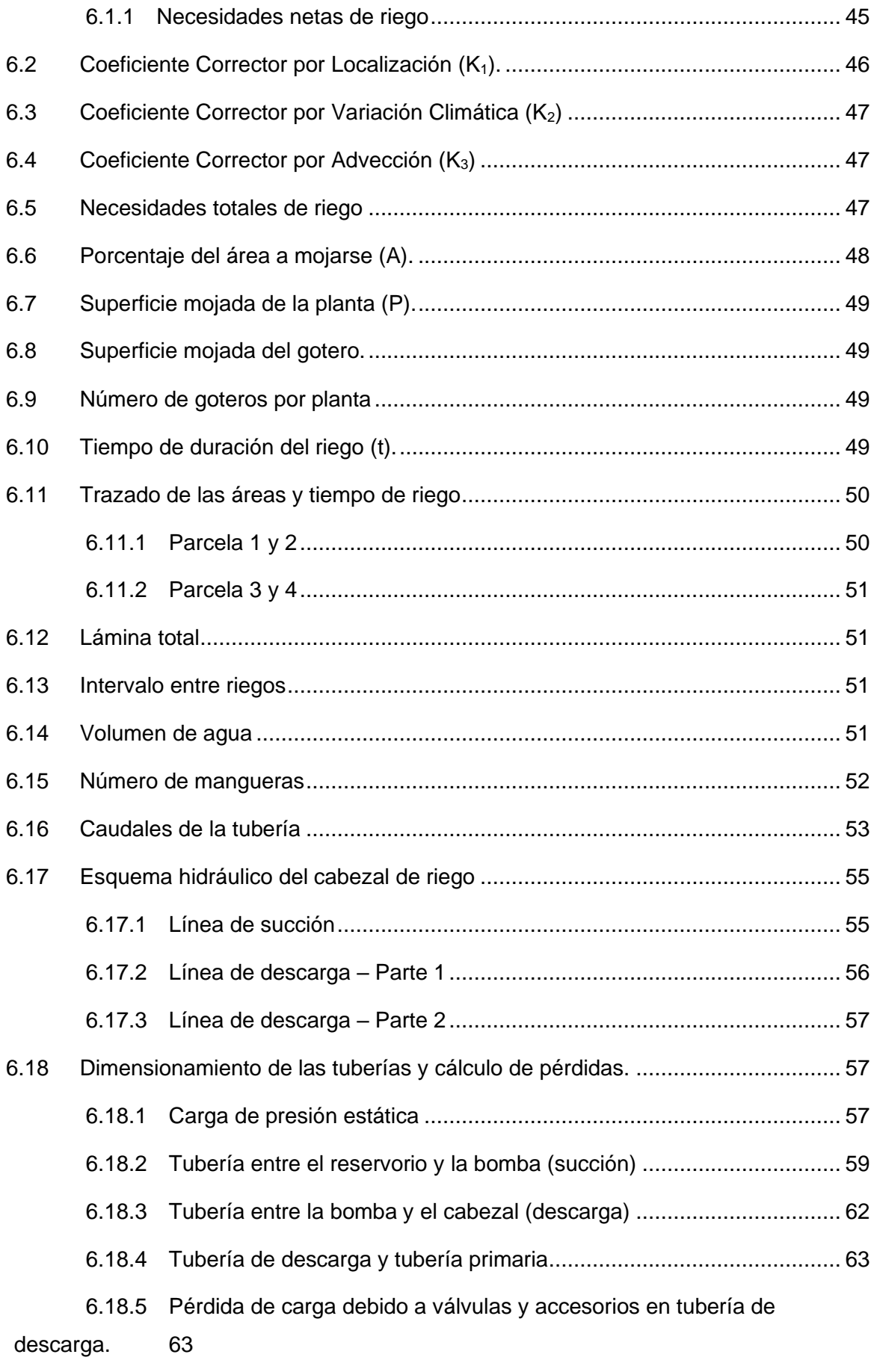

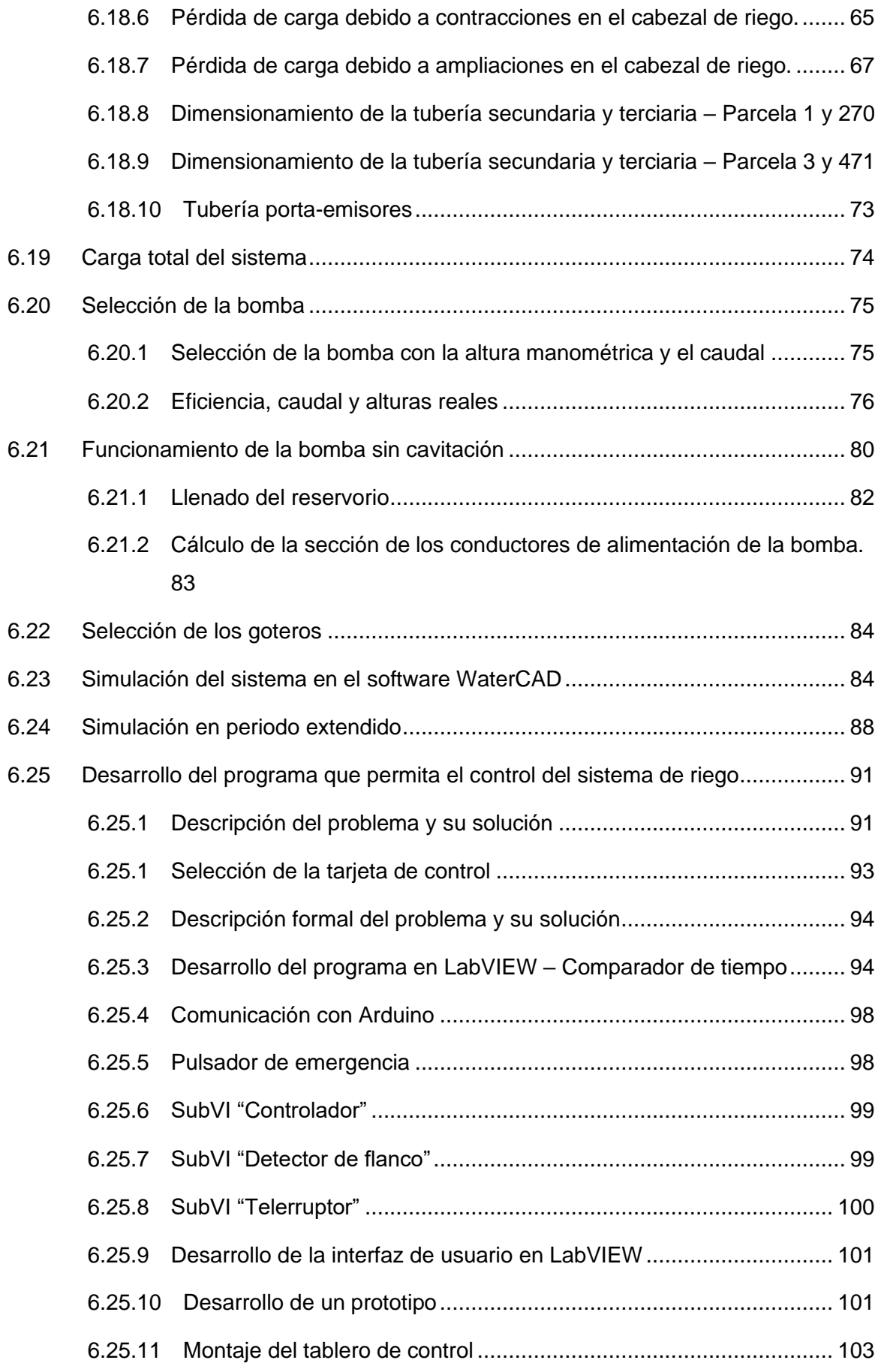

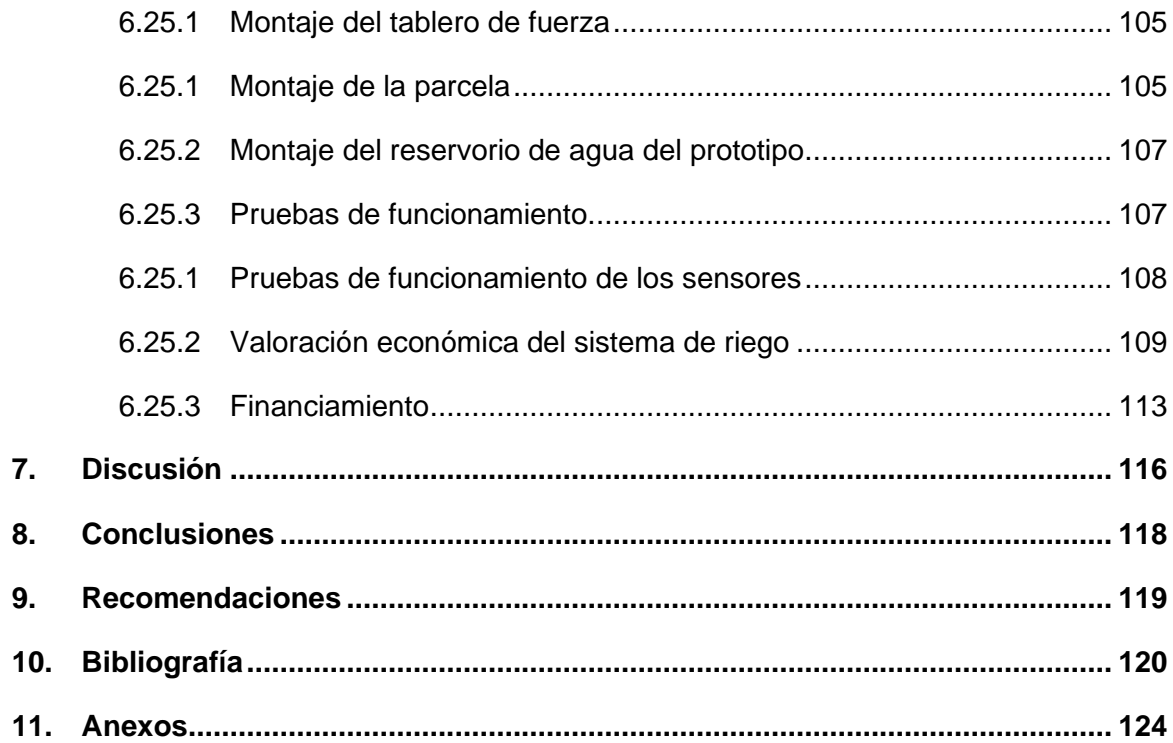

## <span id="page-12-0"></span>**Índice de Tablas:**

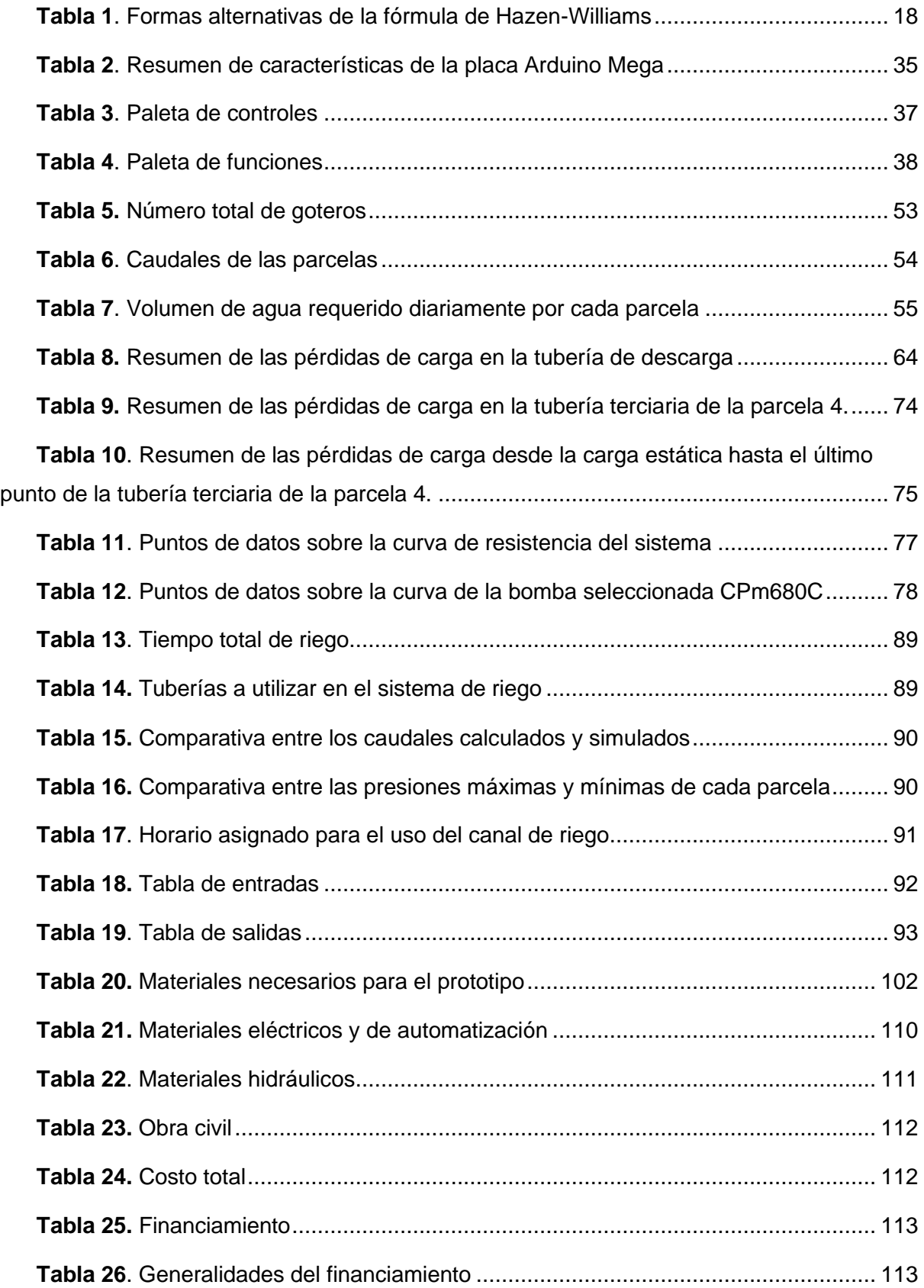

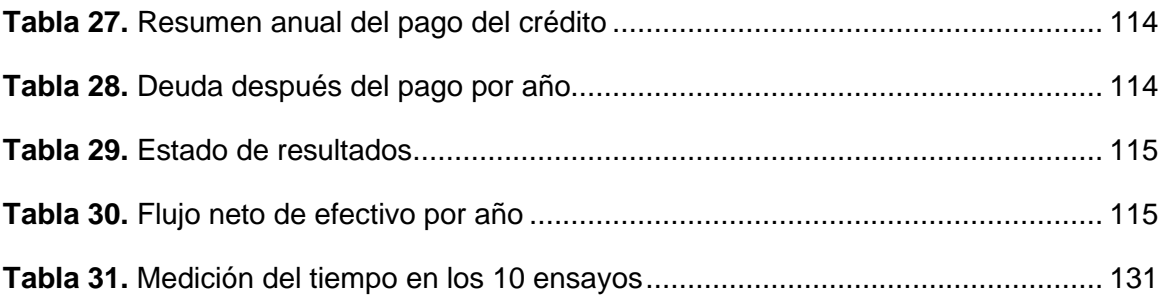

# <span id="page-14-0"></span>**Índice de Figuras:**

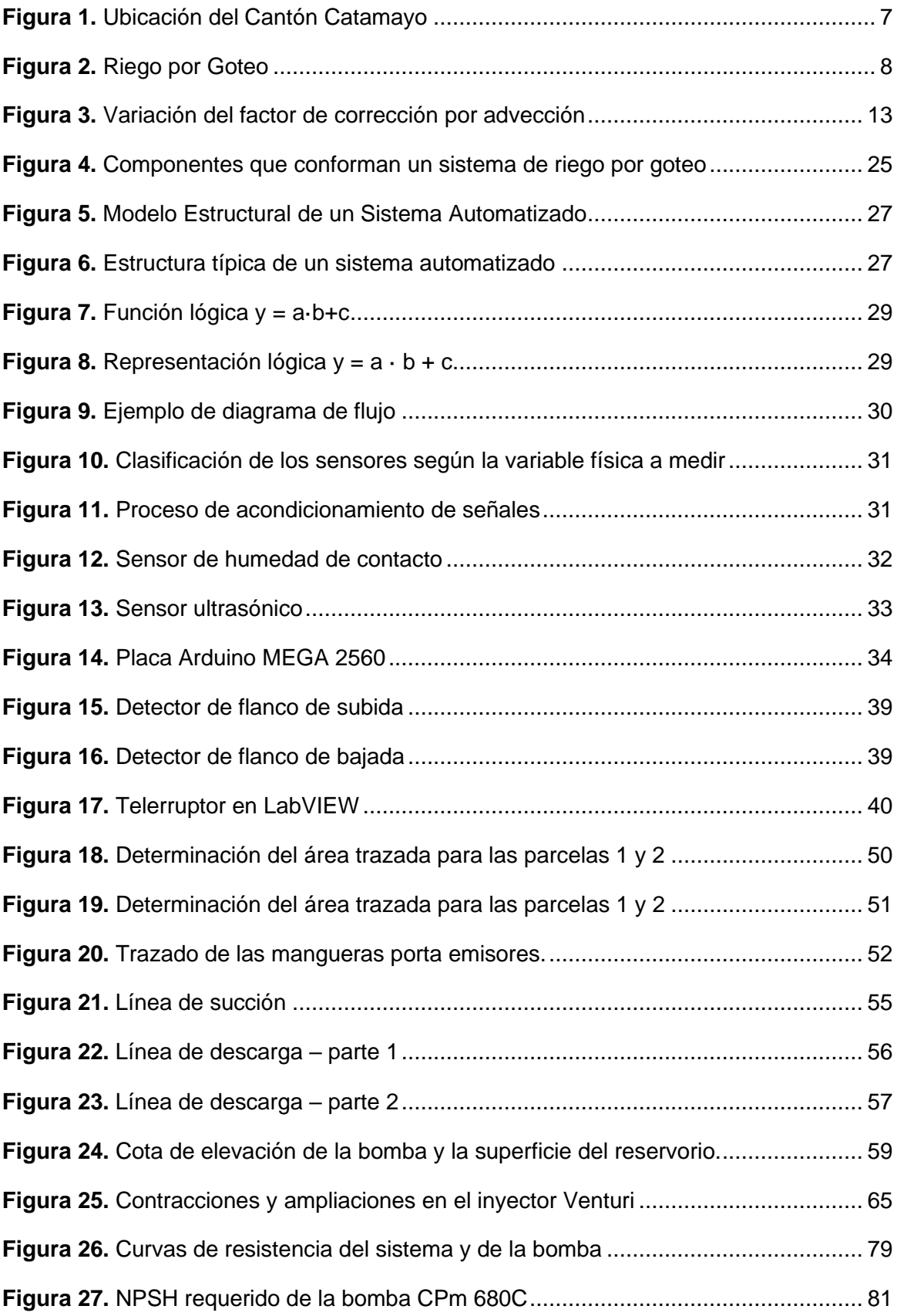

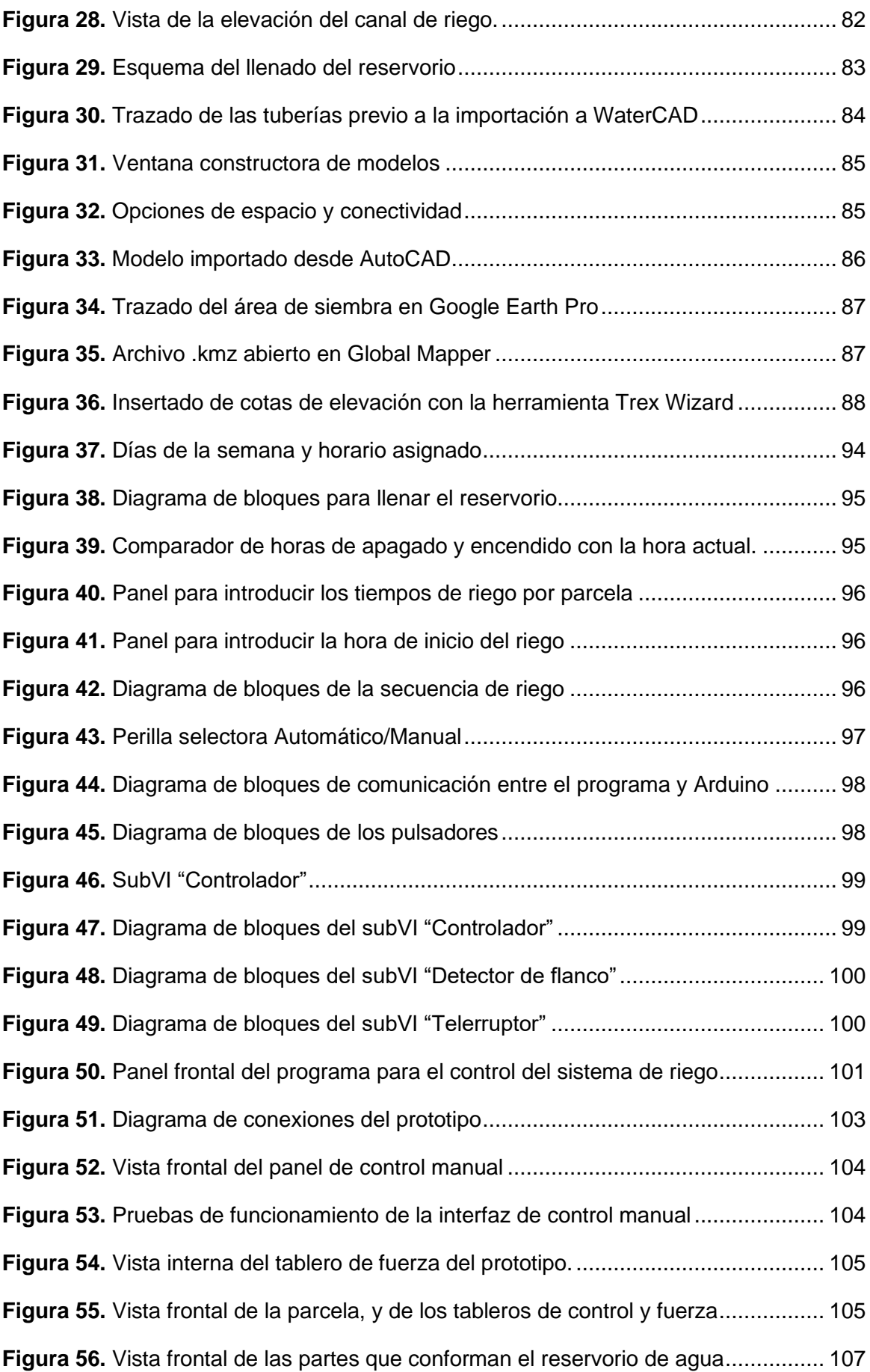

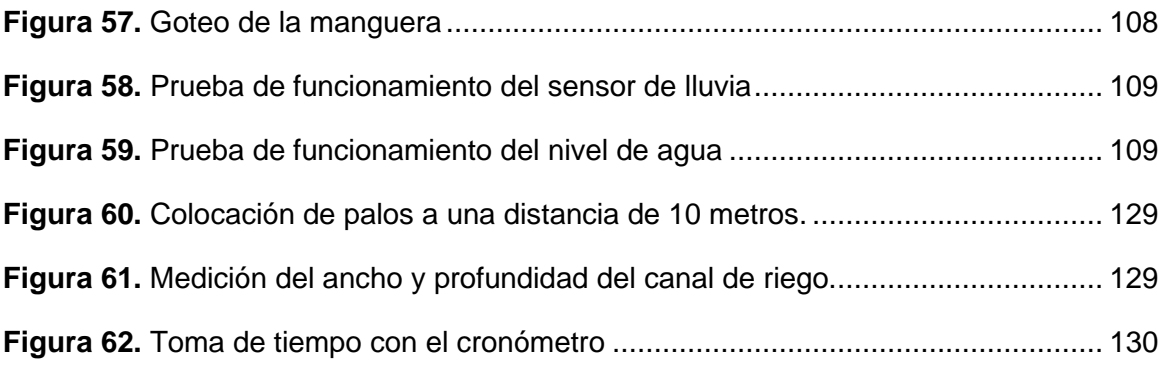

## <span id="page-17-0"></span>**Índice de Anexos:**

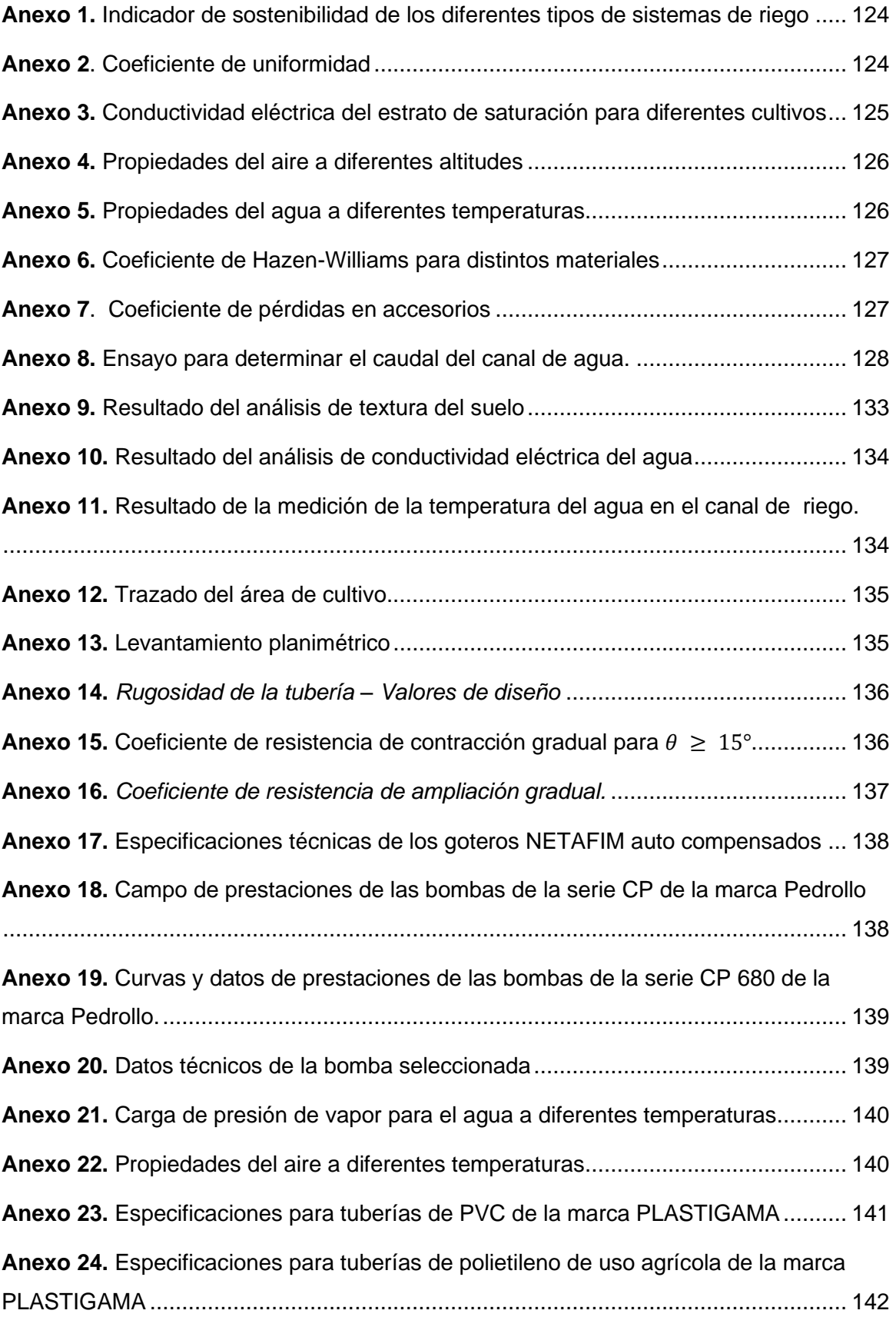

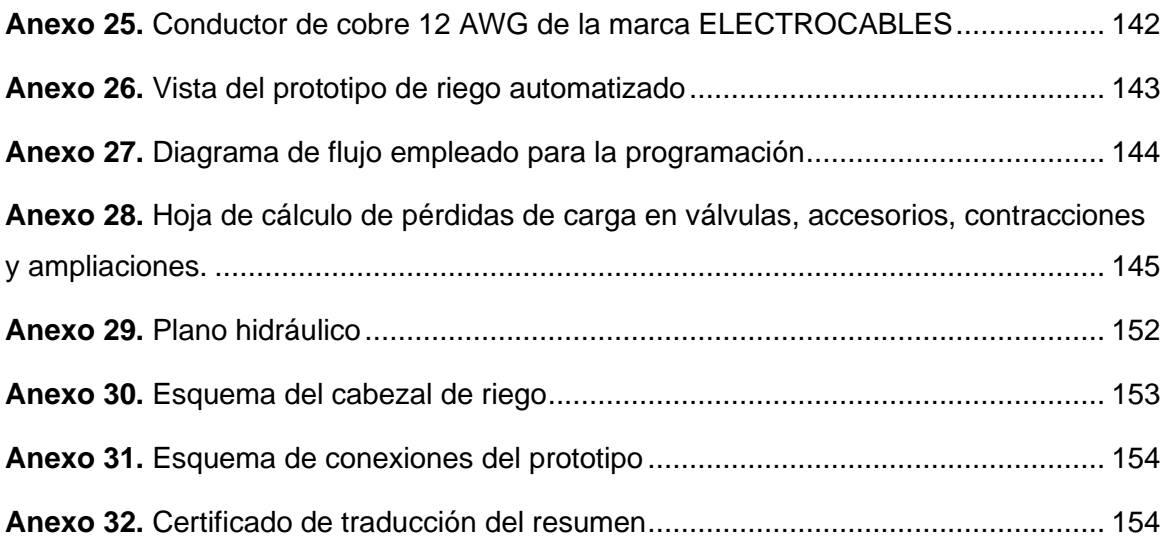

# <span id="page-19-0"></span>**Simbología:**

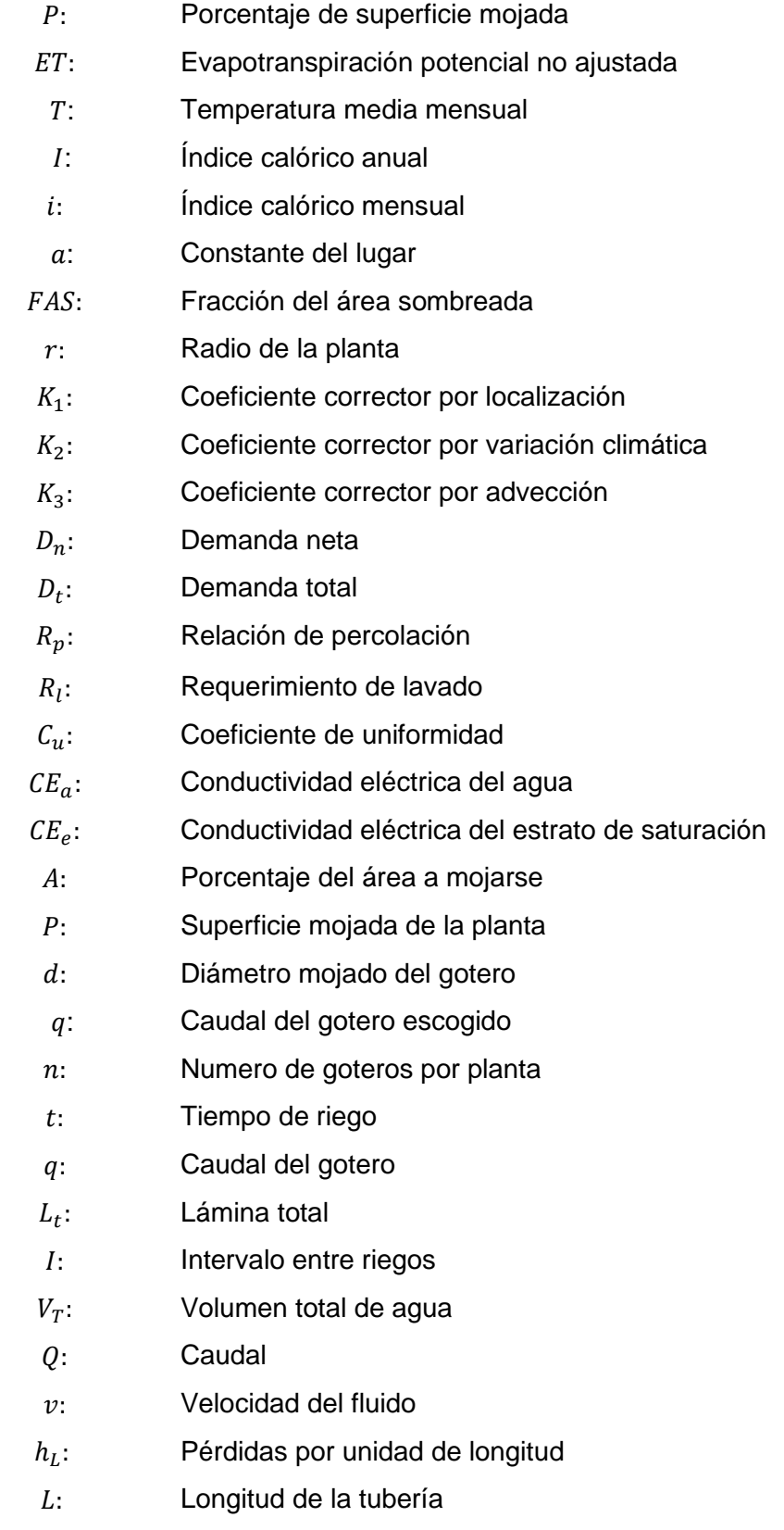

R: Radio hidráulico

- : Diámetro
- $C_h$ : Coeficiente de Hazen-Williams
- : Coeficiente de resistencia
- : Aceleración de la gravedad
- $h_{vp}$ : Carga de presión de vapor
- $p_{vp}$ : Presión de vapor del líquido
- $\gamma$ : Peso específico
- $NPSH<sub>A</sub>$ : Carga de succión positiva neta disponible
- $NPSH_R$ : Carga de succión positiva neta requerida
	- $h_{sp}$ : Carga de presión estática
	- $h_{s}$ : Diferencia de elevación
	- $h_f$ : Pérdida de carga en la tubería
	- $k_d$ : Coeficiente de descarga
	- ℎ Presión hidráulica de entrada del agua del emisor
	- : Exponente del emisor

## <span id="page-21-0"></span>**Glosario:**

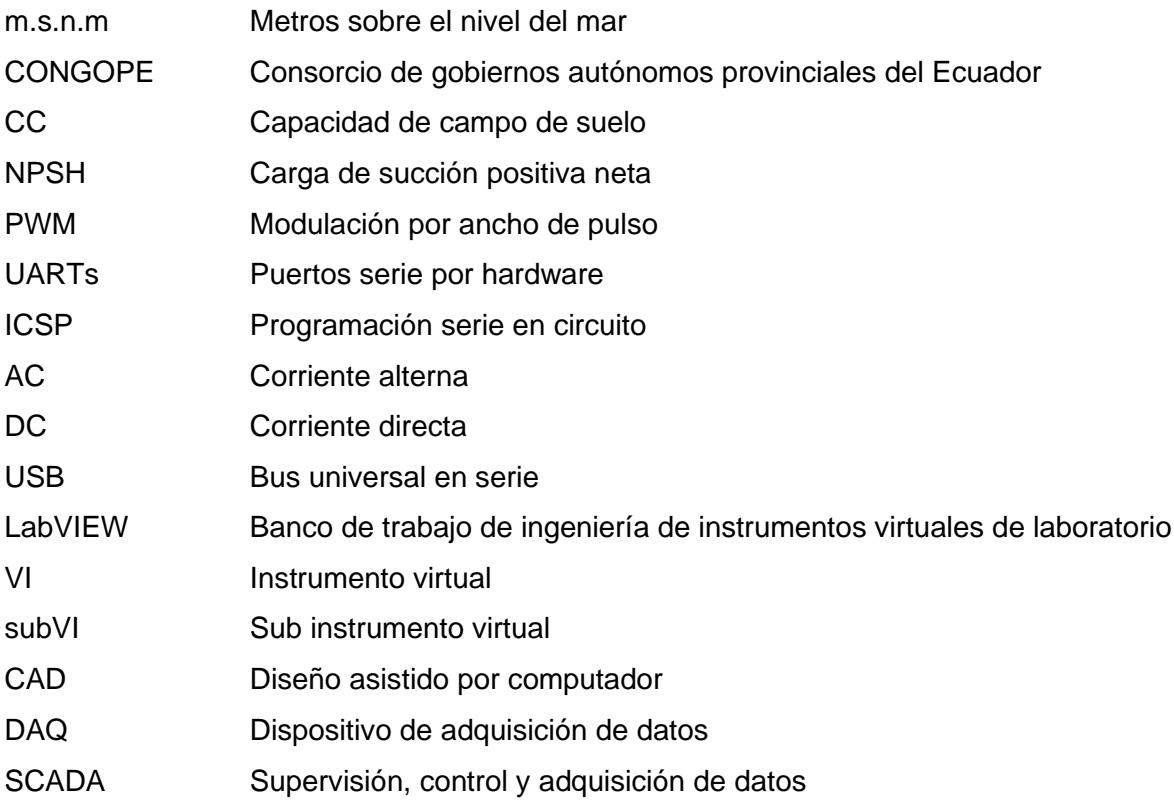

## **1. Título**

<span id="page-22-0"></span>**Diseño de un sistema de riego automatizado para el huerto "San Andrés" ubicado en el sector "El Tambo", perteneciente al cantón Catamayo, provincia de Loja.**

#### **2. Resumen**

<span id="page-23-0"></span>El presente trabajo tiene como propósito diseñar un sistema de riego automatizado para el predio "San Andrés", ubicado en el cantón Catamayo propiedad de los Padres del Autor del presente Trabajo de Titulación. Para llevar a cabo este objetivo, el diseño general del sistema se ha compuesto por tres etapas: el diseño agronómico, el hidráulico y la programación.

El diseño agronómico fue realizado siguiendo los pasos de una guía técnica de riego llamada "Hablemos de Riego" la cual permitió obtener todos los resultados necesarios para dar a conocer los parámetros iniciales del sistema, para llevar a cabo esta importante etapa fue necesario realizar un análisis de textura del suelo y un análisis de conductividad eléctrica del agua en el laboratorio de suelos y laboratorio de ambiental de la Universidad Nacional de Loja. Otra etapa fue el diseño hidráulico en el cual se aplicaron las fórmulas de Hazen-Williams para determinar de una manera simplificada los diferentes parámetros hidráulicos del sistema, estos parámetros fueron corroborados mediante la simulación del sistema en el software WaterCAD, con lo cual se dio cumplimiento a los requerimientos de presión, caudal y velocidad.

El programa para controlar el sistema de riego fue realizado mediante programación por bloques en el software LabVIEW, para ello se identificaron las entradas y salidas, además de las restricciones del proceso. También se ha construido un prototipo para comprobar el funcionamiento del programa realizado. Este programa viene acompañado de un panel frontal virtual el cual fue adecuado acorde a los principios básicos de diseño de interfaces de usuario para obtener un panel frontal fácil de manejar y de apariencia agradable.

Finalmente se presenta también un estudio económico del proyecto, el cual resultó en un proyecto no viable por su elevada inversión inicial. Pero se justifica dicha inversión porque influyen otros factores importantes como los prestamos especiales para agricultores o el incremento de la plusvalía.

#### **Palabras claves:**

*Sistema de riego, riego automatizado, diseño agronómico, análisis de suelo, parámetros hidráulicos, LabVIEW, programación.*

#### <span id="page-24-0"></span>**2.1 Abstract**

The purpose of this research paperwork is to design an automated irrigation system for the "San Andres" farm, located in Catamayo canton, property of the parents of the author of this thesis, to achieve this objective; the general design of the system has been composed of three stages: the agronomic design, the hydraulic design, and the programming.

We conducted the agronomic design following the steps from an Irrigation Technical guide called "Let's talk about irrigation," which allowed obtaining all the necessary results to determine the initial parameters of the system.

To accomplish this objective, it was necessary to undertake a soil texture analysis and an analysis of the electrical conductivity of the water in the soil laboratory and the environmental laboratory of Universidad Nacional de Loja.

Another stage was the hydraulic design, in which we applied the Hazen-Williams formulas to determine in a simplified way the different hydraulic parameters of the system; we corroborated these parameters by simulating the system in the WaterCAD software, with which we met the pressure, flow, and velocity requirements.

We made the program to control the irrigation system by block programming in LabVIEW software, for which we identified the inputs and outputs. In addition to the process restrictions, we also built a prototype to test how the program operated; we accompanied this program with a virtual front panel we adapted according to the basic principles of user interface design to obtain an easy-to-handle front panel with a pleasant appearance.

Finally, we also presented an economic study of the project, which resulted in a nonviable project due to its high initial investment. But this investment is justified because of other top-notch factors such as subsidized loans for farmers, or the augmentation of the working capital gained.

#### **Keywords:**

*Irrigation system, automated irrigation, agronomic design, soil analysis, hydraulic parameters, LabVIEW, programming*

#### **3. Introducción**

<span id="page-25-0"></span>El creciente aumento de la población ha obligado al sector agrícola a aumentar la producción mediante la modernización de los sistemas de riego y con ello surgen desafíos en cuanto a la sustentabilidad ambiental y económica del proceso de producción. Entonces, diseñar un sistema de riego automatizado para el predio "San Andrés" nace a partir de la necesidad de tecnificar el riego para lograr altos rendimientos, mejorar la calidad de los productos y buscar un ahorro en mano de obra, aún más si se trata de un predio familiar.

El uso eficiente del agua también es un aspecto importante en cuanto al riego de los cultivos por ello se optó por el riego gota a gota o también llamado riego por goteo, el cual, combinado con la automatización, ha demostrado el incremento del rendimiento, y, además, se aprovecha de mejor forma el recurso hídrico. De esta manera el diseño ha consistido en tres etapas: *la primera etapa* es el estudio agronómico, en el cual se establecen las condiciones iniciales del sistema como la demanda total, tiempo de riego e intervalos entre riego. *La segunda etapa* es el estudio hidráulico, en la misma se establece la red hidráulica y se selecciona los diferentes componentes del sistema como tuberías, accesorios, bomba, entre otros. Finalmente*, la tercera etapa* trata de la programación que controlará el sistema, en ella se establecen las variables de entrada y salida, así como las restricciones de funcionamiento, se adecua el panel frontal y se realiza la comprobación del programa realizado a través de un prototipo. Así pues, el presente trabajo de titulación tiene como objetivo general:

• Diseñar un sistema de riego automatizado para el huerto "San Andrés"

Y como objetivos específicos:

- Realizar el estudio agronómico para determinar las condiciones iniciales de funcionamiento de todo el sistema
- Efectuar un estudio hidráulico para establecer el comportamiento del agua a lo largo de toda la extensión del terreno
- Programar y construir la interfaz de usuario que permita el control automático del sistema de riego.
- Implementar un prototipo del sistema a escala para validar el funcionamiento.

#### **4. Marco Teórico**

#### <span id="page-26-0"></span>**4.1 La Agricultura**

<span id="page-26-1"></span>(Borja & Valdivia, 2015) sostienen que la agricultura es la labranza o cultivo de la tierra e incluye todos los trabajos relacionados al tratamiento del suelo y a la plantación de vegetales. Las actividades agrícolas suelen estar destinadas a la producción de alimentos y a la obtención de verduras, frutas, hortalizas y cereales. La agricultura implica la transformación del medio ambiente para satisfacer las necesidades del hombre. (p. 3)

#### *4.1.1 Necesidades de la agricultura actual*

<span id="page-26-2"></span>Los autores (Bongiovanni, Chartuni, Best, & Roel, 2006) afirman que la agricultura mundial viene enfrentando, a lo largo del tiempo, el desafío constante de aumentar la producción agrícola en respuesta a la creciente demanda de la población. Este aumento, a su vez, se ha producido de dos formas: con la expansión de nuevas áreas agrícolas, y dentro de cada área, con el aumento de los rendimientos.

Sin embargo, con la modernización de las prácticas agrícolas, surgen nuevos desafíos, principalmente respecto al concepto de sustentabilidad ambiental y económica del proceso de producción (p. 15).

#### **4.2 El suelo y el cultivo de maíz**

## <span id="page-26-3"></span>*4.2.1 El suelo*

<span id="page-26-4"></span>El Autor (Villafañe, 1998) menciona que el suelo es el medio donde crecen de manera natural las plantas. Puede considerarse como un cuerpo poroso en el que están presentes sólidos, líquidos y gases, que suministran a las plantas nutrimentos, agua y oxígeno. Entre los aspectos del suelo que inciden en el desarrollo de las plantas están el régimen de humedad, la temperatura, la resistencia mecánica al crecimiento radical y las condiciones químicas y biológicas (p. 15)

#### *4.2.2 Cultivo de maíz.*

<span id="page-26-5"></span>(Cruz, 2013) manifiesta que el maíz es un cultivo de crecimiento rápido (3-5 meses), que proporciona un mayor rendimiento con temperaturas moderadas y un suministro adecuado de agua, con excepción en la zona alta donde su crecimiento llega hasta los 8 meses; su adaptación oscila entre 0 – 2 500 m.s.n.m (p. 7)

#### *4.2.3 Clima.*

<span id="page-26-6"></span>En base también a (Cruz, 2013) el maíz requiere una temperatura de entre 24.4 a 35.6  $°C.$ , siendo una media de 32 $°C$  la temperatura ideal para lograr una óptima producción. Requiere bastante cantidad de luz solar, bajando sus rendimientos en los climas húmedos. La temperatura debe estar entre los 15 a 27º C. para que se produzca la germinación en la semilla. El clima ideal para el maíz, es un ambiente con días soleados, noches frescas, temperaturas y vientos moderados (p. 7)

## *4.2.4 Riego*

<span id="page-27-0"></span>El agua en forma de lluvia es necesaria y benéfica ya que en ciertas ocasiones existe un control de plagas en forma natural, sobre todo cuando la planta está en el período de crecimiento. Una variedad tropical de maíz con un ciclo de cultivo de 120 días, requiere aproximadamente de 600 a 700 mm de agua durante su ciclo vegetativo. En el cultivo de maíz los riegos pueden realizarse por aspersión, por gravedad y por goteo. El riego más empleado es por aspersión. Las necesidades hídricas o de agua varían en las diferentes fases del cultivo, cuando las plantas comienzan a nacer requieren una menor cantidad de agua, pero manteniendo una humedad constante (p. 7)

## *4.2.5 Suelo*

<span id="page-27-1"></span>Los suelos más apropiados para la producción de maíz son los suelos francos o franco arcillosos con buen drenaje. Los factores físicos, químicos y ambientales son los que determinan la capacidad de producción de estos suelos (p. 7).

## *4.2.6 Marco de plantación*

<span id="page-27-2"></span>(Peñarreta, 2011) en su libro "Manejo integrado del cultivo del maíz de altura" establece que la distancia de siembra recomendada es de:

- 80 cm entre surcos.
- 50 cm entre plantas.
- 2 semillas de maíz por golpe o sitio (p. 27)

## **4.3 Breve historia del valle de catamayo**

<span id="page-27-3"></span>Con base en (Clavijo & Castillo, 2010) el Valle de Catamayo está ubicado en la provincia de Loja y constituye la cabecera del Cantón que lleva su nombre, está localizado en un valle andino, cuenta con un clima cálido y se encuentra atravesado por el río de su mismo nombre. Catamayo está conformado por 27 000 habitantes y en su gran mayoría se dedica a la agricultura, siendo la actividad predominante el cultivo de caña de azúcar. Es un lugar muy visitado por sus atractivos naturales: clima, ríos; flora y fauna en general, en la figura 1 se muestra la ubicación geográfica del cantón Catamayo en el plano de la provincia de Loja.

(p. 1)

**Figura 1.** *Ubicación del Cantón Catamayo*

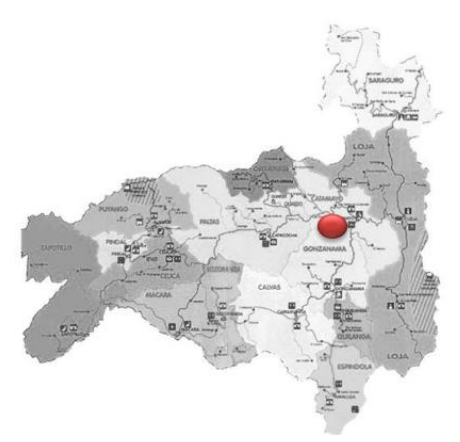

Nota. Reproducida de Ubicación de Catamayo, de Luna Karla, 2017 (www.repositorio.uide.edu.ec). CC BY

## *4.3.1 Características climáticas*

<span id="page-28-0"></span>(Celi, 2019) nombra algunas características edafoclimáticas de Catamayo:

● Altitud: se encuentra a 1 232 m.s.n.m

● Temperatura: su temperatura promedio es de 24 ºC, la cota menor es de 20 ºC y la mayor de 28 ºC.

● Precipitación: 1 000 a 1 500 mm por año.

● Clima: por ser un valle enclavado en la orografía andina, posee un delicioso clima, cálido seco en la cabecera cantonal y subtropical húmedo en los territorios correspondientes a sus parroquias (p. 9).

## **4.4 Sistemas de riego agrícola**

<span id="page-28-1"></span>Según (Zúñiga, 2017) los sistemas de riego se definen como una infraestructura hidráulica que proporciona agua a los cultivos, es decir que son aquellas técnicas que permiten que los cultivos tengan la cantidad de agua necesaria para mejorar la producción y reducir las pérdidas de agua. En regiones de pluviosidad irregular, se ha implementado diferentes sistemas de riego para asegurar las cosechas y aumentar el rendimiento de estas (p. 6).

Existen tres tipos de sistemas de riego que son:

- Sistema de riego superficial
- Sistema de riego por aspersión

• Sistema de riego localizado por goteo

## *4.4.1 Clasificación de los métodos de riego*

<span id="page-29-0"></span>A continuación, se nombran algunos de los métodos de riego más usados.

## *4.4.2 Sistema de riego por goteo*

<span id="page-29-1"></span>(Zúñiga, 2017) manifiesta que el alto rendimiento de un sistema de riego por goteo presenta dos factores principales: En el primero el agua se sumerge en el suelo antes de que pueda evaporarse o escapar. En el segundo el agua se aplica justo donde se necesita en las raíces de la planta, en lugar de rociar por todas partes. Este método minimiza el uso de agua y fertilizantes permitiendo que el agua gotee lentamente a las raíces de las plantas, ya sea en la superficie del suelo o directamente en la zona de la raíz (p. 7).

## **Figura 2.**

*Riego por Goteo*

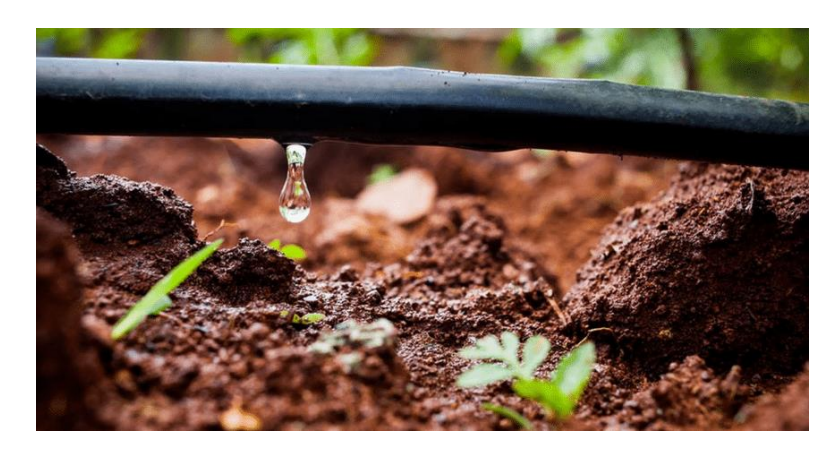

*Nota.* Reproducida de Ventajas y desventajas del riego por goteo, de COMUNICACIÓN GARDENEAS, 2016 (www.gardeneas.com).

(Tapia, 2014) nombra algunas de las principales ventajas y desventajas del riego por goteo:

• Su eficiencia de riego es la más alta de entre todos los tipos de riego, entre 90 a 95% teniendo además una distribución del agua muy uniforme.

• Los intervalos de aplicación de riego se pueden ajustar exactamente al tipo de suelo y cultivo.

• El sistema no necesita supervisión constante.

• El agua se aplica de forma que llegue solo a las raíces del cultivo evitando el crecimiento de malezas, pérdidas de agua, etc.

• Se puede aplicar fertilizantes y pesticidas solubles a través del riego.

Sus desventajas son:

• Su alto costo de inversión ya que se requiere de mínimo un emisor por planta, además de complejos sistemas de control y abastecimiento.

• El sistema debe poseer un eficiente sistema de filtrado, para evitar taponamientos en los goteros lo que provoca entregas irregulares de caudal (p. 6)

## <span id="page-30-0"></span>**4.5 Diseño de sistemas de riego**

## *4.5.1 Diseño agronómico para riego*

<span id="page-30-1"></span>(Villafañe, 1998) asevera que el diseño agronómico del riego puede definirse como el conjunto de datos y propuestas referidos al manejo del agua en la agricultura, donde están adecuadamente considerados los aspectos de suelo, clima, cultivo y calidad de las aguas disponibles, así como las ventajas, limitaciones y adaptabilidad de los diferentes métodos de riego, con el fin de garantizar un uso óptimo de las aguas, que permita el máximo rendimiento absoluto o el máximo retorno económico sin degradar el recurso suelo (p. 11)

## **4.5.1.2 Estructura del diseño.**

(Villafañe, 1998) también propone una estructura para el diseño de riegos:

- 1) Recabación de información y descripción de la situación. Esto incluye la caracterización de los suelos desde el punto de vista del riego y el drenaje.
- 2) Análisis por separado y en conjunto de la información de suelo, agua, clima, etc. Planteo de distintos escenarios y deducción de las posibles respuestas en cada caso. De ser posible, realización de análisis económicos de las distintas situaciones.
- 3) Toma de decisiones. Se plantean las distintas propuestas que surjan del análisis de la información. Aquí es sumamente importante considerar las sugerencias y preferencias que tenga el agricultor, así como su nivel tecnológico (p. 12)

Así mismo, (Intriago & José, 2012) mencionan que el diseño agronómico representa la primera fase del procedimiento de diseño de cualquier tipo de riego, con el que se determina la cantidad de agua que ha de transportar la instalación, correspondiente a las necesidades brutas de riego en las épocas de máxima necesidad. Que tiene por finalidad garantizar que la instalación sea capaz de suministrar la cantidad suficiente de agua, con un control efectivo de las sales y una buena eficiencia en la aplicación del agua. Se desarrolla en dos fases:

• Cálculo de las necesidades de agua.

• Determinación de los parámetros de riego: dosis, frecuencia e intervalo entre riegos, caudal necesario, duración del riego, número de emisores y disposición de los mismos.

También se deben considerar que una vez calculadas las necesidades se debe determinar la dosis, frecuencia y duración del riego, así como el número de emisores por plantas y el caudal por emisor. Para finalmente decidir la disposición de los emisores calculando lo siguiente:

- Superficie mojada por emisor.
- Porcentaje de la superficie mojada.
- Número de emisores por planta.
- Profundidad del bulbo.
- Dosis de intervalo entre riego y profundidad de riego.
- Disposición de los emisores.

(pp. 17-18)

## <span id="page-31-0"></span>**4.6 Conceptos básicos del diseño agronómico**

## *4.6.1 Evapotranspiración*

<span id="page-31-1"></span>(FAO, 2020) conoce la evapotranspiración (ET) como la combinación de dos procesos separados por los que el agua se pierde a través de la superficie del suelo por evaporación y por otra parte mediante transpiración del cultivo. La evapotranspiración se expresa normalmente en milímetros (mm) por unidad de tiempo. Esta unidad expresa la cantidad de agua perdida de una superficie cultivada en unidades de altura de agua. La unidad de tiempo puede ser una hora, día, 10 días, mes o incluso un completo período de cultivo o un año.

A propósito, la (FAO, 2020) señala que la evapotranspiración no es simple de medir. Para determinarla experimentalmente se requieren aparatos específicos y mediciones precisas de varios parámetros físicos o el balance del agua del suelo en lisímetros (pp. 1-10).

## *4.6.2 Superficie mojada por emisor*

<span id="page-31-2"></span>Los Autores (Intriago & José, 2012) sostienen que la superficie mojada por un emisor es la proyección horizontal del bulbo húmedo que forma ese emisor. Se determina mediante pruebas de campo o mediante fórmulas o tablas. Dada la gran heterogeneidad de suelos, las fórmulas y las tablas sólo se deberán utilizar, con mucha prudencia, en el diseño o a título orientativo, siendo mucho más fiable la medición directa en el propio campo (p. 22).

#### *4.6.3 Porcentaje de superficie mojada*

<span id="page-32-0"></span>También (Intriago & José, 2012) testifican que, dado que en riego localizado se moja solamente una fracción del suelo, hay que prever un mínimo de superficie mojada para que el sistema radical se desarrolle normalmente. El porcentaje de superficie mojada (P) viene definido por la ecuación 1:

$$
P = \frac{Superficie mojada por planta}{Superficie ocupada por planta}
$$
\n(1)

Se recomiendan los siguientes valores de  $P$ :

- Cultivos de marco amplio  $25 < P < 35$
- Cultivos de marco medio  $40 < P < 60$
- Cultivos hortícolas  $70 < P < 90$  (p. 23)

#### **4.6.3.1 Método de Thornthwaite**

(Cadena, 2014) menciona que Thornthwaite fue un autor norteamericano, que en 1948 desarrollo una fórmula para obtener los valores de la Evapotranspiración potencial (ETP) no ajustada correspondientes a un mes tipo de 30 días con 12 horas de presencia de luz solar. La fórmula se basa en los valores de temperatura y del índice calórico anual de un lugar específico (p. 68).

Su expresión es la ecuación 2:

$$
ET = 1.6 \left(\frac{10T}{I}\right)^a \tag{2}
$$

Donde:

ET: Evapotranspiración (mm).

 $T:$  Temperatura media mensual ( $°C$ )

: Índice calórico anual, que se obtiene de la suma de los valores mensuales (i) que a su vez obedece a la ecuación (3):

$$
i = \left(\frac{T}{5}\right)^{1.514} \tag{3}
$$

Donde:

: Es el Índice calórico mensual.

: Es la constante que depende del lugar y que es función del índice de eficiencia anual de temperatura. Se calcula con la ecuación (4):

$$
a = 0,000000675I^3 - 0,0000771I^2 + 0,017925I + 0,49239
$$
 (4)

#### **4.6.3.2 Coeficiente Corrector por Localización (K1).**

(Cadena, 2014) "el valor de  $K_1$  se relaciona con la Fracción del Área Sombreada (FAS) definido por la ecuación (5):

$$
FAS = \frac{\pi * r^2}{marco de plantación}
$$
 (5)

Para calcular el coeficiente corrector por localización  $(K_1)$  se utilizan las fórmulas 6, 7, 8 y 9, respectivamente:

Fórmula de Aljibury

$$
K_1 = 1,34 * FAS \tag{6}
$$

Fórmula de Decroix

$$
K_1 = 0.1 + 2.80\tag{7}
$$

Fórmula de Hoare

$$
K_1 = FAS + (0.5)(1 - FAS)
$$
 (8)

Fórmula de Keller

$$
K_1 = FAS + (0,15)(1 - FAS))
$$
\n(9)

De los resultados obtenidos de  $K_1$ , se eliminan los dos valores extremos y el valor de K1 es la media de los valores intermedios (p. 255).

#### **4.7 Coeficiente Corrector por Variación Climática (K2)**

<span id="page-33-0"></span>Según la guía "Hablemos de Riego", el riego por goteo permite mejorar el valor de la evapotranspiración calculada según la variación climática existente en un 15 a 20%. El coeficiente corrector por variación climática (K<sub>2</sub>) será de 1.15 o 1.20 según la decisión del diseñador dependiendo de la necesidad de agua que tenga la planta (p. 255).

#### **4.8 Coeficiente Corrector por Advección (K3)**

<span id="page-34-0"></span>El coeficiente por advección  $(K_3)$  está en función de la naturaleza del cultivo y del área a ser regada. Este dato se lo puede obtener del gráfico ilustrado a continuación en la figura 3.

## **Figura 3.**

*Variación del factor de corrección por advección* 

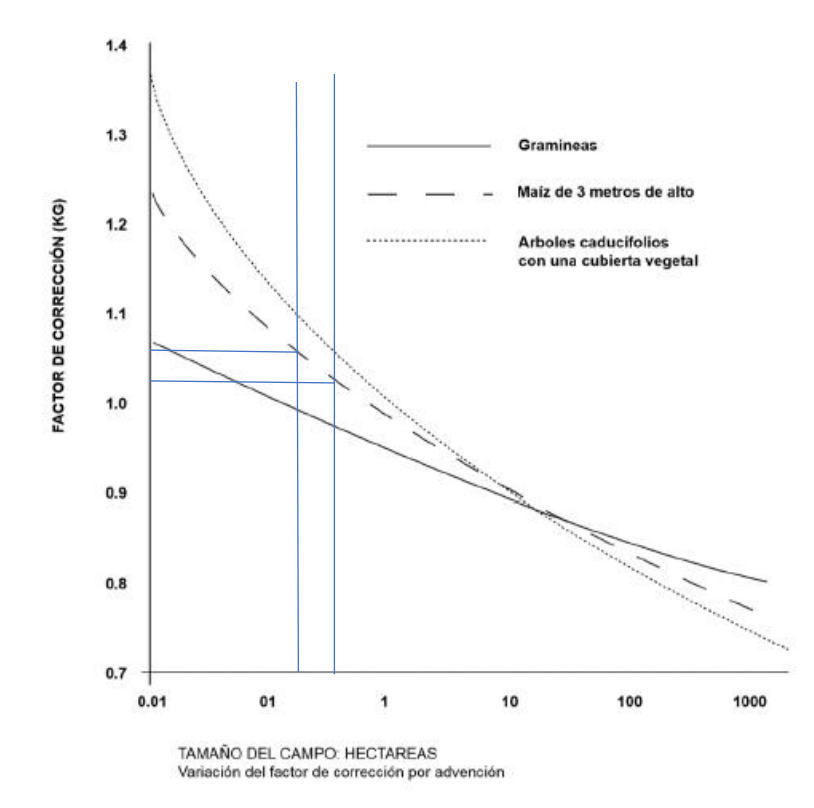

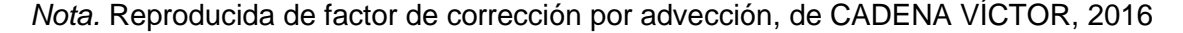

Una vez determinado los factores de corrección, se puede estimar la Demanda Neta (Cadena, 2014) (p. 255).

#### *4.8.1 Demanda neta*

<span id="page-34-1"></span>Para (Cadena, 2014) en el riego por goteo el agua se aplica solo a una parte del suelo lo que hace que disminuya el valor de la evaporación. Al mojarse solo una parte del suelo, la parte que permanece seca, por radiación se calienta más y este calentamiento da lugar a una mayor emisión de calor que hace que el aire que está sobre él se caliente, dando lugar al movimiento de advección, mediante el cual el aire caliente se eleva y calienta la planta, produciendo una mayor transpiración. Todo esto conlleva a la necesidad de corregir el valor de la demanda neta en base a tres coeficientes correctores que están en relación con la

localización, la variación climática y la advección y que se les conoce en su orden como K<sub>1</sub>, K<sup>2</sup> y K3, la fórmula 10 determina el cálculo de la demanda neta (p. 254):

$$
D_n = ET * K_1 * K_2 * K_3 \tag{10}
$$

#### *4.8.2 Necesidades totales de riego*

<span id="page-35-0"></span>También (Cadena, 2014) menciona que en el riego por goteo la eficiencia de aplicación se refiere al aporte adicional de agua que se debe dar por las pérdidas causadas por percolación profunda o por salinidad y por la falta de uniformidad del riego, en consecuencia, la fórmula es:

$$
D_t = \frac{D_n}{R_p * C_u} \tag{11}
$$

Donde:

 $D_t$ : Demanda total.

 $D_n$ : Demanda neta.

 $C_{\textit{\textbf{u}}}$ : Coeficiente de uniformidad (ver anexo 2)

 $R_n$ : Relación de percolación dado por:

$$
R_p = 1 - R_l \tag{12}
$$

 $R_l$ : Requerimiento de lavado.

El valor de requerimiento de lavado (Rl) está dado por:

$$
R_l = \frac{CE_a}{2 * maxCE_e} \tag{13}
$$

CEa: Conductividad eléctrica del agua en dS/m.

CEe: Conductividad eléctrica del estrato de saturación en dS/m (ver anexo 3)

(p. 255)

El valor de la conductividad del estrato se refiere a la máxima disminución del rendimiento del cultivo, los valores se señalan en la tabla 33:
### **4.8.2.1 Porcentaje del área a mojarse (A).**

(Cadena, 2014) sostiene "al no mojar toda la superficie, es necesario determinar un mínimo de superficie a mojarse para que las raíces del cultivo se desarrollen normalmente".

Se recomienda los siguientes porcentajes:

Cultivos de marco amplio: 25 < A < 35

Cultivos de marco medio: 40 < A < 60

Cultivos hortícolas: 70 < A < 90

(p. 260)

### **4.8.2.2 Superficie mojada de la planta (P).**

(Cadena, 2014) "para encontrar la superficie mojada de la planta se utiliza el marco de la planta y el porcentaje del área a mojarse de":

$$
P = \text{macro de plantación} * A \tag{14}
$$

### **4.8.2.3 Superficie mojada del gotero.**

(Cadena, 2014) "la guía Hablemos de Riego" recomienda fórmulas que arrojan un valor aproximado a la superficie mojada por los goteros en base a la textura del suelo".

Las fórmulas son:

En suelos de textura arcillosa:

$$
d = 1,2 + 0,1q \tag{15}
$$

En suelos de textura media:

$$
d = 0.7 + 0.11q \tag{16}
$$

En suelos de textura arenosa:

$$
d = 0.3 + 0.12q \tag{17}
$$

Donde:

d: Diámetro mojado por el gotero.

: Caudal del gotero escogido.

(p. 261)

### **4.8.2.4 Número de goteros por planta**

Se calcula con la fórmula 18:

$$
n = \frac{superficie mojada de la planta}{superficie mojada del gotero}
$$
 (18)

#### **4.8.2.5 Tiempo de duración del riego (t).**

Viene dado por:

$$
t = \frac{D_t * A}{q * n} \tag{19}
$$

Donde:

 $\mathit{D}_t$ : Demanda total

: Porcentaje de área a mojarse

 $q$ : Caudal del gotero escogido

 $n$ : Número de goteros por planta

### **4.8.2.6 Lámina total**

(Cadena, 2014) "la lámina de aplicación de riego, es el espesor de la capa de agua con que la superficie del terreno quedaría cubierta por el volumen de agua y se calcula con la siguiente formula":

$$
L_t = q * n * t \tag{20}
$$

Donde:

 $q$ : Caudal del gotero escogido

- $n:$  número de goteros por planta
- $t$ : tiempo de riego
- (p. 262)

### **4.8.2.7 Intervalo entre riegos**

(Cadena, 2014) afirma que, en suelos de textura arenosa, en donde se producen bulbos angostos y profundos, debemos regar con mayor frecuencia es decir con intervalos cortos, de uno o dos riegos diarios, durante tiempos breves con un número alto de emisores. En suelos francos se suele regar una vez por día en suelos de textura arcillosa, el riego se realiza a intervalos más largos, tres o cuatro días a la semana, durante tiempos más amplios y con un número menor de emisores. Su valor se determina en base a:

$$
I = \frac{L_t}{D_t * A} \tag{21}
$$

Donde:

 $D_t$ : Demanda total.

: Superficie mojada por planta.

 $L_t$ : Lámina total.

(p. 262)

### **4.8.2.8 Volumen de agua**

Los Autores (Sánchez & Vázquez, 2006) exponen la siguiente fórmula para el cálculo del volumen de agua necesario a partir de la lámina total y la superficie mojada por planta.

$$
V_T = L_t * A \tag{22}
$$

El volumen total es la cantidad de agua que se requiere en cada riego

Donde:

 $L_t$ : Lámina total.

: Superficie mojada por planta.

(p. 1-2).

### **4.9 Mecánica de fluidos**

(Cotos, 2019) define a la mecánica de fluidos "como la ciencia que estudia el comportamiento de los fluidos en reposo o en movimiento y la interacción de estos con sólidos o con otros fluidos en las fronteras". La mecánica de fluidos se puede dividir en dos campos:

- La estática de fluidos: estudia a los fluidos en estado de reposo.
- La dinámica de fluidos: estudia a los fluidos en movimiento (p. 17)

### *4.9.1 Fórmula de Hazen-Williams para el flujo de agua*

(Mott & Untener, 2015) definen a la fórmula de Hazen-Williams como una de las fórmulas más populares para diseñar y analizar sistemas de agua. Su aplicación se limita al flujo de agua en tuberías con diámetros más grandes que 2.0 in y menores a 6.0 ft. La velocidad de flujo no debe exceder de 10.0 ft/s. También se ha desarrollado para el agua a 60 °F. Su uso a temperaturas mucho más bajas o más altas daría lugar a algún error

(p. 196-197)

La rapidez del flujo de volumen puede calcularse a partir de la ecuación (23):

$$
Q = A * v \tag{23}
$$

Donde:

 $A = \overline{\mathsf{Area}}$  de la sección transversal del tubo (m $^2$ )

 $v =$  Velocidad del fluido (m/s)

# **Tabla 1.**

*Formas alternativas de la fórmula de Hazen-Williams*

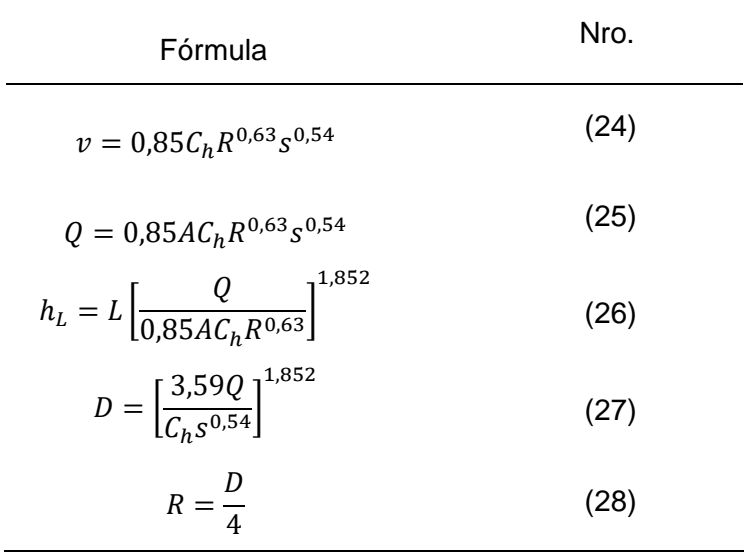

*Nota.* Adaptada de Formas alternativas de la fórmula de Hazen-Williams, de Mott & Untener, 2015.

 $v$  en m/s  $Q$  en m $3/$ s

 $A$  en  $m<sup>2</sup>$ 

 $h_L$ ,  $L$ ,  $R$   $y$   $D$   $e$ n m

 $C_h$ : Es el coeficiente de Hazen-Williams y depende del material de la tubería a utilizar en el diseño, sus valores se ilustran en el anexo 6.

#### **4.9.1.1 Rugosidad relativa**

La rugosidad relativa es la relación entre le diámetro de la tubería y la rugosidad del material que la compone, obedece a la siguiente expresión:

$$
rugosidad relativa = \frac{D}{\epsilon}
$$
\n(29)

Donde  $\epsilon$  es la rugosidad de la tubería, el anexo 14 ilustra distintos valores de rugosidad.

### **4.9.1.2 Número de Reynolds para secciones circulares**

Los autores (Mott & Untener, 2015) afirman que el comportamiento de un fluido, particularmente con respecto a las pérdidas de energía, resulta ser bastante dependiente de si el flujo es laminar o turbulento, Por esta razón, se requiere un medio adecuado para predecir el tipo, para ello se usa la fórmula 27:

$$
N_R = \frac{\nu D}{\nu} \tag{30}
$$

Donde:

 $v:$  Es la velocidad del fluido en m/s

: Es el diámetro de la tubería en m

 $\nu$ : Es la viscosidad cinemática del fluido a una determinada temperatura en m<sup>2</sup>/s (p. 181)

#### **4.9.1.3 Factor de fricción para flujo turbulento**

Para determinar el factor de fricción en flujos turbulentos se debe usar la ecuación 28:

$$
f = \frac{0.25}{\left[ \log \left( \frac{1}{D_{\ell}} + \frac{5.74}{N_R^{0.9}} \right) \right]^2}
$$
(31)

Donde:

 $^{D}/_\varepsilon$ : Es la rugosidad relativa

 $N_{\dot R}$ : Número de Reynolds (p. 195)

### **4.9.1.4 Pérdidas menores**

(Mott & Untener, 2015) sostienen: "en la ecuación,  $h<sub>L</sub>$  representa la pérdida menor, K el coeficiente de resistencia y v la velocidad de flujo promedio en la tubería en las cercanías de donde se produce la pérdida menor" (p. 227).

La ecuación de pérdidas menores es de la forma:

$$
h_L = K \left(\frac{v^2}{2g}\right) \tag{32}
$$

Donde

 $K =$  coeficiente de resistencia (adimensional), ver tabla 37

 $v =$  Velocidad del fluido (m/s)

 $g =$  Aceleración de la gravedad (m/s<sup>2</sup>)

### *4.9.2 Pérdidas por contracciones y ampliaciones*

### **4.9.2.1 Ampliación gradual**

La pérdida de energía para una ampliación gradual se calcula a partir de:

$$
h_L = K \left(\frac{v_1^2}{2g}\right) \tag{33}
$$

Donde:

 $v_1$ : Representa la velocidad en la tubería más pequeña, antes de la ampliación.

 $K$ : Es el coeficiente de resistencia y depende de la relación de diámetros  ${{\it ^{D_2/}}_{{D_1}}}$ 

 $D_2$ : Es el diámetro de la tubería más grande

Del anexo 16 se puede determinar el coeficiente de resistencia por medio de la relación de diámetros.

# **4.9.2.2 Contracción gradual**

La pérdida de energía para una ampliación gradual se calcula a partir de la misma ecuación para una ampliación gradual:

$$
h_L = K \left(\frac{v_1^2}{2g}\right) \tag{34}
$$

Donde:

 $v_1$ : Representa la velocidad en la tubería más pequeña, antes de la ampliación.

 $K$ : Es el coeficiente de resistencia y depende de la relación de diámetros  ${}^{D_1}\!{\mathbin{\textit{|}}}_{{\mathcal D}_2}$ 

 $D_2$ : Es el diámetro de la tubería más pequeña

Del anexo 15 se puede determinar el coeficiente de resistencia por medio de la relación de diámetros. Hay que tener en cuenta que la relación de diámetros en una ampliación es  ${}^{D_2}\!/\!_{D_1^{\phantom i}},$  al contrario, en una contracción es  ${}^{D_1}\!/\!_{D_2^{\phantom i}}.$ 

### *4.9.3 Carga de succión positiva neta*

(Mott & Untener, 2015) explican que la NPSH (en inglés, *Net Positive Suction Head*) es la carga de succión positiva neta, y es usada para tener en cuenta los siguientes aspectos que se enumeran a continuación:

- 1. Evitar una condición llamada cavitación, debido a sus extremos efectos perjudiciales en la bomba.
- 2. El efecto de la presión de vapor del fluido que se bombea sobre el establecimiento de la cavitación.
- 3. Las consideraciones de diseño de los sistemas de tuberías que afectan a la NPSH.
- 4. Se debe satisfacer la NPSH<sub>R</sub> de la bomba seleccionada.

#### **4.9.3.1 Presión de vapor**

(Mott & Untener, 2015) también mencionan que la propiedad del fluido que determina las condiciones en que se forman burbujas de vapor es su presión de vapor  $p_{vp}$ , la cual suele reportarse como una presión absoluta en unidades de kPa o psia.

En el análisis de la carga de succión positiva neta que sigue, es pertinente utilizar la carga de la presión de vapor  $h_{vp}$  en lugar de la presión de vapor  $p_{vp}$  básica, tal como muestra la ecuación 35.

$$
h_{vp} = \frac{p_{vp}}{\gamma} \tag{35}
$$

Donde:

 $p_{vp}$  = Presión de vapor del líquido en kPa (ver anexo 21)

 $\gamma =$  Peso específico en kN/m $^3$  (ver anexo 21)

(p. 342)

#### **4.9.3.2 NPSH**

Los fabricantes de bombas prueban cada diseño de bomba para determinar el nivel de presión de succión necesario para evitar la cavitación, reportando el resultado como la carga de succión positiva neta requerida, NPSH<sub>R</sub>, para la bomba en cada condición operativa de capacidad (caudal) y carga total sobre la bomba (Mott & Untener, 2015)

Se exige una diferencia entre la NPSHA y la NPSHR mínima del 10 por ciento. Es decir.

$$
NPSH_A > 1,10 NPSH_R \tag{36}
$$

(p. 342)

### **4.9.3.3 Cálculo de la NPSH<sup>A</sup>**

(Mott & Untener, 2015) también sostienen que el valor de la NPSH<sup>A</sup> depende de la presión de vapor del fluido que está siendo bombeado, de las pérdidas de energía en la tubería de succión, de la elevación del depósito de fluido y de la presión aplicada al fluido en el depósito. Esto se expresa en la ecuación 34:

$$
NPSH_A = h_{sp} \pm h_s - h_f - h_{vp} \tag{37}
$$

 $h_{sp}$  = Carga de la presión estática (absoluta) por encima del líquido contenido en el depósito, en metros o pies de líquido.

 $h_s$  = Diferencia de elevación, expresada en metros o pies, entre el nivel del fluido contenido en el depósito y la línea central de la entrada de succión en la bomba.

 $h_f$  = Pérdida de carga en la tubería de succión debida a las pérdidas por fricción y pérdidas menores; se expresa en metros o pies.

 $h_{vp}$  = Carga de presión de vapor del líquido a la temperatura de bombeo, expresada en metros o en pies de líquido.

(p. 343)

#### **4.9.3.4 Potencia añadida a un fluido y eficiencia de la bomba.**

La potencia se calcula al multiplicar la energía transferida a cada newton de fluido por la rapidez del flujo de peso. Esto es:

$$
P_A = h_A * \gamma * Q \tag{38}
$$

Donde:

 $h_A$ : Energía añadida al sistema (m)

 $\gamma$ : Peso específico en N/m<sup>3</sup>

Q: Gasto volumétrico (m<sup>3</sup>/h) (p. 162)

"El término eficiencia se utiliza para denotar la relación de la potencia suministrada por la bomba al fluido sobre la potencia suministrada a la bomba" (Mott & Untener, 2015)

La expresión 36 permite calcular la eficiencia de la bomba:

$$
e_M = \frac{Potencia suministrada al fluido}{Potencia de entrada a la bomba} = \frac{P_A}{P_I}
$$
 (39)

### *4.9.4 Diseño hidráulico para sistemas de riego*

"El diseño hidráulico tiene por finalidad el cálculo de las dimensiones de la red de distribución y del óptimo trazado de las mismas. La presión del agua en todos los emisores sea lo más parecida posible" (Playan, 2002).

"El agua en su recorrido por la red va perdiendo presión debido al rozamiento, cambios bruscos de dirección, pasos por filtros, etc. A esta pérdida de carga se conoce como pérdida de carga" (Rocha, 2003).

#### *4.9.5 Emisores para riego*

Los Autores (Gil, Khan, & Hernández, 2002) aluden que los emisores son las estructuras hidráulicas a través de las cuales, el agua sale del interior de los sistemas de riego presurizado hacia el ambiente. Su importancia es fundamental, pero adquiere una relevancia mucho mayor en los sistemas de riego localizado y conocer acerca de su comportamiento hidráulico permitirá hacer ajustes necesarios en la operación del sistema de acuerdo a las necesidades requeridas. El caudal que descarga un emisor está relacionado con la presión hidráulica existente a su entrada por la ecuación:

$$
q = k_d * h^x \tag{40}
$$

Donde:

 $q =$  Caudal del emisor

 $k_d$  =Coeficiente de descarga característico del emisor, equivalente al caudal a una presión de un metro de columna de agua

 $h =$  Presión hidráulica de entrada del agua del emisor (metros columna de agua)

 $x =$  Exponente de descarga caracterizado por el régimen de flujo dentro del emisor.

Los valores de  $k_d$  y x son característicos de cada emisor (p. 64)

### *4.9.6 Selección de bombas para riego*

(García, Dias, & Calgaro, 2003) afirman que, para el proceso de selección de bombas, desde el punto de vista hidráulico, se debe seguir las siguientes etapas: determinación de los parámetros de instalación y de la bomba, determinación del tipo de bomba, preselección, verificación del funcionamiento sin cavitación, selección y especificación del modelo seleccionado (p. 2)

### *4.9.7 Pérdidas de carga en el cabezal de riego*

(Cadena, 2014) señala las pérdidas de carga debido a los accesorios que componen el cabezal de riego.

Pérdidas de carga en m.c.a:

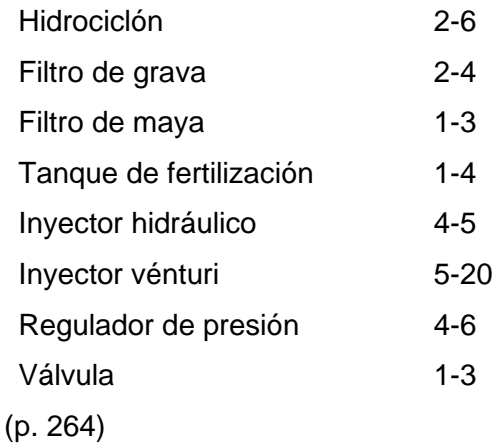

### **4.10 Dimensionamiento de conductores para motores o bombas**

(Rodríguez, Cerdá, & Sánchez, 2014) sostienen que los conductores de conexión que alimentan a un motor deben estar dimensionados para una intensidad no inferior a la suma del 125 % de la intensidad a plena carga del motor.

La sección del conductor de alimentación de un motor monofásico se puede obtenerse a partir de la fórmula 41:

$$
S_{MOTOR} = \frac{1,25 * 2 * L * P}{U * e * \gamma}
$$
 (41)

Donde:

 $S_{MOTOR}$ : Sección del conductor (mm $^2)$ 

: Longitud del conductor (m)

: Potencia absorbida por el motor (W)

: Tensión nominal de alimentación (V)

: Caída de tensión máxima (menor al 5% de la tensión nominal)

 $\gamma$ : Conductividad del material conductor  $\left(\frac{mm^2}{\Omega}\right)$  $\frac{n m}{\Omega m}$ 

La conductividad del cobre es 56 $\frac{mm^2}{\Omega\,m}$ 

Para la alimentación de motores, nunca deben utilizarse secciones de cableado inferiores a 2,5 mm<sup>2</sup>, ya que dichos equipos están diseñados en muchos casos para trabajar en sobrecarga (pp. 192-193).

# **4.11 Componentes de una instalación de riego por goteo**

(Cadena, 2014) asevera que los componentes fundamentales de una instalación de riego por goteo son:

- Cabezal de riego
- Red de distribución
- Mecanismos emisores de agua
- Dispositivos de control

# **Figura 4.**

*Componentes que conforman un sistema de riego por goteo*

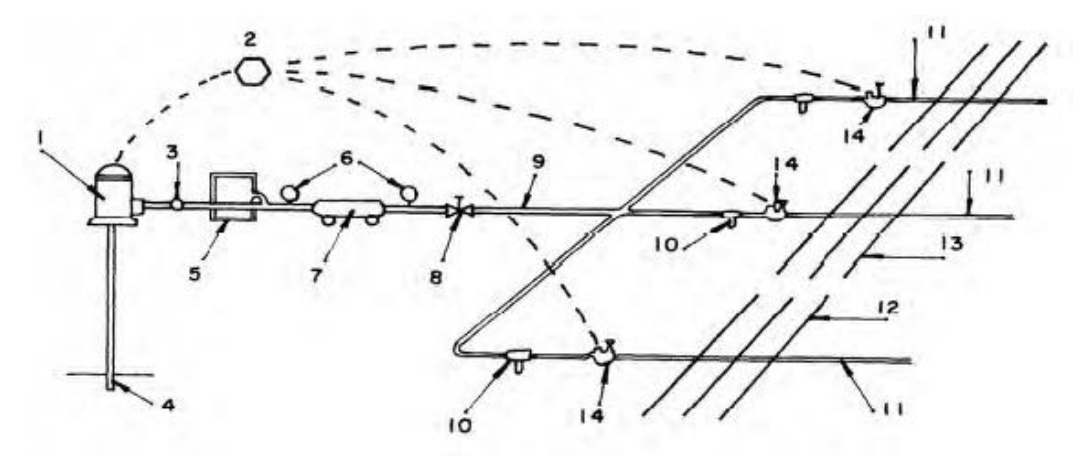

*Nota.* Reproducida Componentes de una instalación, de Cadena Hugo, 2016

- 
- 
- 3. Válvula de seguridad 10. Filtro secundario
- 
- 5. Inyector de fertilizantes 12. Tubería lateral
- 6. Manómetro de presión 13. Goteros
- 

(pp. 236-237)

- 1. Bomba 8. Llave de paso
- 2. Control 9. Tubería principal
	-
- 4. Fuente de agua 11. Tubería secundaria
	-
	-
- 7. Primer filtro 14. Válvula solenoide

### **4.12 Automatización**

(Ponsa & Vilanova, 2005) sostienen que "la real academia de las ciencias físicas y exactas define la automática como el conjunto de métodos y procedimientos para la substitución del operario en tareas físicas y mentales previamente programadas"

(Quispe, 1999) la automática se define como la Ciencia y Técnica de la automatización, que agrupa el conjunto de las disciplinas teóricas y tecnológicas que intervienen en la concepción, la construcción y el empleo de los sistemas automáticos. La automática constituye el aspecto teórico de la cibernética. Está estrechamente vinculada con las matemáticas, la estadística, la teoría de la información, la informática y técnicas de la ingeniería (p. 7)

#### **4.12.1 Modelo estructural de un Sistema Automatizado.,**

La estructura de un Sistema Automatizado puede clasificarse en dos partes claramente diferenciadas: por un lado, lo que se denomina parte operativa, formada por un conjunto de dispositivos, máquinas o subprocesos, diseñados para la realización de determinadas funciones de fabricación; de forma específica pueden tratarse de máquinas herramienta para la realización de operaciones de mecanizado más o menos sofisticadas o bien de subprocesos dedicados a tareas tales como destilación, fundición etc. Por otro lado, se tiene la parte de control o mando, que, independientemente de su implementación tecnológica electrónica, neumática, hidráulica etc., es el dispositivo encargado de realizar la coordinación de las distintas operaciones encaminadas a mantener a la parte operativa bajo control (Quispe, 1999) (pp. 10-11)

Los principales componentes de la automatización son los transductores y los captadores de información, los preaccionadores (relés, contactores etc.) y accionadores (motores, órganos desplazamiento lineal etc.), así como los órganos de tratamiento de la información, en particular los ordenadores y en general los sistemas basados en el microprocesador. Su naturaleza depende de la del sistema contemplado, automatismo secuencial o servosistema (p.11)

Estas partes tanto operativas y de control se muestran en la gráfica de la figura 5.

# **Figura 5.**

*Modelo Estructural de un Sistema Automatizado*

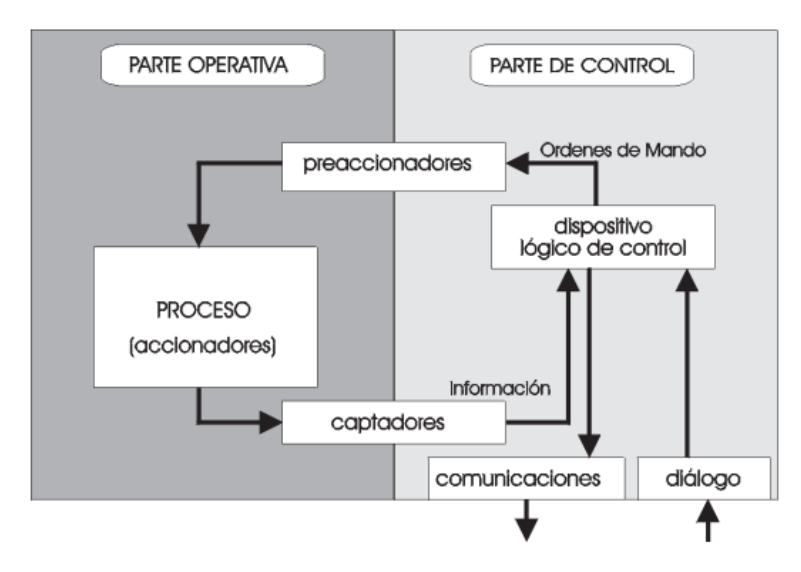

*Nota.* Reproducida de Modelo estructural de un sistema automatizado, de Quispe Lizeth, 1999.

# *4.12.2 Definición de automatismo*

(Sanchis, Romero, & Ariño, 2010) define un sistema (maquina o proceso) automatizado como aquel capaz de reaccionar de forma automática (sin la intervención del operario) ante los cambios que se producen en el mismo, realizando las acciones adecuadas para cumplir la función para la que ha sido diseñado. La figura 6 muestra la estructura típica de un sistema automatizado (p. 6)

# **Figura 6.**

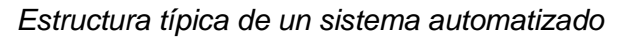

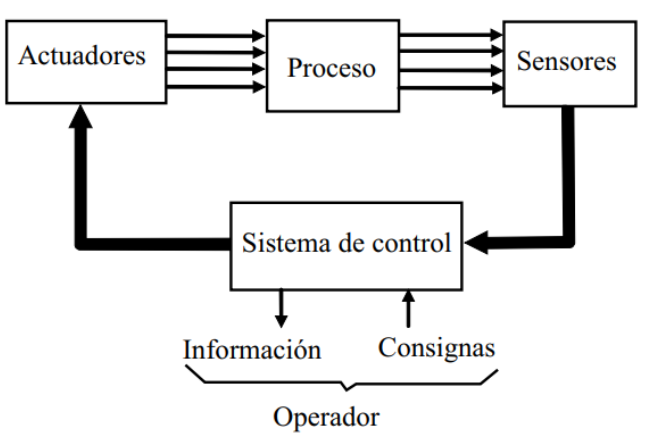

*Nota.* Reproducida de Estructura de un sistema automatizado, de Sanchis, Romero, & Ariño, 2015.

#### *4.12.3 Clasificación tecnológica de los automatismos*

### **4.12.3.1 Automatismos cableados**

Los Autores (Sanchis, Romero, & Ariño, 2010) definen a los automatismos cableados como uniones físicas entre los elementos que forman el sistema de control (por ejemplo, contactores y relés unidos entre sí por cables eléctricos). La estructura de conexionado entre los distintos elementos da lugar a la función lógica que determina las señales de salida en función de las señales de entrada. Se pueden distinguir tres tecnologías diferentes:

- 1) Fluídica (neumática o hidráulica).
- 2) Eléctrica (relés o contactores).
- 3) Electrónica estática (puertas lógicas y biestables).

#### **4.12.3.2 Automatismos programados**

(Sanchis, Romero, & Ariño, 2010) también mencionan que los automatismos programados se implementan por medio de un programa que se ejecuta en un microprocesador. Las instrucciones de este programa determinan la función lógica que relaciona las entradas y las salidas. Se pueden distinguir 3 formas de implementación:

**Autómata programable industrial.** Hoy por hoy es el que más se utiliza en la industria. Es un equipo electrónico programable en un lenguaje especifico, diseñado para controlar en tiempo real y en ambiente de tipo industrial procesos secuenciales. Se utilizan para el control de máquinas y procesos.

**Ordenador (PC industrial).** Cada vez se utilizan más. Son ordenadores compatibles con los PC de sobremesa en cuanto a software, pero cuyo hardware está especialmente diseñado para ser robusto en entornos industriales.

**Microcontrolador.** Son circuitos integrados ("chips") programables, que incluyen en su interior un microprocesador y la memoria y los periféricos necesarios. Para utilizarlos, normalmente se diseña una tarjeta electrónica específica para la aplicación, que incluye el propio microcontrolador y los circuitos electrónicos de interfaz necesarios para poder conectarse a los sensores y actuadores (p. 8)

### *4.12.4 Representación de los automatismos*

#### **4.12.4.1 Lógica de contactos**

(Sanchis, Romero, & Ariño, 2010) afirman que la lógica de contactos se representa mediante contactos que están cerrados o abiertos según este activa (1) o inactiva (0) la variable en cuestión. La combinación de contactos en serie y paralelo permite representar una función lógica. Por ejemplo, la figura 7 representa la función lógica y = a·b+c (p. 10)

**Figura 7.** *Función lógica y = a·b+c*

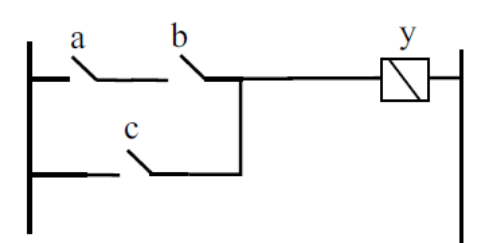

*Nota.* Reproducida de Función lógica y = a·b+c, de Sanchis, Romero, & Ariño, 2015.

### **4.12.4.2 Puertas lógicas**

La función lógica se representa mediante compuertas lógicas (puertas AND, NAND, OR y NOR). Por ejemplo, la figura 8 representa la función lógica  $y = a \cdot b + c$ .

Es la representación utilizada cuando el automatismo se implementa con circuitos electrónicos digitales (Sanchis, Romero, & Ariño, 2010) (p. 11)

### **Figura 8.**

*Representación lógica y = a · b + c*

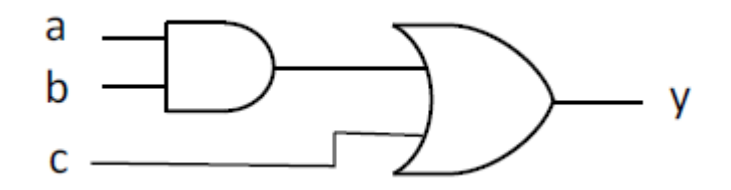

*Nota.* Reproducida de Representación mediante puertas lógicas y = a·b+c, de Sanchis, Romero, & Ariño, 2015.

### **Diagrama de flujo**

Es una forma de representación de más alto nivel que las dos anteriores. Consiste en un diagrama con dos tipos de elementos, los nodos de decisión y los nodos de actuación o tratamiento. Por ejemplo, el diagrama de flujo de un arrancador estrella-triángulo se puede representar mediante diagrama de flujo tal y como muestra la figura 9 de la siguiente página (p. 11).

**Figura 9.** *Ejemplo de diagrama de flujo*

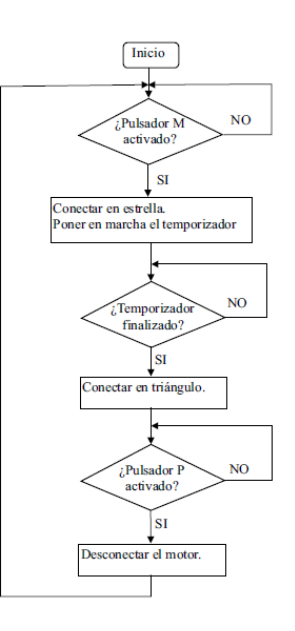

*Nota.* Reproducida de Diagrama de flujo del arrancador estrella triángulo, de Sanchis, Romero, & Ariño, 2015.

# *4.12.5 Descripción tecnológica del automatismo*

# **4.12.5.1 Sensores**

(Torres, 2011) "son dispositivos eléctricos/mecánicos que convierte magnitudes físicas a valores medibles de dicha magnitud. Generalmente, los valores medibles son señales eléctricas codificadas en analógico o digital".

Los sensores analógicos codifican la señal en voltaje de 0-10 V y en corriente de 4-20 mA, los sensores digitales codifican la señal mediante pulsos o números codificados en binario.

(Corona, Griselda, & Jesús, 2014) también relacionan a los sensores con la definición de transductor, ya que un sensor siempre hará uso de un transductor. No obstante, la principal diferencia entre un transductor y un sensor radica en que el sensor no solo cambia el dominio de la variable física medida, sino que además la salida del sensor será un dato útil para un sistema de medición. De este modo, un sensor se define como un dispositivo de entrada que provee una salida manipulable de la variable física medida (p. 19).

# *4.12.6 Clasificación de los sensores por el tipo de variable de medida*

Los sensores se pueden clasificar por el tipo de variable de medida:

### **Figura 10.**

*Clasificación de los sensores según la variable física a medir*

Clasificación de los sensores según la variable física a medir

De posición, velocidad y aceleración De nivel y proximidad De humedad y temperatura De fuerza y deformación De flujo y presión De color, luz y visión De gas y pH **Biométricos** De corriente

*Nota.* Adaptada de Clasificación de sensores por el tipo de variable de medida, de Corona, Griselda, & Jesús, 2014.

### *4.12.7 Acondicionamiento de señales*

(Corona, Griselda, & Jesús, 2014) aseguran que, aunque la salida del sensor es un dato útil, resulta necesario adecuar dicha señal de salida para que esta pueda ser interpretada en forma correcta por un sistema de procesamiento de la información (ver figura 11) y más adelante ejecutar alguna acción con base en los datos detectados. Los circuitos utilizados para la adecuación de la señal de salida de un sensor se conocen como acondicionadores de señal y su uso principal es convertir una señal, que puede ser difícil de leer por el sistema de procesamiento, en un formato más fácil de leer (p. 40).

### **Figura 11.**

*Proceso de acondicionamiento de señales*

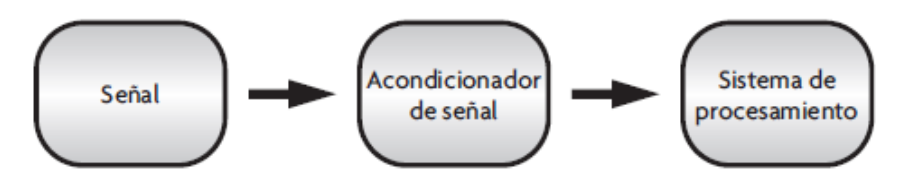

*Nota.* Reproducida de Sistema de medición, de Corona, Griselda, & Jesús, 2014.

### *4.12.8 Sensor de humedad de contacto (FC-28)*

(Corona, Griselda, & Jesús, 2014) mencionan que el sensor de humedad FC-28 es un sensor de contacto. Este sensor cuenta con dos electrodos, los cuales permiten determinar la cantidad de humedad presente en la sustancia (mezclas sólidas) por contacto. Al principio, el circuito se encuentra abierto, pues ambos electrodos no se conectan entre sí, pero al

insertarlos dentro de la sustancia, esta funciona como una resistencia que los une eléctricamente, por lo que el circuito se cierra. La corriente que circula a través de los electrodos depende de la humedad de la sustancia; por tanto, a mayor humedad el medio se vuelve más conductivo y genera un mayor flujo de corriente (p. 202).

# **Figura 12.**

*Sensor de humedad de contacto*

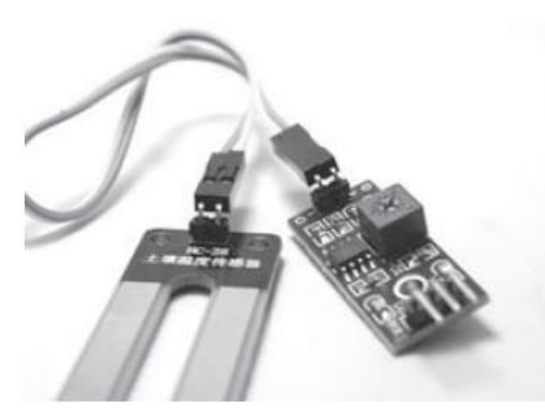

*Nota.* Reproducida de Sensor de humedad de contacto, de Corona, Griselda, & Jesús, 2014.

# *4.12.9 Sensores de nivel de agua* **4.12.9.1 Ultrasónico**

(Corona, Griselda, & Jesús, 2014) sostienen que un sensor ultrasónico también puede ser considerado un transceptor, debido a que no solo puede usarse como un transductor de entrada, sino también como uno de salida. La principal ventaja de este tipo de censado es que, al ser una medición no invasiva, es decir, que no requiere contacto alguno para realizar la medida, la variedad de objetos que es posible medir es muy amplia. Debido a la naturaleza de la señal ultrasónica, es posible realizar mediciones en superficies variadas, líquidos y en ambientes hostiles.

Un sensor ultrasónico se auxilia del efecto Doppler tal como muestra la figura 13, ya que un elemento ultrasónico (considerado como emisor) emite una onda ultrasónica, la cual es absorbida en parte y reflejada en parte por el objeto a medir; así, a través de la medición de la atenuación de la onda percibida por el receptor (pp. 143-144).

# **Figura 13.** *Sensor ultrasónico*

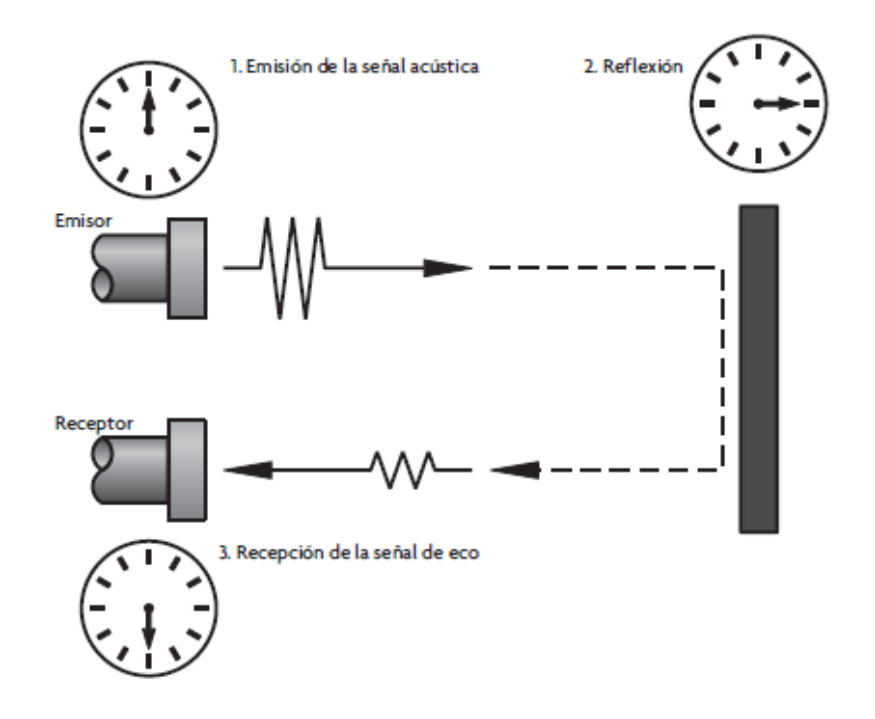

*Nota.* Reproducida de Sensor ultrasónico, de Corona, Griselda, & Jesús, 2014.

# **4.12.9.2 Captadores**

(Piedrafrita, 2000) menciona que los captadores son elementos que informan al órgano de mando del sistema o de los eventos que suceden en él. Los captadores reciben las señales necesarias para conocer el estado del proceso y decidir su desarrollo futuro. Detectan posición, presión, temperatura, caudal, velocidad, aceleración. Los captadores de posición suelen ser los más utilizados (p. 17)

### *4.12.10 Placa Arduino mega*

(Rafael, 2009) indica que Arduino es una plataforma de prototipos de electrónica de código abierto (open-source) basada en hardware y software flexibles y fáciles de usar. Está pensado para artistas, diseñadores, como hobby y para cualquiera interesado en crear objetos o entornos interactivos. Arduino puede "sentir" el entorno mediante la recepción de entradas desde una variedad de sensores y puede afectar a su alrededor mediante el control de luces, motores y otros artefactos. En la figura 14 se presenta una placa Arduino Mega 2560:

# **Figura 14.**

*Placa Arduino MEGA 2560*

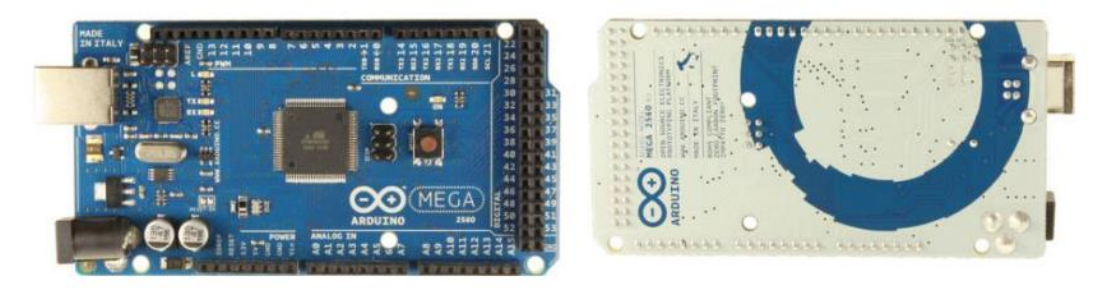

*Nota.* Reproducida de Placa Arduino mega 2560, de Gonzalez José, 2013

Arduino presenta ciertas ventajas especialmente para profesores, estudiantes y aficionados, entre estas ventajas tenemos:

- **Barato**
- **Multiplataforma**
- Entorno de programación simple y claro
- Código abierto
- Software extensible
- Hardware extensible
- (p. 8)

(González, 2013) menciona que el Arduino Mega 2560 es una placa microcontrolador basada en el microprocesador Atmega2560. Tiene 54 entradas/salidas digitales (de las cuales 15 pueden utilizarse para salidas PWM), 16 entradas analógicas, 4 UARTs (puertos serie por hardware), un oscilador de 16MHz, una conexión USB, entrada de corriente, conector ICSP y botón de reset. En la tabla 2 se detallan las características del Arduino Mega 2560 (p. 24).

# *4.12.11 Resumen de las características principales de la placa Arduino Mega*

# **Tabla 2.**

*Resumen de características de la placa Arduino Mega*

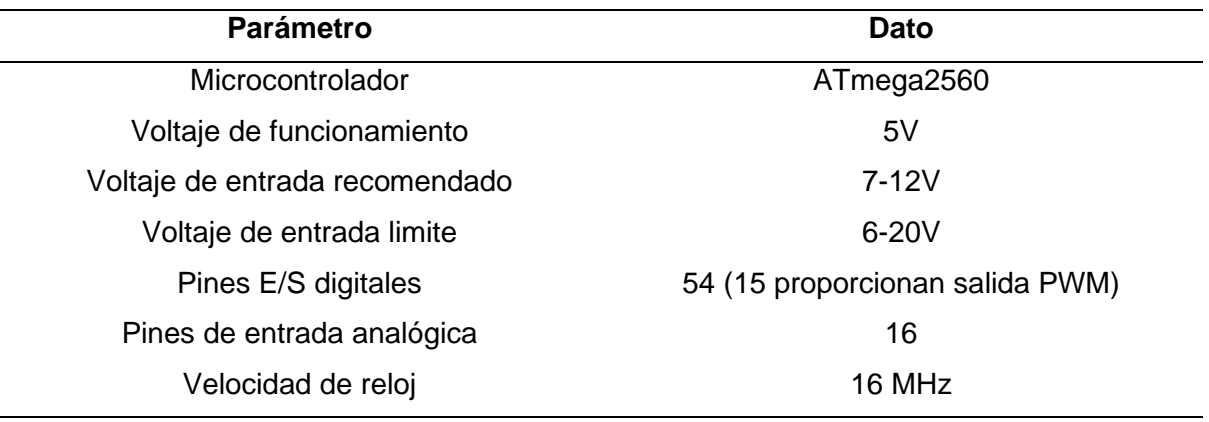

*Nota.* Adaptado de Resumen de características de la placa Arduino Mega 2560, de González, 2013.

# *4.12.12 El algoritmo*

(Juganaru, 2014) expresa que un algoritmo constituye una lista bien definida, ordenada y finita de operaciones, que permite encontrar la solución a un problema determinado. Dado un estado inicial y una entrada, es a través de pasos sucesivos y bien definidos que se llega a un estado final, en el que se obtiene una solución (si hay varias) o la solución (si es única).

La descripción de un algoritmo usualmente se realiza en tres niveles:

- 1. **Descripción de alto nivel**. El primer paso consiste en la descripción del problema; luego, se selecciona un modelo matemático y se explica el algoritmo de manera verbal, posiblemente con ilustraciones, pero omitiendo detalles.
- 2. **Descripción formal.** En este nivel se usa un pseudocódigo o diagrama de flujo para describir la secuencia de pasos que conducen a la solución.
- 3. **Implementación.** Por último, en este nivel se muestra el algoritmo expresado en un lenguaje de programación específico, o algún objeto capaz de llevar a cabo instrucciones (p. 2-3)

Las etapas de desarrollo de un algoritmo, con base en la lógica, son las siguientes:

**1. Definición.** En esta etapa se especifica el propósito del algoritmo y se ofrece una definición clara del problema por resolver. Además, aquí también se establece lo que se pretende lograr con su solución.

**2. Análisis.** En este punto se analiza el problema y sus características, y se determinan las entradas y salidas del problema. De igual modo, también se realiza una investigación sobre si ya se conoce alguna o varias soluciones de este. En el caso de que ya se conozcan varias soluciones, entonces se determina cuál es la más conveniente para el problema que estamos tratando. Si no se conoce ninguna, o no nos satisfacen las soluciones existentes, se propone una nueva.

**3. Diseño**. Aquí es donde se plasma la solución del problema. Con ese fin, se emplea una herramienta de diseño, que consiste en el diagrama de flujo y el pseudocódigo.

**4. Implementación.** En este último paso es donde se realiza o se ve concretado el programa y, por ende, se hacen varias pruebas (p. 4)

### **4.13 LabVIEW**

(Lajara & Pelegrí, 2007) expresan una definición de LabVIEW como el acrónimo de *Laboratory Virtual Instrument Engineering Workbech*, que, además, es un lenguaje y un entorno de programación gráfica en el que se pueden crear aplicaciones de una forma rápida y sencilla. Originalmente este programa estaba orientado a aplicaciones de control de instrumentos electrónicos usadas en el desarrollo de sistemas de instrumentación, lo que se conoce como instrumentación virtual. Por este motivo los programas creados en LabVIEW se guardan en ficheros llamados VI y con la misma extensión, que significa instrumento virtual (Virtual Instruments). También relacionado con este concepto se da nombre a sus dos ventanas principales: un instrumento real tendrá un Panel Frontal donde estarán sus botones, pantallas, etc. y una circuitería interna. En LabVIEW estas partes reciben el nombre de Panel Frontal y Diagrama de Bloques respectivamente (p. 4)

### *4.13.1 Paleta de controles*

Los Autores (Julian & Almidón, 2018) exponen que la paleta de controles esta visible solo en el panel frontal, y consiste en iconos de alto nivel que representan subcategorías, las principales subcategorías se presentan en la siguiente página, en la tabla 3:

# **Tabla 3.**

# *Paleta de controles*

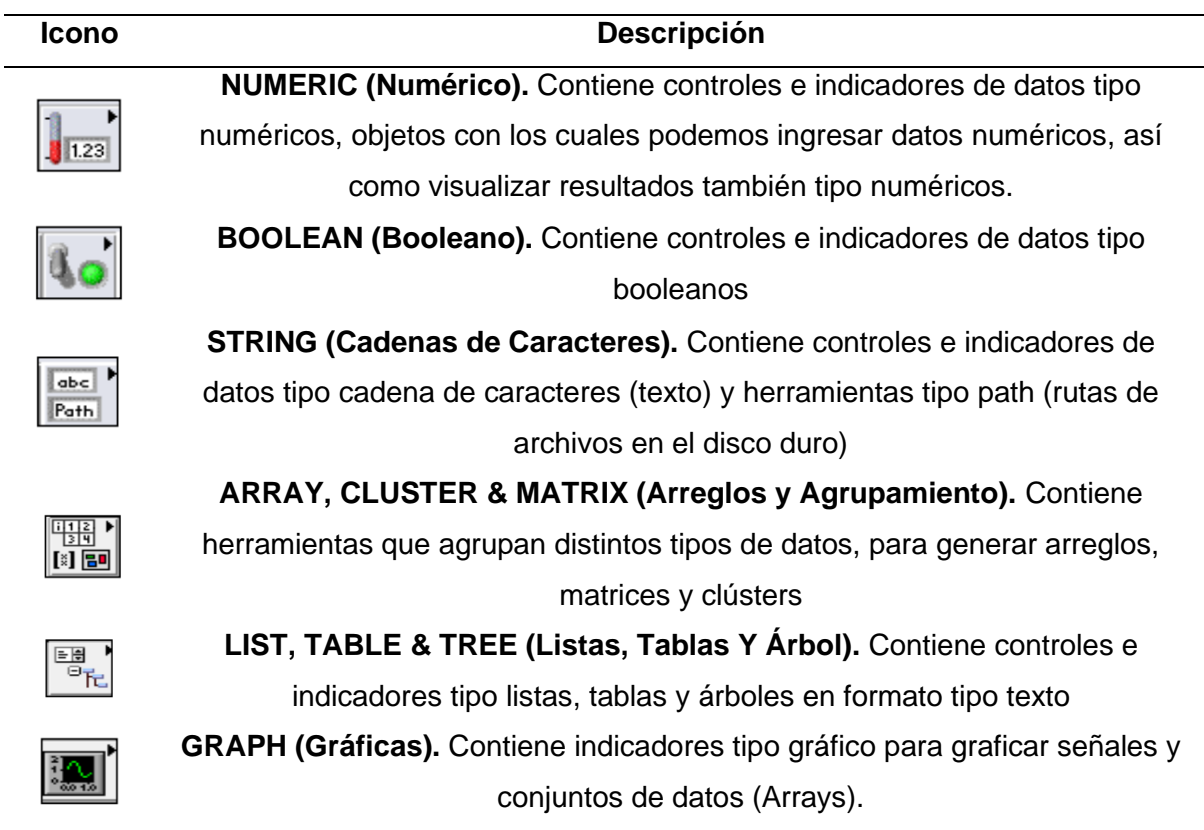

*Nota.* Adaptada de Paleta de controles, Julian & Almidón, 2018 (www.researchgate.net).

# **4.13.1.1 Paleta de funciones**

También (Julian & Almidón, 2018) expresan que los diagramas de bloques se construyen utilizando la paleta de funciones, cada opción en la paleta despliega una subcategoría con los iconos de alto nivel, las principales subcategorías son las que se presentan en la tabla 4:

# **Tabla 4.**

# *Paleta de funciones*

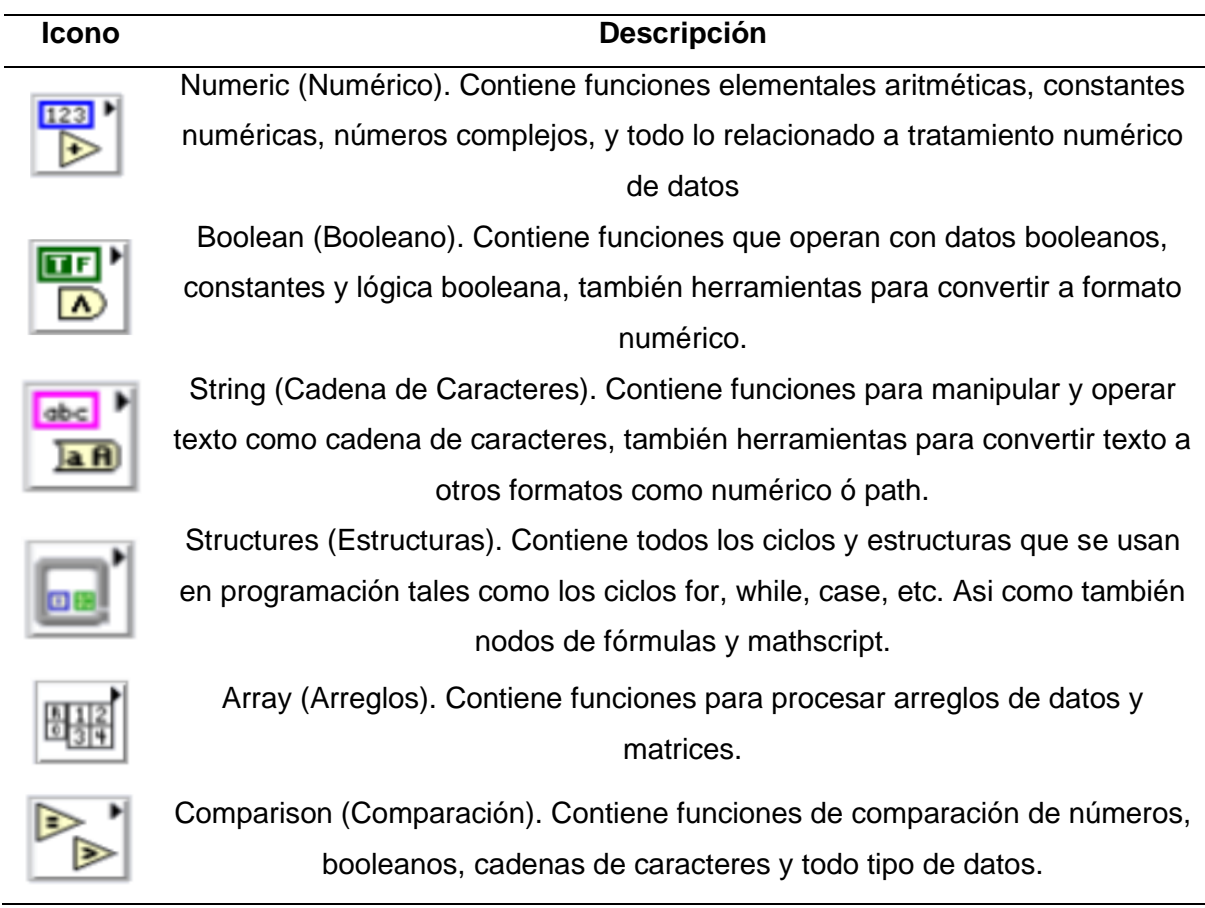

*Nota.* Adaptada de Paleta de funciones, Julian & Almidón, 2018 (www.researchgate.net).

# *4.13.2 Lectura de pulsadores/interruptores*

(Mendías, 2015) indica que la señal generada por un pulsador/interruptor tiene las siguientes características:

- Tiene rebotes: cada pulsación se traduce en un tren de pulsos de presión y otro tren de pulsos de depresión. Una única pulsación puede interpretarse erróneamente como una serie de ellas.
- Es de baja frecuencia: en comparación con las señales síncronas del sistema, es una señal que hace cambia con poca frecuencia y se activa durante largos periodos. Leída por un sistema secuencial de alta frecuencia, una única pulsación se traduce en una serie de valores idénticos leídos durante un gran número de ciclos consecutivos.

Por ello, toda señal leída por un sistema secuencial y procedente de un pulsador/interruptor es necesario adecuarla a través de un detector de flancos (p. 3).

# **4.13.2.1 Detector de flanco de subida**

(Martínez, 2016) La función de este bloque es detectar el flanco de subida o positivo. El detector de flanco se considera como activo o verdadero cuando el bit "IN" asignado cambie de estado lógico de "0" a "1" (p. 5)

# **Figura 15.**

*Detector de flanco de subida*

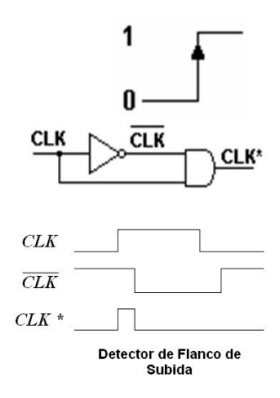

*Nota.* Reproducida de Circuito detector de flanco de subida, de Urbano Fernando, 2011.

# **4.13.2.1 Detector de flanco de bajada**

(Martínez, 2016) La función de este bloque es detectar el flanco de bajada o negativo. El detector de flanco se considera como activo o verdadero cuando el bit "IN" asignado cambie de estado lógico de "1" a "0" (p. 6)

# **Figura 16.**

*Detector de flanco de bajada*

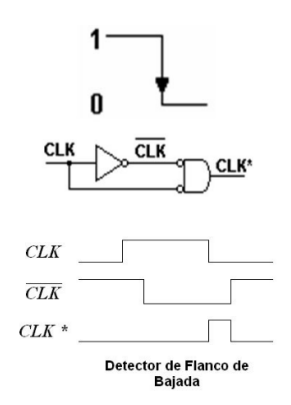

*Nota.* Reproducida de Circuito detector de flanco de bajada, de Urbano Fernando, 2011.

### *4.13.3 Telerruptor*

(Omrom, 2021) menciona que la función FlipFlop (Telerruptor) consiste en hacer que con una misma entrada se encienda y se apague un bit, el software *LabVIEW* no cuenta con ninguna función directa para crear un telerruptor, para ello es necesario realizar el siguiente esquema de bloques, donde *OK button* es un pulsador (entrada) y *Boolean* es la salida (p.1).

### **Figura 17.**

*Telerruptor en LabVIEW*

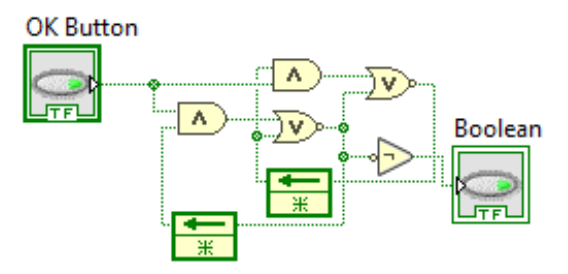

*Fuente.* El Autor.

# **4.14 Diseño de interfaces de usuario** *4.14.1 Conceptos generales*

(Ramírez K. , 2017) constituye que el diseño de una interfaz de usuario, más allá de resultar estéticamente agradable, debe tomar en cuenta parámetros a los que, en ocasiones, no se les da debida atención, lo cual puede perjudicar por completo la experiencia del usuario con la herramienta, ya que antes del agrado visual producido por la experiencia, los usuarios le dan más importancia a su nivel de frustración durante esta.

Debe ser fácil de usar, para que el usuario el sistema de manera rápida e intuitiva (Aprendizaje). Además, debe ser eficiente, permitiendo al usuario mejorar su productividad cuando la utiliza (Eficiencia). Asimismo, es de gran importancia que su funcionamiento sea fácil de recordar así el usuario puede recordar sin ningún problema cómo funciona luego de un tiempo sin utilizarlo (Memorable). El sistema también debe favorecer una baja tasa de error, de manera que el usuario sea menos propenso a cometer errores y, si comete errores, pueda corregirlos fácilmente (Acierto). Y, por último, el sistema debe ser agradable de utilizar, generándole satisfacción al usuario (Satisfacción) (p. 50-51)

# *4.14.2 Diseño centrado en el usuario*

(Ramírez K. , 2017) también menciona que el concepto de diseño centrado en el usuario describe el proceso de diseño que se define con base en el usuario y sus necesidades. La importancia de este concepto es que los usuarios siempre están involucrados en el proceso y tienen un profundo impacto en él.

Con base en este concepto, antes de iniciar el proceso, es primordial preguntarse ¿quién va a utilizar esta herramienta?, ¿para qué la va a utilizar?, ¿en qué ambiente espera utilizarla? Porque no es lo mismo una herramienta para usar con fines laborales por un gerente de empresa que una para usar en compras por internet por un músico, que lo hace en un ambiente más relajado (p.50).

### *4.14.3 Acciones*

(Ramírez K. , 2017) también menciona que cuando se diseña una interfaz, las acciones mediante las que el usuario va a navegar por el sistema deben ser claras. No se puede pretender que el usuario adivine dónde debe dar clic o que deba buscar un botón para continuar un proceso. Estas y todas las acciones dentro de una herramienta deben ser obvias. Un botón debe parecer un botón, debe verse como un objeto al que se le puede dar clic. De igual manera, cada uno de los elementos presentes debe dar a entender por sí mismo la acción que ejecuta (p. 51)

# **5. Metodología**

# **5.1 Materiales**

### *5.1.1 Equipos y material de oficina*

Computadora, libros e información, bibliográfica impresa, internet, impresora, calculadora científica, catálogos, entre otros.

# *5.1.2 Software y herramientas CAD*

Global Mapper, Google Earth Pro, WaterCAD, paquete Office, AutoCAD 2017, Software de programación LabVIEW.

# *5.1.3 Equipos de construcción eléctrica y mecánica*

Cautín, taladro manual, guantes y equipo de protección, destornilladores, multímetro.

# **5.2 Métodos**

# *5.2.1 Diseño agronómico*

El primer paso antes de diseñar un sistema de riego, es realizar el estudio agronómico, para el cual se determinó la metodología que brinda la entidad pública CONGOPE en su guía "HABLEMOS DE RIEGO", se ha seleccionado esta metodología porque es de fácil aplicación.

Se deben determinar los siguientes parámetros, respetando el siguiente orden:

- Temperatura media mensual del sector donde se realizará el riego.
- Índice calórico mensual
- Evapotranspiración
- Marco de plantación y radio de la planta (depende del tipo de cultivo)
- Coeficiente corrector por localización
- Coeficiente corrector por variación climática
- Coeficiente corrector por advección
- Demanda neta

Con los resultados anteriores se determina las necesidades netas de riego, seguidamente se debe determinar las necesidades totales de riego, para lo cual se determinan los siguientes parámetros:

- Conductividad eléctrica del agua
- Conductividad eléctrica del estrato de saturación
- Requerimiento de lavado
- Requerimiento de percolación
- Demanda total
- Porcentaje del área a mojarse
- Superficie mojada de la planta
- Clase textual de la planta
- Caudal del gotero escogido
- Superficie mojada del gotero
- Número de goteros por planta
- Tiempo de duración del riego
- Tiempo total de riego

Hasta este punto concluye el estudio agronómico

# *5.2.2 Diseño hidráulico*

- Trazado de las áreas y determinación del tiempo de riego
- Caudales de riego (se requiere determinar el caudal en el canal de agua de forma experimental)
- Lámina total
- Número de mangueras
- Caudales de la tubería
- Pérdidas de carga primarias y secundarias
- Dimensionamiento de las tuberías (succión, primaria, secundaria, terciaria, porta emisores)
- Potencia de la bomba o de las bombas
- Verificación de cavitación
- Tamaño de las conexiones de succión y descarga
- Selección de los goteros
- Simulación del sistema en periodo extendido en el software WaterCAD
- Se calibra la simulación a fin de cumplir con los criterios de caudal, presión y velocidad
- Se vuelve a ajustar el dimensionamiento de las tuberías

### *5.2.3 Programación para automatizar el riego*

- Determinación de las restricciones iniciales y las variables de entrada, salida y de control
- Trazado de un flujograma con las condiciones de operación del programa
- Selección de un lenguaje de programación
- Guiar la programación en base a programas ya existentes
- Seleccionar la DAQ (tarjeta de adquisidor de datos)
- Comprobar la programación mediante la ejecución del programa
- Comprobar la comunicación entre la computadora, el software de programación y la tarjeta DAQ

# *5.2.4 Diseño de la interfaz de usuario*

• Aplicar los conceptos básicos para lograr una interfaz de usuario manejable para el usuario.

### **6. Resultados**

### **6.1 Diseño agronómico**

### *6.1.1 Necesidades netas de riego*

Para hallar la evapotranspiración primero de debe calcular el índice calórico mensual.

Según el autor Celi, M. (2019), la temperatura promedio en el Valle de Catamayo es de 24 ˚C, aplicando la ecuación 3:

$$
i = \left(\frac{T}{5}\right)^{1.514}
$$

$$
i = \left(\frac{24 \text{ }^\circ \text{C}}{5}\right)^{1.514}
$$

$$
i = 10.7
$$

Para encontrar el índice calórico anual se multiplica la temperatura promedio anual por los 12 meses del año.

$$
I = 10,7 * 12
$$

$$
I = 129
$$

Aplicando la ecuación 4:

$$
a = 0,000000675(129)^3 - 0,0000771(129)^2 + 0,017925(129) + 0,49239
$$

$$
a = 1,45 - 1,28 + 2,31 + 0,49
$$

$$
a = 2,97
$$

De la ecuación 2:

$$
ET = 1.6 \left(\frac{10T}{I}\right)^a
$$
  

$$
ET = 1.6 \left(\frac{10 * 24 \text{ °C}}{129}\right)^{2.97}
$$
  

$$
ET = 10.11 \frac{mm}{d/a}
$$

La evapotranspiración del suelo y la planta obtenida es de 10,11 mm por día. Todo esto lleva a la necesidad de corregir el valor de la demanda neta en base a tres coeficientes que están en relación con la localización, la variación climática y la advección.

### **6.2 Coeficiente Corrector por Localización (K1).**

El valor de  $K_1$  se relaciona con la fracción del área sombreada (FAS), entonces aplicando la ecuación 5:

$$
FAS = \frac{\pi * r^2}{\text{macro de plantación}}
$$

Sabiendo que r es el radio del maíz: 0,5 metros y el marco de plantación es 0,40 metros entre plantas y 0,7 metros entre surcos.

$$
FAS = \frac{\pi * 0.5^2}{0.40 * 0.7} = 2.80
$$

Para calcular el coeficiente corrector por localización  $(K_1)$  se utilizan las fórmulas 6, 7, 8 y 9 respectivamente:

Fórmula de Aljibury (ecuación 6).

$$
K_1 = 1,34 * FAS = 1,34 * 2,80 = 3,75
$$

Fórmula de Decroix (ecuación 7).

$$
K_1 = 0.1 + 2.80 = 2.90
$$

Fórmula de Hoare (ecuación 8).

$$
K_1 = FAS + (0.5)(1 - FAS)
$$
  

$$
K_1 = 2.80 + (0.5)(1 - 2.80)
$$

$$
K_1=1.9
$$

Fórmula de Keller (ecuación 9).

$$
K_1 = FAS + (0,15)(1 - FAS)
$$
  

$$
K_1 = 2.8 + (0,15)(1 - 2.8)
$$
  

$$
K_1 = 2.53
$$

De los resultados obtenidos de  $K_1$ , se eliminan los dos valores extremos y el valor de  $K_1$  es la media de los valores intermedios, es decir:

$$
K_1 = \frac{2,90 + 2,53}{2} = 2,71
$$

### **6.3 Coeficiente Corrector por Variación Climática (K2)**

El coeficiente corrector por variación climática  $(K_2)$  será de 1.15 o 1.20 según la decisión del diseñador y dependiendo de la necesidad de agua que tenga la planta.

### **6.4 Coeficiente Corrector por Advección (K3)**

El coeficiente por advección "K3"está en función de la naturaleza del cultivo y del área a ser regada. Este dato se obtiene de la figura 3.

Para encontrar el valor del coeficiente de advección, se toma la curva de maíz de 3 metros de alto, y se ubica en 0,48 hectáreas en el eje de tamaño del campo. Llegando al valor de "K3"que en este caso es de 1,025.

Una vez determinado los factores de corrección, se puede estimar la Demanda Neta:

$$
K_1 = 2.71
$$

$$
K_2 = 1.2
$$

$$
K_3 = 1.025
$$

Se aplica la ecuación 10:

$$
D_n = ET * K_1 * K_2 * K_3 = (10,11)(2,71)(1,2)(1,025)
$$
  

$$
D_n = 33.7 \frac{mm}{d \text{fa}}
$$

#### **6.5 Necesidades totales de riego**

Del análisis de la conductividad eléctrica del agua se obtuvo (ver anexo 10):

$$
CE_a = 645 \frac{\mu S}{cm}
$$

$$
CE_a = 0.645 \frac{dS}{m}
$$

El valor de la conductividad eléctrica del estrato de saturación es lo próximo a determinar. Se utiliza el anexo 3 para hallar el valor de conductividad eléctrica del estrato de saturación (CEe), escogiendo una disminución de rendimiento de máximo del 100% (que sería en el peor de los casos).

Con el que resulta un valor de:

$$
CE_e = 10 \frac{dS}{m}
$$

Aplicando las ecuaciones 13 y 12, se obtiene un valor de requerimiento de lavado y relación de percolación de:

$$
R_l = \frac{0.645 \frac{dS}{m}}{2 * 10 \frac{dS}{m}} = 0.03225
$$
  

$$
R_p = 1 - R_l = 1 - 0.96
$$
  

$$
R_p = 0.96
$$

Como se indicó anteriormente, los goteros no aportan el mismo caudal, debido a factores constructivos producidos en la fabricación de los mismos, o también debido al sometimiento de distintas presiones, por lo que para saber el coeficiente de uniformidad con el que se va a trabajar hay que basarse en la tabla del anexo 2:

Se escogió un coeficiente de uniformidad con respecto a goteros espaciados menos de 1 metro de 0,7. Con todos los datos obtenidos y empleando la ecuación 11, se calcula que la demanda total:

$$
D_t = \frac{D_n}{R_p * C_u}
$$

$$
D_t = \frac{33.7 \frac{mm}{dia}}{0.96 * 0.775}
$$

$$
D_t = 45.29 \frac{mm}{dia}
$$

Este valor obtenido de 45,29 mm por día es la demanda total de agua que necesita cada planta de maíz, para que su producción sea óptima.

#### **6.6 Porcentaje del área a mojarse (A).**

Al no mojar toda la superficie, es necesario determinar un mínimo de superficie a mojarse para que las raíces del cultivo se desarrollen normalmente. (Cadena, 2014) recomienda los siguientes porcentajes:

- Cultivos de marco amplio:  $25 < A < 35$
- Cultivos de marco medio:  $40 < A < 60$
- Cultivos hortícolas:  $70 < A < 90$

Se debe tener presente que mientras mayor sea el porcentaje de superficie mojada esto se encarecerá por el requerimiento de un mayor número de goteros. Para este diseño se utilizó el promedio de porcentaje de cultivos hortícolas, es decir, un 80%:

### **6.7 Superficie mojada de la planta (P).**

Para encontrar la superficie mojada de la planta se utiliza el marco de la planta de 0,4 metros por 0,7 metros y con el porcentaje del área a mojarse de 80 %. Empleando la ecuación 14:

$$
P = 0.4 * 0.7 * 0.8
$$

$$
P = 0.224 m2
$$

#### **6.8 Superficie mojada del gotero.**

La guía "Hablemos de Riego" recomienda fórmulas que dan un valor aproximado a la superficie mojada por los goteros en base al análisis de textura realizado (Cadena, 2014).

Según al análisis de textura (ver anexo 9) el suelo es de textura franco arenosa.

Para suelos de textura arenosa, se aplica la ecuación 17:

$$
d = 0.3 + 0.12q \qquad d = 0.3 + 0.12(2)
$$

$$
d = 0.54 \, m
$$

La superficie mojada del gotero obedece a la expresión para calcular el área de una circunferencia según su diámetro:

$$
Superficie = \frac{\pi d^2}{4}
$$

$$
Superficie = \frac{\pi (0.92)^2}{4} = 0.229 m^2
$$

### **6.9 Número de goteros por planta**

Se calcula con la fórmula 18:

$$
n = \frac{\text{superficie mojada de la planta}}{\text{superficie mojada del gotero}}
$$
\n
$$
n = \frac{0,224}{0,229}
$$
\n
$$
n = \frac{0,224}{0,229} = 0,97 \approx 1
$$

# **6.10 Tiempo de duración del riego (t).**

La ecuación 19 permite calcular el tiempo de duración del riego:

$$
t = \frac{D_t * A}{q * n} \qquad ; \qquad t = \frac{45.29 \frac{mm}{dia} * 0.224 m^2}{2 \frac{L}{h} * 1}
$$

 $t = 5$  horas

Se requiere de 5 horas para regar toda el área de cultivo

### **6.11 Trazado de las áreas y tiempo de riego**

El área a sembrar será dividida en 4 parcelas, esto porque el área a sembrar no es plana, en el software CAD se procede a determinar el área de cada parcela a fin de corroborar que la suma de cada parcela sea equivalente al área que se necesita, además de determinar el tiempo que requiere cada parcela para su riego. Las figuras 18 y 19 muestran el trazado de las áreas a cultivar:

### *6.11.1 Parcela 1 y 2*

Área de parcela 1 y 2: 0,132 ha cada una

# **Figura 18.**

*Determinación del área trazada para las parcelas 1 y 2*

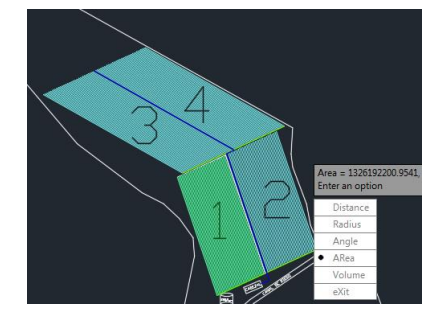

*Fuente.* El Autor

 $5 h * 0,132 ha$  $\frac{1}{0.54 \text{ ha}} = 1.22 \text{ horas}$
### *6.11.2 Parcela 3 y 4*

### **Figura 19.**

*Determinación del área trazada para las parcelas 1 y 2*

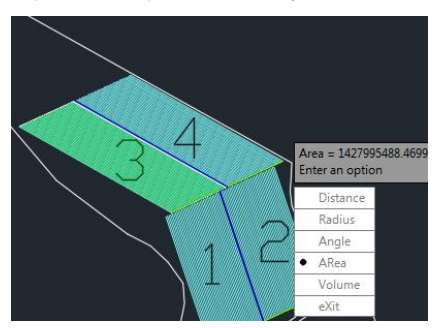

*Fuente.* El Autor

$$
\frac{5 h * 0,142 ha}{0,54 ha} = 1,3 \text{ horas}
$$

 $A_{total} = 0.132 ha + 0.132 ha + 0.142 ha + 0.142 ha$ 

 $A_{total} = 0.548$  ha

Esta es el área disponible para la siembra del maíz

# **6.12 Lámina total**

La lamina de aplicación de riego, es el espesor de la capa de agua con que la superficie del terreno quedaría cubierta por el volumen de agua y se determina con la fórmula 20:

$$
L_t = q * n * t \qquad ; \quad L_t = (2 \frac{L}{h}) * (1) * (5 h)
$$

$$
L_t = 10 \frac{mm}{d/a}
$$

# **6.13 Intervalo entre riegos**

El intervalo entre riegos se determina con la ecuación 21:

$$
I = \frac{L_t}{D_t * A} \qquad I = \frac{10 \frac{mm}{dia}}{45,29 \frac{mm}{dia} * 0,224 m^2} \qquad I = 0,98 \approx 1 \text{ dia}
$$

El cultivo debe ser regado cada día

# **6.14 Volumen de agua**

Empleando la ecuación 22:

$$
V_T = L_t * A \qquad V_T = 0.01 \, m * 5 \, 480 \, m^2 \qquad V_T = 55 \, m^3
$$

El volumen total es la cantidad de agua que se requiere en cada riego.

También hay que tener en cuenta que habrá como máximo 2 días en los cuales no se podrá hacer uso del canal, sino que se deberá hacer uso del reservorio, además el horario de llenado del reservorio puede ser en cualquier hora del día, entonces se debe tener un reservorio del triple de capacidad de lo calculado anteriormente, es decir:

$$
V_T = 3 * 55 \, m^3 = 165 \, m^3 = 165 \, 000 \, \text{litros}
$$

En el mercado solo se encontrará reservorios de hasta 10 000 litros por lo que es mejor optar por realizar un reservorio excavado con geomembranas de PVC.

### **6.15 Número de mangueras**

Para determinar el número de mangueras en cada parcela, se ha propuesto el siguiente trazado de la figura 20.

### **Figura 20.**

*Trazado de las mangueras porta emisores.*

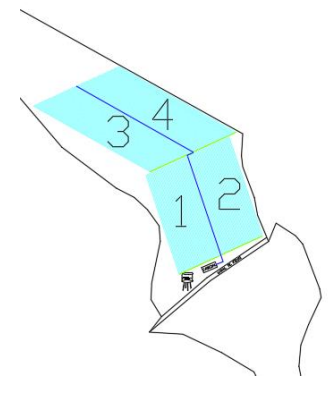

*Fuente.* El Autor

Se puede observar que dado la forma irregular del área a cultivar es necesario dividir el área de riego en 4 parcelas para tener una mayor uniformidad; teniendo en cuenta la distancia entre fila de plantas (0,7 m) y la distancia entre plantas (0,4 m) se obtiene los siguientes resultados de la tabla 5:

#### **Tabla 5.**

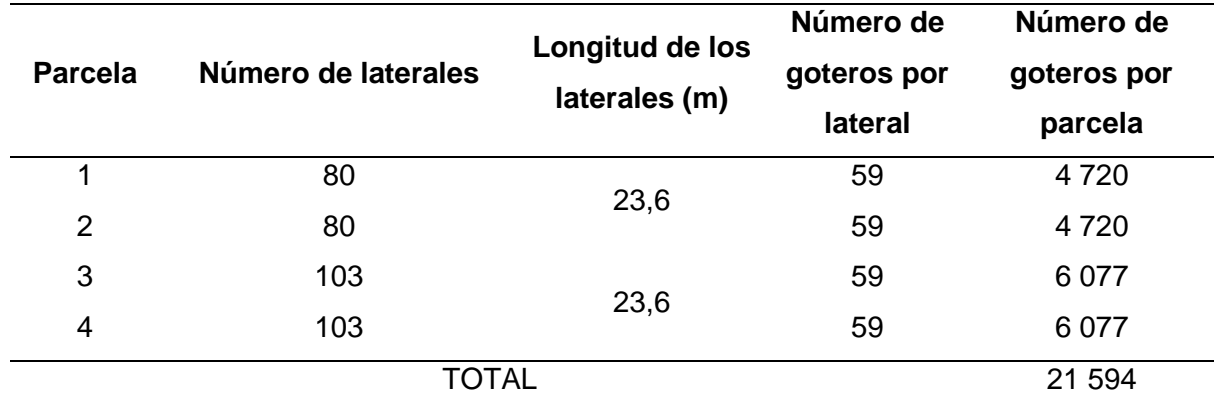

*Número total de goteros* 

# *Fuente.* El Autor

El número de laterales y la longitud de los laterales son el resultado del trazado en el software CAD, con la restricción de que se debe respetar de marco de plantación y además se debe tener en cuenta la uniformidad en el sistema. El número de goteros por lateral se obtiene al dividir la longitud de los laterales por la separación entre plantas, es decir:

Número de goteros por lateral = 
$$
\frac{23,6 \text{ m}}{0,4 \text{ m}}
$$
 = 59 goteros

El número de goteros por planta se obtiene a partir del producto de la cantidad de goteros por lateral y número de laterales.

## **6.16 Caudales de la tubería**

Sabiendo que los caudales necesarios en los goteros son de 2lt/h y que estos tienen una separación de 0,4 m, se puede calcular los caudales necesarios en cada sección del diseño de riego. Para esto es necesario saber el número de goteros y el número de mangueras necesarias en cada sección y con esto poder encontrar el caudal en cada manguera y posteriormente encontrar el caudal total con la siguiente formula:

$$
Q_{total} = Q_{manguera} * n_{mangueras}
$$

Y para hallar el caudal de la manguera se utiliza la fórmula:

$$
Q_{manguera} = n_{goteros} * Q_{gotero}
$$

Los resultados de estos cálculos se muestran en la tabla 6:

# **Tabla 6.**

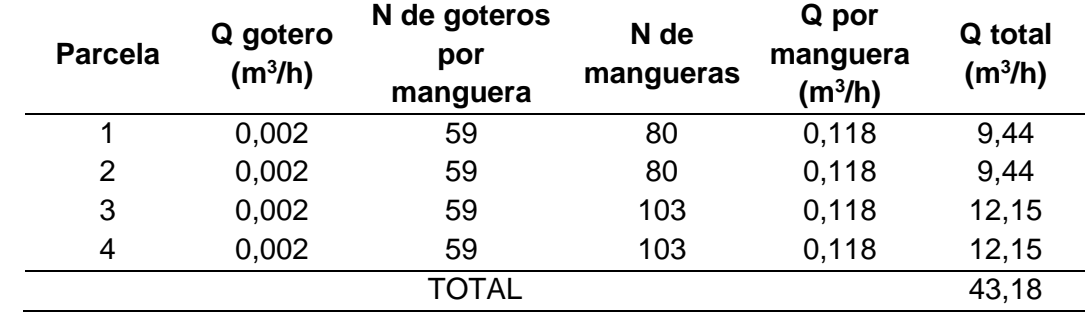

*Caudales de las parcelas*

### *Fuente.* El Autor

Se determina que los caudales necesarios para el dimensionamiento de la tubería a utilizar por parcela en el sistema de riego por goteo, según los goteros escogidos de 2lt/h, son los siguientes:

Parcela 1: 9,44 m<sup>3</sup>/h

Parcela 2: 9,44 m<sup>3</sup>/h

Parcela 3: 12,15 m<sup>3</sup>/h

Parcela 4: 12,15 m<sup>3</sup>/h

El volumen de agua se determina mediante el producto del caudal por el tiempo, tal como muestra la tabla 7.

# **Tabla 7.**

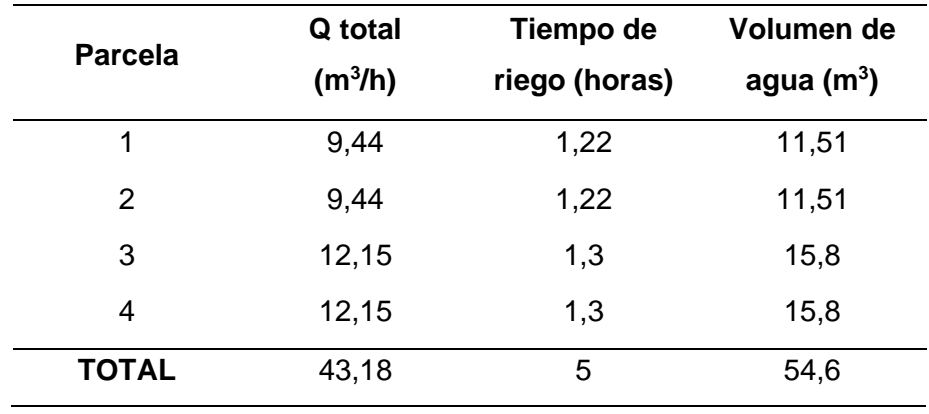

*Volumen de agua requerido diariamente por cada parcela*

*Nota.* El valor total del volumen de agua coincide con el volumen total calculado anteriormente, en la sección 6.3.

# **6.17 Esquema hidráulico del cabezal de riego**

A continuación, se detallan y se describen cada una de las partes que conformarán el cabezal de riego.

### *6.17.1 Línea de succión*

### **Figura 21.**

*Línea de succión*

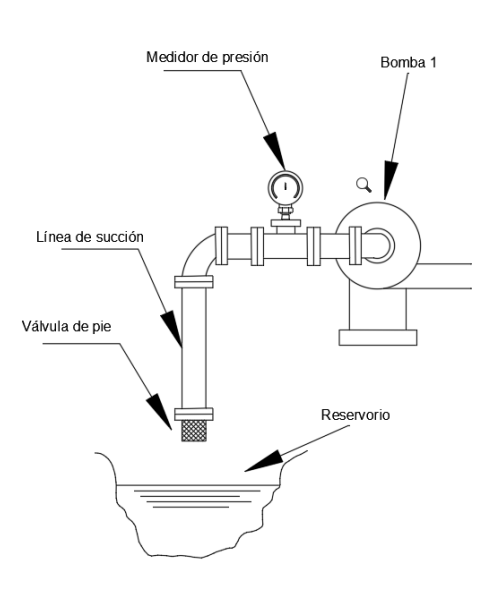

### *Fuente.* El Autor

Como se muestra en la figura 21, la línea de succión estará conformada por los siguientes accesorios:

- Válvula de pie (para evitar que la bomba succione partículas sólidas, además de evitar que se vacíe la tubería de succión)
- Medidor de presión (para detectar la formación de cavitación)
- Codo estándar a 90°

# *6.17.2 Línea de descarga – Parte 1*

La primera parte de la línea de descarga se muestra en forma de esquema en la figura 22:

# **Figura 22.**

*Línea de descarga – parte 1*

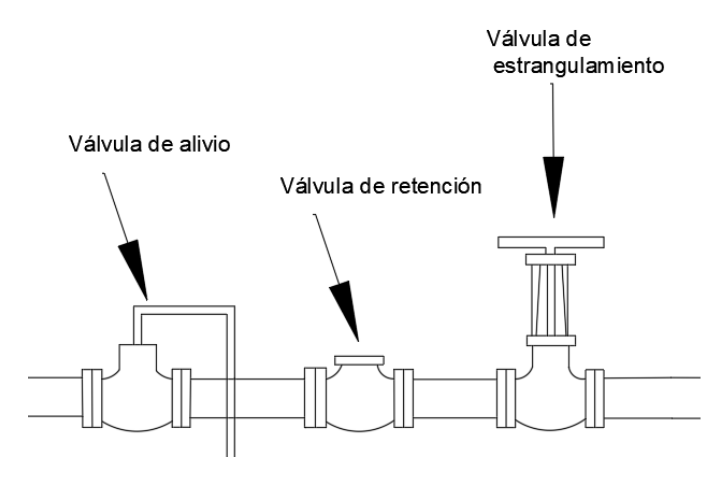

# *Fuente.* El Autor

La tubería de descarga estará formada por los siguientes accesorios:

- Válvula de alivio (para aliviar la presión en la tubería frente a golpes de ariete)
- Válvula de retención (el fluido circulará en una sola dirección)
- Válvula de estrangulamiento (regula el caudal)

# *6.17.3 Línea de descarga – Parte 2*

En la figura 23 se muestra los accesorios que conforman el resto del cabezal de riego.

# **Figura 23.**

*Línea de descarga – parte 2*

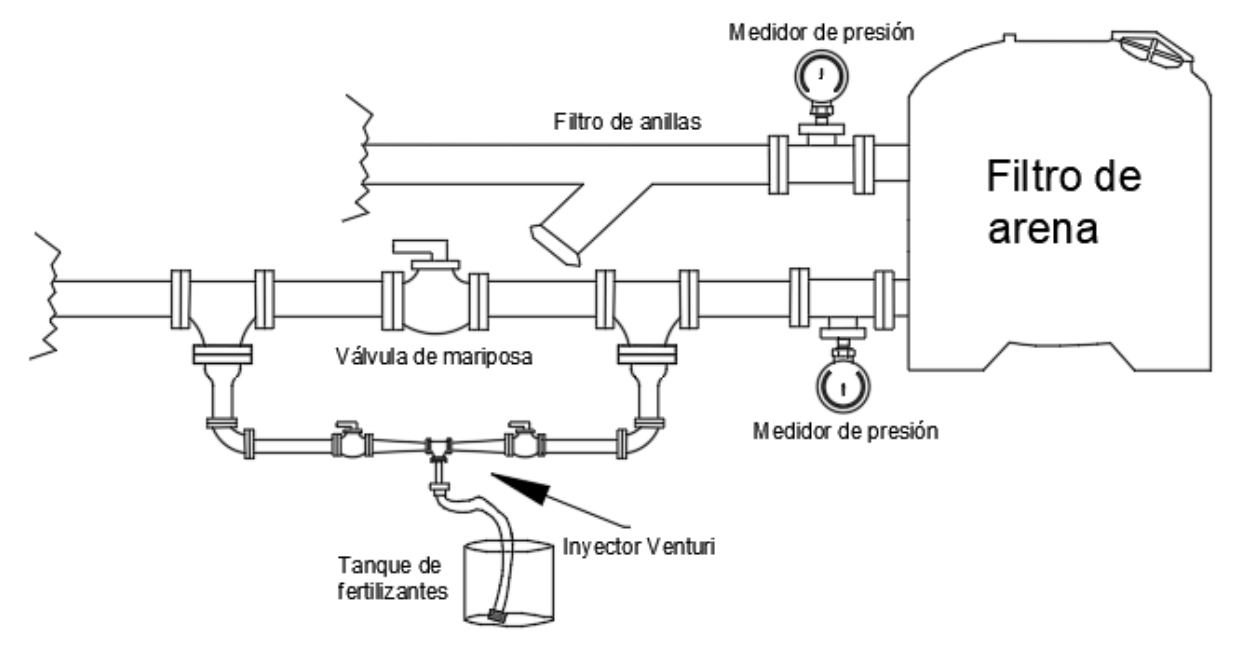

La segunda parte de la línea de descarga estará conformada por.

- Filtro de anillas (retiene materiales suspendidos y evita la corrosión)
- Filtro de arena (retiene impurezas y partículas de suciedad)
- Manómetro antes y después del filtro de arena (para detectar si el filtro se está tapando)
- Inyector Venturi en paralelo y su tanque de fertilizantes (su función es introducir fertilizantes a la tubería principal)
- Válvula de mariposa (crea una caída de presión para que el inyector Venturi entre en funcionamiento)

# **6.18 Dimensionamiento de las tuberías y cálculo de pérdidas.**

# *6.18.1 Carga de presión estática*

El reservorio al ser abierto hacia la atmósfera y al estar el área de siembra en el sector de "El Tambo" a una altura de 1 500 m.s.n.m (dato obtenido en la simulación) la presión de carga estática es equivalente a la presión atmosférica a esa altura. De la tabla 34, se interpola el valor de presión a dicha altitud:

Altitud (m) 
$$
Presión P (kPa)
$$
  
\n1 000 89,9  
\n1 500 ?  
\n2 000 79,5  
\n
$$
p_{sp} = 89,9 + \left(\frac{79,5 - 89,9}{2\ 000 - 1\ 000}\right)(1\ 500 - 1000) \ kPa
$$
  
\n
$$
p_{sp} = 87,48 \ kPa
$$

La temperatura del agua es de 15,6 °C, interpolando el valor de peso específico a esa temperatura (ver anexo 11):

Temperature (°C) Peso especifico (kN/m³)  
\n15 9,81  
\n15,6 ?  
\n20 9,79  
\n
$$
\gamma = 9,81 + \left(\frac{9,79 - 9,81}{20 - 15}\right)(15,6 - 15) kPa
$$
\n
$$
\gamma = 9,8 \frac{kN}{m^3}
$$

Aplicando la ecuación de carga estática:

$$
h_{sp} = \frac{p_{sp}}{\gamma} \qquad h_{sp} = \frac{87,48 \text{ kPa}}{9,8 \frac{kN}{m^3}}
$$

$$
h_{sp} = 8,93 \text{ m}
$$

La carga estática es de 8,93 m

# **6.18.1.1 Carga de elevación estática**

En el esquema hidráulico de la figura 24 se muestra la diferencia entre la cota de elevación de la superficie del reservorio y la bomba.

### **Figura 24.**

*Diferencia entre la cota de elevación de la bomba y la superficie del reservorio.*

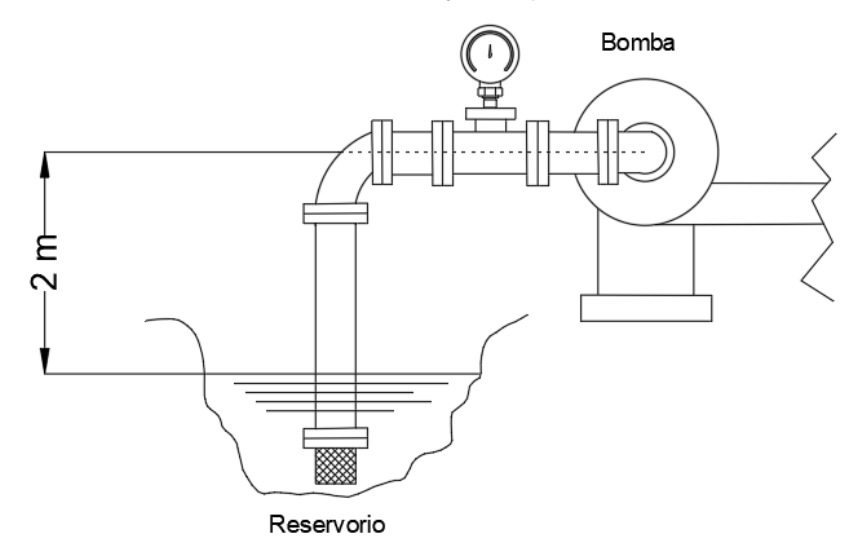

*Fuente.* El Autor

La carga de elevación estática es de:

$$
h_o = 2\ m
$$

#### *6.18.2 Tubería entre el reservorio y la bomba (succión)*

Para determinar un tamaño de tubería adecuado, hay que tomar en cuenta las limitaciones del uso de las fórmulas de Hazen-Williams y una de ellas es la velocidad del agua y esta no debe exceder los 10 ft/s (3 m/s), es por ello que se toma un valor inferior, para el caso de la tubería de succión se determina una velocidad de 1 m/s.

Otra limitación de las fórmulas de Hazen Williams es la temperatura del agua, la cual no debe ser mucho mayor o mucho menor que 60 °F (15,5 °C). Como se muestra en la figura 65, la temperatura del agua medida en el canal de riego es de 15,6 °C, tras lo cual se cumple con esta limitante.

La tubería de succión tendrá un diámetro nominal de 90 mm, y por ella circulará un caudal máximo de 12,15 m<sup>3</sup>/h o 0,00337 m<sup>3</sup>/s, la longitud de la tubería de succión es de 8 m. Entonces:

$$
Q = 12.15 \frac{m^3}{h} \qquad Q = 0.0033 \frac{m^3}{s}
$$

Se asume una velocidad del agua de 2 m/s para estar dentro de los límites del uso de la fórmula de Hazen-Williams, despejando el área de la fórmula 23:

$$
Q = A * v \t A = \frac{Q}{v} = \frac{0.0033 \frac{m^3}{s}}{1 \frac{m}{s}} \t A = 0.0033 m^2
$$

$$
D = \sqrt{\frac{4 * A}{\pi}} \t D = \sqrt{\frac{4 * (0.0033 m^2)}{\pi}}
$$

$$
D = 0.064 m \t D = 64 mm
$$

Para la tubería de succión es necesario una tubería con diámetro interno mayor o igual a 64 mm, en el catálogo de tuberías de PVC (ver anexo 23), se aprecia que la tubería de diámetro nominal de 75 mm cumple con este diámetro requerido, sin embargo, se optará por la tubería de tamaño nominal 90 mm ya que la tubería de succión debe ser mayor que la tubería de descarga, además este sobredimensionamiento servirá también para reducir la velocidad del fluido así como las pérdidas por fricción en la tubería.

Ahora para calcular las pérdidas por fricción en la tubería se usará el diámetro interno de la tubería seleccionada:

$$
D = 81,2 \text{ mm} \qquad D = 0,0812 \text{ m} \qquad R = \frac{D}{4} = 0,0203 \text{ m}
$$
\n
$$
A = \pi \frac{D^2}{4} = \pi \frac{0,0812^2}{4} = 0,00517 \qquad L = 8 \text{ m}
$$

Se establece mediante la fórmula de Hazen-Williams que la pérdida de carga por fricción en la tubería de succión es:

El coeficiente de Hazen – Williams  $C_h$  toma un valor de diseño de 130 (ver anexo 6) ya que se trata de tubería de PVC, seguidamente se aplica la ecuación 26:

$$
h_L = L \left[ \frac{Q}{0.85 \times A \times C_h \times R^{0.63}} \right]^{1.852}
$$
  

$$
h_L = 8 \, m \left[ \frac{0.0033 \frac{m^3}{s}}{0.85 \times 0.00517 \, m^2 \times 130 \times (0.0203 \, m)^{0.63}} \right]^{1.852}
$$
  

$$
h_L = 0.056 \, m
$$

Adicional a esto se debe considerar las pérdidas por accesorios (ver anexo 7): Válvula de pie del tipo disco de bisagras ( $L_e/D = 75$ )

$$
v = \frac{Q}{A} = \frac{0.00337 \frac{m^3}{s}}{0.00517 m^2} \qquad v = 0.65 \frac{m}{s}
$$

La rugosidad es de 3x10<sup>-7</sup> m para tubería de plástico o PVC, ver anexo 14.

La rugosidad relativa se determina con la ecuación 29:

$$
\frac{D}{\epsilon} = \frac{0.0812 \ m}{3 * 10^{-7} m} = 2.71 * 10^5
$$

La viscosidad cinemática a 15,6 °C es de 1,13\*10<sup>-6</sup> m<sup>2</sup>/s y se determina el número de Reynolds usando la ecuación 30:

$$
N_R = \frac{vD}{v}
$$

$$
N_R = \frac{0.65 \frac{m}{s} * 0.0812 m}{1.13 * 10^{-6} \frac{m^2}{s}} = 46834
$$

El factor de fricción con la ecuación 31:

$$
f = \frac{0.25}{\left[ \log \left( \frac{1}{D_{\ell}} + \frac{5.74}{N_R^{0.9}} \right) \right]^2} = \frac{0.25}{\left[ \log \left( \frac{1}{2.71 \times 10^5} + \frac{5.74}{46.020^{0.9}} \right) \right]^2}
$$

$$
f = 0.021
$$

$$
K = f * \frac{L_e}{D} = 0.021 * 75
$$

$$
K = 1.58
$$

$$
\frac{v^2}{2g} = \frac{\left( 0.65 \frac{m}{s} \right)^2}{2 \times 9.81 \frac{m}{s^2}} \qquad \frac{v^2}{2g} = 0.02 m
$$

Aplicando la ecuación 33:

$$
h_{f1} = K \left(\frac{v^2}{2g}\right)
$$
  $h_{f1} = 1.58 * 0.02 m$   $h_{f1} = 0.03 m$ 

Codo estándar a 90 $(L_e/D = 30)$ 

$$
K = f * \frac{L_e}{D} = 0.021 * 30
$$

$$
K = 0.63
$$
  
\n
$$
h_{f2} = K \left(\frac{v^2}{2g}\right) \qquad h_{f2} = 0.63 * 0.02 \, m \qquad h_{f2} = 0.012 \, m
$$
  
\n
$$
h_{L1} = h_L + h_{f1} + h_{f2}
$$
  
\n
$$
h_f = 0.047 \, m + 0.03 \, m + 0.012 \, m
$$
  
\n
$$
h_f = 0.089 \, m
$$

ℎ corresponde a las pérdidas por fricción y accesorios en la tubería de succión.

#### *6.18.3 Tubería entre la bomba y el cabezal (descarga)*

Para dimensionar la tubería entre la bomba y el cabezal se escoge el mayor caudal total de descarga (12,15 m<sup>3</sup>/h) ya que el riego se va a realizar por turnos.

$$
Q = 12.15 \frac{m^3}{h} \qquad Q = 0.0033 \frac{m^3}{s}
$$
  

$$
Q = A * v \qquad A = \frac{Q}{v} = \frac{0.0033 \frac{m^3}{s}}{1 \frac{m}{s}} \qquad A = 0.0033 m^2
$$
  

$$
D = \sqrt{\frac{4 * A}{\pi}} \qquad D = \sqrt{\frac{4 * (0.0033 m^2)}{\pi}}
$$
  

$$
D = 0.064 m \qquad D = 64 mm
$$

Se localiza un tamaño de tubería en PVC de diámetro igual o mayor al calculado, en el anexo 23 se puede observar que la tubería de 67,6 mm de diámetro interno y diámetro nominal de 75 mm cumple este criterio, ahora se determina si con el diámetro seleccionado la velocidad del agua cumple con la velocidad mínima.

$$
A = \pi \frac{D^2}{4} \quad A = \pi \frac{0.0676^2}{4} \quad A = 0.00358 \ m^2
$$

$$
v = \frac{Q}{A} = \frac{0.0033 \frac{m^3}{s}}{0.00358 \ m^2} \quad v = 0.91 \ \frac{m}{s}
$$

La velocidad obtenida es aceptable ya que se encuentra dentro del rango de velocidad mínima para evitar sedimentaciones, ahora se procede al cálculo de las pérdidas de energía por fricción.

$$
R = \frac{D}{4} = \frac{0.0676 \ m}{4} = 0.0169 \ m
$$

62

$$
h_L = L \left[ \frac{Q}{0.85 * A * C_h * R^{0.63}} \right]^{1.852}
$$
  

$$
h_L = 2 m \left[ \frac{0.0033 \frac{m^3}{s}}{0.85 * 0.00358 m^2 * 130 * (0.0169 m)^{0.63}} \right]^{1.852}
$$
  

$$
h_L = 0.026 m
$$

### *6.18.4 Tubería de descarga y tubería primaria*

La distancia de la tubería primaria es de 62 m

No es necesario dimensionar el tamaño de esta tubería ya que se trata del mismo caudal, lo único que si varía son las pérdidas de energía por fricción debido al cambio del diámetro.

$$
D = 67,6 \, mm \qquad A = 0,0033 \, m^2 \qquad R = 0,0169 \, m
$$
\n
$$
h_L = L \left[ \frac{Q}{0,85 \times A \times C_h \times R^{0,63}} \right]^{1,852}
$$
\n
$$
h_L = 62 \, m \left[ \frac{0,0033 \, \frac{m^3}{s}}{0,85 \times 0,0033 \, m^2 \times 130 \times (0,0169 \, m)^{0,63}} \right]^{1,852}
$$
\n
$$
h_L = 1 \, m
$$

### *6.18.5 Pérdida de carga debido a válvulas y accesorios en tubería de descarga.*

Para calcular las pérdidas de carga debido a válvulas y accesorios se procede de igual manera que en la tubería de succión. Dado que la tubería de descarga tiene varios accesorios y válvulas se procedió a realizar una hoja de cálculo para determinar estas pérdidas, tal como se aprecia en la tabla 8:

# **Tabla 8.**

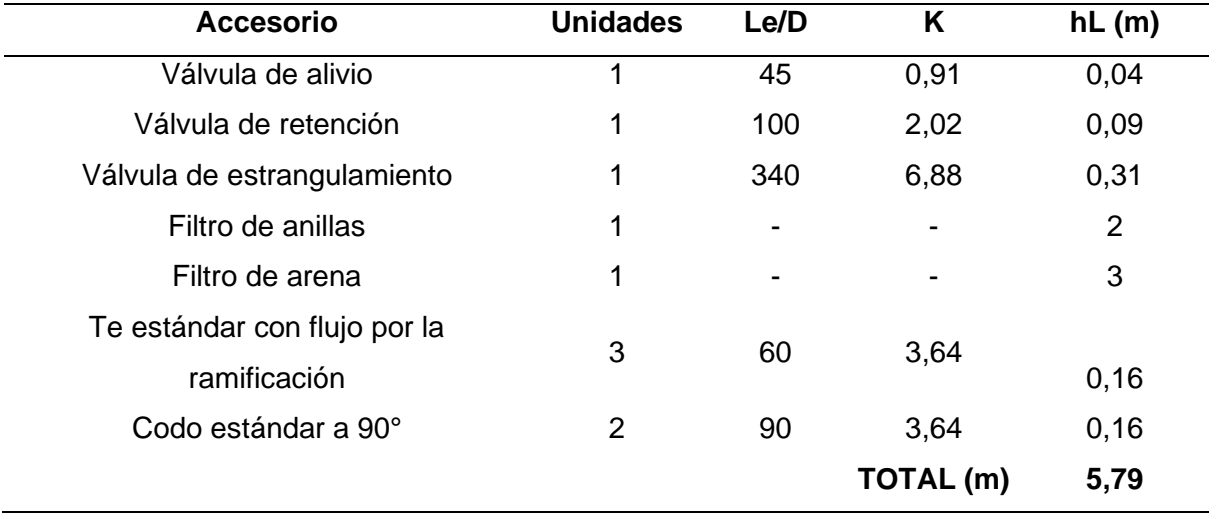

*Resumen de las pérdidas de carga en la tubería de descarga*

*Nota.* Los valores de Le/D y K (ver anexo 7) para el filtro de anillas y el filtro de arena no estaban disponibles en las tablas de resistencia de válvulas y accesorios, sin embargo, se ha tomado valores medios de pérdida de carga que recomienda la guía "Hablemos de Riego"

La pérdida de carga por accesorios en la tubería de descarga es de 5,79 m.

La tabla detallada de las pérdidas de carga en la tubería de descarga por accesorios se muestra en el anexo 28.

### *6.18.6 Pérdida de carga debido a contracciones en el cabezal de riego.*

En la figura 25 se muestra las contracciones y ampliaciones del inyector Venturi en el cabezal de riego.

#### **Figura 25.**

*Contracciones y ampliaciones en el inyector Venturi*

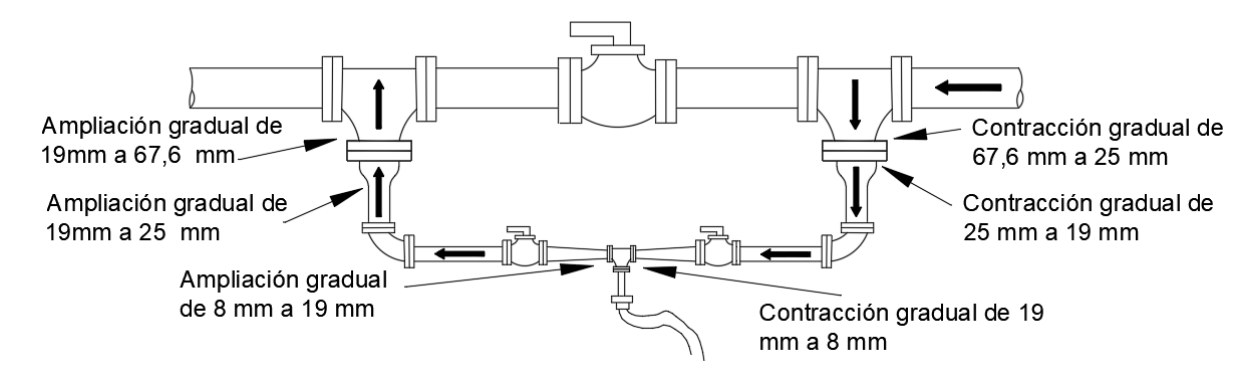

*Nota.* Las flechas de color negro indican el sentido de circulación del flujo de agua.

La primera contracción es de 67,7 mm a 25 mm, entonces:

$$
D_1 = 67.7 \, mm \qquad D_2 = 25 \, mm
$$

Y la relación de diámetros es de:

$$
\frac{D_1}{D_2} = \frac{67,7 \text{ mm}}{25 \text{ mm}} = 2,7
$$

Del anexo 15 se localiza el valor de 2,7 y se traza una línea vertical en ese valor y se ubica la curva de 15° - 40°, la intersección que se obtiene debe proyectarse en línea recta hacia la izquierda y se obtiene un valor de coeficiente de resistencia K de 0,13.

$$
K=0.13
$$

El área circular se determina con el menor diámetro:

$$
A = \pi \frac{D_2^2}{4} = \pi \frac{0.025 \, m^2}{4}
$$

$$
A = 0.000491 \, m^2
$$

La velocidad es igual a:

$$
v = \frac{0.0033 \frac{m^3}{s}}{0.000491 m^2}
$$
  $v = 6.7 \frac{m}{s}$ 

$$
\frac{v^2}{2g} = \frac{\left(6.7 \frac{m}{s}\right)^2}{2(9.81 \frac{m}{s^2})} = 2.28 m
$$

$$
h_{c1} = K \left(\frac{v^2}{2g}\right) \qquad h_{c1} = 0.13 * 2.28 \, m \qquad h_{c1} = 0.29 \, m
$$

La segunda contracción es de 25 mm a 19 mm, entonces:

$$
D_1 = 25 \, mm \qquad D_2 = 19 \, mm
$$

Y la relación de diámetros es de:

$$
\frac{D_1}{D_2} = \frac{25 \, mm}{19 \, mm} = 1.3
$$

Del anexo 15 se localiza el valor de 1,3 y se procede de igual manera que en el caso de la contracción anterior y se obtiene un valor de coeficiente de resistencia K de 0,06.

$$
K=0.06
$$

El área circular se determina con el menor diámetro:

$$
A = \pi \frac{D_2^2}{4} = \pi \frac{0.019 \, m^2}{4}
$$

$$
A = 0.000284 \, m^2
$$

La velocidad es igual a:

$$
v = \frac{0.0033 \frac{m^3}{s}}{0.000284 m^2} \qquad v = 11.9 \frac{m}{s}
$$

$$
\frac{v^2}{2g} = \frac{\left(11.9 \frac{m}{s}\right)^2}{2(9.81 \frac{m}{s^2})} = 7.21 m
$$

$$
h_{c2} = K\left(\frac{v^2}{2g}\right) \qquad h_{c2} = 0.06 * 7.21 m \qquad h_{c2} = 0.43 m
$$

A falta de datos para el diámetro de la garganta del inyector Venturi se estableció un valor de 8 mm, de tal manera que al calcular la pérdida esta sea el valor medio recomendado por Cadena, 2014:

Por lo anterior mencionado, la tercera contracción es de 19 mm a 8 mm:

$$
D_1 = 19 \, mm \qquad D_2 = 8 \, mm
$$

Y la relación de diámetros es de:

$$
\frac{D_1}{D_2} = \frac{19 \, mm}{8 \, mm} = 2.4
$$

En la gráfica de la figura 67 se localiza el valor de 1,3 y se procede de igual manera que en el caso de la contracción anterior y se obtiene un valor de coeficiente de resistencia K de 0,04.

$$
K=0.04
$$

El área circular se determina con el menor diámetro:

$$
A = \pi \frac{D_2^2}{4} = \pi \frac{0,008 \, m^2}{4}
$$

$$
A = 0,0000503 \, m^2
$$

La velocidad es igual a:

$$
v = \frac{0.0033 \frac{m^3}{s}}{0.0000503 m^2} \qquad v = 67.1 \frac{m}{s}
$$
  

$$
\frac{v^2}{2g} = \frac{\left(67.1 \frac{m}{s}\right)^2}{2(9.81 \frac{m}{s^2})} = 229.48 m
$$
  

$$
h_{c3} = K\left(\frac{v^2}{2g}\right) \qquad h_{c3} = 0.04 * 229.48 m \qquad h_{c3} = 9.17 m
$$
  

$$
h_c = h_{c1} + h_{c2} + h_{c3} = 0.29 m + 0.43 m + 9.17 m
$$
  

$$
h_c = 9.89 m
$$

$$
c \rightarrow c
$$

Esta es la pérdida de carga por contracciones en el cabezal de riego.

## *6.18.7 Pérdida de carga debido a ampliaciones en el cabezal de riego.*

La primera ampliación es de 8 mm a 19 mm, entonces:

 $D_1 = 8$  mm  $D_2 = 19$  mm

Y la relación de diámetros es de:

$$
\frac{D_2}{D_1} = \frac{19 \, mm}{8 \, mm} = 2.4
$$

Del anexo 16 se localiza el valor de 2,4 y se traza una línea vertical en ese valor y se ubica la curva de ángulo de cono de 6°, la intersección que se obtiene debe proyectarse en línea recta hacia la izquierda y se obtiene un valor de coeficiente de resistencia K de 0,04.

$$
K=0.04
$$

El área circular se determina con el menor diámetro:

$$
A = \pi \frac{D_1^2}{4} = \pi \frac{0.008 \, m^2}{4}
$$

$$
A = 0.0000503 \, m^2
$$

La velocidad es igual a:

$$
v = \frac{0.0033 \frac{m^3}{s}}{0.0000503 m^2} \qquad v = 67.1 \frac{m}{s}
$$

$$
\frac{v^2}{2g} = \frac{\left(67.1 \frac{m}{s}\right)^2}{2(9.81 \frac{m}{s^2})} = 229.48 m
$$

$$
h_{a1} = K\left(\frac{v^2}{2g}\right) \qquad h_{a1} = 0.04 * 229.48 m \qquad h_{a1} = 9.17 m
$$

La segunda ampliación es de 19 mm a 25 mm, entonces:

$$
D_1 = 19 \, mm \qquad D_2 = 25 \, mm
$$

Y la relación de diámetros es de:

$$
\frac{D_2}{D_1} = \frac{25 \, mm}{19 \, mm} = 1.3
$$

Del anexo 16 se localiza el valor de 1,3 y se procede de la misma manera que en la ampliación anterior. Se obtiene un valor de coeficiente de resistencia K de 0,26.

$$
K=0.26
$$

El área circular se determina con el menor diámetro:

$$
A = \pi \frac{D_1^2}{4} = \pi \frac{0.019 \, m^2}{4}
$$

$$
A = 0.000284 \, m^2
$$

La velocidad es igual a:

$$
v = \frac{0.0033 \frac{m^3}{s}}{0.000284 m^2} \qquad v = 11.9 \frac{m}{s}
$$

$$
\frac{v^2}{2g} = \frac{\left(11.9 \frac{m}{s}\right)^2}{2(9.81 \frac{m}{s^2})} = 7.21 m
$$

$$
h_{a2} = K\left(\frac{v^2}{2g}\right) \qquad h_{a2} = 0.26 * 7.21 m \qquad h_{a2} = 1.87 m
$$

La tercera ampliación es de 25 mm a 67,6 mm, entonces:

$$
D_1 = 25 \, mm \qquad D_2 = 67.6 \, mm
$$

Y la relación de diámetros es de:

$$
\frac{D_2}{D_1} = \frac{67,6 \text{ mm}}{25 \text{ mm}} = 2,7
$$

En la gráfica de la figura 69 se localiza el valor de 2,7 y se procede de la misma manera que en la ampliación anterior. Se obtiene un valor de coeficiente de resistencia K de 0,48.

 $K = 0,48$ 

El área circular se determina con el menor diámetro:

$$
A = \pi \frac{D_1^2}{4} = \pi \frac{0.025 \, m^2}{4}
$$

$$
A = 0.000491 \, m^2
$$

La velocidad es igual a:

$$
v = \frac{0.0033 \frac{m^3}{s}}{0.000491 m^2} \qquad v = 6.9 \frac{m}{s}
$$
  

$$
\frac{v^2}{2g} = \frac{\left(6.9 \frac{m}{s}\right)^2}{2(9.81 \frac{m}{s^2})} = 2.42 m
$$
  

$$
h_{a3} = K\left(\frac{v^2}{2g}\right) \qquad h_{a3} = 0.48 * 2.42 m \qquad h_{a3} = 1.16 m
$$
  

$$
h_a = h_{a1} + h_{a2} + h_{a3} = 9.17 m + 1.87 m + 1.16 m
$$
  

$$
h_a = 12.2 m
$$

Esta es la pérdida de carga por ampliaciones en el cabezal de riego.

#### *6.18.8 Dimensionamiento de la tubería secundaria y terciaria – Parcela 1 y 2*

Para dimensionar la tubería secundaria y terciaria de la parcela 1 y 2 se escoge el caudal de descarga propia de cada parcela (9,15 m $^3$ /h) y se asume una velocidad de 2 m/s para estar dentro de la limitante de velocidad de las fórmulas de Hazen-Williams.

$$
Q = 9.15 \frac{m^3}{h} \qquad Q = 0.0025 \frac{m^3}{s} \qquad Q = A * v
$$

$$
A = \frac{Q}{v} = \frac{0.0025 \frac{m^3}{s}}{2 \frac{m}{s}} \qquad A = 0.00125 m^2
$$

$$
D = \sqrt{\frac{4 * A}{\pi}} \qquad D = \sqrt{\frac{4 * (0.00125 m^2)}{\pi}}
$$

$$
D = 0.04 m \qquad D = 40 mm
$$

Se localiza un tamaño de tubería en PVC de diámetro igual o mayor al calculado, del anexo 23 se puede observar que la tubería de 45 mm de diámetro interno y 50 mm de diámetro nominal cumple este criterio, ahora se determina si con el diámetro seleccionado la velocidad del agua cumple con la velocidad mínima.

$$
A = \pi \frac{D^2}{4} \qquad A = \pi \frac{0.045^2}{4} \qquad A = 0.00159 \ m^2
$$

$$
v = \frac{Q}{A} = \frac{0.0025 \frac{m^3}{s}}{0.00159 \ m^2} \qquad v = 1.57 \ \frac{m}{s}
$$

La velocidad obtenida es aceptable ya que se encuentra dentro del rango de velocidad mínima y máxima, ahora se procede al cálculo de las pérdidas de energía por fricción.

$$
R = \frac{D}{4} = \frac{0.045 \text{ m}}{4} = 0.01125 \text{ m}
$$
  

$$
h_L = L \left[ \frac{Q}{0.85 \times A \times C_h \times R^{0.63}} \right]^{1.852}
$$
  

$$
h_L = 0.8 \text{ m} \left[ \frac{0.0025 \frac{\text{m}^3}{\text{s}}}{0.85 \times 0.00159 \text{ m}^2 \times 130 \times (0.01125 \text{ m})^{0.63}} \right]^{1.852}
$$

La pérdida de carga en la tubería secundaria de las parcelas 1 y 2 es de:

$$
h_L=0.042\ m
$$

#### *6.18.9 Dimensionamiento de la tubería secundaria y terciaria – Parcela 3 y 4*

Para dimensionar la tubería secundaria y terciaria de la parcela 3 y 4 se escoge el caudal de descarga (12,15 m<sup>3</sup>/h):

$$
Q = 12,15\frac{m^3}{h} \qquad Q = 0,0033\frac{m^3}{s} \qquad Q = A*v
$$

$$
A = \frac{Q}{v} = \frac{0,0033\frac{m^3}{s}}{2\frac{m}{s}} \qquad A = 0,00165 m^2
$$

$$
D = \sqrt{\frac{4*A}{\pi}} \qquad D = \sqrt{\frac{4*(0,00165 m^2)}{\pi}}
$$

$$
D = 0,045 m \qquad D = 45 mm
$$

Se localiza un tamaño de tubería en PVC de diámetro igual o mayor al calculado, del anexo 23 se puede observar que la tubería de 45 mm de diámetro interno y diámetro nominal de 50 mm cumple este criterio, ahora se procede al cálculo de las pérdidas de energía por fricción.

$$
A = \pi \frac{D^2}{4} \qquad A = \pi \frac{0.045^2}{4} \qquad A = 0.00166 \, m^2
$$

$$
R = \frac{D}{4} = \frac{0.045 \, m}{4} = 0.0115 \, m
$$

La longitud de la tubería secundaria es de 0,8 m:

$$
h_L = L \left[ \frac{Q}{0.85 \times A \times C_h \times R^{0.63}} \right]^{1.852}
$$
  

$$
h_L = 0.8 \ m \left[ \frac{0.0033 \frac{m^3}{s}}{0.85 \times 0.00166 \ m^2 \times 130 \times (0.0115 \ m)^{0.63}} \right]^{1.852}
$$

La pérdida de carga en la tubería secundaria de las parcelas 3 y 4 es de:

$$
h_L=0.087\ m
$$

#### **6.18.9.1 Pérdidas de carga por accesorios en la tubería secundaria.**

A falta de datos de un coeficiente de pérdidas para una electroválvula, se ha establecido el valor más alto de  $L_e/D$  para una válvula totalmente abierta, es decir un valor de  $L_e/D$  de 340 (ver anexo 7).

Electroválvula:

$$
D = 0,045 \text{ m} \qquad D = 45 \text{ mm}
$$
\n
$$
A = \pi \frac{D^2}{4} \qquad A = \pi \frac{0.045^2}{4} \qquad A = 0,00166 \text{ m}^2
$$
\n
$$
v = \frac{Q}{A} = \frac{0,00337 \frac{m^3}{s}}{0,00166 \text{ m}^2} \qquad v = 2,12 \frac{m}{s}
$$
\n
$$
\frac{D}{\epsilon} = \frac{0,0812 \text{ m}}{3 \times 10^{-7} \text{ m}} = 2,71 \times 10^5
$$
\n
$$
N_R = \frac{vD}{v} \qquad N_R = \frac{2,12 \frac{m}{s} \times 0,0812 \text{ m}}{1,13 \times 10^{-6} \frac{m^2}{s}} = 84210
$$
\n
$$
f = \frac{0,25}{\left[ \log \left( \frac{1}{D_{\ell \epsilon}} + \frac{5,74}{N_R^{0.9}} \right) \right]^2} = \frac{0,25}{\left[ \log \left( \frac{1}{2,71 \times 10^5} + \frac{5,74}{84210^{0.9}} \right) \right]}
$$
\n
$$
f = 0,019
$$
\n
$$
K = f \times \frac{L_e}{D} = 0,019 \times 340
$$
\n
$$
K = 6,46
$$
\n
$$
\frac{v^2}{2g} = \frac{\left( 2,12 \frac{m}{s} \right)^2}{2 \times 9,81 \frac{m}{s^2}} \qquad \frac{v^2}{2g} = 0,23 \text{ m}
$$

2

$$
h_{f1} = K \left(\frac{v^2}{2g}\right) \qquad h_{f1} = 6,46 * 0,23 \ m \qquad h_{f1} = 1,47 \ m
$$

Codo estándar a 90°,  $L_e/D = 30$  (ver anexo 7):

$$
K = f * \frac{L_e}{D} = 0,019 * 30 \qquad K = 0,57
$$
  

$$
h_{f2} = K \left(\frac{v^2}{2g}\right) \qquad h_{f2} = 0,57 * 0,23 \ m \qquad h_{f2} = 0,13 \ m
$$
  

$$
h_f = h_{f1} + h_{f2}
$$
  

$$
h_f = 1,47 \ m + 0,13 \ m
$$

La pérdida de carga por accesorios en la tubería secundaria es de:

$$
h_f=1,6\ m
$$

#### *6.18.10 Tubería porta-emisores*

Para dimensionar el tamaño adecuado de la tubería porta-emisores hay que tener en cuenta que, en cada manguera se va a instalar 59 goteros, y cada manguera será de 24 m.

Si cada gotero es de 2 l/h entonces.

$$
2\frac{l}{h} * 59 \text{ goteros} = 118\frac{l}{h} \text{ en cada tuberia porta} - \text{goteros}
$$

El consumo por cada manguera porta-emisores es de:

$$
118 \frac{l}{h} = 0,118 \frac{m^3}{h}
$$
  

$$
0,118 \frac{m^3}{h} * \frac{1 h}{3600 s} = 0,000033 \frac{m^3}{s}
$$

Para determinar un tamaño de tubería adecuado nuevamente se asume una velocidad de 2 m/s.

$$
A = \frac{Q}{v} = \frac{0.000033 \frac{m^3}{s}}{2 \frac{m}{s}}
$$
  $A = 0.0000167 m^2$ 

$$
D = \sqrt{\frac{4 * 0.0000167 m^2}{\pi}} \qquad D = 0.0046 m
$$

 $D = 4.6$  mm

Para el caso de la tubería porta-emisores el material es de polietileno, especialmente diseñado para uso agrícola, del anexo 23 se sitúa un diámetro igual o superior al seleccionado, se puede observar que la maguera de 16 mm de diámetro interno cumple este criterio.

#### **6.18.10.1 Pérdidas de carga en la tubería terciaria de la parcela 4.**

Para determinar las pérdidas de carga en la tubería terciaria de la parcela 4, hay que tener en cuenta que esta tubería será la encargada de proporcionar el caudal a cada manguera porta-emisores, por lo tanto, cada sección de la tubería terciaria tendrá diferente caudal y pérdida de carga.

Se ha separado la tubería terciaria en 103 tramos de 0,7 m cada una (distancia entre surcos), esto con el fin de determinar las pérdidas de carga en cada tramo por separado ya que en cada tramo fluirá un caudal diferente. El caudal de 12,15 m<sup>3</sup>/h que ingresará a la

parcela disminuirá en 118 l/h, debido a que esta es la demanda de cada manguera porta emisores.

Se ha desarrollado una hoja de cálculo para determinar estas pérdidas de forma más rápida y en la tabla 9 que se presenta a continuación se muestra el resumen de los valores obtenidos.

### **Tabla 9.**

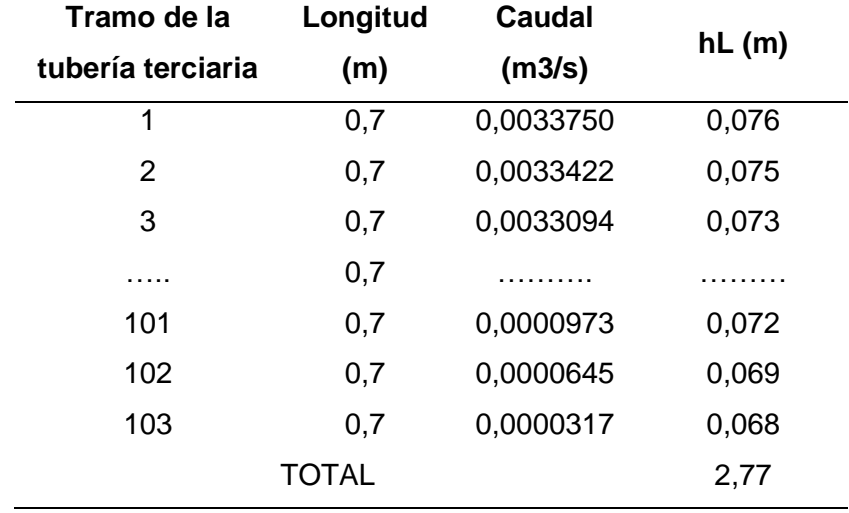

*Resumen de las pérdidas de carga en la tubería terciaria de la parcela 4.*

*Nota.* A medida que los valores de caudal disminuyen, también disminuyen las pérdidas, la tabla completa se muestra como el anexo 28.

### **6.19 Carga total del sistema**

Antes de determinar la carga total del sistema se deben considerar los siguientes aspectos:

- El sistema de riego estará funcionando en periodo extendido, es decir que su comportamiento será dinámico y no estático.
- Al efectuar el riego por turnos, se tendrá una pérdida de energía diferente en cada parcela, la mayor pérdida de carga se dará en la parcela más alejada y con el mayor número de goteros.

Las parcelas 3 y 4 son las que están más alejadas del cabezal de riego, sin embargo, la parcela 4 es la parcela con el punto de demanda más alejado, por lo tanto, se determinará las pérdidas de carga cuando se apertura el caudal para la parcela 4.

Con los valores obtenidos de pérdida de carga en cada tubería del sistema de riego, se realiza la suma total de pérdidas desde la succión hasta el último punto de la tubería terciaria de la parcela 4, es decir:

### **Tabla 10.**

*Resumen de las pérdidas de carga desde la carga estática hasta el último punto de la tubería terciaria de la parcela 4.*

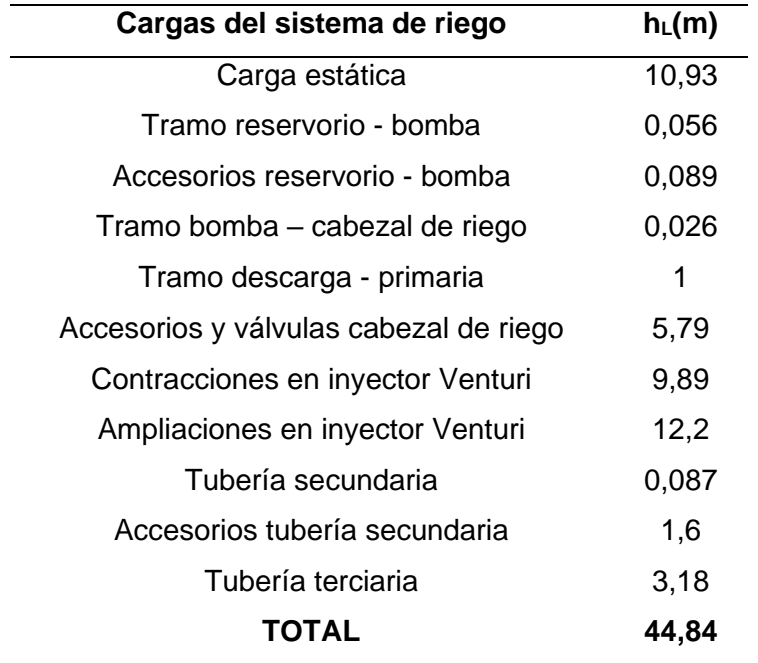

*Nota.* A medida que los valores de caudal disminuyen, también disminuyen las pérdidas, la tabla completa se encuentra muestra en el anexo 28.

La carga total de la bomba es:

$$
h_A=44,84\;m
$$

### **6.20 Selección de la bomba**

#### *6.20.1 Selección de la bomba con la altura manométrica y el caudal*

Anteriormente se había determinado que la carga total es de 44,84 m y que el caudal es de 12,15 m<sup>3</sup>/h (202,8 l/min) por lo cual se procede a buscar una bomba que cumpla con estos criterios.

A continuación, se indica el fabricante de bombas PEDROLLO, ya que es una de las marcas de mayor calidad y comercialización que existen en el mercado nacional, seguidamente se debe ubicar en su página oficial las bombas centrífugas CP de hasta 11 kW, se debe dar clic en la imagen de la bomba y descargar la hoja de especificaciones a una frecuencia de 60 Hz. En la hoja de especificaciones se verá una figura denominada campo de prestaciones (ver anexo 18) en el cual el eje de las abscisas corresponde al caudal y el eje vertical corresponde a la altura manométrica.

Al trazar un eje vertical en 202,8 l/min de caudal y un eje horizontal en los 44,84 m de altura manométrica se determina que la serie de la bomba a seleccionar es la CP 210

Sin embargo, no es posible seleccionar esta serie debido a que solo existen modelos trifásicos y es necesario que la bomba a seleccionar sea monofásica, por lo tanto, se opta por la serie superior CP 680, que también está muy cerca de acuerdo a los parámetros que se requiere.

En el anexo 19 se muestra la curva y datos de prestaciones de las bombas de la serie CP 680, al realizar la misma intersección de acuerdo al caudal y altura manométrica que se requiere se determina que el modelo que se ajusta a las necesidades es el modelo C, este modelo en específico lo venden en dos versiones, monofásico y trifásico, por lo cual se selecciona el modelo CPm 680C con una potencia de 4. Los demás datos técnicos de la bomba se enlistan en la tabla 41.

#### *6.20.2 Eficiencia, caudal y alturas reales*

Para establecer la eficiencia, caudal y altura reales que entrega la bomba en el sistema de riego, se ha realizado una hoja de cálculo en Excel para determinar la carga total cuando el caudal varía desde 0 m<sup>3</sup>/h a 12,15 m<sup>3</sup>/h, con esto se obtendrá las diferentes pérdidas de carga, tal como se muestra en la tabla 11:

# **Tabla 11.**

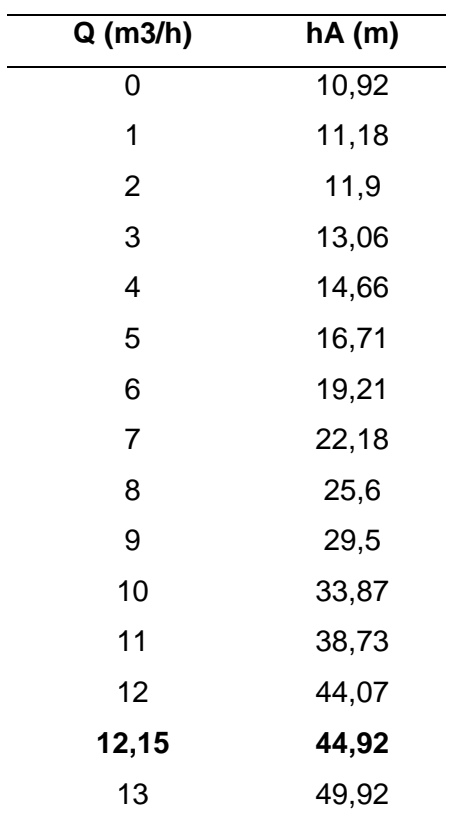

*Puntos de datos sobre la curva de resistencia del sistema*

*Nota.* Los valores mostrados en la tabla 11 fueron obtenidos variando únicamente el flujo volumétrico de cero a 12,15 m<sup>3</sup>/h en incrementos de 1 m<sup>3</sup>/h, el valor en negrita es el punto de diseño o el punto de operación deseado.

Así mismo se presenta la tabla 12, que corresponde a los puntos de datos caudalaltura que brinda el fabricante.

### **Tabla 12.**

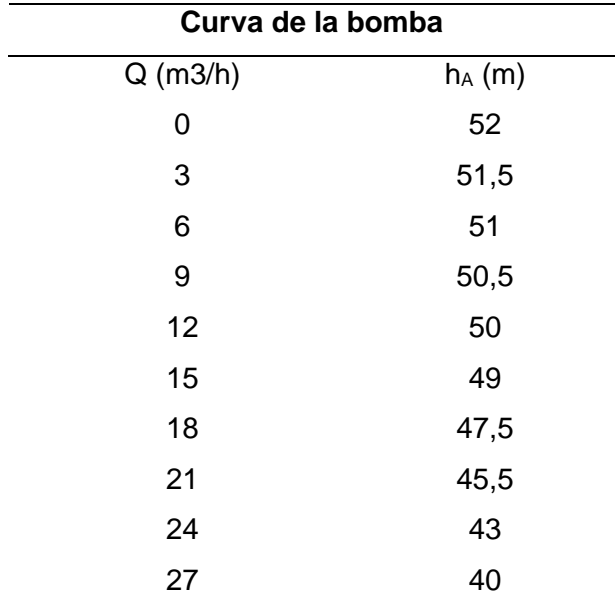

*Puntos de datos sobre la curva de la bomba seleccionada CPm680C*

*Nota.* Adaptada de Curvas y datos de prestaciones de la bomba CPm680C, de Pedrollo, s/f

Una vez que las tablas del sistema y de la bomba se encuentran realizadas, se procede a trazar las curvas mediante las herramientas de inserción de gráficos que proporciona Excel.

Para obtener las ecuaciones de cada curva se debe seleccionar la curva y se debe agregar una línea de tendencia, las opciones de línea de tendencia deben ser del tipo polinómico de grado 2, la figura 26 muestra el resultado de la creación de estas curvas.

### **Figura 26.**

*Curvas de resistencia del sistema y de la bomba*

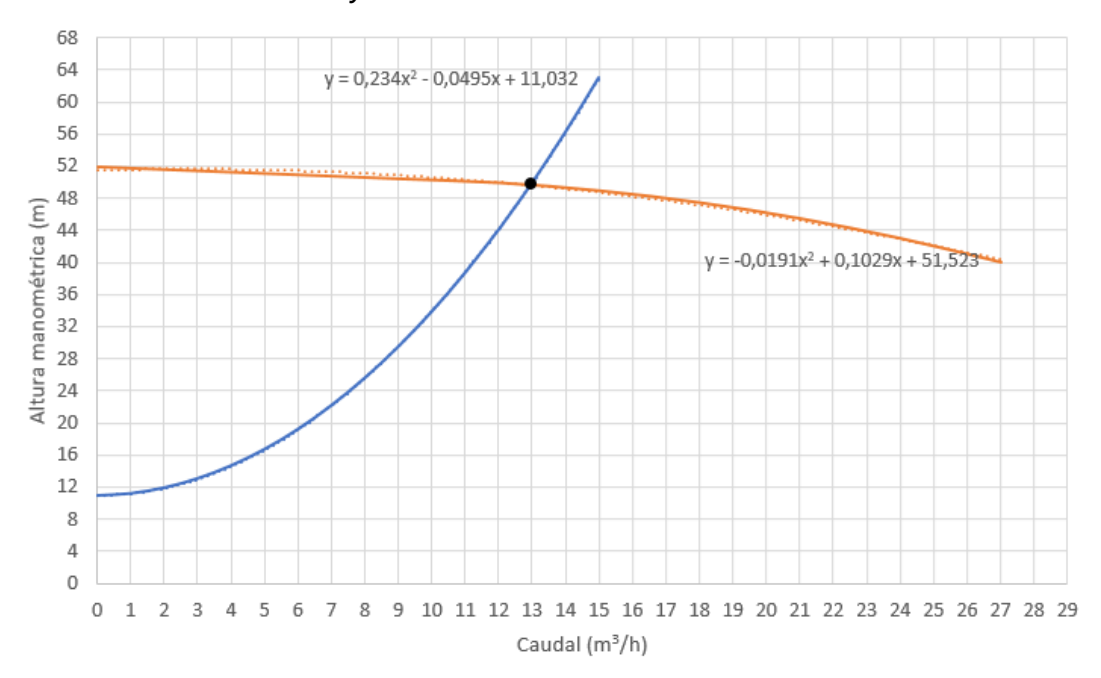

*Nota.* La curva en color azul representa la curva de resistencia del sistema, la curva de color anaranjado representa la curva de la bomba, el punto de intersección entre estas dos curvas es el punto de operación.

Como se puede apreciar en la figura 26, el software de cálculo proporciona automáticamente las ecuaciones de cada curva, estas ecuaciones son:

Curva del sistema:

$$
h_A(Q) = 0.234Q^2 - 0.0495Q + 11.032
$$

Curva de la bomba:

$$
h_A(Q) = -0.0191Q^2 + 0.1029Q + 51.523
$$

Al resolver estas ecuaciones se determina que el punto de operación del sistema es:

$$
h_A(Q) = 49,65 \ m \qquad Q = 12,95 \ \frac{m^3}{h}
$$

Recordando el punto de diseño:

$$
h_A = 42,92 \ m \qquad Q = 12,15 \ \frac{m^3}{h}
$$

La potencia añadida al fluido mediante la bomba se calcula con la expresión 38:

$$
P_A = h_A * \gamma * Q
$$

$$
P_A = 49,65 \, m \cdot 9,795 \, \frac{kN}{m^3} \cdot 12,95 \, \frac{m^3}{h} \cdot \frac{1 \, h}{3 \, 600 \, s}
$$
\n
$$
P_A = 1,74 \, kW
$$

La potencia de entrada a la bomba lo especifica el fabricante y para la bomba seleccionada la potencia es de (ver anexo 20):

$$
P_I = 4 \; kW
$$

La eficiencia se calcula con la expresión 39:

$$
e_M = \frac{1.74 \, kW}{4 \, kW} = 43\%
$$

La bomba funcionará con una eficiencia del 43%

# **6.21 Funcionamiento de la bomba sin cavitación**

Para determinar si la bomba cavita o no, se debe calcular la carga de presión de vapor dada por la expresión 35:

$$
h_{vp} = \frac{p_{vp}}{\gamma}
$$

Seguidamente, para calcular la carga de presión de vapor se emplea el anexo 21 y se determina la presión de vapor y el peso específico para el agua a la temperatura medida en el canal de riego (ver anexo 11), es decir a 15,6 °C. pero solo muestra los valores para temperaturas en múltiplos de 5, por lo cual se deberá interpolar para encontrar el valor que se requiere.

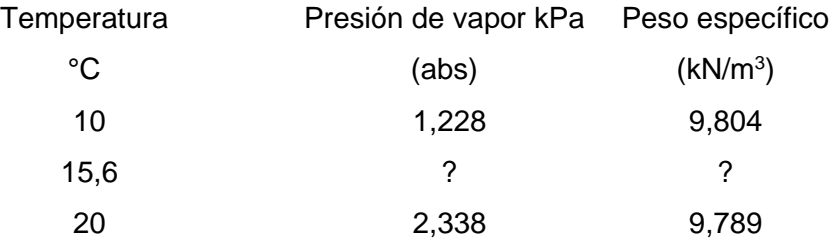

$$
p_{vp} = 1,228 + \left(\frac{2,338 - 1,228}{20 - 10}\right)(15,6 - 10) \; kPa
$$
\n
$$
p_{vp} = 1,849 \; kPa
$$

$$
\gamma = 9,804 + \left(\frac{9,789 - 9,804}{20 - 10}\right)(15,6 - 10) \ kPa
$$

$$
\gamma = 9,795 \frac{kN}{m^3}
$$

$$
h_{vp} = \frac{1,849 \, kPa}{9,795 \, \frac{kN}{m^3}}
$$

$$
h_{vp} = 0,189 \, m
$$

La diferencia de elevación  $h_s$  se determina con la diferencia entre la cota de elevación de la bomba y la superficie del reservorio (ver figura 24):

Al tratarse de una bomba que está por encima del reservorio  $h_\mathcal{\scriptscriptstyle S}$  toma un valor negativo.

$$
h_s=-2\;m
$$

Las pérdidas de carga por accesorios en la tubería de succión ya fueron calculadas anteriormente en la sección 6.2.1:

$$
h_f=0.089\ m
$$

Seguidamente se determina la NPSHA, la cual está regida por la ecuación 37:

$$
NPSH_A = h_{sp} \pm h_s - h_f - h_{vp}
$$
  
 
$$
NPSH_A = 8,93 \, m - 2 \, m - 0,089 \, m - 0,189 \, m
$$
  
 
$$
NPSH_A = 6,65 \, m
$$

Despejando  $NPSH_R$  de la ecuación 36:

$$
NPSH_R < \frac{NPSH_A}{1,1} \qquad NPSH_R < \frac{6,65 \, m}{1,1}
$$

 $NPSH_R < 6$ 

# **Figura 27.**

*NPSH requerido de la bomba CPm 680C*

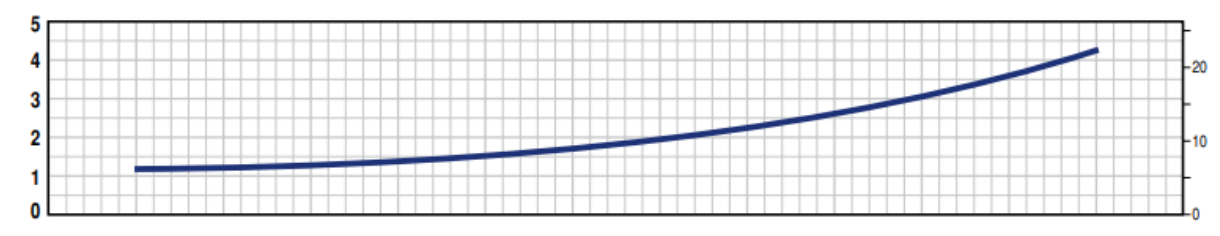

*Nota.* Reproducida de Curvas y datos de prestaciones, de Pedrollo, s/f

De la figura 27 se obtiene que para un caudal de 12,15  $m^3/h$  es necesario una NPSH<sup>R</sup> de 1,5 m, es decir:

 $NPSH_R < 6$  $1,5 < 6$ 

Por lo tanto, la bomba es aceptable y no tiene problemas de cavitación.

# *6.21.1 Llenado del reservorio*

Como se mencionó anteriormente es necesario que el sistema posea un reservorio de 165  $m<sup>3</sup>$  para suplir la demanda cuando no se pueda acceder al agua del canal de riego, para ello se propone llenar ese reservorio por medio de flujo por gravedad aprovechando el hecho de que el canal se encuentra por encima de la superficie donde se encontrará el reservorio tal como se aprecia en la fotografía de la figura 28:

# **Figura 28.**

*Vista de la elevación del canal de riego.*

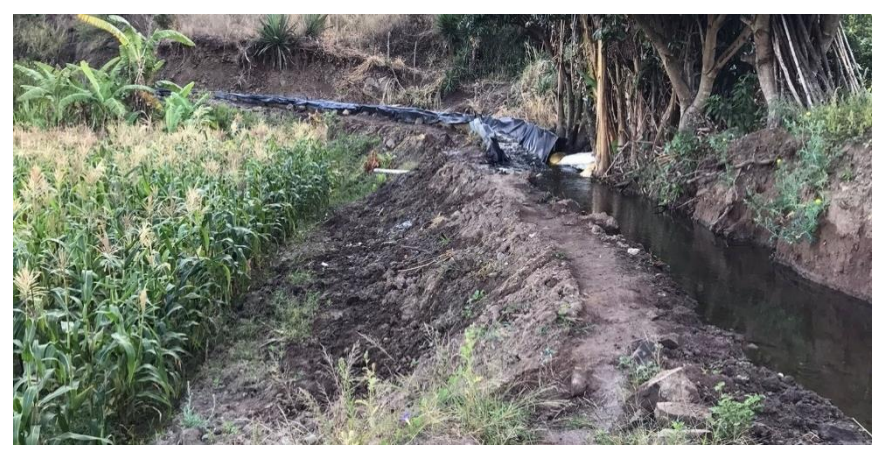

# *Fuente.* El Autor

Sabiendo que por el canal fluye un caudal de 19 l/s, que el reservorio tiene que tener como mínimo un nivel de 110 m<sup>3</sup> de agua, que el sistema succiona agua a un caudal de 12,15 m<sup>3</sup>/h (3,4 l/s) como máximo y que solamente se podrá usar el canal hasta tres horas por día, se determina el flujo de agua necesario para volver a llenar el reservorio en el tiempo máximo establecido de 3 horas es de:

$$
Q = \frac{V}{t}
$$

$$
Q = \frac{110 \, m^3}{3 \, h} = 36.67 \, \frac{m^3}{h} = 9.35 \, \frac{l}{s}
$$

Como los 9,35 l/s obtenidos es un valor por debajo de lo que entrega el caudal del canal de riego, se determina que la compuerta debe tener capacidad de un mínimo de 9,35 l/s.

En el esquema de la figura 29 se puede visualizar el resumen de los caudales que tendrá tanto el canal de riego como el caudal entre la compuerta y el reservorio, además del caudal de succión.

# **Figura 29.**

*Esquema del llenado del reservorio*

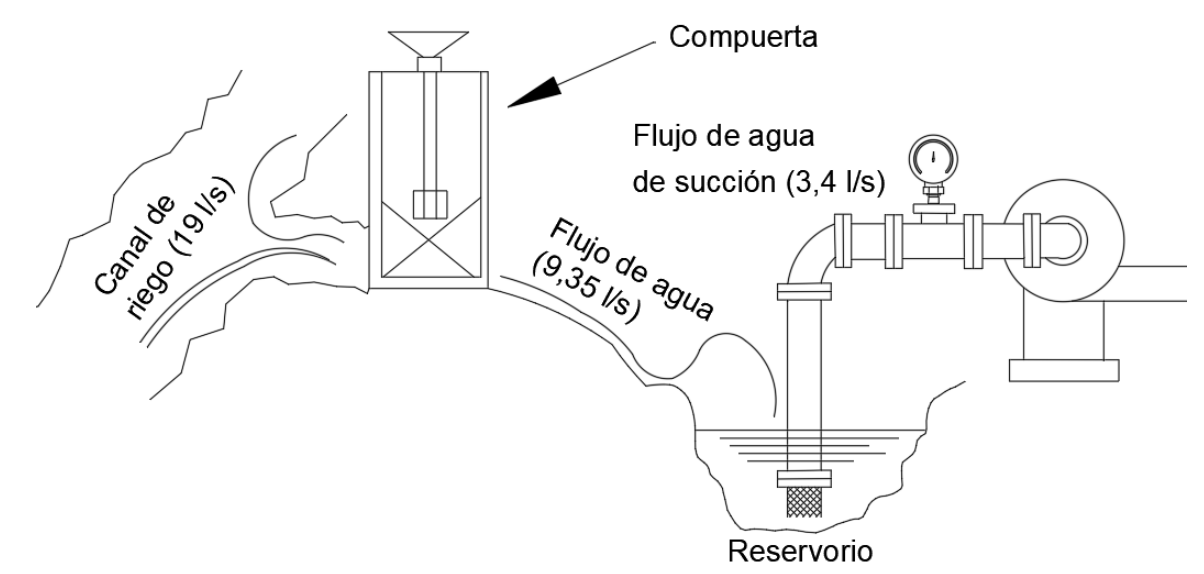

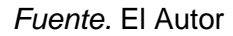

Con esto se garantiza que el reservorio permanecerá lleno la mayoría del tiempo.

*6.21.2 Cálculo de la sección de los conductores de alimentación de la bomba.* Se aplica la ecuación 41:

$$
S_{MOTOR} = \frac{1,25*2*L*P}{U*e*\gamma}
$$

El material del conductor es comúnmente cobre, es decir:

$$
\gamma = 56 \frac{mm^2}{\Omega m}
$$

La caída de tensión es el 5% de 220 V, la longitud del cable de alimentación es de 20 metros medidos desde el punto más cercano.

$$
S_{MOTOR} = \frac{1,25 * 2 * 20 \, m * 4 \, 000 \, W}{220 \, V * 11 \, V * 56 \, \frac{mm^2}{\Omega \, m}}
$$

# $S_{MOTOR} = 1,62 \, mm^2$

Al obtener un calibre menor al mínimo recomendado se determina que el calibre debe ser de al menos 2,5 mm<sup>2</sup>, entonces se selecciona un cable disponible en el mercado local del fabricante ELECTROCABLES tal como se puede observar en el anexo 23, como lo es el

3 x 12 AWG TC-THHN.

### **6.22 Selección de los goteros**

El terreno a implementar el sistema de riego posee una superficie irregular por lo que es conveniente usar goteros auto compensados, en el catálogo del fabricante NETAFIM se ha seleccionado un gotero auto compensado de 2 l/h con las características que se muestran en el anexo 17.

### **6.23 Simulación del sistema en el software WaterCAD**

Antes de iniciar con la simulación del sistema de riego, primeramente, se debe trazar el sistema de tuberías y formar los nodos correspondientes, en la figura 30 se muestra el trazado realizado en el software CAD.

### **Figura 30.**

*Trazado de las tuberías previo a la importación a WaterCAD*

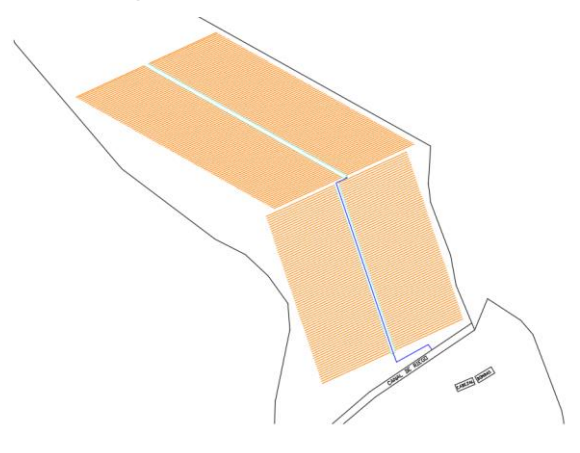

#### *Fuente.* El Autor

Es importante que tanto las tuberías primarias, secundarias, terciarias y laterales porta-emisores tengan su propia capa, ya que esto facilitará en gran medida la tarea de la simulación. A partir del trazado se exporta este archivo a un formato .dxf, luego se abre el programa WaterCAD, y un nuevo proyecto, en la pestaña ModelBuilder se selecciona el tipo de archivo, en este caso archivos CAD.

La ventana constructora de modelos se muestra en la figura 31:

### **Figura 31.**

*Ventana constructora de modelos*

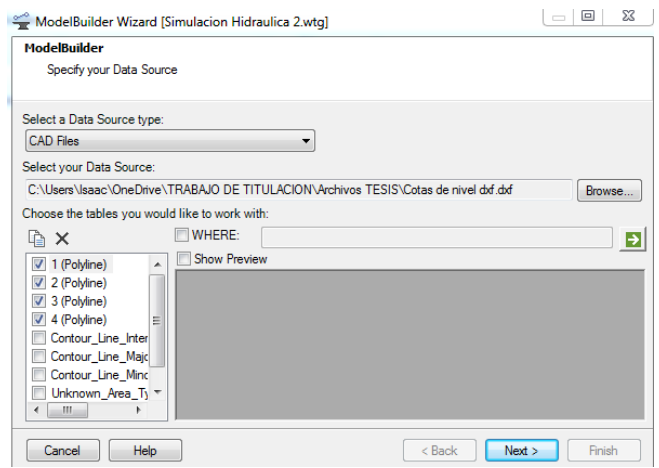

# *Fuente.* El Autor

Una vez seleccionado el archivo CAD, este automáticamente detecta las capas y el usuario debe seleccionar las 4 capas correspondientes a: tuberías primarias, secundarias, terciarias y laterales porta-emisores.

### **Figura 32.**

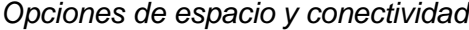

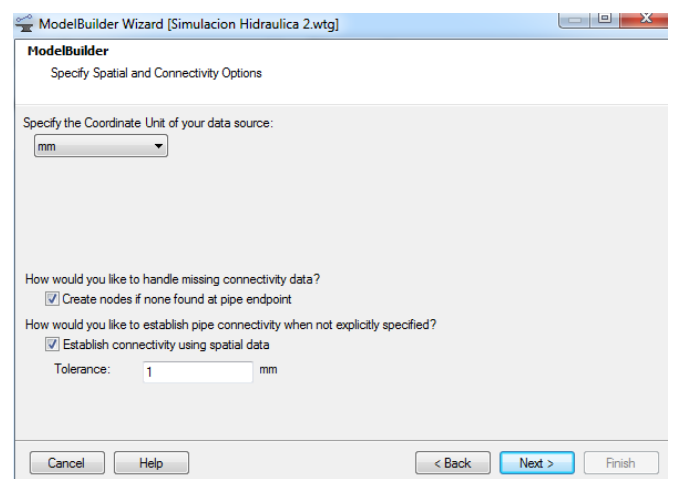

*Fuente.* El Autor

Al dar clic en *Next* aparecerá esta ventana de la figura 32, en donde se debe especificar las unidades en las que fue trazado el dibujo, en este caso el dibujo fue trazado en milímetros y se establece también una tolerancia baja de 1 mm para que el software no muestre errores al momento de terminar el proceso de conversión.

Luego de todos estos pasos al final del proceso se creará el modelo tal como se demuestra a continuación en la figura 33.

# **Figura 33.**

*Modelo importado desde AutoCAD*

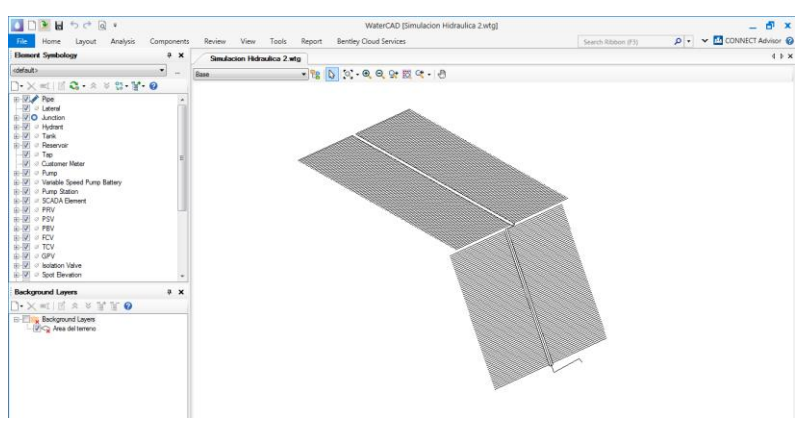

# *Fuente.* El Autor

Una vez que el trazado se ha visualizado, se debe insertar la información correspondiente a:

- **Diámetros**
- Demandas
- Cotas de elevación
- Bomba (Curva de la bomba)
- Válvulas
- Reservorio

Para esto el software tiene herramientas que simplifican mucho esta tarea, sin embargo, el proceso más extenso es el de introducir las cotas de elevación y por ello es que se va a mostrar cómo se deben introducir estas cotas. Para ello primeramente se debe hacer uso del software Google Earth Pro en donde se debe ubicar las coordenadas del lugar en donde se va a realizar este sistema de riego, estas coordenadas son:

Latitud: 4° 4'24.56"S

Longitud: 79°19'13.08"O

La figura 34 muestra el área del predio en color marrón y en un contorno amarillo muestra el área a sembrar. Seguidamente dicha área se guarda como archivo kmz.
### **Figura 34.**

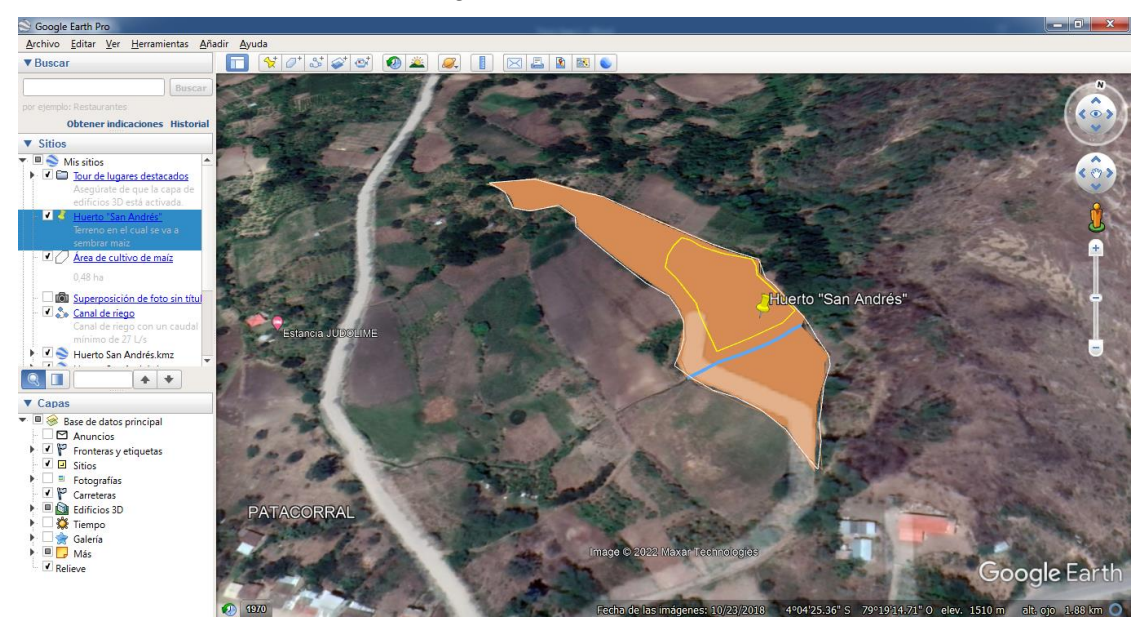

*Trazado del área de siembra en Google Earth Pro*

*Fuente.* El Autor

Luego se debe hacer uso del software Global Mapper para determinar las cotas de elevación, para ello una vez abierto el programa se abre el archivo .kmz y se mostrará una ventana parecida a la que se muestra en la figura 35:

### **Figura 35.**

*Archivo .kmz abierto en Global Mapper*

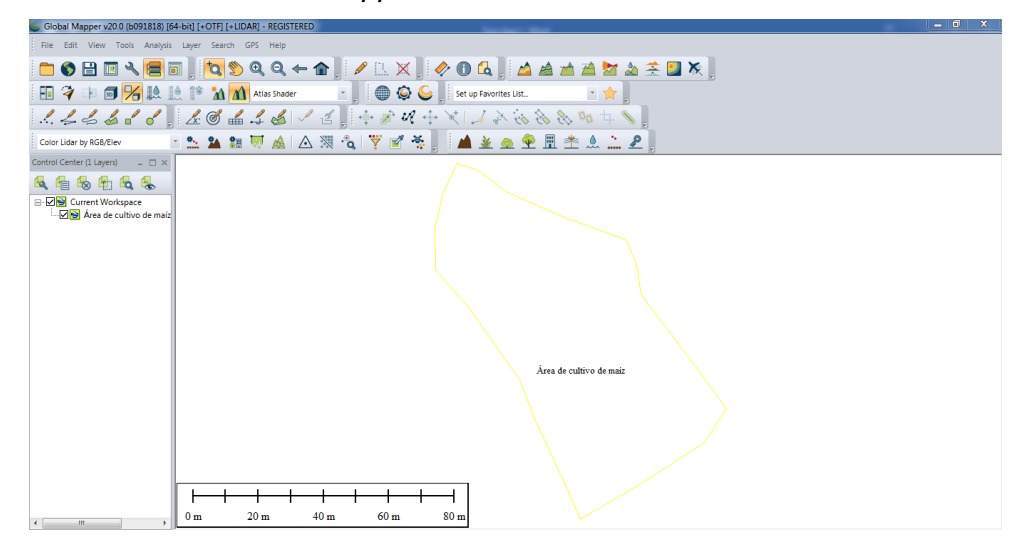

#### *Fuente.* El Autor

En *Tools > Configure > Projection* se especifica el tipo de coordenadas *UTM* y se conecta el programa a internet para luego generar las curvas o contornos, una vez generado estos contornos se exporta el layer generado como un archivo CAD con terminación .DWG

A este archivo CAD se debe escalar a milímetros y pegar una copia del trazado de las tuberías ya que estas también están en milímetros, luego se guarda como archivo .DXF

Siguiendo con el programa WaterCAD y para introducir las cotas de nivel se debe ir a Tools > T Rex, se mostrará una ventana en donde se introducirá principalmente el tipo de archivo, el archivo, campo de elevación (*elevation*) y las unidades (metros):

Posterior a lo indicado anteriormente se inserta las cotas de elevación como se muestra en la figura 36.

### **Figura 36.**

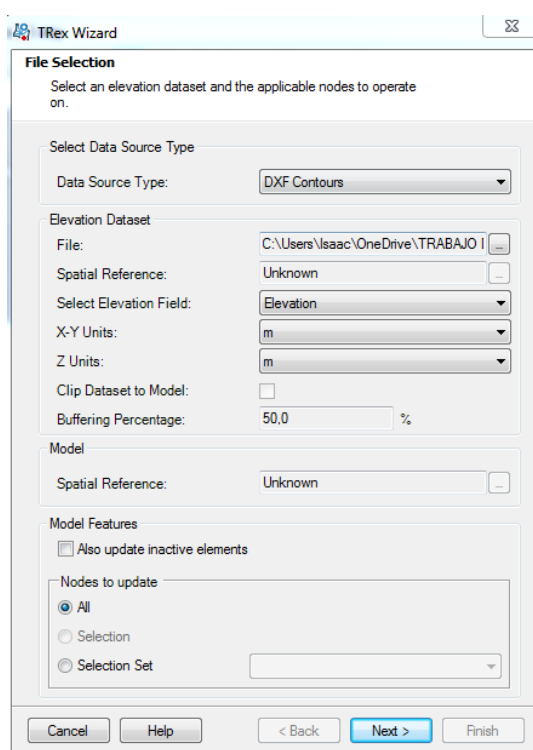

*Insertado de cotas de elevación con la herramienta Trex Wizard*

#### *Fuente.* El Autor

Al dar clic en Next se asignarán automáticamente todas las cotas de elevación.

#### **6.24 Simulación en periodo extendido**

El software WaterCAD posee la característica de realizar una simulación en periodo extendido, además de controlar la apertura y cierre de válvulas, esto es importante ya que el sistema tendrá un comportamiento dinámico y no estático. El primer paso antes de realizar esta simulación es determinar la hora de inicio del riego, los intervalos de riego y el porcentaje de demanda, anteriormente se determinó el tiempo de riego necesario de cada parcela como se puede observar en la tabla 13:

#### **Tabla 13.**

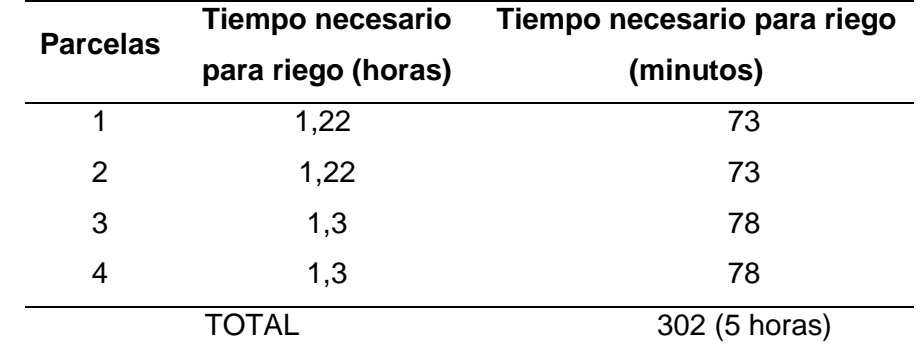

*Tiempo total de riego* 

#### *Fuente.* El Autor

En este punto se puede simular el sistema y realizar los respectivos ajustes para que el sistema cumpla con los criterios de velocidad, demanda y presión.

Finalmente, las tuberías a seleccionar son las que se muestran en la tabla 14:

### **Tabla 14.**

*Tuberías a utilizar en el sistema de riego*

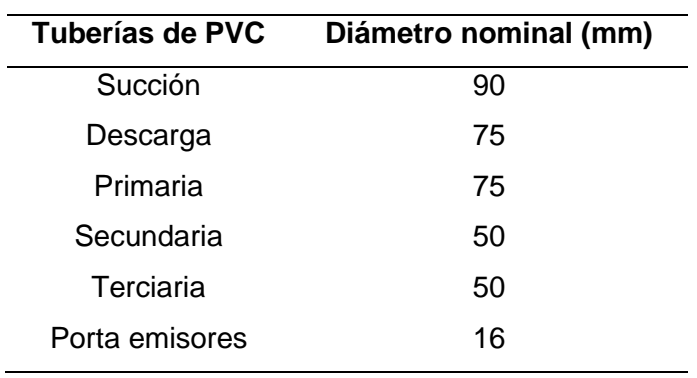

#### *Fuente.* El Autor

La tabla 15 muestra una comparativa entre los caudales calculados y los caudales obtenidos como resultado de la simulación.

#### **Tabla 15.**

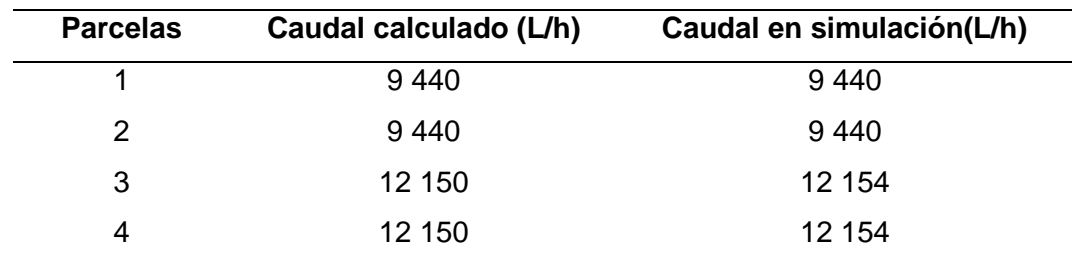

*Comparativa entre los caudales calculados y simulados*

#### *Fuente.* El Autor

Las presiones máximas y mínimas obtenidas tanto en la simulación como en los cálculos se indican en la tabla 16.

#### **Tabla 16.**

*Comparativa entre las presiones máximas y mínimas de cada parcela*

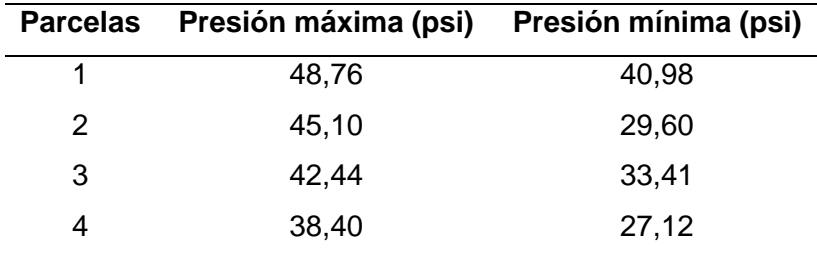

#### *Fuente.* El Autor

Hay que tener en cuenta que los goteros escogidos (ver tabla 40) trabajan en un rango de operación que va desde los 0,4 bar (5,8 psi) a los 3,5 bar (50,7 psi) de presión, así también las tuberías porta-emisores pueden soportar hasta 58 psi de presión de trabajo (ver anexo 17), por lo expuesto en la tabla 16 se determina que las presiones están dentro del rango permitido.

# **6.25 Desarrollo del programa que permita el control del sistema de riego** *6.25.1 Descripción del problema y su solución*

El huerto San Andrés pertenece a la parroquia "El Tambo" sector "San Francisco", y es atravesado por un canal destinado al riego del propio terreno y de terrenos vecinos, el uso de este canal está regulado por la entidad "Comité de Agua del Canal de Riego Pata Corral" en donde, por medio de reuniones semestrales o anuales, se establecen los horarios de riego para cada predio, en el caso particular del huerto San Andrés, el comité estableció el siguiente horario para el año 2022, el mismo se muestra en la tabla 17:

### **Tabla 17.**

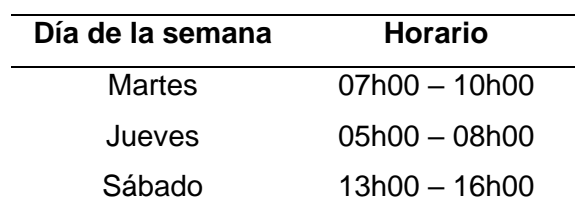

*Horario asignado para el uso del canal de riego*

## *Fuente.* El Autor

El horario mencionado debe respetarse ya que, si el propietario del predio riega en horarios diferentes a los expuestos anteriormente, el comité regulador del agua está en la potestad de sancionar a aquellos que incumplan sus horarios asignados. Adicional a esto, el Sr. Oswaldo Herrera, quien es el encargado de hacer las labores de agricultura usa una bomba de combustión para regar por surcos y esto es una tarea pesada ya que debe movilizar la bomba y regar en los horarios establecidos que regularmente también son incómodos, además que incurre en un desperdicio del agua porque es un método de riego ineficiente.

Para dar solución a este inconveniente se determinó que el riego será por goteo, se regará una vez al día y se llenará el reservorio solo en los horarios establecidos.

Para desarrollar el programa en LabVIEW se presentan las tablas 18 y 19, en las cuales se detallan las entradas y salidas a tener en cuenta en la programación.

# **Tabla 18.**

*Tabla de entradas*

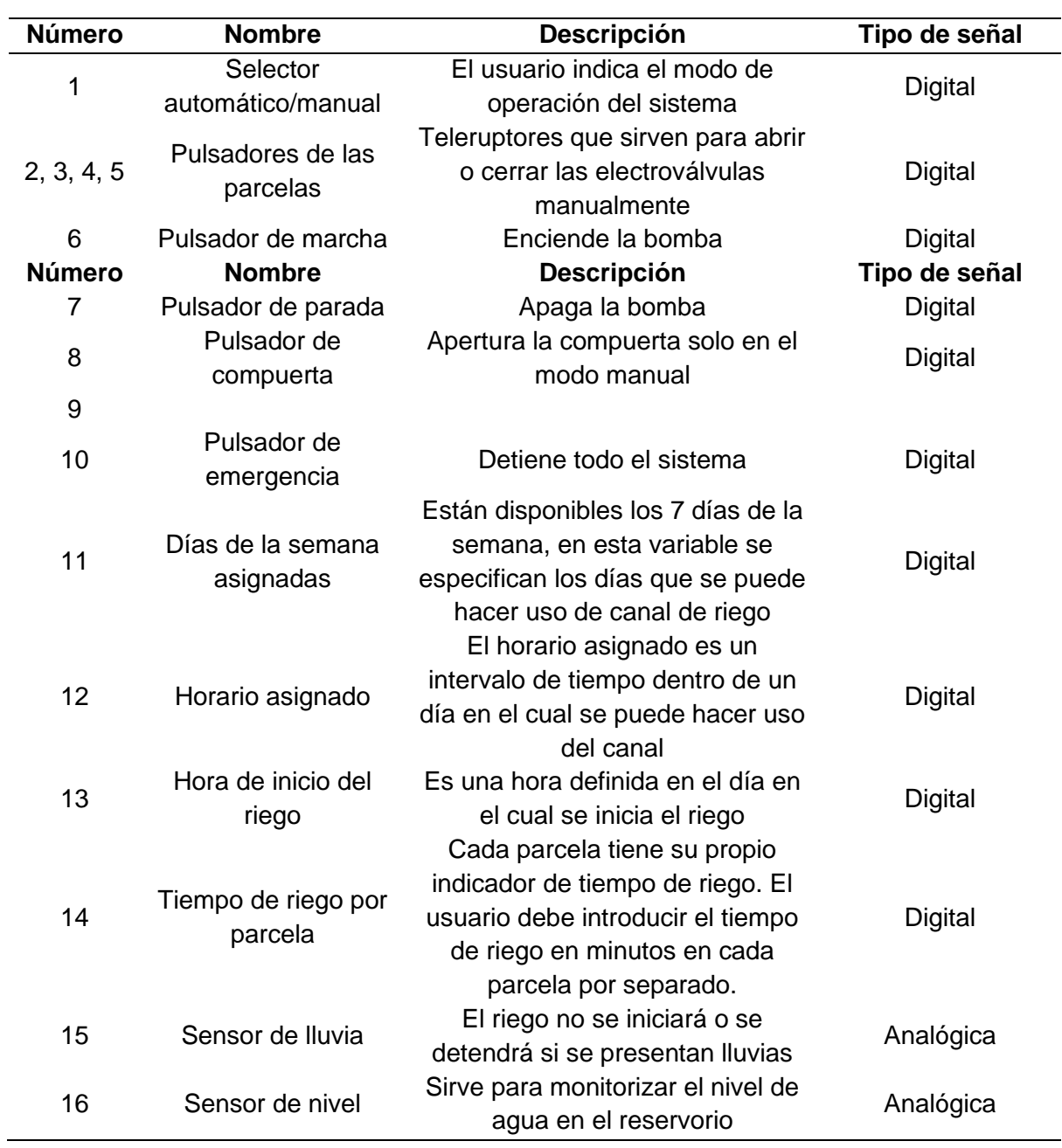

*Fuente.* El Autor

#### **Tabla 19.**

*Tabla de salidas*

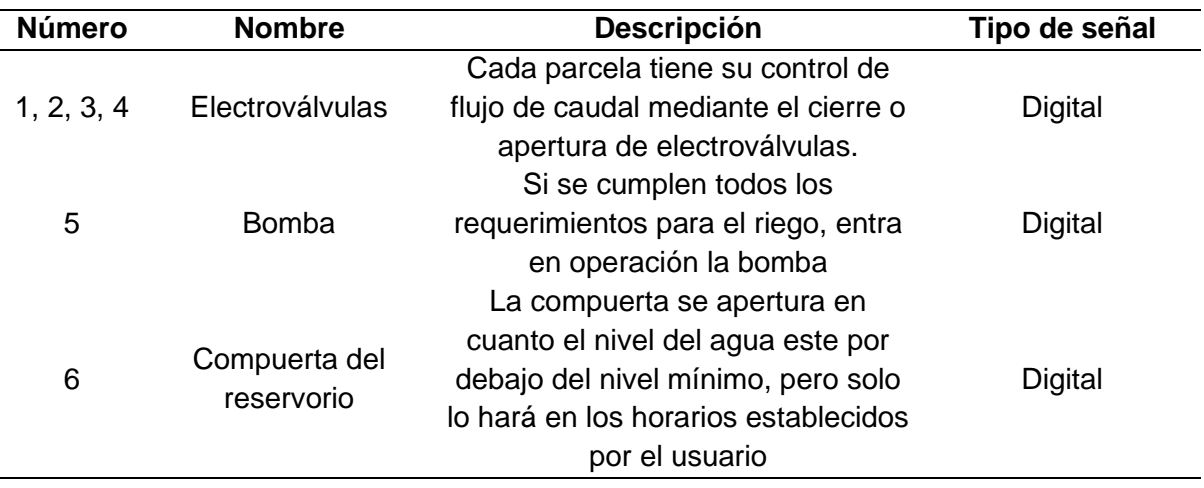

### *Fuente.* El Autor

Se debe tener en cuenta que siempre en este tipo de sistemas debe existir dos modos de operación; manual y automático, esto otorga un mayor control y flexibilidad al usuario.

#### *6.25.1 Selección de la tarjeta de control*

Para seleccionar una tarjeta de control hay que basarse en los siguientes criterios:

- 1. La programación debe ser fácil, entendible y el programador debe estar familiarizado con el mismo, por lo tanto, se cree conveniente la programación por bloques en LabVIEW
- 2. Numero de E/S análogas y digitales

Al tener 16 entradas y 6 salidas se puede considerar hacer uso de tarjetas de control que cumplan este número mínimo de variables I/O

- 3. Costo.
- 4. El precio de la tarjeta debe ser accesible
- 5. Consumo eléctrico, el consumo debe ser el menor posible
- 6. Puerto de comunicación
- 7. La comunicación entre la tarjeta y el computador debe ser compatible.

También cabe añadir que este sistema de riego automatizado no requiere de precisión, por lo tanto, no se necesita una alta frecuencia de muestreo.

Al basarse en todos estos criterios se propone usar un PLC de la marca SIEMENS específicamente el SIMATIC S7-1200, el cual en su versión de CPU 1214C consta de 14 entradas y 10 salidas digitales, además de 2 entradas analógicas, más que suficientes para cumplir con los requerimientos solicitados. Es importante aclarar que el PLC es compatible con la programación por bloques de LabVIEW.

### *6.25.2 Descripción formal del problema y su solución*

Para trasladar el problema a un lenguaje grafico se hace uso de los diagramas de flujo (ver anexo 27), se puede observar el flujograma que se utilizó para realizar la programación.

# *6.25.3 Desarrollo del programa en LabVIEW – Comparador de tiempo* **6.25.3.1 Días de la semana y horario asignado**

Los días de la semana y el horario asignado son *Clusters*, el primero contiene los días de la semana contando desde el primer día (domingo) hasta el séptimo día (sábado), cada día posee una casilla para seleccionar el día que se puede hacer uso del canal de riego. El segundo *Cluster* contiene la hora de inicio y apagado de cada día por separado, la figura 37 muestra este horario.

### **Figura 37.**

```
Días de la semana y horario asignado
```
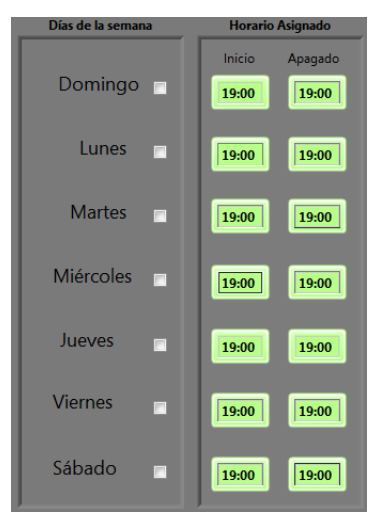

### *Fuente.* El Autor

La operación principal en el sistema de riego es la de comparar el día de la semana y el horario asignado con la hora actual, con esto se obtiene la primera señal para iniciar el llenado del reservorio, como se muestra en la figura 38:

#### **Figura 38.**

*Diagrama de bloques para llenar el reservorio.*

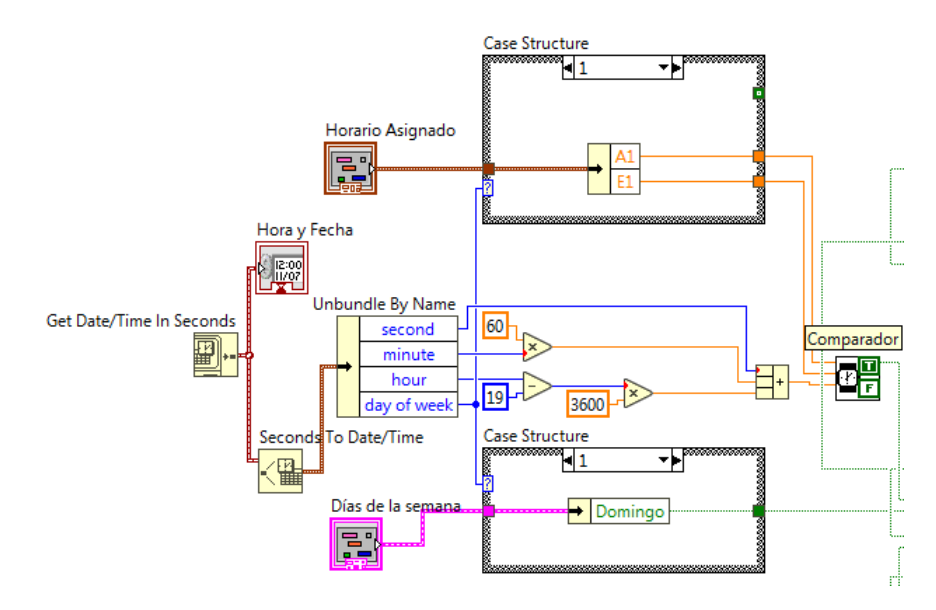

### *Fuente.* El Autor

En la figura anteriormente expuesta se pueden apreciar los bloques que se han utilizado durante la programación, la funcionalidad de los bloques es la siguiente:

Inicialmente el bloque *Get Date/Time In Seconds* devuelve el valor de fecha y tiempo del ordenador el cual es enviado a un indicador de tiempo y a otro bloque denominado *Seconds To Date/Time*, este bloque conjuntamente con *Unbundle By Name*, separa la fecha y hora actual en diferentes formatos, como lo son segundos, minutos, horas y día de la semana, esto con el fin de transportar el dato de día de la semana a dos *Case Structure*, en donde el primero contiene, mediante un *Cluster*; el "Horario Asignado" con las horas de encendido y apagado de la compuerta para el llenado del reservorio, el otro *Case Structure* contiene igualmente, mediante un *Cluster*; los "Días de la semana"

### **Figura 39.**

*Comparador de horas de apagado y encendido con la hora actual.*

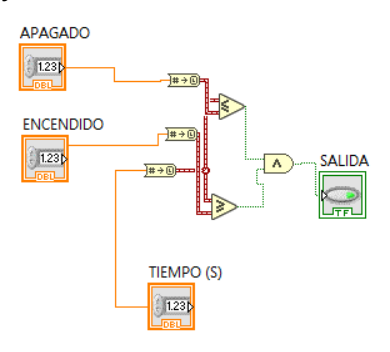

El bloque "Comparador" que se muestra dentro del diagrama de bloques de la figura 38, es un subVI el cual se compone de los bloques que se muestran en la figura 39, este subVI tiene como propósito comparar las horas de apagado y encendido con la hora en tiempo real, si el horario coincide entonces se obtiene a la salida un valor booleano de nivel alto.

## **6.25.3.2 Tiempo de riego por parcela**

Es importante crear un *Cluster* con los tiempos de riego por parcela, tal como se muestra a continuación en la figura 40:

### **Figura 40.**

*Panel para introducir los tiempos de riego por parcela*

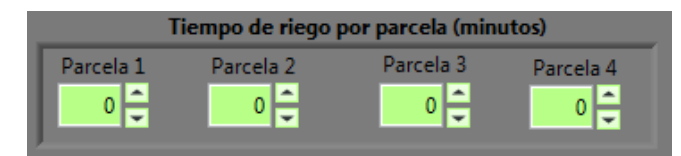

*Fuente.* El Autor

## **6.25.3.1 Hora de inicio del riego**

También se debe indicar la hora de inicio del riego, en esta hora se dará inicio al riego de cada parcela, este parámetro puede observarse en la figura 41:

### **Figura 41.**

*Panel para introducir la hora de inicio del riego*

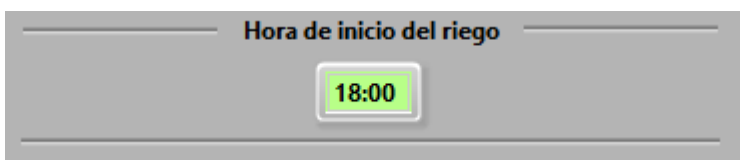

*Fuente.* El Autor

## **6.25.3.2 Secuencia de riego**

Seguidamente se programa la secuencia de riego, como muestra la figura 42:

## **Figura 42.**

*Diagrama de bloques de la secuencia de riego*

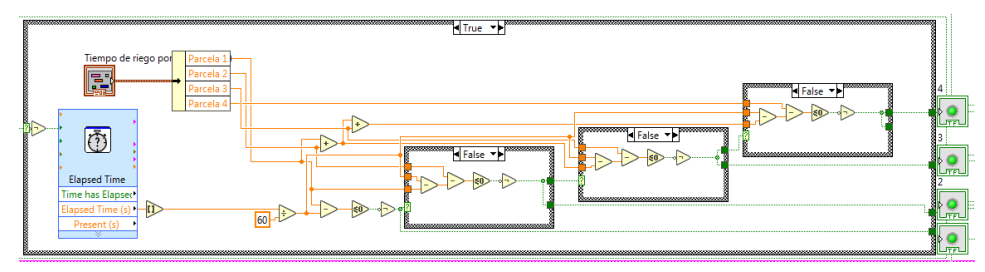

*Fuente.* El Autor

La secuencia de riego se realiza mediante una estructura *Case*, el primer bloque dentro de la estructura se denomina *Elapsed Time*, que es utilizado para generar un pulso de reloj en segundos, este pulso se inicia en cuanto la señal del comparador visto anteriormente tiene un valor alto. Este cronómetro pasa por un bloque que redondea el valor ya que el bloque mencionado entrega valores de segundos en decimales, luego se transforman estos segundos en minutos mediante un bloque de división, seguidamente el *Cluster* "Tiempo de riego por parcela" entrega los valores de tiempo en minutos de cada parcela mediante el bloque *Unbandle By Name*, a estos valores se le restan del tiempo transcurrido del cronómetro y en ese instante iniciará la siguiente secuencia:

se encenderá la electroválvula 1, una vez que la resta entre el tiempo de riego de la parcela y el tiempo transcurrido sea 0, el comparador *Less Or Equal to 0* apaga la electroválvula 1 y da inicio a la electroválvula 2, donde se repite el ciclo hasta completarse el tiempo de riego de las cuatro parcelas.

#### **6.25.3.3 Modo de operación Automático/Manual**

En muchas de las interfaces de usuario comerciales, desarrolladas con el mismo propósito de automatización de sistemas de riego, se evidencia que existe un modo manual de operación, este modo es muy importante porque permite una mayor flexibilidad y por tal motivo debe implementarse también en el presente proyecto.

El modo de operación manual podrá ser seleccionado mediante una perilla selectora, tal como muestra la figura 43:

#### **Figura 43.**

*Perilla selectora Automático/Manual*

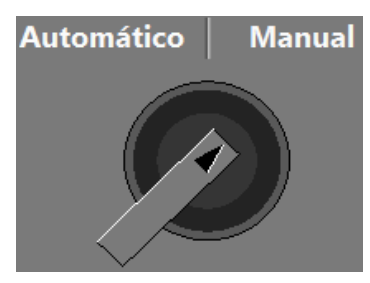

*Fuente.* El Autor

Mediante compuertas lógicas se establece la siguiente lógica:

Los pulsadores e interruptores solo estarán disponibles en el modo manual, en el modo automático estos pulsadores e interruptores estarán deshabilitados, excepto el pulsador de emergencia que estará habilitado en los dos modos.

Para cumplir este requerimiento, se ha hecho uso de compuertas lógicas.

#### *6.25.4 Comunicación con Arduino*

Para que el programa pueda leer y escribir las variables de entrada y salida, se debe hacer uso de cualquier paquete de comunicación entre LabVIEW y Arduino, en este caso se ha seleccionado el módulo de comunicación de LINX ya que es uno de los más usados y de fácil aplicación. En la figura 44 se puede observar el diagrama de bloques que permite la comunicación entre LabVIEW y Arduino.

### **Figura 44.**

*Diagrama de bloques de comunicación entre el programa y Arduino*

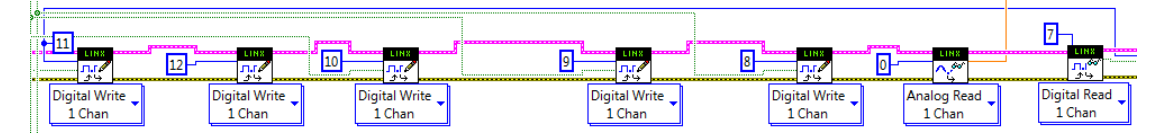

#### *Fuente.* El Autor

Los módulos de LINX, tienen un pin de entrada llamado *DO Channel* donde se introduce una constante numérica de valor entero, este valor corresponde al pin de la placa Arduino donde se escribirán los datos, en caso de ser una lectura (puede ser digital o analógica) el bloque posee una salida llamada *Voltage* donde se puede conectar un indicador para mostrar los valores que lee la tarjeta Arduino.

### *6.25.5 Pulsador de emergencia*

Un pulsador de emergencia es indispensable en cualquier sistema, es por ello que se incorporó uno en el diseño, este pulsador tiene la función de apagar todas las electroválvulas, la bomba y la compuerta del reservorio, luego el programa se detiene; si el usuario presiona el botón *Run* del panel frontal de LabVIEW el sistema iniciará nuevamente con las electroválvulas y bombas apagadas, para programar esta lógica se ha hecho uso de compuertas lógicas tal como se muestra en la figura 45:

### **Figura 45.**

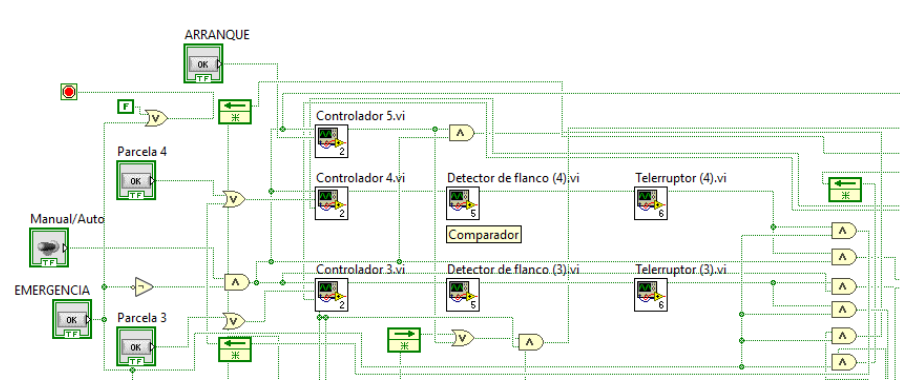

*Diagrama de bloques de los pulsadores*

*Fuente.* El Autor

Se puede apreciar que también se han hecho uso de SubVIs los cuales se detallan a continuación:

### *6.25.6 SubVI "Controlador"*

Este subVI fue nombrado así por el Autor y tiene como objetivo principal evitar que se guarden las acciones de los pulsadores durante el funcionamiento automático, para evitar que las electroválvulas o bombas se enciendan cuando el usuario cambie de modo automático a manual, sus principales pines son los que se muestran en la figura 46:

### **Figura 46.**

*SubVI "Controlador"*

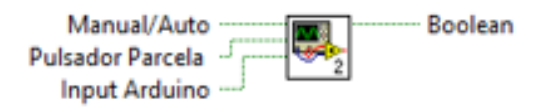

*Fuente.* El Autor

Como los pulsadores podrán ser activados tanto en el panel frontal de LabVIEW como en el panel físico del prototipo, se ha añadido al subVI la señal que leerá la tarjeta Arduino.

Dentro del subVI se encuentra un arreglo de compuertas lógicas como muestra la figura 47, que como se mencionó anteriormente, evita que se guarden las acciones al tocar cualquier pulsador durante el modo automático.

### **Figura 47.**

*Diagrama de bloques del subVI "Controlador"*

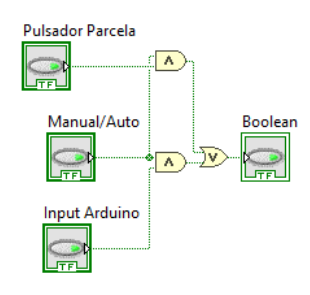

*Fuente.* El Autor

#### *6.25.7 SubVI "Detector de flanco"*

El detector de flanco es un subVI muy importante y cumple su función de detectar el cambio de valor de un bit, esto evita los "rebotes" en los pulsadores, en LabVIEW se puede implementar este detector tal como se indica en la figura 48:

## **Figura 48.**

*Diagrama de bloques del subVI "Detector de flanco"*

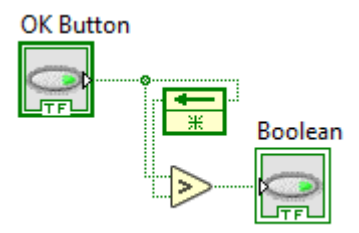

*Fuente.* El Autor

### *6.25.8 SubVI "Telerruptor"*

Sirve para usar un mismo pulsador para apagar o encender las electroválvulas, este bloque fue desarrollado para evitar el uso de dos pulsadores, la figura 46 muestra el telerruptor aplicado durante la programación.

### **Figura 49.**

*Diagrama de bloques del subVI "Telerruptor"*

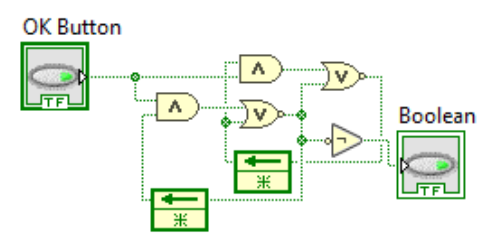

*Fuente.* El Autor

### *6.25.9 Desarrollo de la interfaz de usuario en LabVIEW*

Una vez que el programa este desarrollado en el diagrama de bloques, es momento de adecuar los diferentes elementos que conforman el panel frontal, para ello se ha hecho uso de los principios básicos del diseño de interfaces de usuario, para dar como resultado una interfaz sencilla y amigable con el usuario, dicha interfaz se puede observar en la figura 50:

### **Figura 50.**

*Panel frontal del programa para el control del sistema de riego*

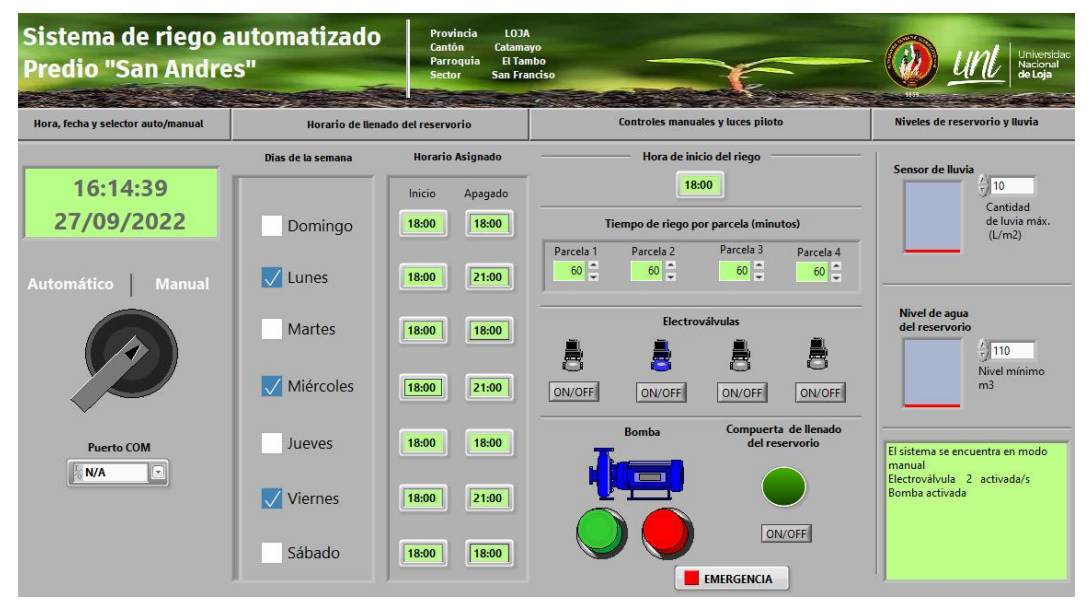

*Fuente.* El Autor

### *6.25.10 Desarrollo de un prototipo*

#### **6.25.10.1 Materiales necesarios para montar el prototipo**

Uno de los objetivos del presente estudio es montar un prototipo para comprobar la programación realizada, para ello se ha hecho uso de los siguientes materiales que se enlistan en la tabla 20:

### **Tabla 20.**

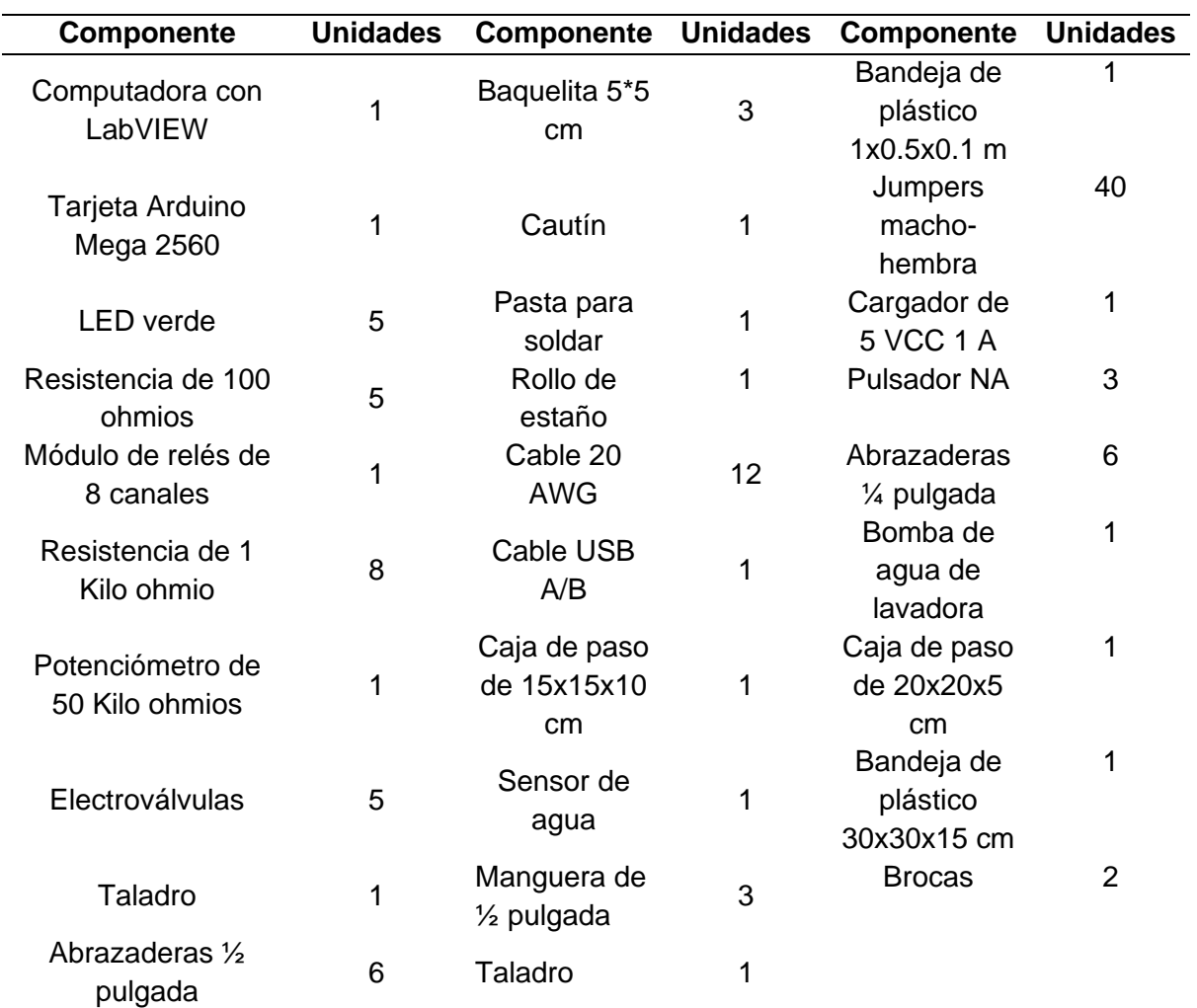

*Materiales necesarios para el prototipo*

*Fuente.* El Autor

#### **6.25.10.1 Montaje y pruebas**

Para desarrollar el prototipo a escala se ha propuesto usar una tarjeta Arduino 2560 como tarjeta de control.

A continuación, se indica el diagrama de conexiones a implementar en la figura 51:

#### **Figura 51.**

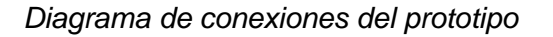

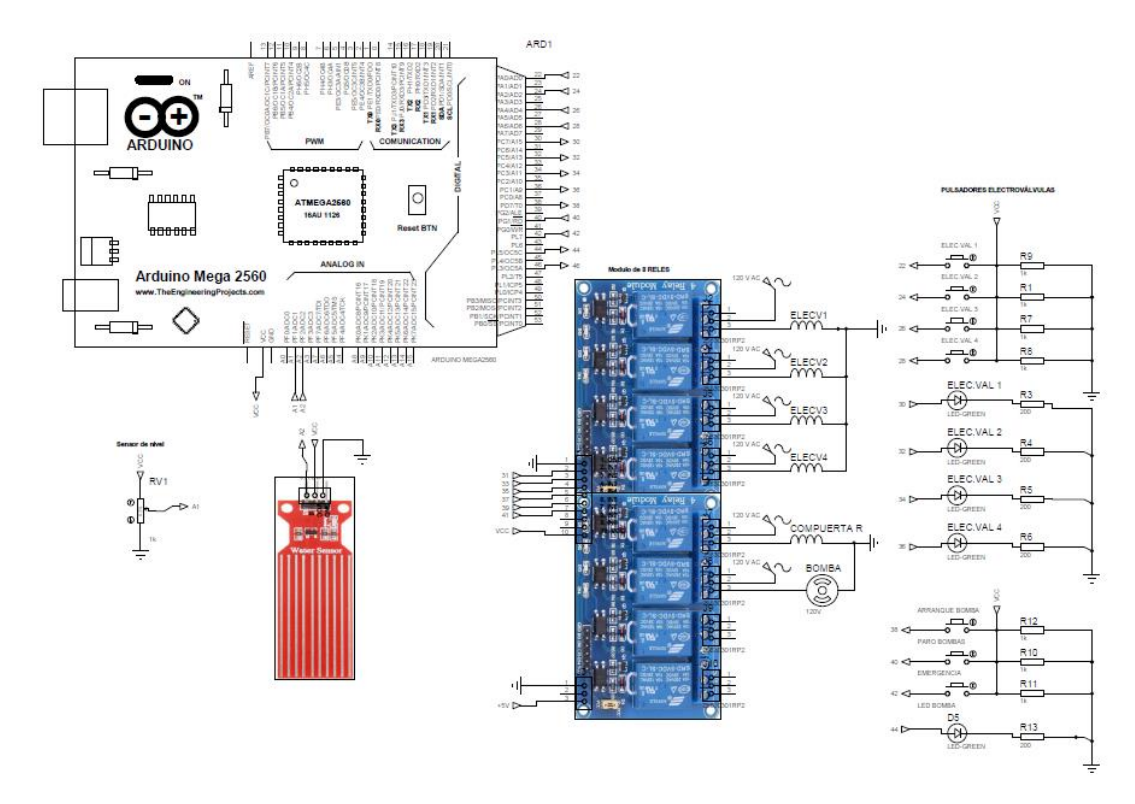

#### *Fuente.* El Autor

Una vez realizada todas las conexiones en la *protoboard*, se inicia con la ejecución del programa directamente desde el panel frontal de LabVIEW, se debe esperar alrededor de 10 segundos para establecer la conexión con la placa Arduino y enseguida se introducen los datos correspondientes a horario asignado, tiempo de riego por parcela y hora de inicio del riego. Luego se debe comprobar cada parte de la programación para garantizar que la misma no tenga errores. Finalmente se procede al montaje.

#### *6.25.11 Montaje del tablero de control*

El montaje no tiene un diseño predefinido ya que el mismo solo se lo realiza con fines demostrativos, la figura 52 muestra el resultado de la construcción del panel de controles manuales.

### **Figura 52.**

*Vista frontal del panel de control manual*

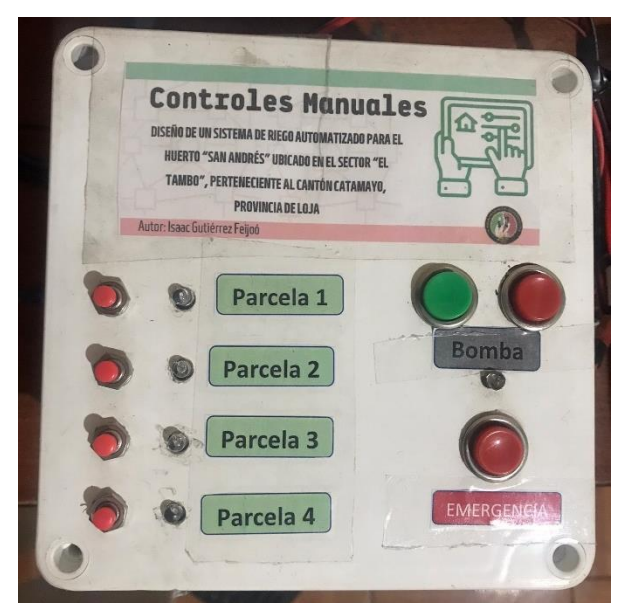

*Fuente.* El Autor

### **6.25.11.1 Pruebas de funcionamiento.**

Se comprueba el funcionamiento de la interfaz, conectando la misma a la PC y ejecutando el programa creado, es importante en este punto interactuar reiteradas veces con la interfaz a fin de comprobar de manera la programación realizada tal como se ilustra en la figura 53.

### **Figura 53.**

*Pruebas de funcionamiento de la interfaz de control manual*

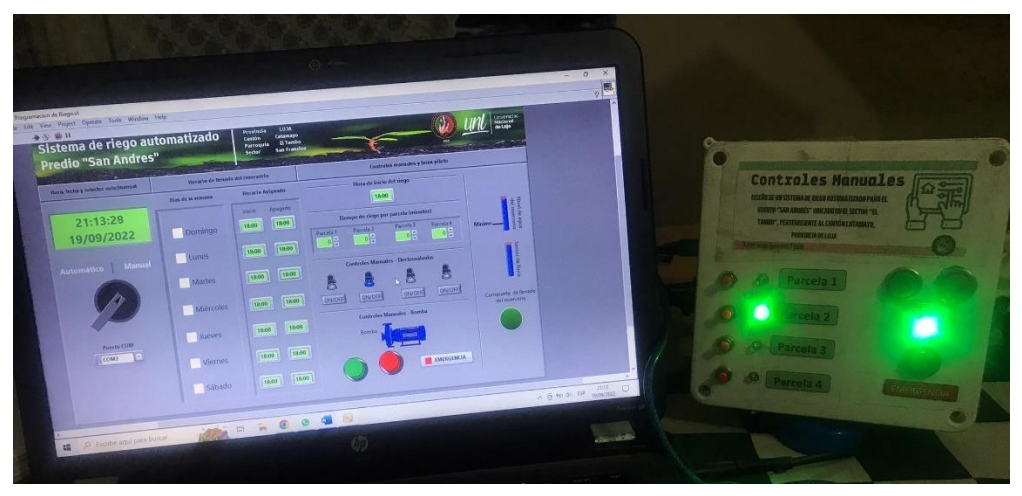

#### *Fuente.* El Autor

### *6.25.1 Montaje del tablero de fuerza*

Obedeciendo al diagrama de la figura 51, se inicia con el montaje del tablero de fuerza que se muestra en la figura 54.

### **Figura 54.**

*Vista interna del tablero de fuerza del prototipo.*

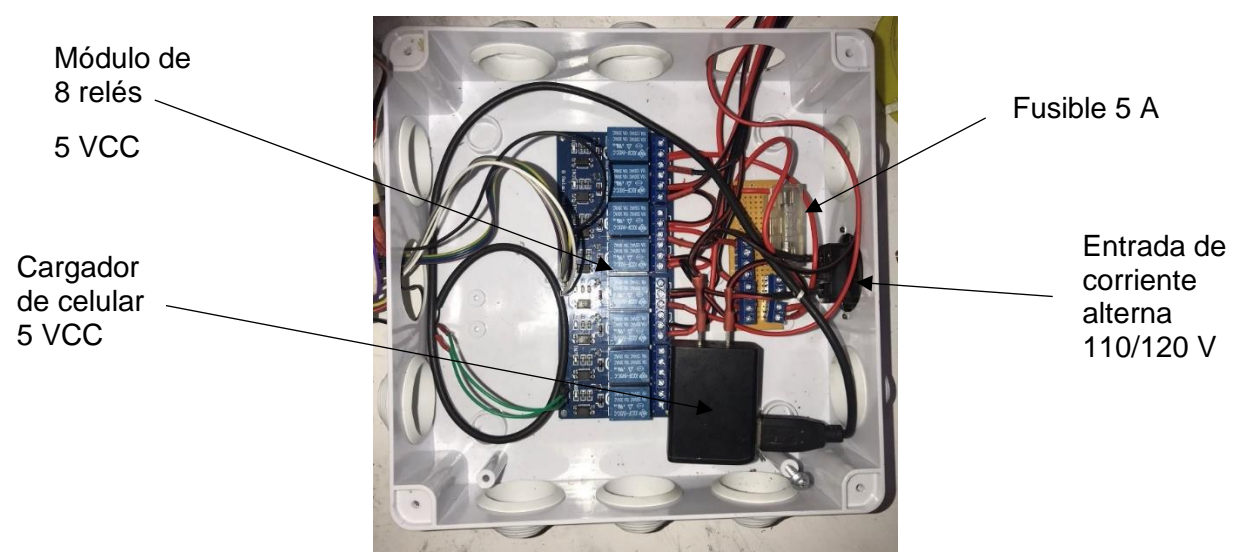

*Fuente.* El Autor

#### *6.25.1 Montaje de la parcela*

Una vez que las partes de control y fuerza se encuentran montadas, es momento de iniciar con el montaje de la parcela, la misma que se muestra en la figura 53 con todas las partes que la conforman.

### **Figura 55.**

*Vista frontal de la parcela, y de los tableros de control y fuerza* 

Juego de 3

electroválvulas

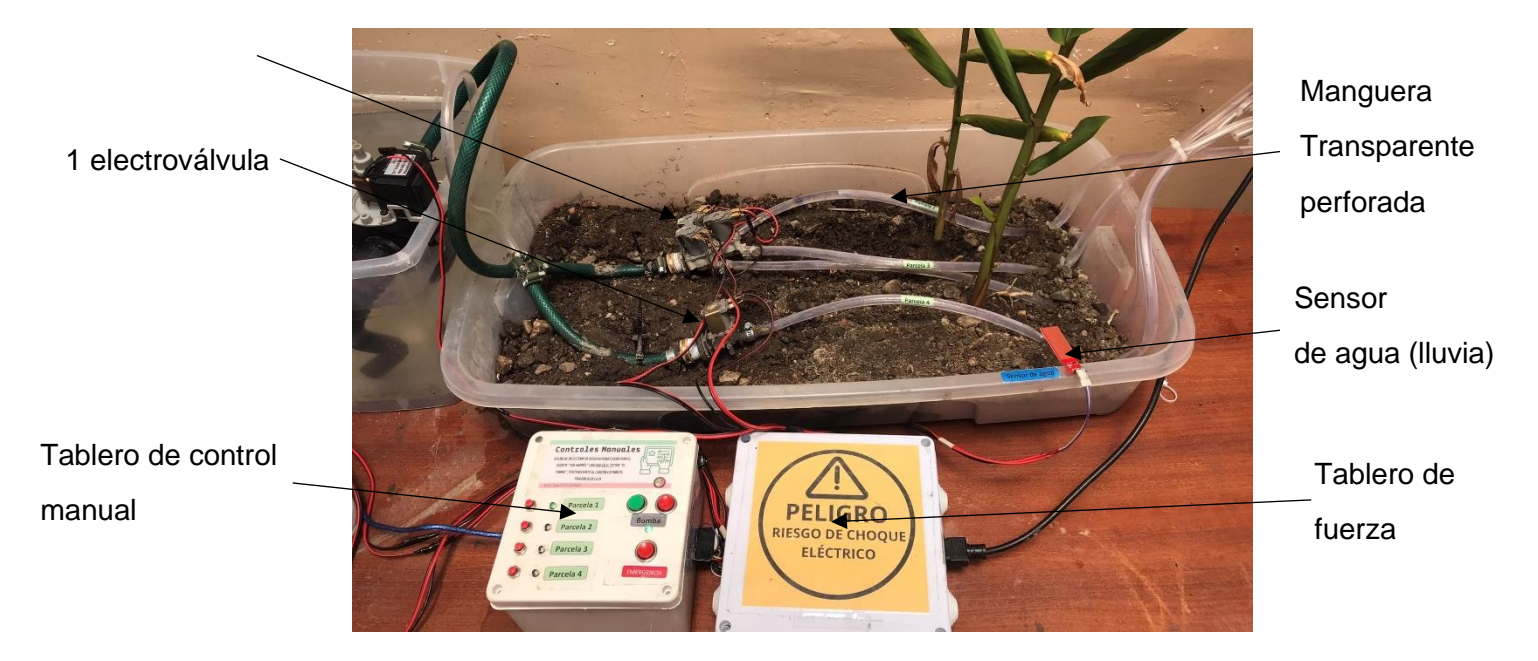

### *Fuente.* El Autor

Como se puede observar en la imagen anterior, el prototipo consta de 4 electroválvulas para regar y un sensor de lluvia.

### *6.25.2 Montaje del reservorio de agua del prototipo*

El reservorio de agua será un recipiente transparente con capacidad de 10 litros en él se encuentra la electroválvula que servirá como compuerta, el sensor de nivel y la bomba. Las partes que conforman este reservorio se ejemplifican en la fotografía de la figura 56.

### **Figura 56.**

*Vista frontal de las partes que conforman el reservorio de agua*

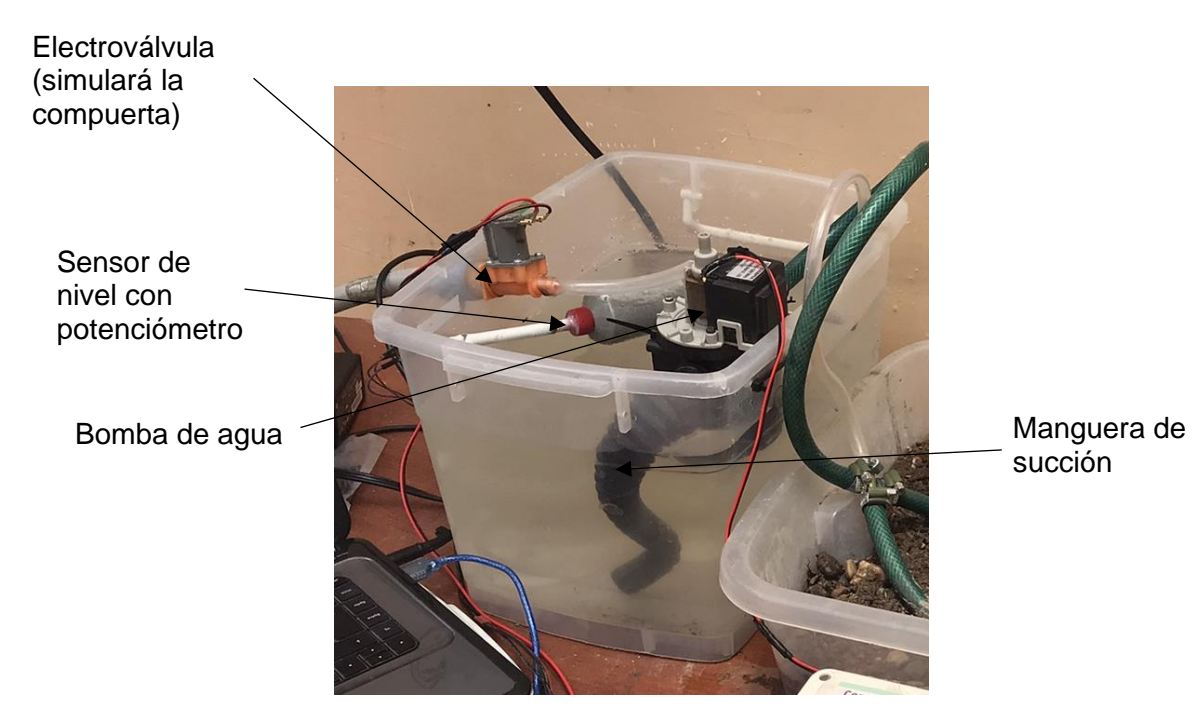

*Fuente.* El Autor

### *6.25.3 Pruebas de funcionamiento.*

Para poner en funcionamiento el prototipo se deben seguir los siguientes pasos previos:

- Conectar el tablero de control a la computadora
- Conectar el tablero de control con el tablero de potencia
- En la computadora abrir el programa de riego automatizado en LabVIEW
- En el panel frontal de LabVIEW dirigirse a *Tools* > *MakerHub* > *LINX* > *LINX Firmware Wizard*
- Seleccionar en *Device Type*, el Arduino mega 2560 y dar clic en Next
- Seleccionar el puerto COM al cual está conectado el Arduino dar clic en Next dos veces
- Esperar a que la barra de carga del firmware se llene y dar clic en *Finish.*
- Dentro del programa de riego seleccionar el puerto COM al que está conectado Arduino
- Dar clic en RUN para correr el programa.
- Conectar el tablero de fuerza a la corriente eléctrica AC 110/120 V

En este punto se puede interactuar con el programa e introducir los datos correspondientes a horario de llenado del reservorio y hora de inicio del riego, así como el tiempo de riego por parcela. Es importante dejar el prototipo funcionando en modo automático durante al menos unas 48 horas para comprobar que se cumplan los tiempos de riego.

En la figura 57 se muestra como las gotas caen de la manguera perforada durante el funcionamiento del prototipo.

### **Figura 57.**

*Goteo de la manguera* 

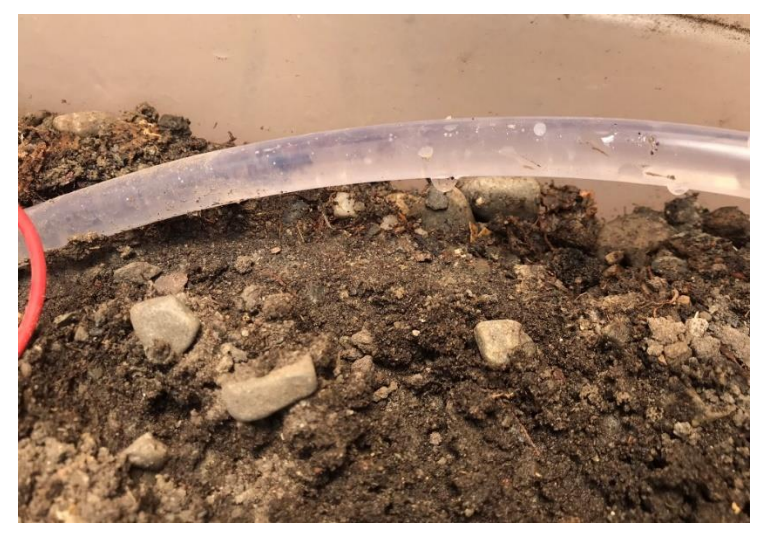

*Fuente.* El Autor

#### *6.25.1 Pruebas de funcionamiento de los sensores*

#### **6.25.1.1 Sensor de agua**

Para comprobar el funcionamiento del sensor de agua se empapó la superficie del sensor con agua de un spray, esto se aprecia en la fotografía de la figura 58.

### **Figura 58.**

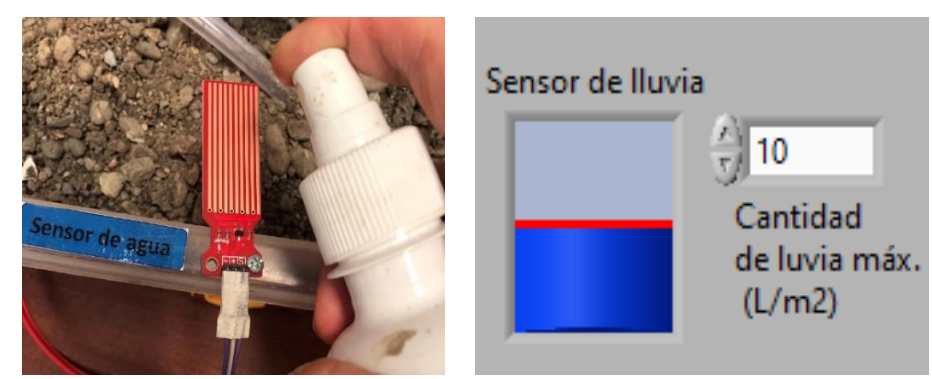

*Prueba de funcionamiento del sensor de lluvia*

*Fuente.* El Autor

En la imagen de la derecha de la figura 59 se puede observar que el nivel del sensor de lluvia aumenta dependiendo de que tan empapado este el sensor.

### **6.25.1.1 Sensor de nivel**

### **Figura 59.**

*Prueba de funcionamiento del nivel de agua*

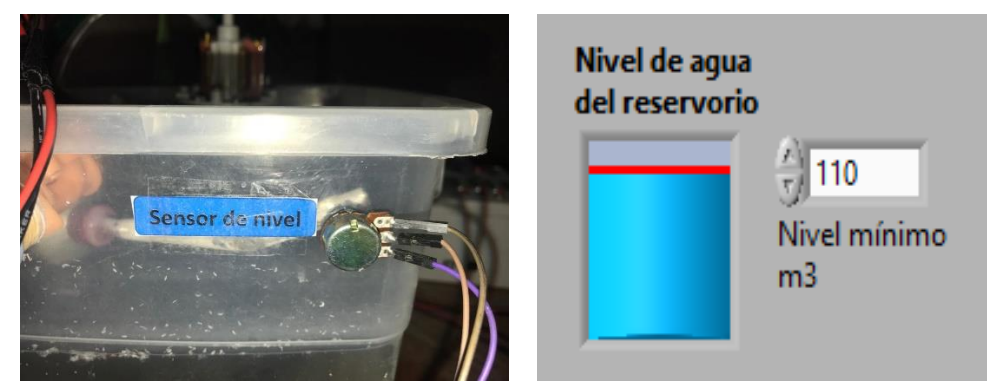

### *Fuente.* El Autor

El sensor de nivel de agua se lo comprueba fácilmente moviendo el flotador, este movimiento se deberá ver reflejado en el panel frontal de LabVIEW.

### *6.25.2 Valoración económica del sistema de riego*

La tabla 21 detalla los costos unitarios referenciales en la categoría de materiales eléctricos y de automatización, este análisis de precios permite obtener un monto total y aproximado para la implementación del sistema de riego automatizado.

## **Tabla 21.**

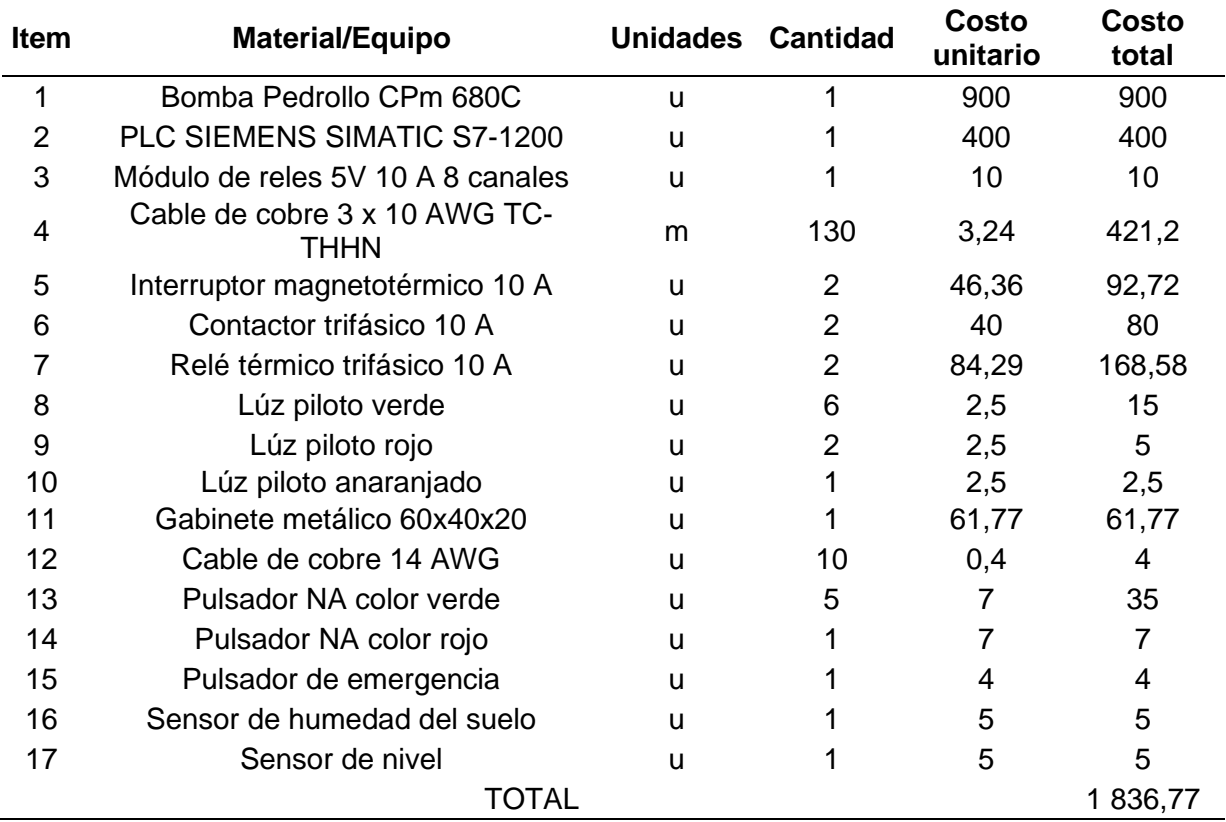

*Materiales eléctricos y de automatización*

*Fuente.* El Autor

La tabla 22 muestra los materiales hidráulicos que se necesitan en el sistema:

## **Tabla 22.**

### *Materiales hidráulicos*

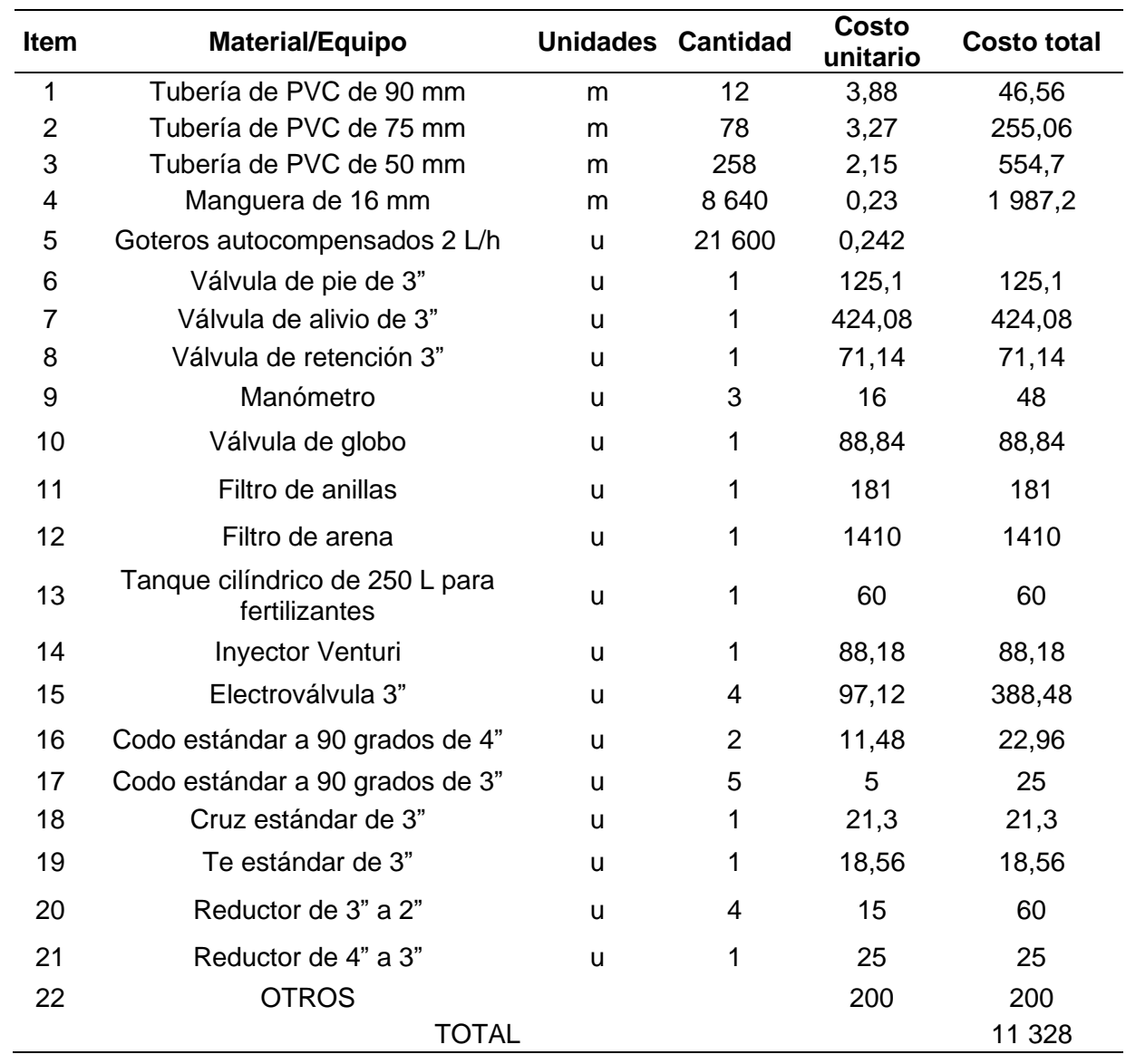

### *Fuente.* El Autor

La tabla 23 indica la obra civil necesaria:

### **Tabla 23.**

### *Obra civil*

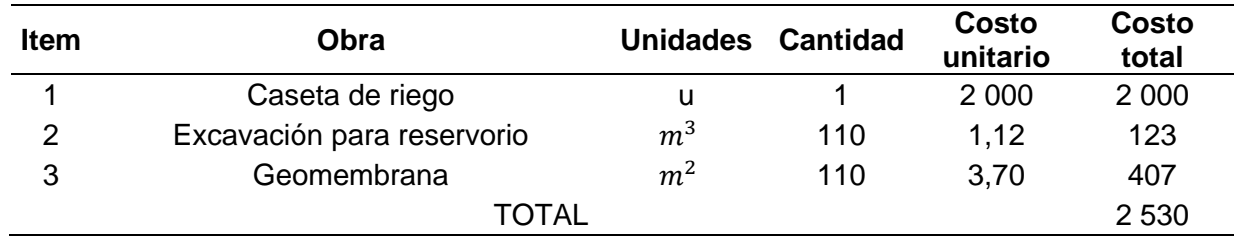

### *Fuente.* El Autor

Finalmente se muestra la tabla 24, donde se puede determinar el costo total del proyecto.

## **Tabla 24.**

### *Costo total*

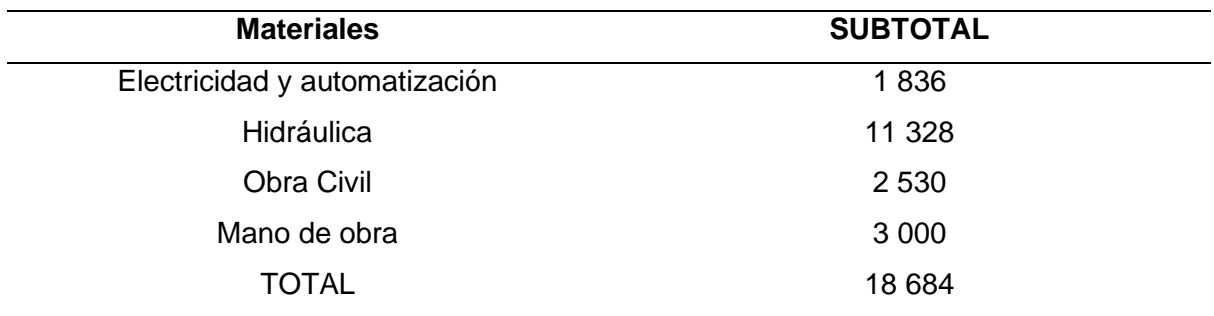

*Fuente.* El Autor

### *6.25.3 Financiamiento*

En la tabla 25 se muestra el financiamiento de los recursos necesarios para implementar el sistema de riego automatizado, cabe indicar que se está realizando una suposición de obtención de crédito a 5 años plazo.

### **Tabla 25.**

*Financiamiento*

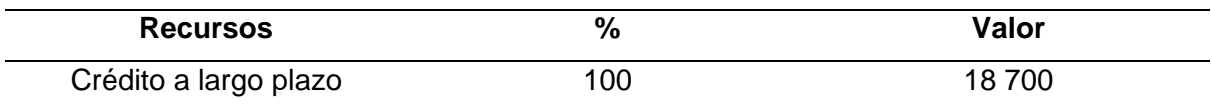

### *Fuente.* El Autor

En la tabla 26 se muestran datos generales del préstamo.

#### **Tabla 26.**

*Generalidades del financiamiento*

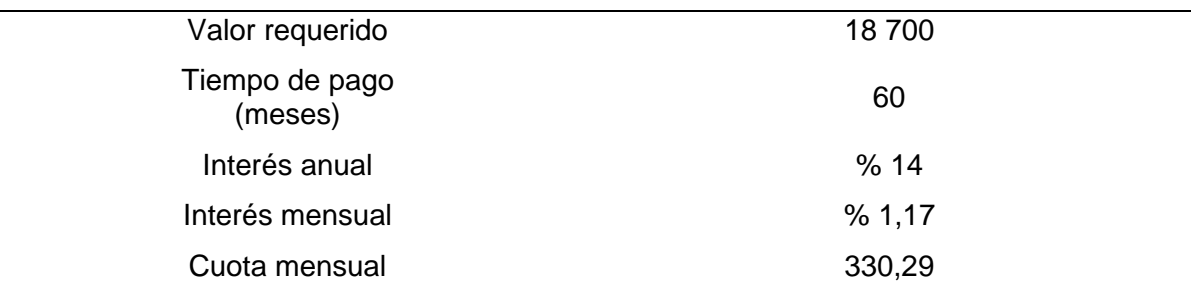

*Fuente.* El Autor

En la tabla 27 se resumen de las cuotas anuales y los intereses generados por el crédito.

### **Tabla 27.**

*Resumen anual del pago del crédito*

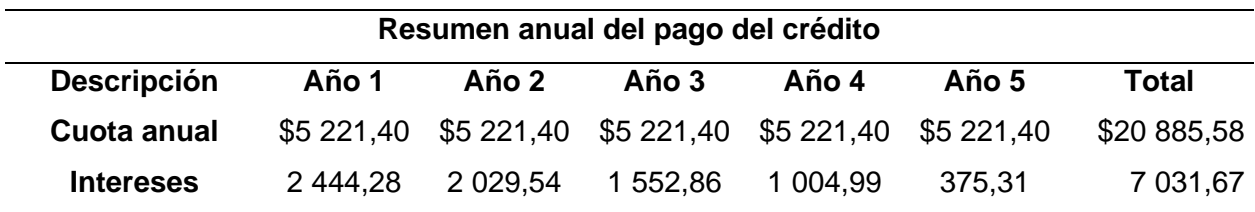

### *Fuente.* El Autor

La tabla 28 muestra la deuda después de cada pago por año.

#### **Tabla 28.**

#### *Deuda después del pago por año*

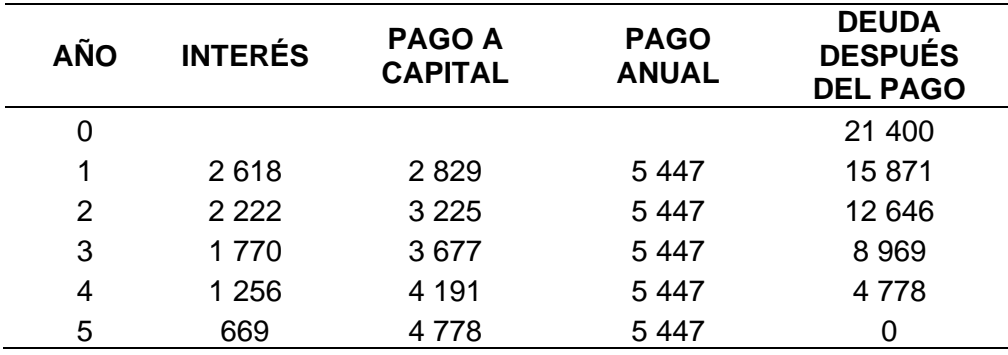

### *Fuente.* El Autor

El estado de resultados se muestra en la tabla 29, se ha determinado que se cosecha el maíz 3 veces al año (actualmente es así), cada cosecha genera 2,36 toneladas, este dato fue tomado de cosechas anteriores.

### **Tabla 29.**

*Estado de resultados*

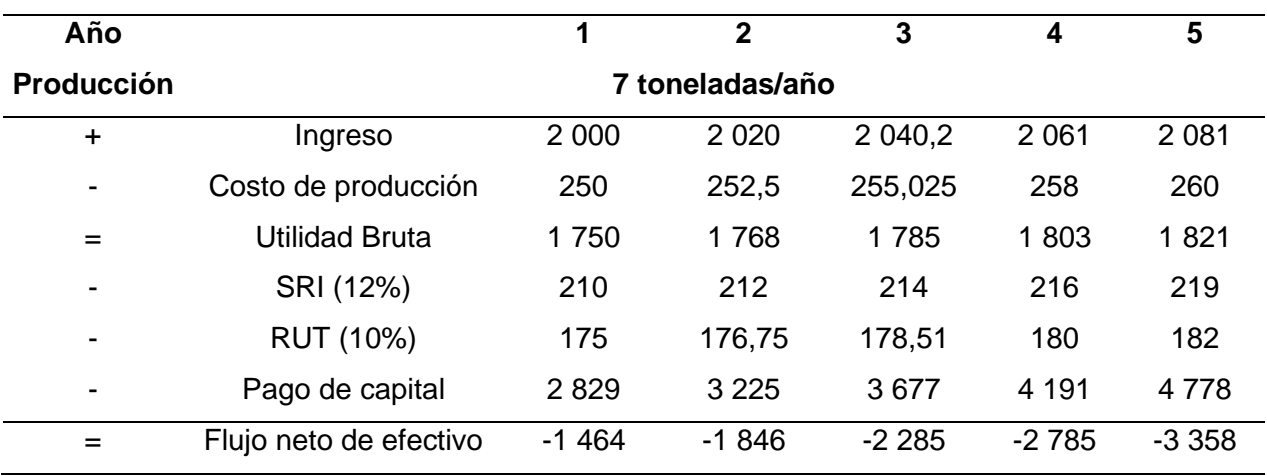

*Fuente.* El Autor

$$
TMAR = i + f + if
$$

$$
TMAR = 10 + 1 + (10)(1)
$$

La TMAR (taza mínima aceptable de retorno) es de:

$$
TMAR = \% 21
$$

El flujo neto de efectivo y el VPN se muestran en la tabla 30.

## **Tabla 30.**

*Flujo neto de efectivo por año*

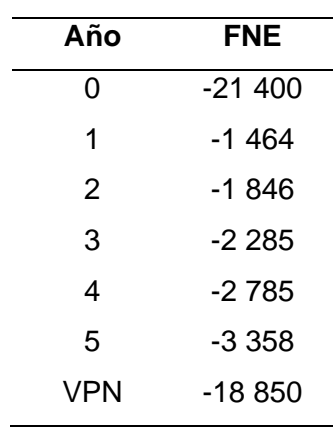

## *Fuente.* El Autor

Un VPN negativo indica que la inversión no es rentable.

#### **7. Discusión**

En el presente proyecto de tesis se presentó un diseño de sistema de riego automatizado por goteo para el predio "San Andrés" ubicado en el sector "El Tambo" del cantón Catamayo, este sistema de riego abastecerá de agua a una extensión de siembra de maíz de 0,5 hectáreas, dividida en 4 parcelas, en el cual el riego se realizará por turnos con un flujo volumétrico máximo de 12,95 m<sup>3</sup>/h y una altura manométrica de 49,65 m en el punto de operación del sistema.

Para lograr los objetivos planteados el diseño se basó en tres etapas, en la primera etapa se requirió de trabajo de campo, el cual consistió en tomar muestras del suelo y del canal de agua; además de realizar un ensayo para medir el flujo volumétrico del canal. Para la obtención de los primeros resultados se realizaron los respectivos análisis de laboratorio, los cuales sirvieron para establecer los intervalos entre riegos, el volumen de agua necesario por día, el caudal de los emisores y número de mangueras porta-emisores.

El diseño hidráulico, es la segunda etapa y se basó en tres aspectos importantes, el primero es la forma irregular que posee la superficie de siembra, el segundo es la ligera pendiente que presenta la misma y como tercer aspecto se tomó en cuenta la alta eficiencia del riego por goteo frente a otros métodos de riego, con esto se pretende lograr que las presiones en los nodos no difieran mucho entre sí.

Las presiones en el sistema de riego fueron determinadas por medio de simulación en periodo extendido en el software WaterCAD, obteniendo una presión mínima de 27,12 psi en la parcela 4 y una presión máxima de 48,76 psi en la parcela 1, esta gran diferencia de presiones se debe a que el área de siembra no es plana y presenta ciertos desniveles y que a pesar de que se haya dividido el área de siembra en 4 parcelas la diferencia de presión sigue siendo elevada, por ello se optó por seleccionar goteros auto-compensados.

La bomba seleccionada actúa con una eficiencia del 43% en el sistema y esto se debe principalmente a que el modelo que se adaptaba mejor al sistema era trifásico y no era posible seleccionarlo, por ello para futuros estudios se puede considerar el uso de bombas en serie o paralelo según el sistema lo requiera para que de esta manera se pueda elevar la eficiencia.

La programación en LabVIEW fue realizada a fin de solucionar dos problemas principales, el primer problema trataba sobre el uso restringido del canal de riego y el segundo problema se presentaba cuando se debía realizar el riego en horarios incomodos, con esto también se determinó que se usarán dos sensores para el control automático, el

primero para el nivel de agua del reservorio y el segundo para detectar la presencia de lluvia.

El prototipo a escala realizó los riegos según se había programado en la interfaz de LabVIEW, sin embargo, el sistema se reiniciaba en algunas ocasiones cuando se desconectaban las electroválvulas o la bomba, esto provocado por el ruido en la red eléctrica. Se solucionó fácilmente alimentando el módulo de ocho relés con una batería externa de 5 VCC y no con el cargador de celular de 5VCC conectado a la misma red eléctrica.

### **8. Conclusiones**

- La revisión bibliográfica permitió determinar una distancia de siembra entre surcos de 0,7 m y una distancia entre plantas de 0,4 m.
- El análisis de laboratorio del suelo (ver en anexo 9) permitió determinar que el suelo del predio "San Andrés" es de textura franco arenosa, y además del análisis de conductividad de agua se estableció que el agua del canal posee una conductividad eléctrica de 645  $\mu$ S/cm
- El riego se realizará una vez al día y se lo hará por turnos.
- Cada riego tendrá un gasto total de agua al día de 55  $m^3$
- El sistema de riego automatizado por goteo estará impulsado por una bomba Pedrollo CPm680C y funcionará con una eficiencia del 43%
- El punto de operación del sistema será de 49,65 m para la altura manométrica y de 12,95 m<sup>3</sup>/h para el caudal.
- El programa desarrollado en LabVIEW permitirá realizar el riego de forma automática y de una manera más intuitiva, eficiente y fácil.
- El prototipo a escala permitió descubrir problemas de diseño como el reinicio de la tarjeta de prototipado de Arduino debido a la fuente de alimentación.
- La valoración económica arrojó un resultado desfavorable en este sistema de riego ya que el costo de su implementación es muy elevado y la cantidad de producción no es lo suficiente como para recuperar la inversión en un periodo de 5 años.

#### **9. Recomendaciones**

- La programación realizada puede ser un punto de partida para ser usada en otros sistemas de riego como aspersión, surcos, inundación, entre otros.
- Se debe tener en cuenta la rotación de cultivos durante el desarrollo del programa de automatización ya que esto permitirá que el programa se adapte no solo al maíz si no que pueda ser aplicable a otros cultivos con intervalos de riego diferentes.
- Considerar el diseño de otro método de riego para reducir el costo de inversión.
- Se puede considerar también el uso de bombas en serie o paralelo con el fin de mejorar la eficiencia del sistema.
- A pesar de que los goteros escogidos para el sistema de riego son autocompensados, y pueden funcionar en un amplio rango de presiones, es preferible diseñar la red hidráulica de tal forma que no existan grandes variaciones de presión entre cada nodo.

#### **10. Bibliografía**

- Acosta, R. (2009). EL CULTIVO DEL MAÍZ, SU ORIGEN Y CLASIFICACIÓN. EL MAIZ EN CUBA. *redalyc*, 5.
- Arango, J. (1998). *METODOS DE RIEGO .* Medellin: UNAL.
- Bongiovanni, R., Chartuni, E., Best, S., & Roel, Á. (2006). *AGRICULTURA DE PRECISIÓN: Integrando conocimientos para una agricultura moderna y sustentable.* Montevideo: PROCISUR. Recuperado el 20 de noviembre de 2021, de http://www.gisandbeers.com/RRSS/Publicaciones/Agricultura-Moderna-Precision.pdf
- Borja, J., & Valdivia, R. (2015). *Introducción a la agronomía.* Quito: EDIMEC. Recuperado el 20 de noviembre de 2021, de http://www.dspace.uce.edu.ec/bitstream/25000/5221/1/Introduccion%20a%20la%20a gronomia.pdf
- Cadena, H. (2014). *Hablemos de riego.* Quito: El Telégrafo EP.
- Castillo, C. (2005). *SELECCIÓN Y CALIBRACIÓN DE INDICADORES LOCALES Y TÉCNICO PARA EVALUAR LA DEGRADACIÓN DE LOS SUELOS LADERAS, EN LA MICROCUENCA CUSCAMÁ EL TUMA - LA DALIA MATAGALPA, 2005.* Managua: Universidad Nacional Agraria.
- Celi, M. (2019). *NIVEL DE INFORMACIÓN TURÍSTICA Y CALIDAD DEL SERVICIO QUE PRESTA LA COOPERATIVA DE TRANSPORTE "CATAMAYO EXPRESS".* LOJA: UIDE.
- Clavijo, M., & Castillo, G. (2010). *Estudio Histórico y Geográfico del Valle de Catamayo.* Cuenca.
- Corona, L., Griselda, A., & Jesús, C. (2014). *Sensores y actuadores Aplicaciones con Arduino.* Azcapotzalco: PATRIA, S.A. DE C.V.
- Cotos, R. (2019). *MECÁNICA DE FLUIDOS.* Tumbes: Universidad Católica Los Ángeles de Chimbote.
- Cruz, O. (2013). *MANUAL PARA EL CULTIVO DEL MAÍZ EN HONDURAS.* Tegucigalpa: SECRETARÍA DE AGRICULTURA Y GANADERÍA .
- FAO. (2020). *Evapotranspiración del cultivo.* FAO.
- García, C., Dias, A., & Calgaro, M. (2003). *SELECCION DE BOMBAS PARA RIEGO.* Montevideo: INIA.
- García, P., Puppo, L., Hayashi, R., & Morales, P. (s/f). *Metodología para determinar los parámetros hídricos de un suelo a campo .* Montevideo: fagro.
- Gil, J., Khan, L., & Hernández, R. (2002). Evaluación del comportamiento hidráulico de varios emisores importados para riego por goteo. *Universidad del Oriente*, 64.
- González, J. (2013). *Desarrollo de un servidor web con Arduino para monitorización y control de sensores y actuadores.* Cartagena.
- Intriago, A., & José, S. (2012). *DISEÑO E IMPLEMENTACIÓN DE UN SISTEMA DE RIEGO POR GOTEO PARA PIMIENTO EN EL ÁREA CONVENCIONAL, ESPAM–MFL.* Calceta: ESCUELA SUPERIOR POLITÉCNICA AGROPECUARIA DE MANABÍ.
- Juganaru, M. (2014). *Introducción a la programación.* Azcapotzalco: Patria.
- Julian, E., & Almidón, Á. (2018). *MANUAL DE PROGRAMACION LabVIEW 9.0.* Puerto Maldonado: researchgate.
- Lajara, J., & Pelegrí, J. (2007). *LabVIEW Entorno gráfico de programación.* México D.F: ALFAOMEGA.
- Luna, K. (2017). *DISEÑO ARQUITECTÓNICO DEL CENTRO COMERCIAL ASOCIACIÓN DE COMERCIANTES 24 DE MAYO "LA BAHÍA" DE LA CIUDAD DE CATAMAYO PROVINCIA DE LOJA CON CARACTERÍSTICAS BIOCLIMÁTICAS.* LOJA.
- Martínez, B. (2016). *Función Set/Reset | Flanco negativo y positivo.* Santiago de Chile: Inacap.
- Mendías, J. (2015). Lógica secuencial lectura de señales asíncronas y módulos genéricos. *Diseño automático de sistemas* (pág. 3). Madrid: Dpto. Arquitectura de Computadores y Automática.
- Mott, R., & Untener, J. (2015). *MECÁNICA DE FLUIDOS .* México D.F: Pearson Educación de México, S.A. de C.V.
- Omrom. (06 de marzo de 2021). *infoPLC*. Obtenido de www.infoplc.net: https://www.infoplc.net/descargas/100-omron/controlador-nj-sysmac/3236 programacion-flipflop-telerruptor-omron-sysmac-studio

Peñarreta, D. (2011). *Manejo integrado del cultivo de maíz de altura.* Quito: INIAP.

- Piedrafrita, R. (11 de 03 de 2000). *http://automata.cps.unizar.es/.* Obtenido de http://automata.cps.unizar.es/: http://automata.cps.unizar.es/webcursoaut/01introduccion2011.pdf
- Pineda, J. (23 de 11 de 2021). *encolombia.* Obtenido de https://encolombia.com/: https://encolombia.com/economia/agroindustria/agronomia/riego-por-surcos/
- Ponsa, P., & Vilanova, R. (2005). *Automatización de procesos mediante la guía GEMMA.* Granada: Ediciones UPC.
- Quispe, L. (1999). *AUTOMATIZACIÓN DE PROCESOS INDUSTRIALES ROBÓTICA Y AUTOMÁTICA .* Valencia: Universitat Politècnica de València.
- Rafael, E. (2009). *Enríquez, Rafael.* Córdoba.
- Ramírez, J. (2014). *Medición del cauda.* Medellín: CORANTIOQUIA.
- Ramírez, K. (2017). *Interfaz y experiencia de usuario: parámetros importantes para un diseño efectivo .* Cartago: Escuela de Ingeniería en Diseño.

Rodríguez, J. (s.f.).

- Rodríguez, J., Cerdá, L., & Sánchez, R. (2014). *Automatismos industriales.* Madrid: paraninfo.
- Sánchez, R., & Vázquez, H. (2006). CÁLCULO DE VOLUMENES DE AGUA PARA RIEGO POR GOTEO EN EL CULTIVO DE JITOMATE EN LA PLANICIE HUASTECA. *inifap*, 1-2.
- Sanchis, R., Romero, J., & Ariño, C. (2010). *Automatización industrial.* Castelló de la Plana: Col·lecció Sapientia.
- Tapia, D. (2014). *MANUAL DE DISEÑO DE SISTEMAS DE RIEGO TECNIFICADO.* Quito: UCE.
- Torres, F. (11 de 03 de 2011). *rua.ua.es.* Obtenido de https://rua.ua.es/dspace: https://rua.ua.es/dspace/bitstream/10045/18433/1/Tema%202\_Sensores%20y%20
- Torrez, Z. (2020). *PROTOTIPO DE SISTEMA DE RIEGO AUTOMATIZADO CASO: "COMUNIDAD ALTO KOLLASUYO".* EL ALTO: UPEA.
- Villafañe, R. (1998). *Diseño Agronómico del Riego.* Maracay: UCV AGRONOMIA.
Zúñiga, J. (2017). *DISEÑO Y FABRICACIÓN DE UN EMISOR DE GOTEO PARA RIEGO TECNIFICADO PARCELARIO DE CULTIVO DE MORA EN EL CANTÓN PELILEO.* Ambato: UTA.

# **11. Anexos**

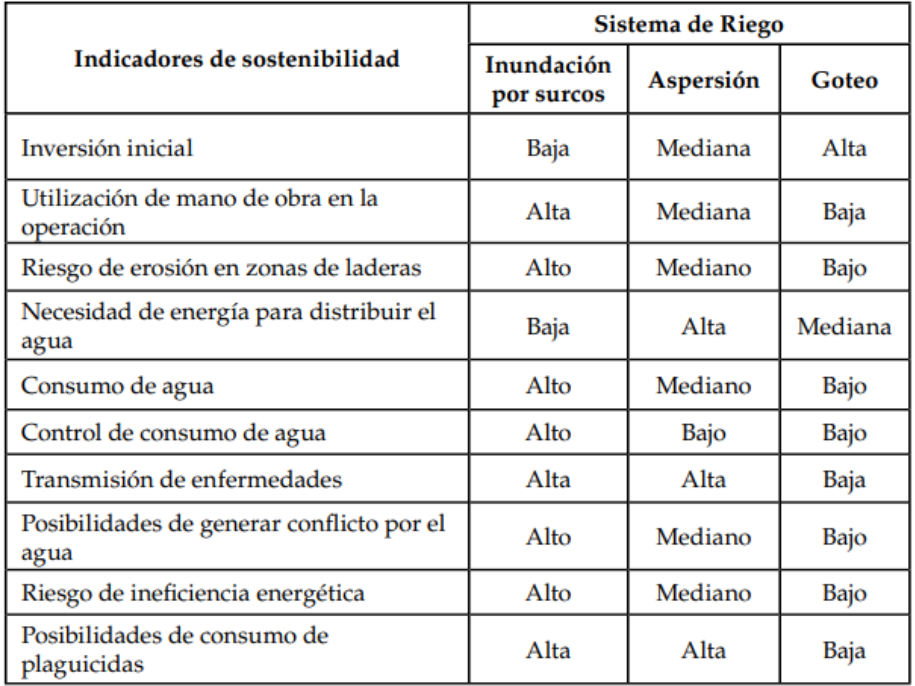

# **Anexo 1. Indicador de sostenibilidad de los diferentes tipos de sistemas de riego**

*Nota.* Reproducida de Indicador de sostenibilidad de los diferentes tipos de sistemas de riego, de Cadena Hugo, 2016

# **Anexo 2. Coeficiente de uniformidad**

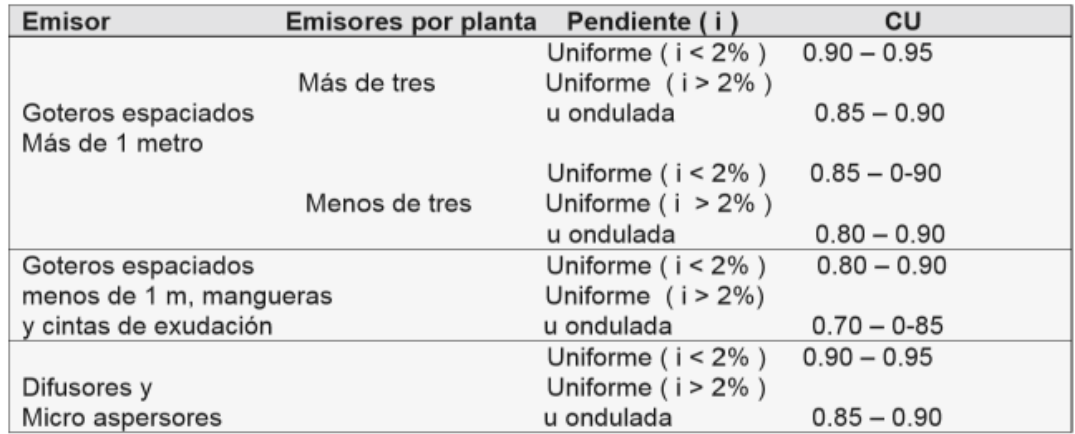

*Nota.* Reproducida de Coeficiente de uniformidad, de Cadena Hugo, 2014.

# **Anexo 3. Conductividad eléctrica del estrato de saturación para diferentes cultivos**

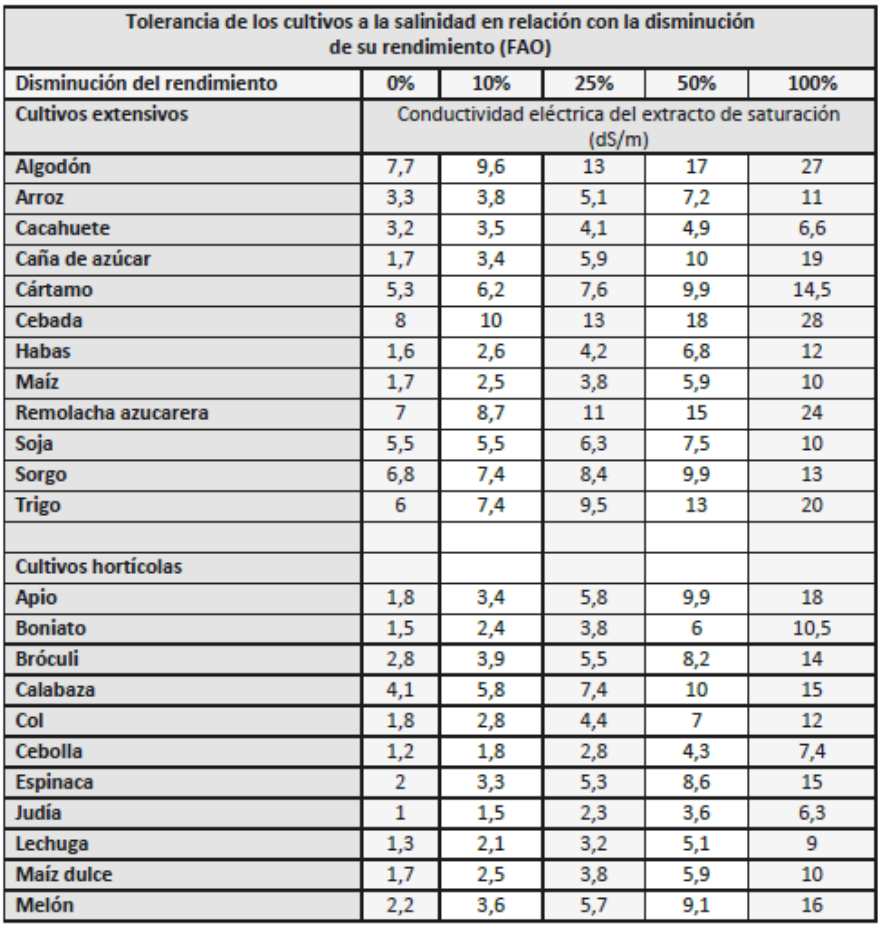

*Nota.* Reproducida de Indicador de Tolerancia de los cultivos a la salinidad en relación con la disminución de su rendimiento (FAO), de Cadena Hugo, 2016

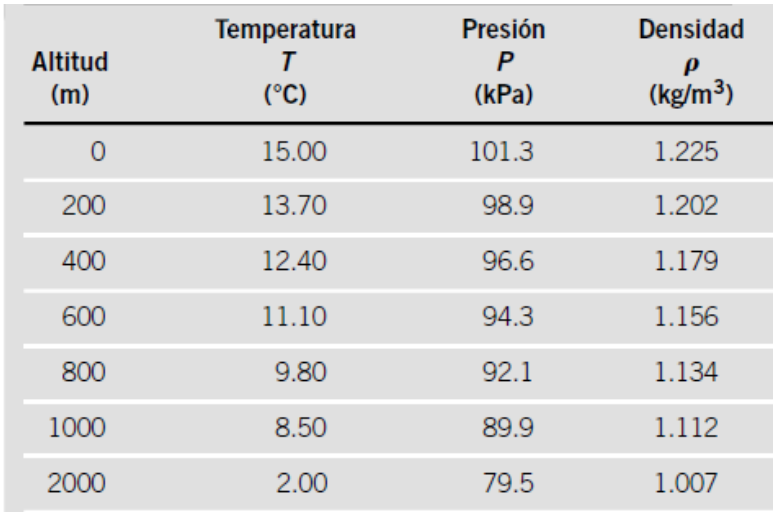

### **Anexo 4. Propiedades del aire a diferentes altitudes**

*Nota.* Reproducida de Propiedades del aire a diferentes altitudes, de Mott & Untener, 2015

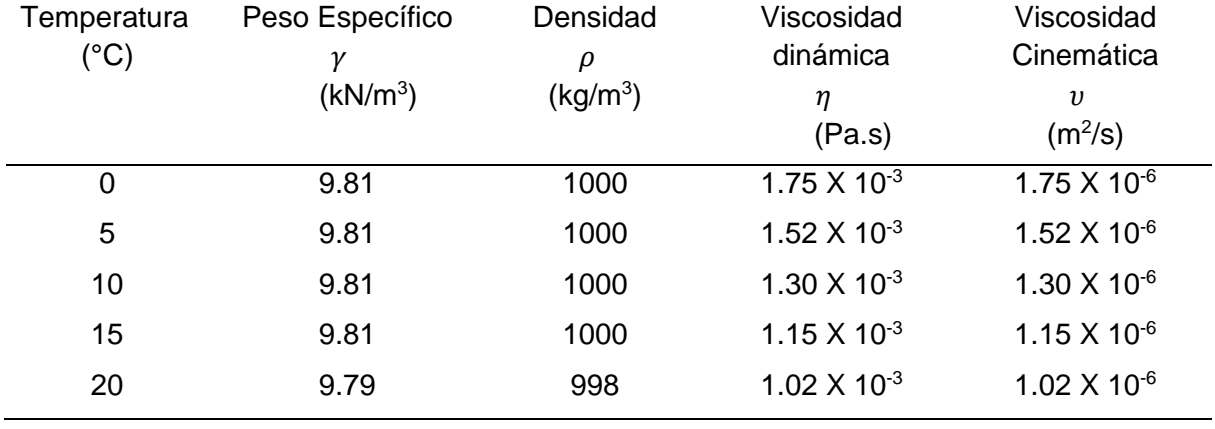

# **Anexo 5. Propiedades del agua a diferentes temperaturas**

*Nota.* Adaptada de PROPIEDADES DEL AGUA, de (Mott & Untener, 2015)

#### **Anexo 6. Coeficiente de Hazen-Williams para distintos materiales**

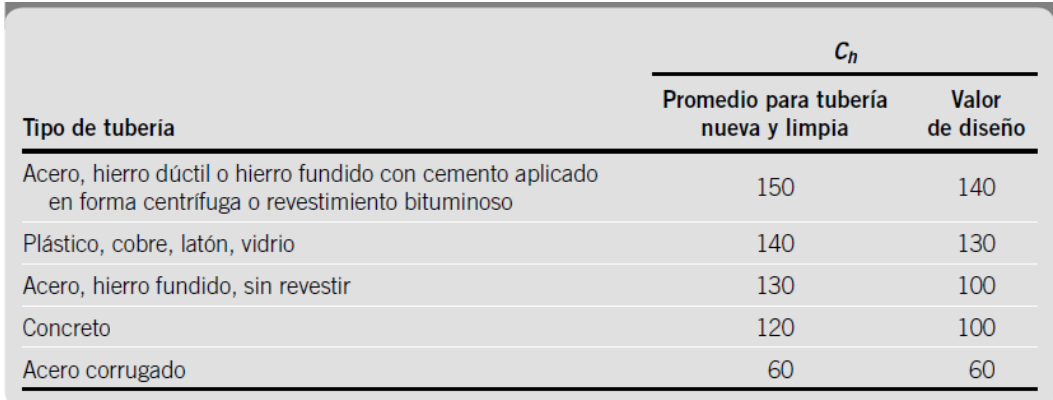

*Nota.* Reproducida de Coeficiente de Hazen-Williams, de Mott & Untener, 2015

#### **Anexo 7. Coeficiente de pérdidas en accesorios**

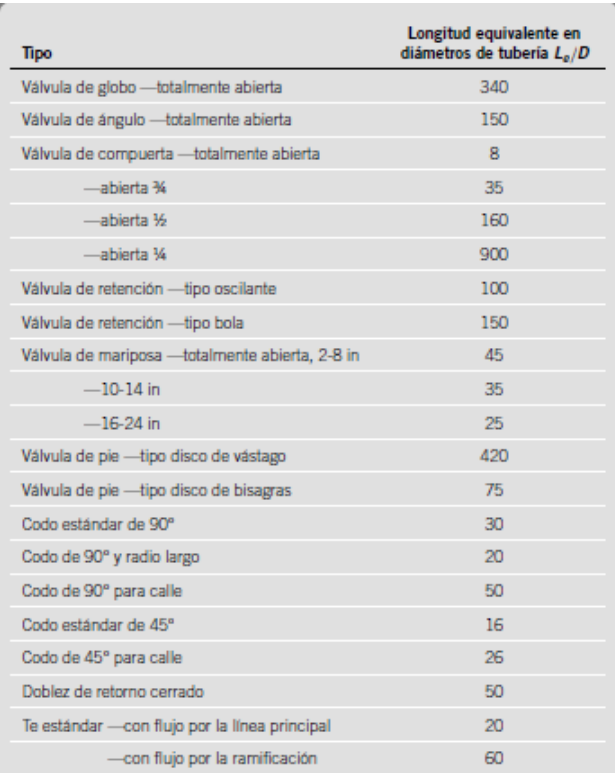

*Nota.* Reproducida de Resistencia en válvulas y accesorios expresada como la longitud equivalente en diámetros de tubería, de Mott & Untener, 2015

### **Anexo 8. Ensayo para determinar el caudal del canal de agua.**

### **Introducción.**

El presente ensayo tiene como objetivo principal determinar el caudal disponible en el canal de riego que atraviesa al predio "San Andrés" este dato servirá para realizar el diseño agrónomo e hidráulico. El caudal del canal de riego depende de la velocidad del agua y de la sección del mismo para lo cual se ha tomado las respectivas mediciones para llevar a cabo el ensayo.

### **Objetivo.**

Determinar empíricamente el caudal de agua en el canal de riego.

### **Materiales.**

- Cronómetro
- Un trozo de poliestireno
- Flexómetro
- Dos palos de madera

#### **Procedimiento**

El primer paso es medir una distancia de 10 metros (ver figura 52) desde un punto del canal a otro, de preferencia el tramo escogido debe de estar libre de obstáculos como plantas o piedras ya que esto puede influir en las mediciones de velocidad posteriores.

# **Figura 60.**

*Colocación de palos a una distancia de 10 metros.*

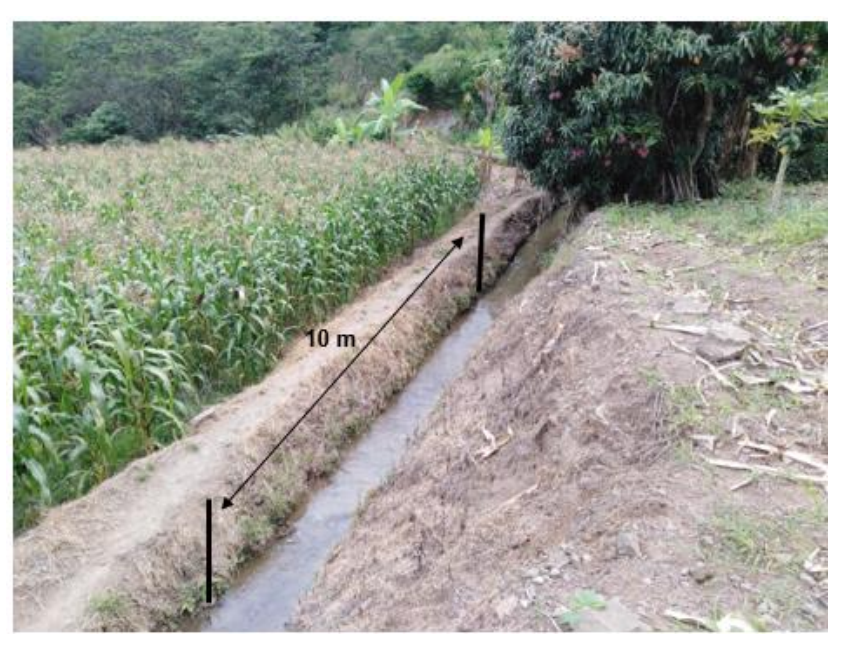

# *Fuente.* El Autor

Colocar un palo de madera en un extremo y el otro palo de madera en el otro estos servirán como inicio y final, posterior a ello medir el ancho y la profundidad del canal tal como se muestra a continuación:

# **Figura 61.**

*Medición del ancho y profundidad del canal de riego.*

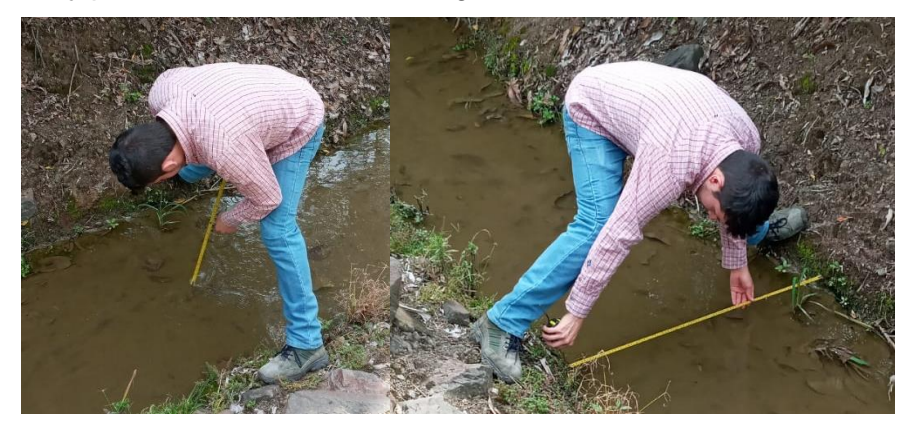

*Fuente.* El Autor

Como resultado de esta medición se obtuvo un promedio de 1 metro para el ancho del canal y 0,1 metros como promedio de profundidad.

El siguiente paso es colocar el trozo de poliestireno en el inicio de los 10 metros medidos con anterioridad y con el cronometro listo se procede a soltar el trozo del material, enseguida dar inicio al cronómetro, se debe dejar correr el cronometro hasta que el trozo de poliestireno llegue al otro extremo, una vez alcanzado se detiene el cronómetro y se guarda ese dato. Se repite el mismo proceso diez veces.

# **Figura 62.**

*Toma de tiempo con el cronómetro*

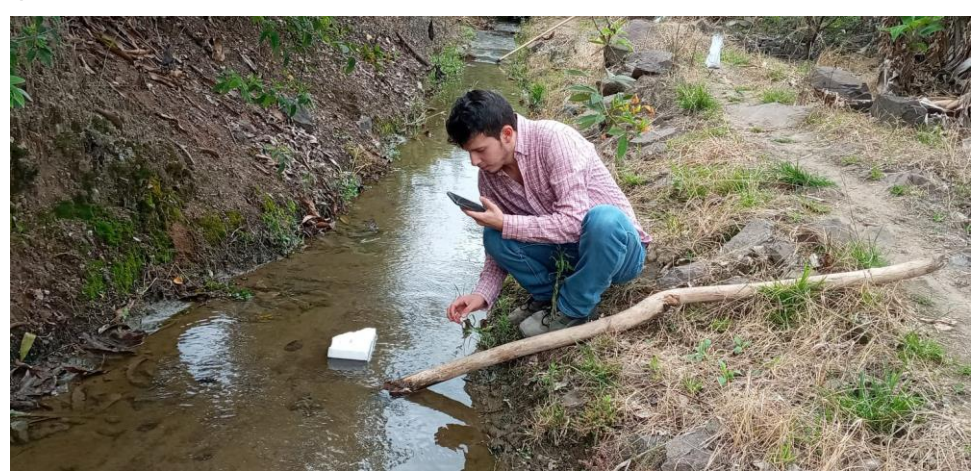

Al completar los diez ensayos se obtuvo la siguiente tabla:

# **Tabla 31.**

*Medición del tiempo en los 10 ensayos*

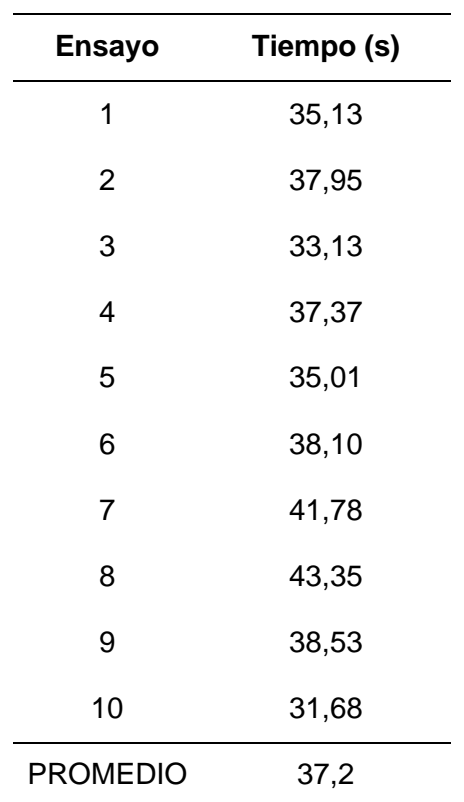

#### *Fuente.* El Autor

Para determinar el caudal del canal se hara uso del promedio de tiempo de 37,2 s

$$
v = \frac{d}{t} = \frac{10 \, m}{37,2 \, s}
$$
\n
$$
v = 0.27 \, \frac{m}{s}
$$

0,27 m/s es la velocidad del agua

El área de la sección del río es de 1 m de ancho por 10 cm de profundidad

$$
A = (1 \, m) * (0, 10 \, m)
$$

$$
A = 0, 10 \, m^2
$$

Se aplica un factor de corrección F de 0,7 ya que el agua fluye por una superficie de tierra

$$
Q = A * v * F = 0.10 * 0.27 * 0.7
$$

$$
Q = 0.019 \frac{m^3}{s}
$$

$$
Q = 19 \frac{l}{s}
$$

Finalmente se obtiene que el caudal que entrega el canal es de 19 l/s.

Es importante mencionar también que la medición fue realizada en época de invierno (no se requiere regar mucho por la presencia de lluvias) donde el caudal del canal es el mínimo, por otro lado, en verano el caudal puede llegar a ser 2 o 3 veces mayor que el calculado.

#### **Bibliografía**

Ramírez, J. (2014). *Medición del cauda.* Medellín: CORANTIOQUIA.

## **Anexo 9. Resultado del análisis de textura del suelo**

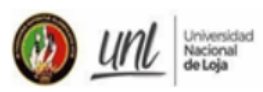

FACULTAD AGROPECUARIA Y DE RECURSOS NATURALES RENOVABLES<br>LABORATORIO DE SUELOS, AGUAS Y BROMATOLOGÍA

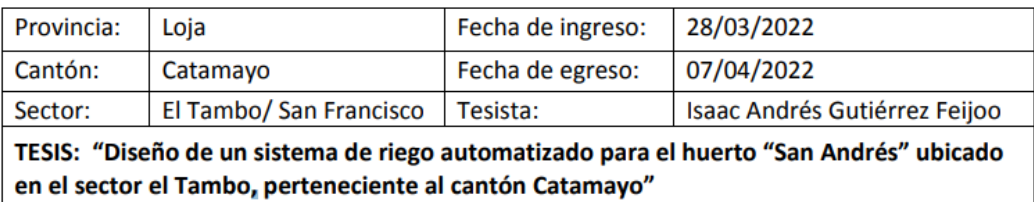

#### $1.$ **RESULTADOS DE ANÁLISIS**

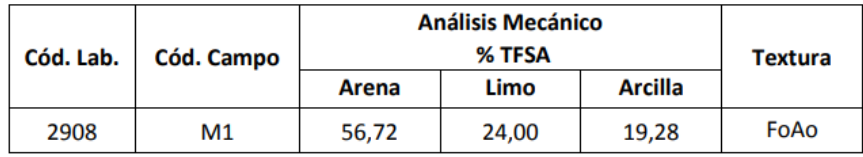

#### $2.$ **INTERPRETACIÓN DE ANÁLISIS**

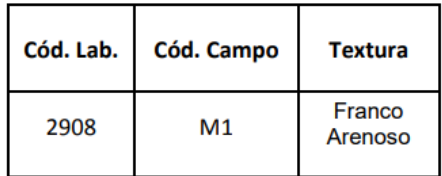

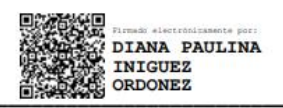

Ing. Diana Iñiguez Ordóñez **TÉCNICA DE LABORATORIO** 

*Fuente.* Laboratorio de suelos de la Universidad Nacional de Loja.

**Anexo 10. Resultado del análisis de conductividad eléctrica del agua**

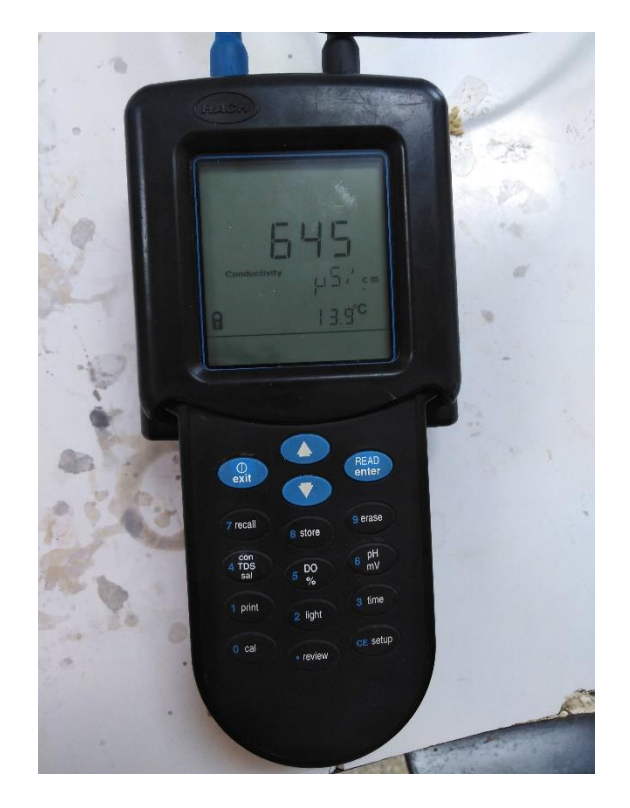

*Fuente.* El Autor

**Anexo 11. Resultado de la medición de la temperatura del agua en el canal de riego.**

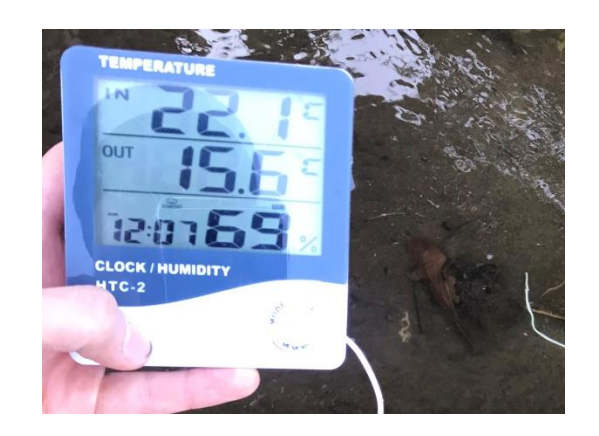

*Fuente.* El Autor

*Nota.* IN es la temperatura ambiente, OUT es la temperatura del agua.

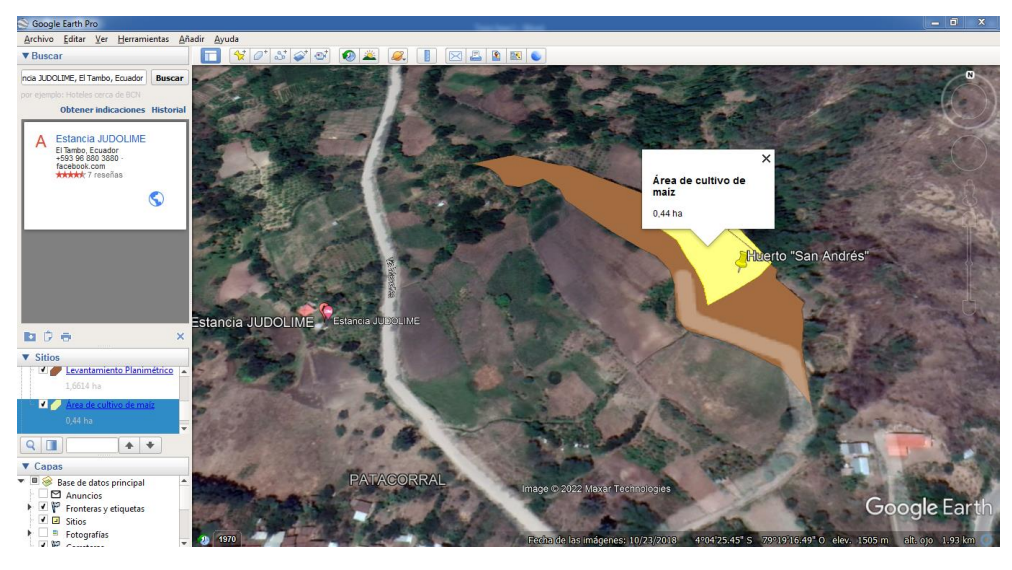

# **Anexo 12. Trazado del área de cultivo**

*Fuente.* El Autor

# **Anexo 13. Levantamiento planimétrico**

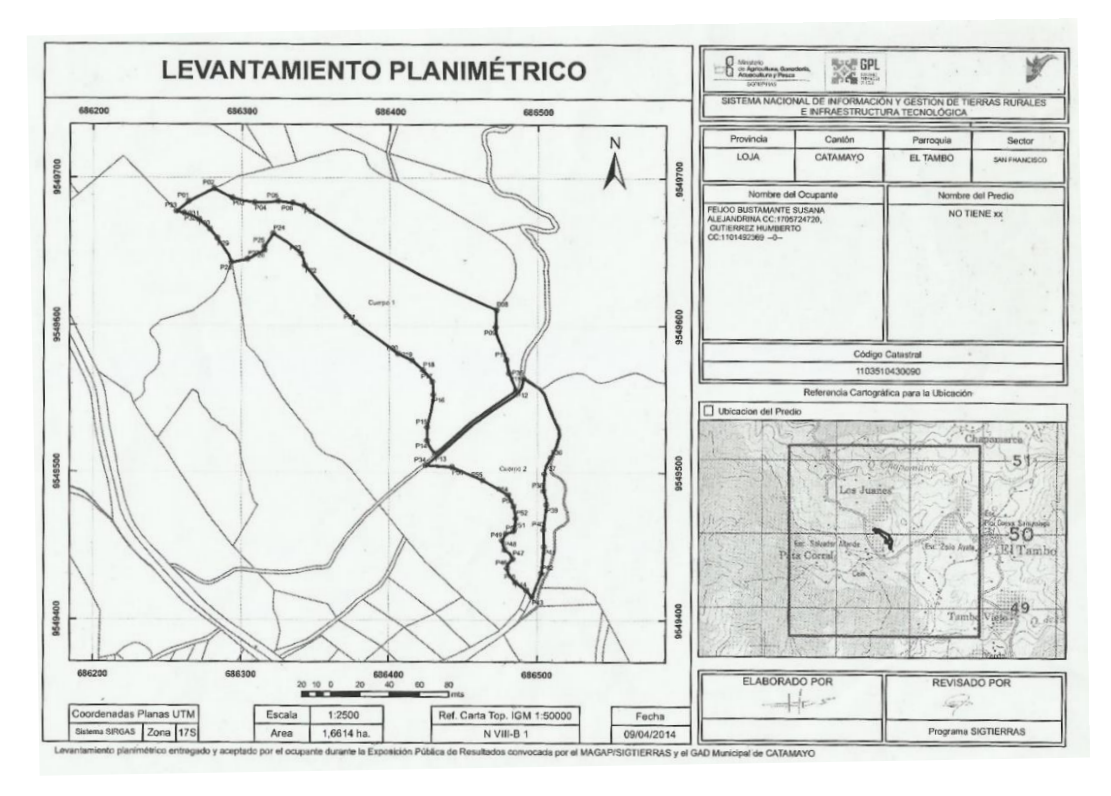

*Fuente.* Gobierno provincial de Loja

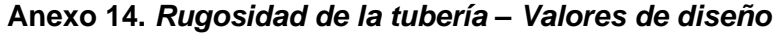

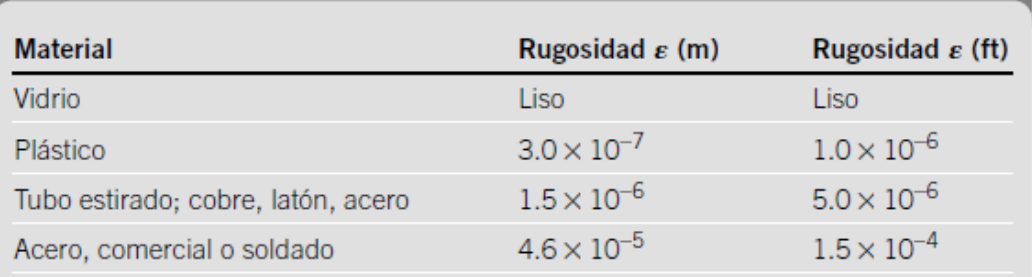

*Nota.* Reproducida de Rugosidad de la tubería – valores de diseño, de Mott & Untener, 2015

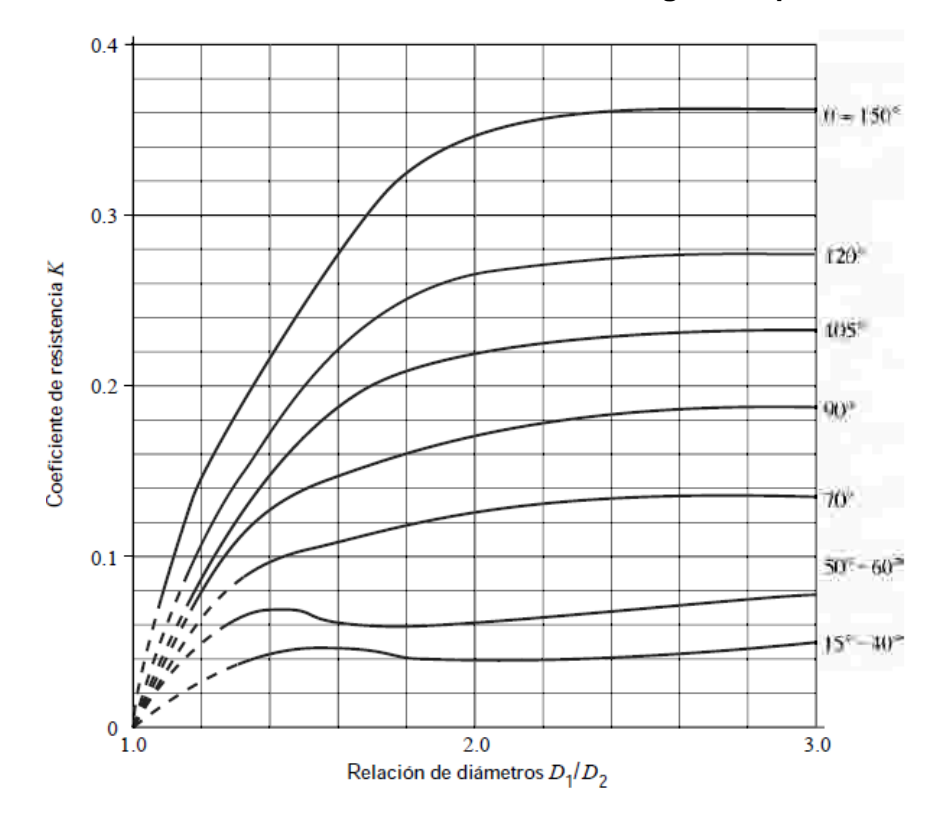

Anexo 15. Coeficiente de resistencia de contracción gradual para  $\theta \geq 15^{\degree}$ 

*Nota.* Reproducida de Coeficiente de resistencia – contracción gradual con  $\theta \geq 15^{\degree}$ , de Mott & Untener, 2015

**Anexo 16. Coeficiente de resistencia de ampliación gradual.**

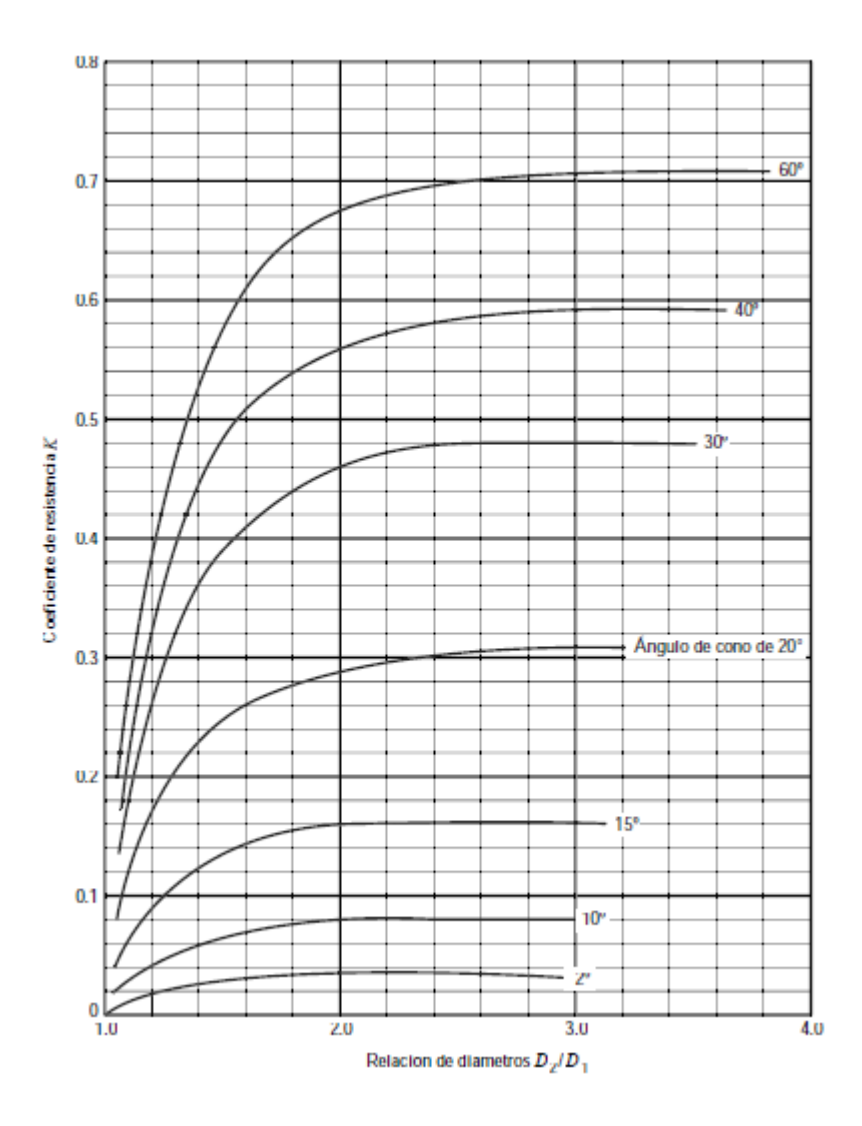

*Nota.* Reproducida de Coeficiente de resistencia – ampliación gradual de Mott & Untener, 2015

| <b>FLOW</b><br>RATE*<br>(L/H) | <b>WORKING</b><br><b>PRESSURE</b><br><b>RANGE (BAR)</b> | <b>WATER PASSAGES DIMENSIONS</b><br>WIDTH-DEPTH-LENGTH<br>(MM) | <b>FILTRATION</b><br><b>AREA</b><br>(MM <sup>2</sup> ) | <b>CONSTANT</b><br>$\mathsf K$ | <b>EXPONENT*</b><br>$\mathsf{x}$ |
|-------------------------------|---------------------------------------------------------|----------------------------------------------------------------|--------------------------------------------------------|--------------------------------|----------------------------------|
| 0.4                           | $0.25 - 2.5$                                            | $0.46 \times 0.52 \times 26$                                   | 29                                                     | 0.4                            | 0                                |
| 0.6                           | $0.25 - 2.5$                                            | $0.52 \times 0.60 \times 22$                                   | 39                                                     | 0.6                            | $\Omega$                         |
| 1.0                           | $0.40 - 3.0$                                            | $0.61 \times 0.60 \times 8$                                    | 39                                                     | 1.0                            | $\Omega$                         |
| 1.6                           | $0.40 - 3.0$                                            | $0.76 \times 0.73 \times 8$                                    | 39                                                     | 1.6                            | $\Omega$                         |
| 2.0                           | $0.40 - 3.5$                                            | $0.84 \times 0.80 \times 8$                                    | 39                                                     | 2.0                            | $\Omega$                         |
| 3.0                           | $0.40 - 3.5$                                            | $1.02 \times 0.88 \times 8$                                    | 39                                                     | 3.0                            | $\overline{0}$                   |
| 3.8                           | $0.60 - 3.5$                                            | $1.02 \times 0.88 \times 8$                                    | 39                                                     | 3.8                            | 0                                |

**Anexo 17. Especificaciones técnicas de los goteros NETAFIM auto compensados** 

*Nota.* Reproducida de Especificaciones de gotero auto compensado, de NETAFIM, s/f

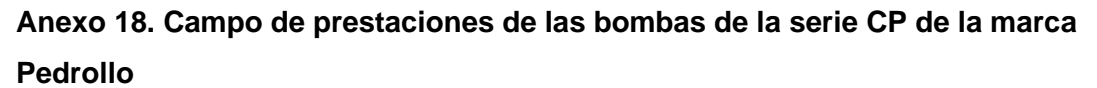

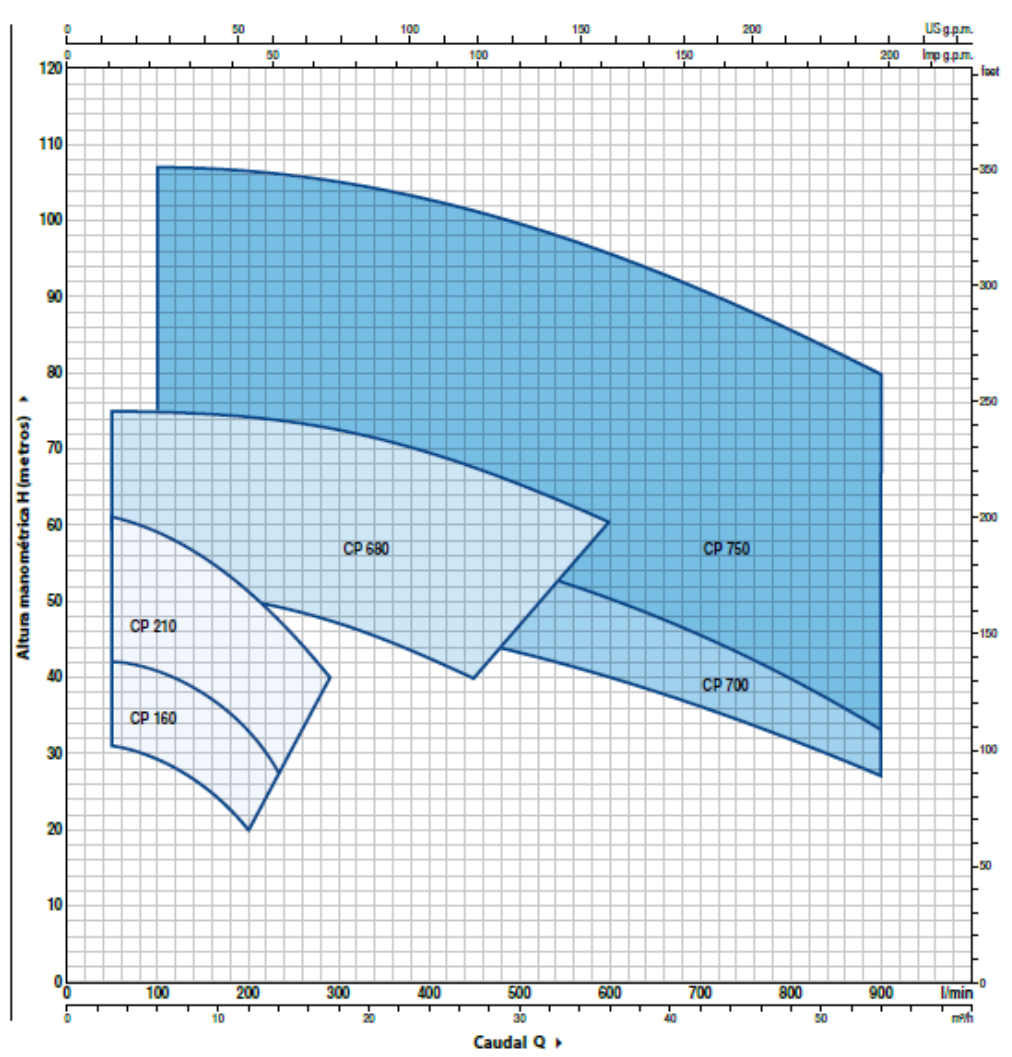

*Nota.* Adaptada de Campo de prestaciones, de Pedrollo, s/f

**Anexo 19. Curvas y datos de prestaciones de las bombas de la serie CP 680 de la marca Pedrollo.**

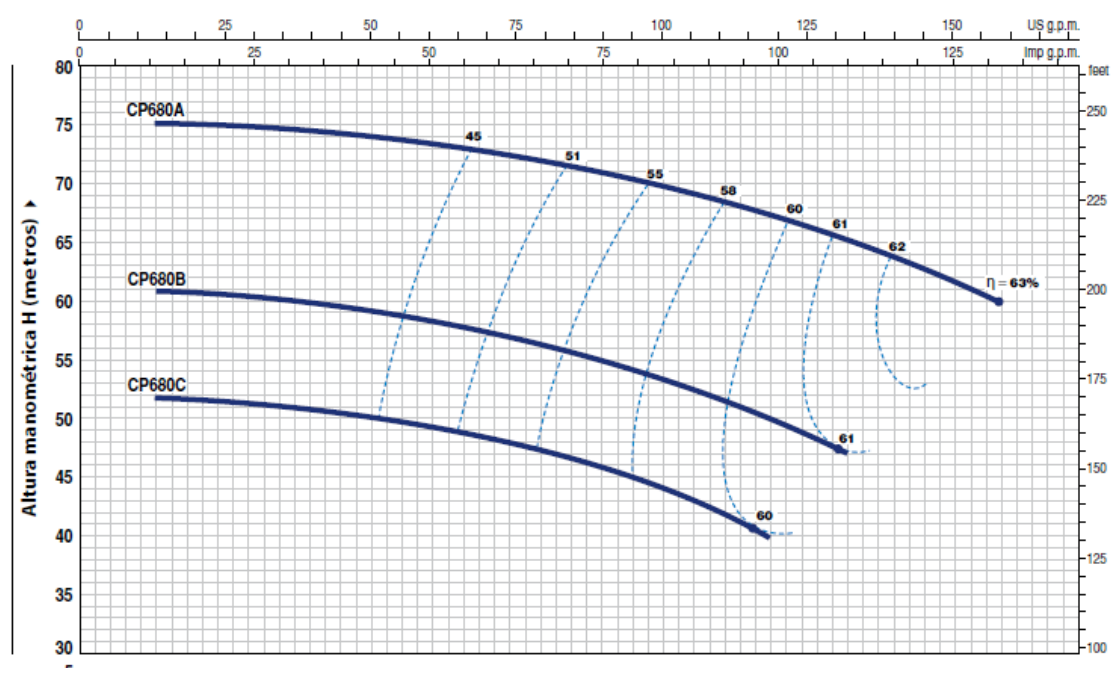

*Nota.* Adaptada de Curvas y datos de prestaciones, de Pedrollo, s/f

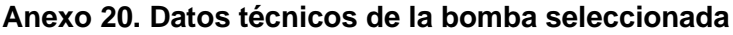

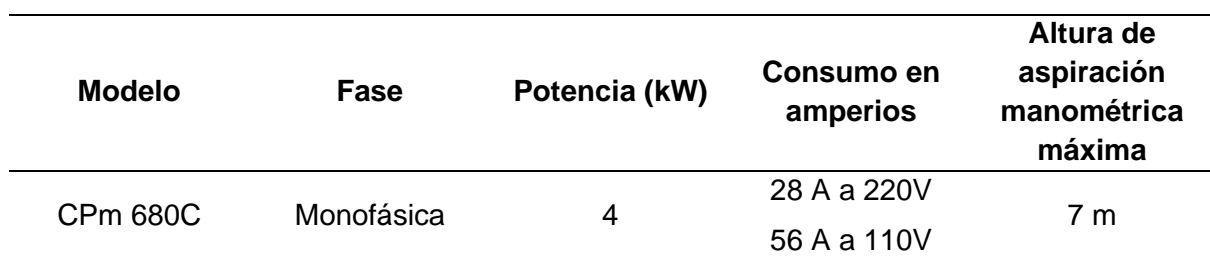

*Nota.* Adaptado de Dimensiones, peso y consumo de Pedrollo, s/f

|                | Presión de vapor | Carga de la presión<br>Peso específico |              |
|----------------|------------------|----------------------------------------|--------------|
| Temperatura °C | kPa (abs)        | (kN/m <sup>3</sup> )                   | de vapor (m) |
| 5              | 0,8722           | 9,807                                  | 0,08894      |
| 10             | 1,228            | 9,804                                  | 0,1253       |
| 20             | 2,338            | 9,789                                  | 0,2388       |
| 30             | 4,243            | 9,765                                  | 0,4345       |

**Anexo 21. Carga de presión de vapor para el agua a diferentes temperaturas**

*Nota.* Adaptada de Presión de vapor y carga de la presión de vapor para el agua, de Mott & Untener, 2015

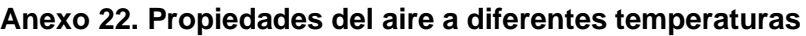

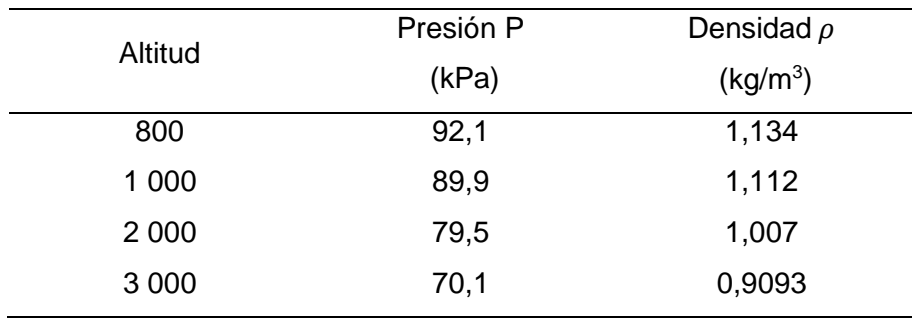

*Nota.* Adaptada de Propiedades del aire a diferentes temperaturas, de Mott & Untener, 2015

# **Anexo 23. Especificaciones para tuberías de PVC de la marca PLASTIGAMA**

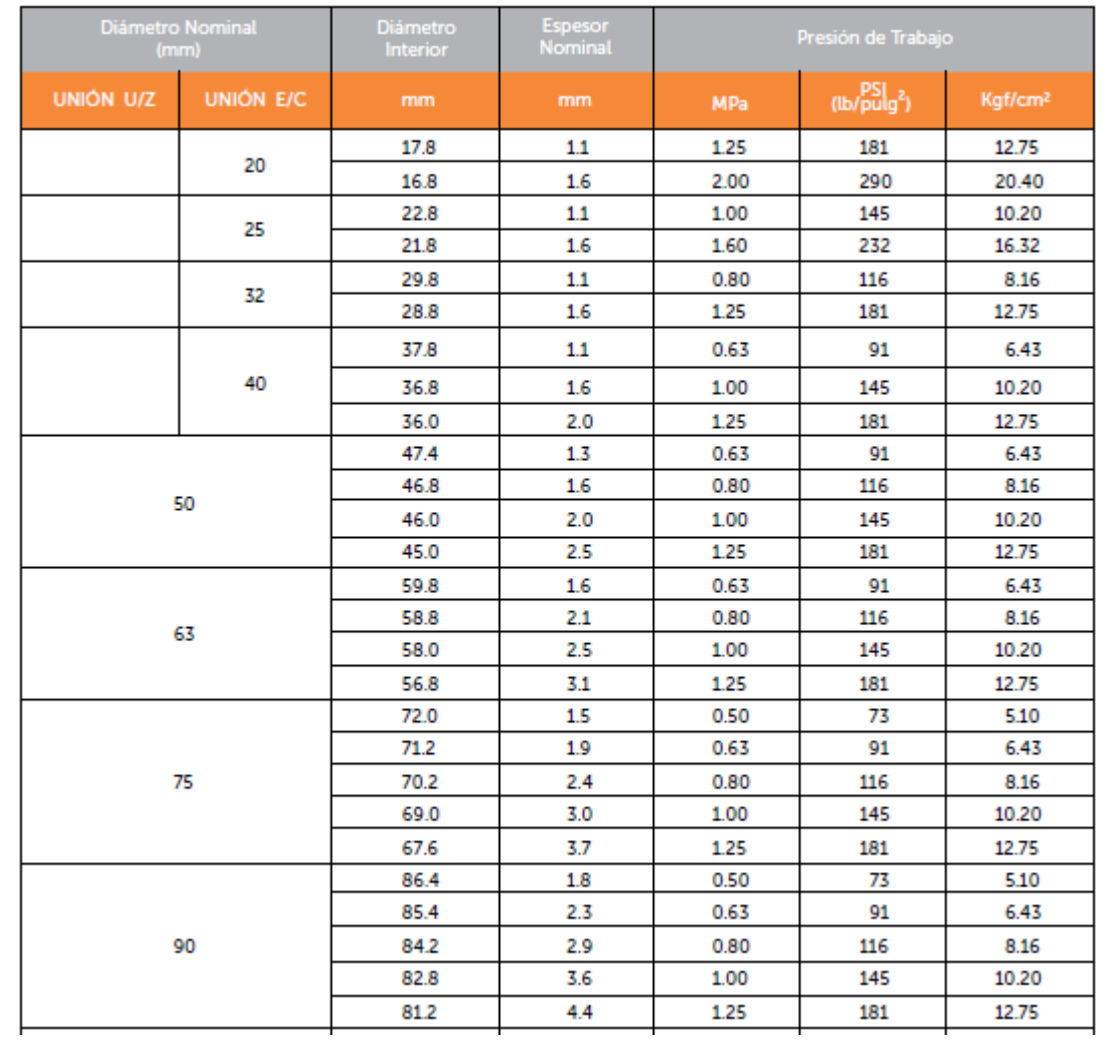

*Nota.* Reproducida de Especificaciones para tuberías de PVC, de PLASTIGAMA, 2018

# **Anexo 24. Especificaciones para tuberías de polietileno de uso agrícola de la marca PLASTIGAMA**

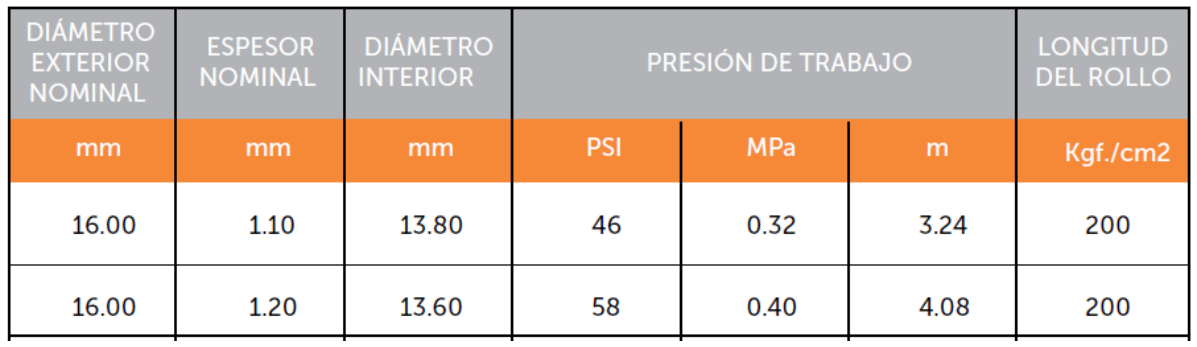

*Nota.* Reproducida de Especificaciones para tuberías de polietileno, de PLASTIGAMA, 2018

#### **Anexo 25. Conductor de cobre 12 AWG de la marca ELECTROCABLES**

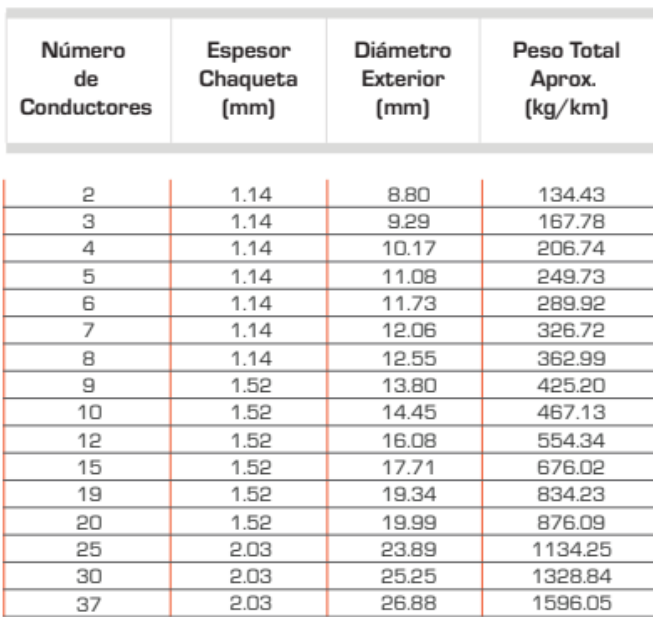

12 AWG (3.31 mm<sup>2</sup>)(19 hilos unilay) Tipo TC - THHN o THWN

*Nota.* Reproducida de CONDUCTORES DE COBRE, de ELECTROCABLES, s/f

# **Anexo 26. Vista del prototipo de riego automatizado**

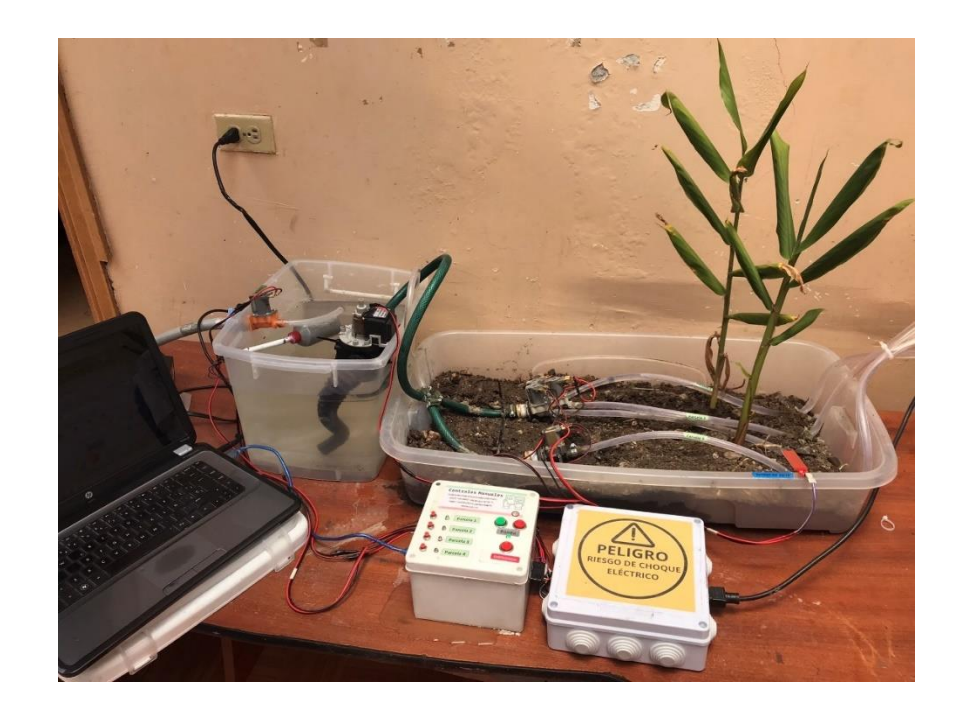

**Anexo 27. Diagrama de flujo empleado para la programación** 

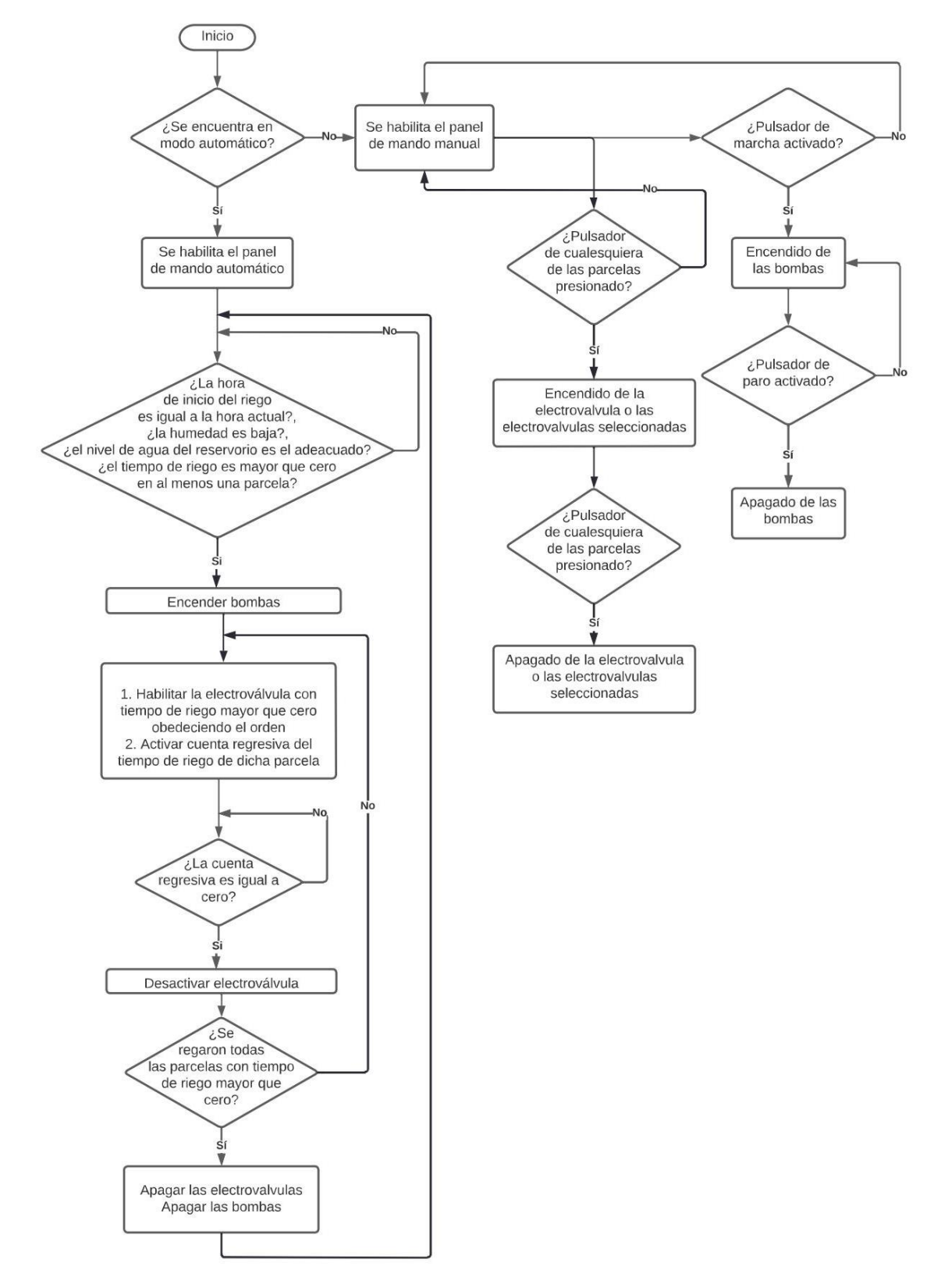

*Fuente.* El Autor.

**Anexo 28. Hoja de cálculo de pérdidas de carga en válvulas, accesorios, contracciones y ampliaciones.**

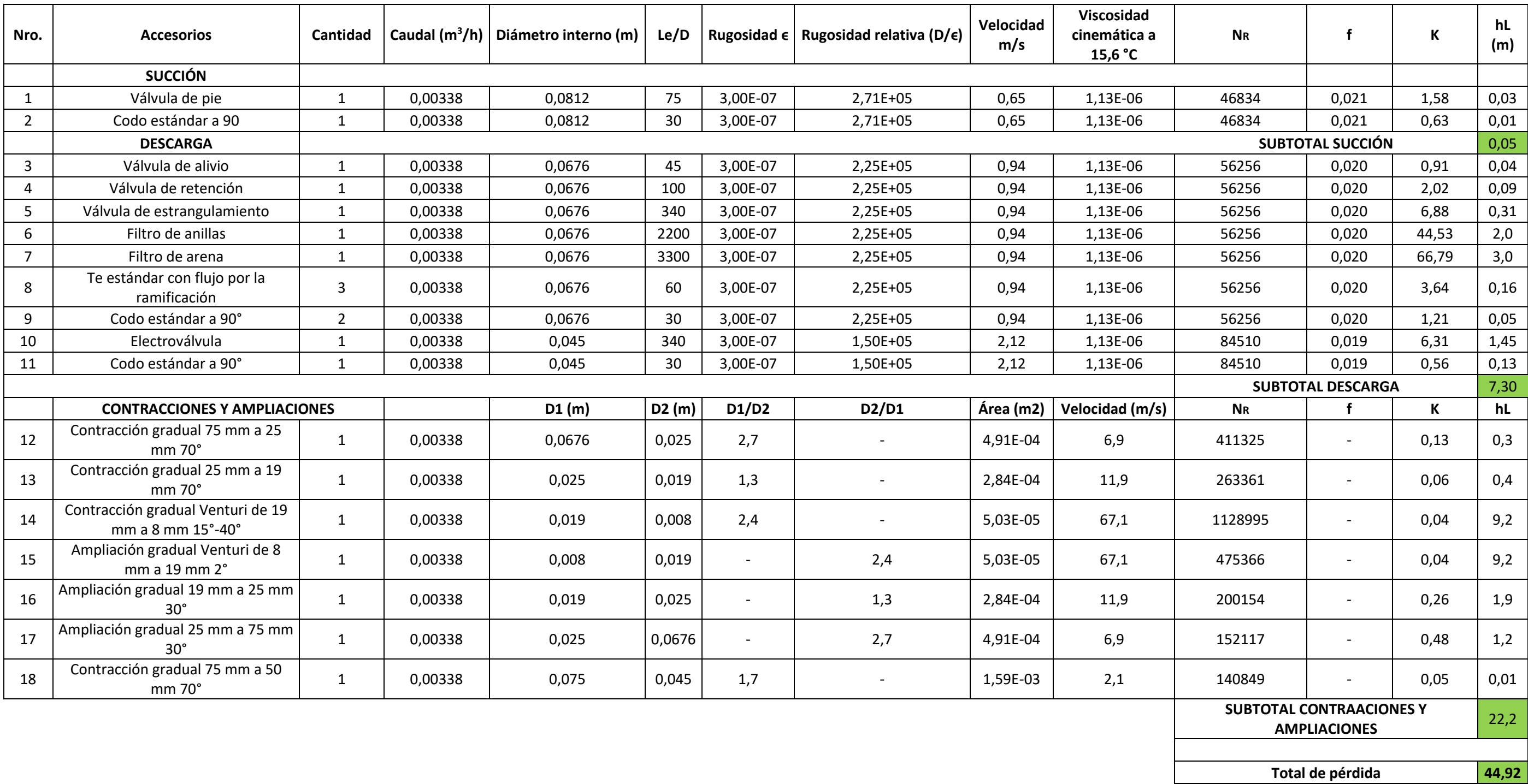

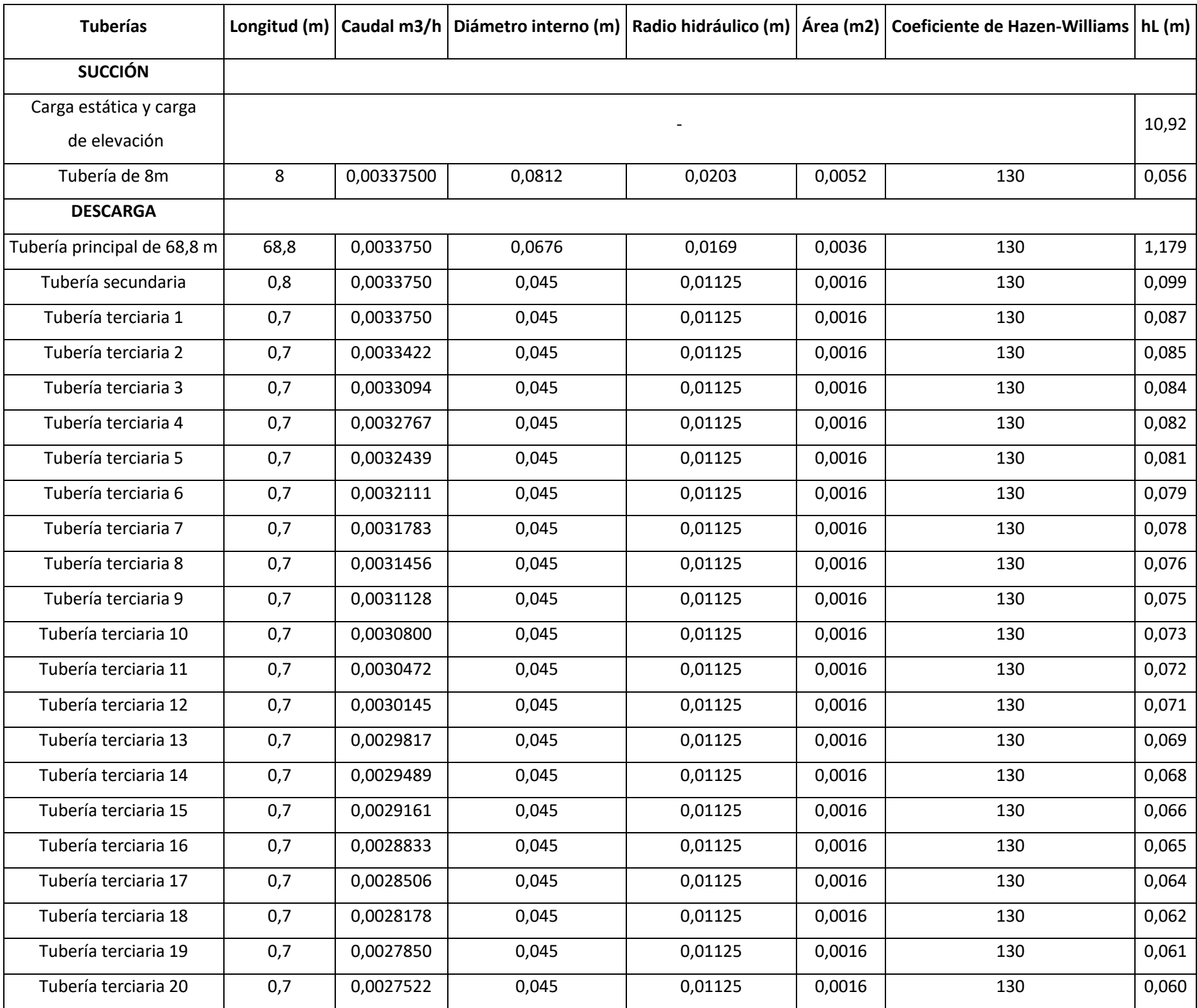

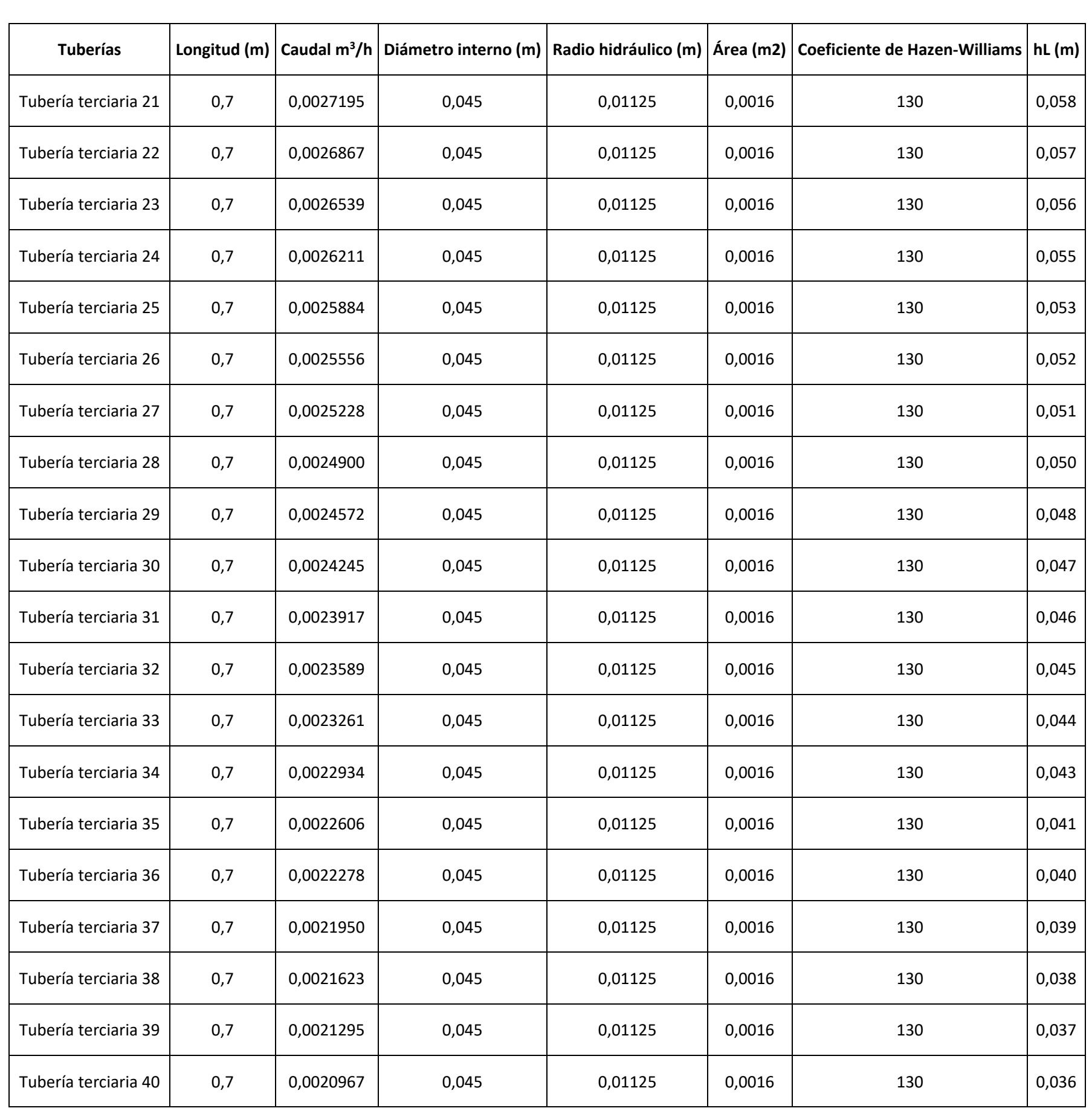

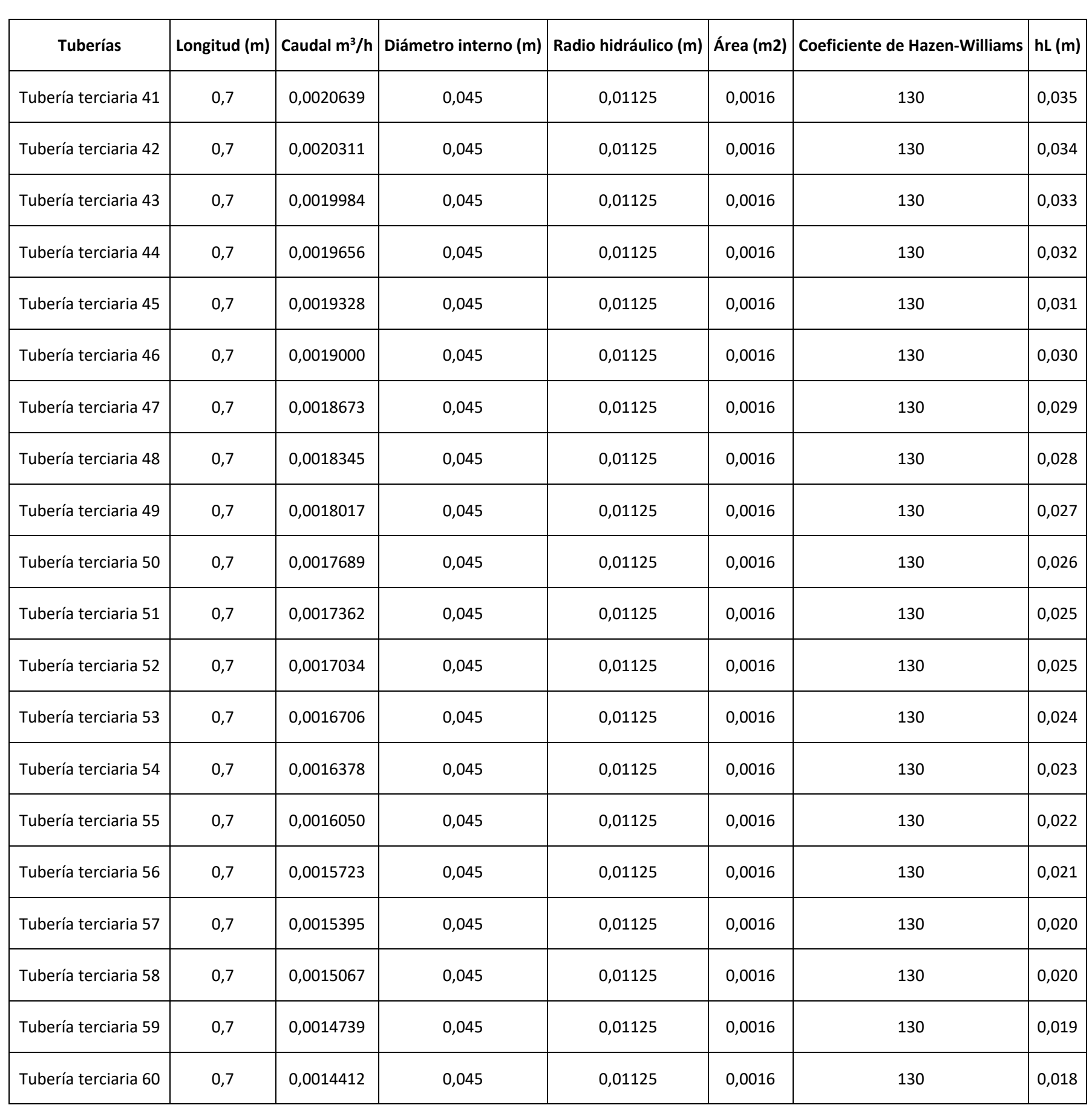

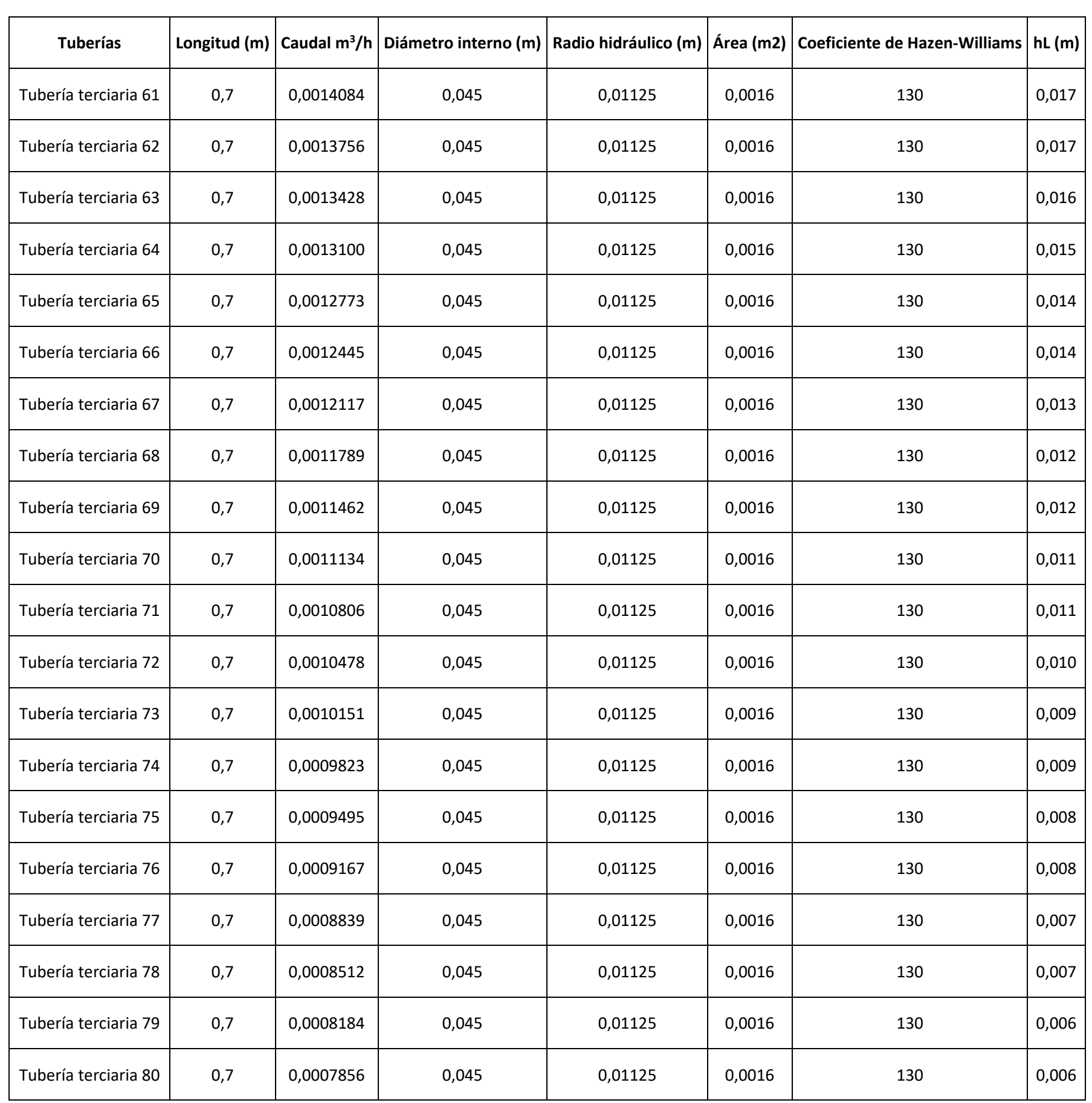

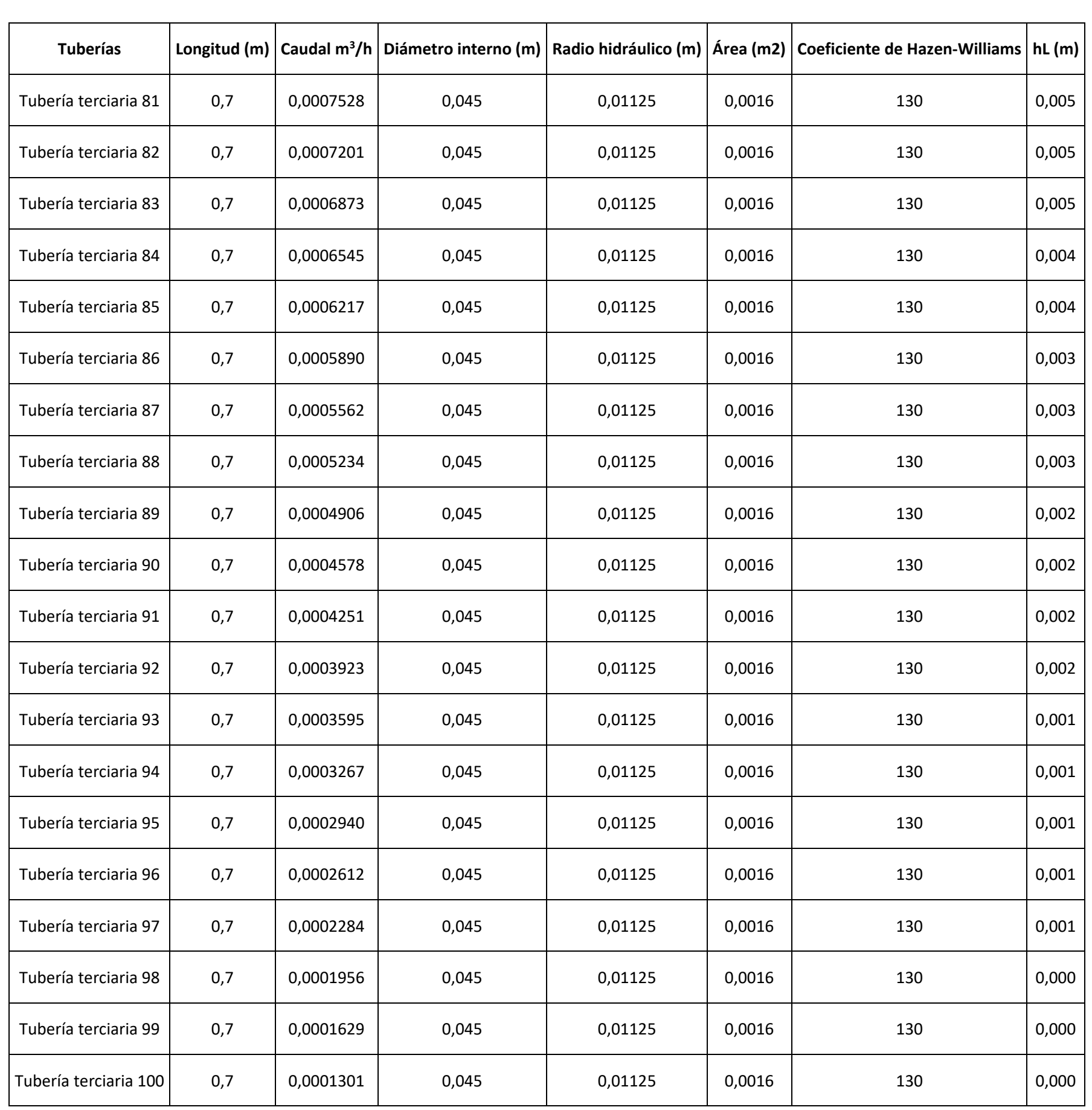

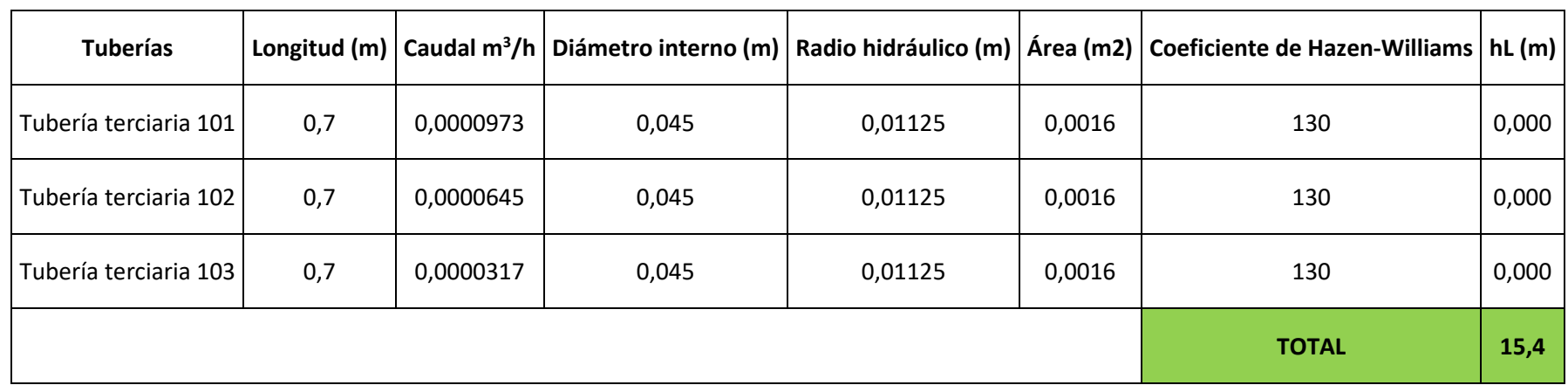

**Anexo 29. Plano hidráulico**

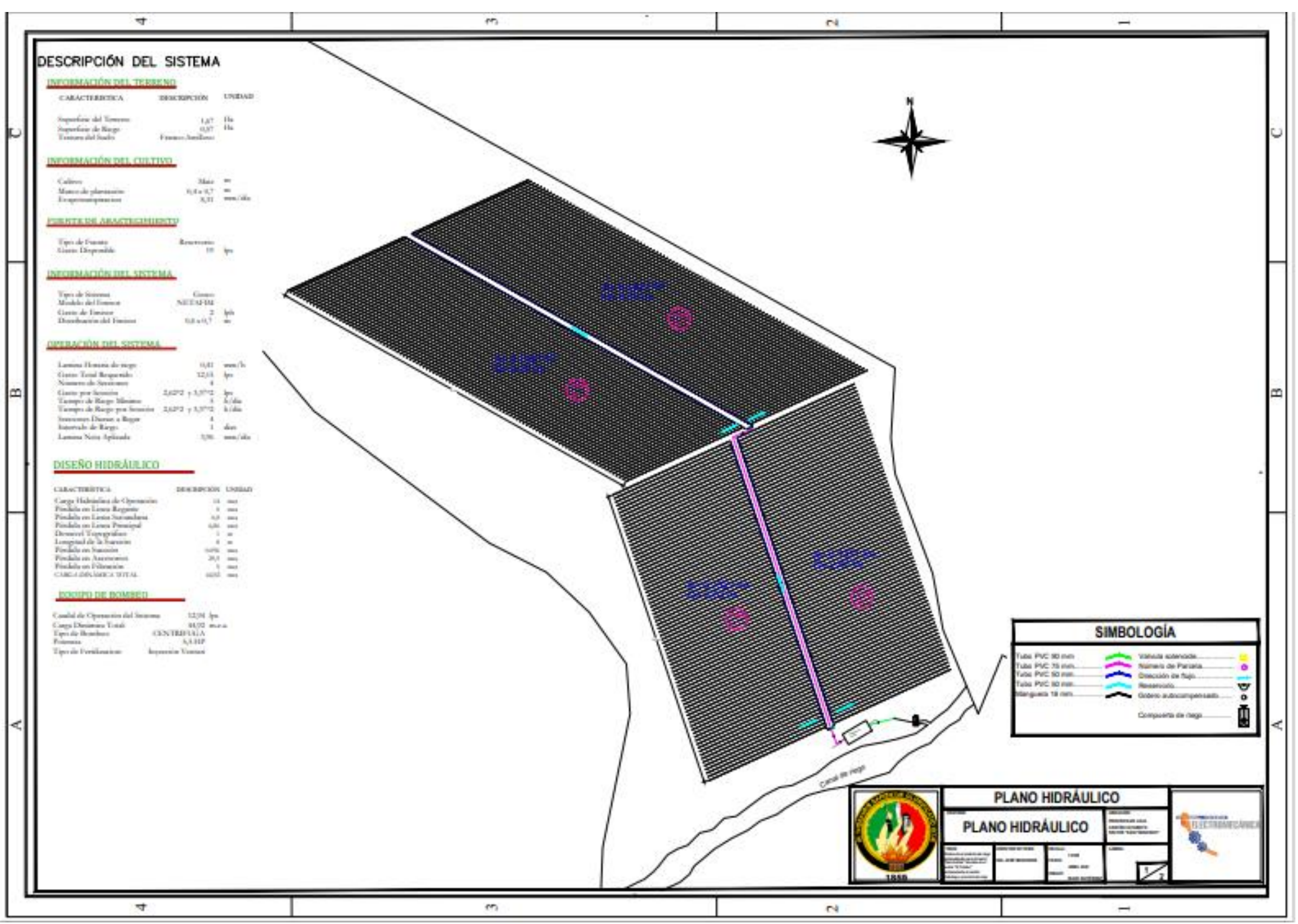

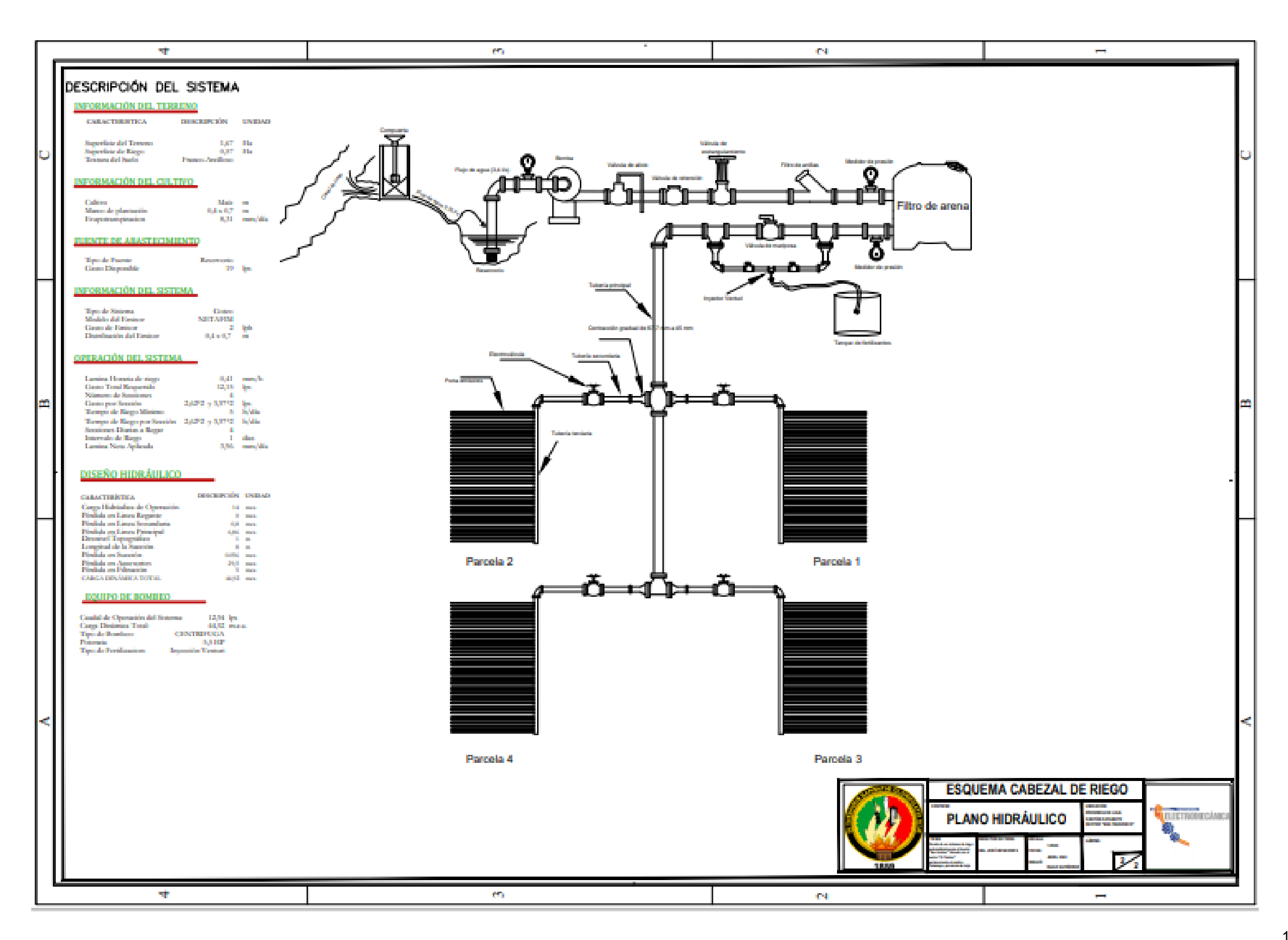

**Anexo 31. Esquema de conexiones del prototipo**

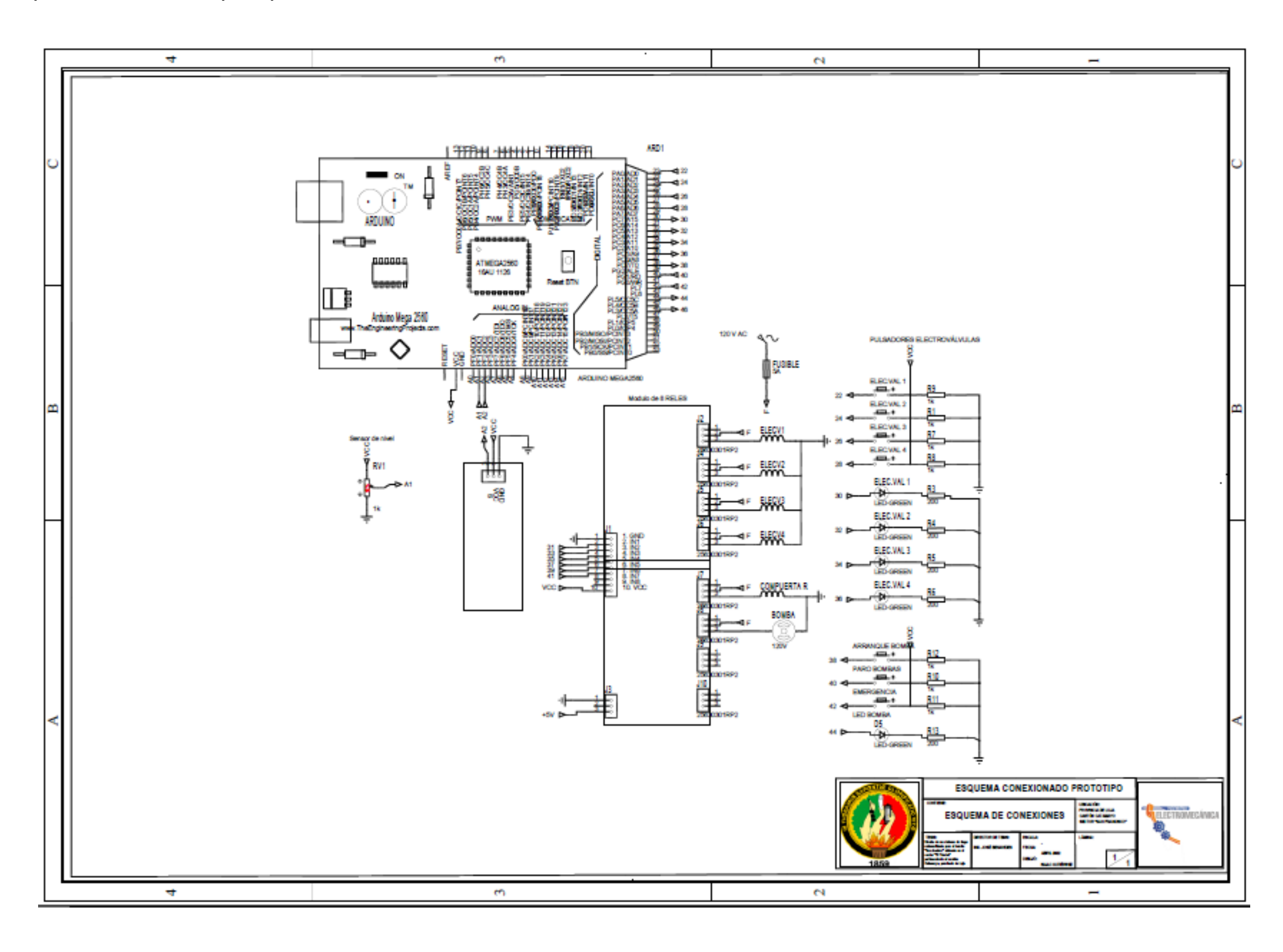

**Anexo 32. Certificado de traducción del resumen.**

English Speak Up Center

Nosotros "English Speak Up Center"

# CERTIFICAMOS que

La traducción del resumen de tesis titulada "DISEÑO DE UN SISTEMA DE RIEGO AUTOMATIZADO PARA EL HUERTO "SAN ANDRÉS" UBICADO EN EL SECTOR "EL TAMBO", PERTENECIENTE AL CANTÓN CATAMAYO, PROVINCIA DE LOJA." documento adjunto solicitado por el señor Isaac Andrés Gutiérrez Feijoó con cédula de ciudadanía número 1105732422 ha sido realizada por el Centro Particular de Enseñanza de Idiomas "English Speak Up Center"

Esta es una traducción textual del documento adjunto. El traductor es competente y autorizado para realizar traducciones.

Loja, 25 de noviembre de 2022

Mg. Sc. Elizabeth Sánchez Burneo DIRECTORA ACADÉMICA

DIRECCIÓN: SUCRE 707.46 ENIRE AZUAY Y MIGUEL MIOFRIO

TELEFONO: 099 5263 764